# **Entwicklung einer Formularanwendung** mit Kompatibilitätsvalidierung der Einfach- und Mehrfachauswahl-**Eingabefelder**

Alexander Johr

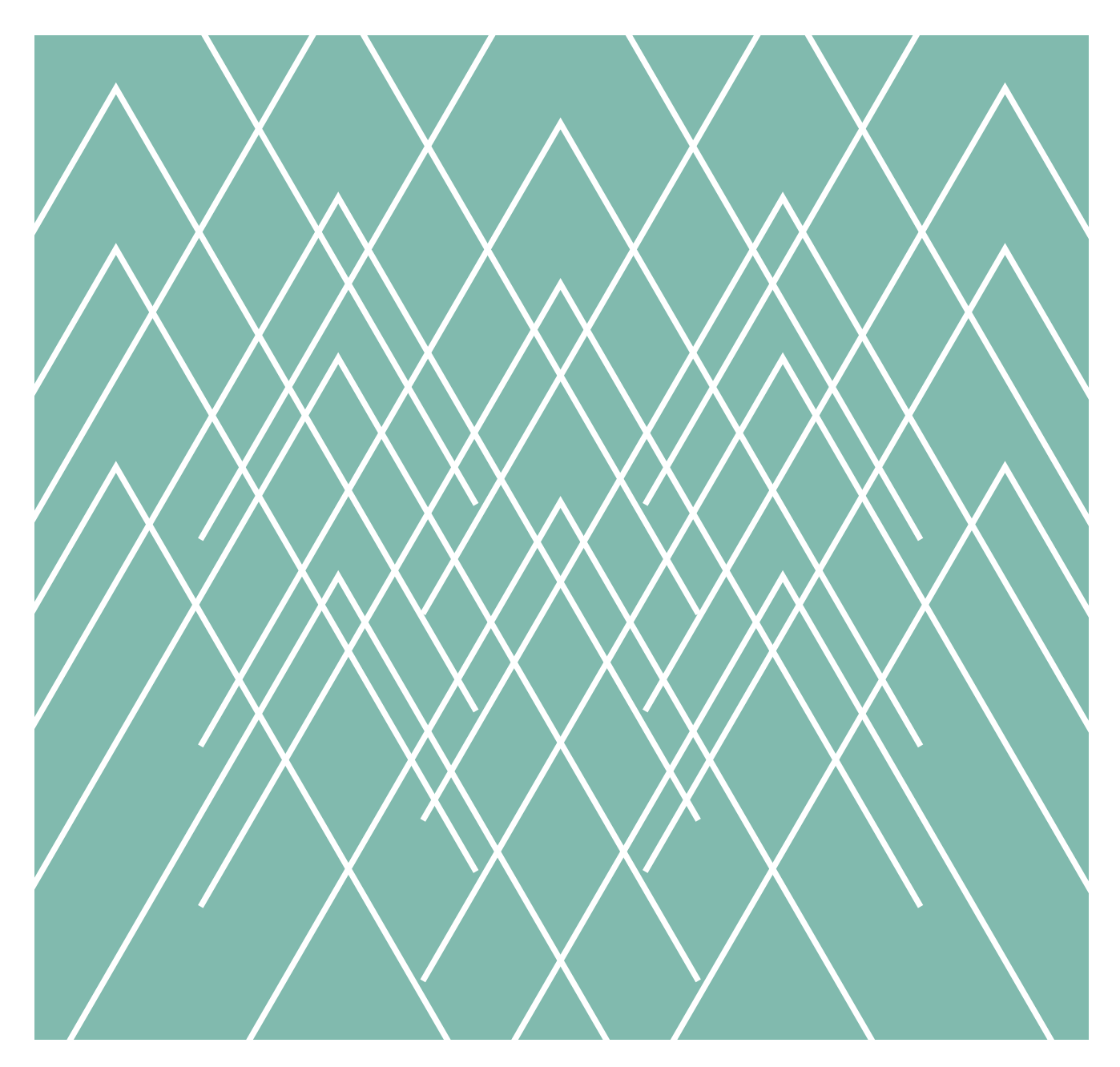

A Hochschule Harz Hochschule für angewandte Wissenschaften

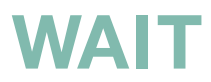

## **Impressum**

## **Inhaltlich verantwortlich**

Autor/-in der Abschlussarbeit

## **Institution**

Der Fachbereich Automatisierung und Informatik ist ein Fachbereich der Hochschule Harz. Die Hochschule Harz ist eine Körperschaft des öffentlichen Rechts. Sie wird durch den Rektor Prof. Dr. Folker Roland gesetzlich vertreten: info@hs-harz.de.

### **Umsatzsteuer-Identifikationsnummer**

DE231052095

## **Adresse**

Hochschule Harz Fachbereich Automatisierung und Informatik Friedrichstraße 57-59 38855 Wernigerode

## **Kontakt**

Dekanin des Fachbereiches Automatisierung und Informatik Prof. Dr. Andrea Heilmann **Tel.:** +49 3943 659 300 **Fax:** +49 3943 659 399 **E-Mail:** dekanin-ai@hs-harz.de

## **Aufsichtsbehörde**

Das Ministerium für Wirtschaft, Wissenschaft und Digitalisierung des Landes Sachsen-Anhalt (MW), Hasselbachstraße 4, 39104 Magdeburg, ist die zuständige Aufsichtsbehörde.

## **ISSN 2702-2293**

## **Haftungsausschluss**

Die Hochschule Harz weist auf Folgendes hin:

Die Hochschule Harz ist lediglich für die Veröffentlichung der einzelnen Werke zuständig, sie übernimmt keinerlei Haftung. Vielmehr gilt Folgendes:

- für den Inhalt der Publikation ist der/die Autor/-in verantwortlich
- mit der Erfassung in der Schriftenreihe Wernigeröder Automatisierungs- und Informatik-Texte verbleiben die Urheberrechte beim Autor/bei der Autorin
- die Einhaltung von Urheber- und Verwertungsrechten Dritter liegt in der Verantwortung des Autors/der Autorin

Vor Veröffentlichung bestätigte der/die Autor/-in,

- dass mit der Bereitstellung der Publikation und jedes Bestandteils (z.B. Abbildungen) nicht gegen gesetzliche Vorschriften verstoßen wird und Rechte Dritter nicht verletzt werden
- dass im Falle der Beteiligung mehrerer Autoren am Werk der/die unterzeichnende Autor/-in stellvertretend im Namen der übrigen Miturheber/-innen handelt
- im Falle der Verwendung personenbezogener Daten den Datenschutz (durch Einholen einer Einwilligung des Dritten zur Veröffentlichung und Verbreitung des Werks) zu beachten
- dass im Falle einer bereits erfolgten Veröffentlichung (z.B. bei einem Verlag) eine Zweitveröffentlichung dem Verlagsvertrag nicht entgegensteht
- dass die Hochschule Harz von etwaigen Ansprüchen Dritter (z.B. Mitautor/-in, Miturheber/-in, Verlage) freigestellt ist

## A Hochschule Harz

Hochschule für angewandte Wissenschaften

## Entwicklung einer Formularanwendung mit Kompatibilitätsvalidierung der Einfach- und Mehrfachauswahl-Eingabefelder

Vorgelegt von: Alexander Johr

Erstprüfer: Prof. Jürgen Singer Ph.D. Zweitprüfer: Prof. Daniel Ackermann Datum: 31.08.2021

#### Thema und Aufgabenstellung der Masterarbeit MA AI 29/2021

#### für Herrn Alexander Johr

### Entwicklung einer Formularanwendung mit Kompatibilitätsvalidierung der Einfach- und Mehrfachauswahl-Eingabefelder

Das Thünen-Institut für Ländliche Räume wertet Daten zu Maßnahmen auf landwirtschaftlich genutzten Flächen aus. Dafür müssen entsprechende Maßnahmen bundesweit mit Zeitbezug auswertbar sein und mit Attributen versehen werden. Um die Eingabe für die Wissenschaftler des Instituts zu beschleunigen und um fehlerhafte Eingaben zu minimieren, soll eine spezielle Formularanwendung entwickelt werden. Neben herkömmlichen Freitextfeldern beinhaltet das gewünschte Formular zum Großteil Eingabefelder für Einfach- und Mehrfachauswahl. Je nach Feld kann die Anzahl der Auswahloptionen mitunter zahlreich sein. Dem Nutzer sollen daher nur solche Auswahloptionen angeboten werden, die zusammen mit der zuvor getroffenen Auswahl sinnvoll sind.

Im Wesentlichen ergibt sich die Kompatibilität der Auswahloptionen aus der Bedingung, dass für dasselbe oder ein anderes Eingabefeld eine Auswahlmöglichkeit gewählt bzw. nicht gewählt wurde. Diese Bedingungen müssen durch Konjunktion und Disjunktion verknüpft werden können. In Sonderfällen muss ein Formularfeld jedoch auch die Konfiguration einer vom Standard abweichenden Bedingung ermöglichen. Wird dennoch versucht, eine deaktivierte Option zu selektieren, wäre eine Anzeige der inkompatiblen sowie der stattdessen notwendigen Auswahl ideal.

Die primäre Zielplattform der Anwendung ist das Desktop-Betriebssystem Microsoft Windows 10. Idealerweise ist die Formularanwendung auch auf weiteren Desktop-Plattformen sowie mobilen Endgeräten wie Android- und iOS-Smartphones und -Tablets lauffähig. Die Serialisierung der eingegebenen Daten genügt dem Institut zunächst als Ablage einer lokalen Datei im JSON-Format.

Die Masterarbeit umfasst folgende Teilaufgaben:

- Analyse der Anforderungen an die Formularanwendung
- Evaluation der angemessenen Technologie für die Implementierung
- Entwurf und Umsetzung der Übersichts- und Eingabeoberfläche
- Konzeption und Implementierung der Validierung der Eingabefelder
- Entwicklung von automatisierten Testfällen zur Qualitätskontrolle
- Bewertung der Implementierung und Vergleich mit den Wunschkriterien

Digital unterschrieben von Juergen K. Singer o= Hochschule Harz, Hochschule fuer angewandte Wissenschaften, l= Wernigerode Datum: 2021.03.23 12:30: 26 MEZ

Fûger I. linger<br>1

Prof. Jürgen Singer Ph.D. Prof. Daniel Ackermann 1. Prüfer 2. Prüfer

# Inhaltsverzeichnis

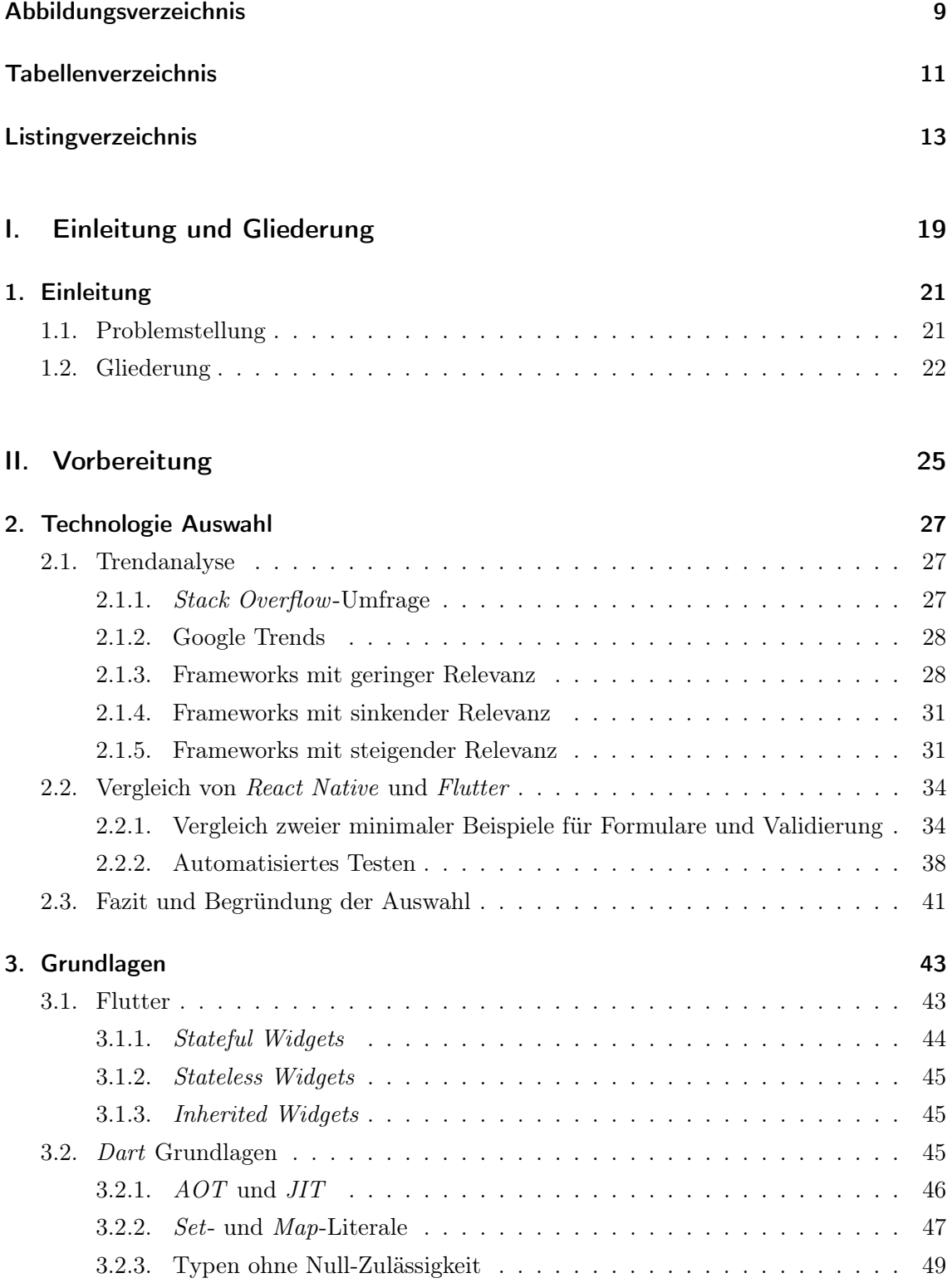

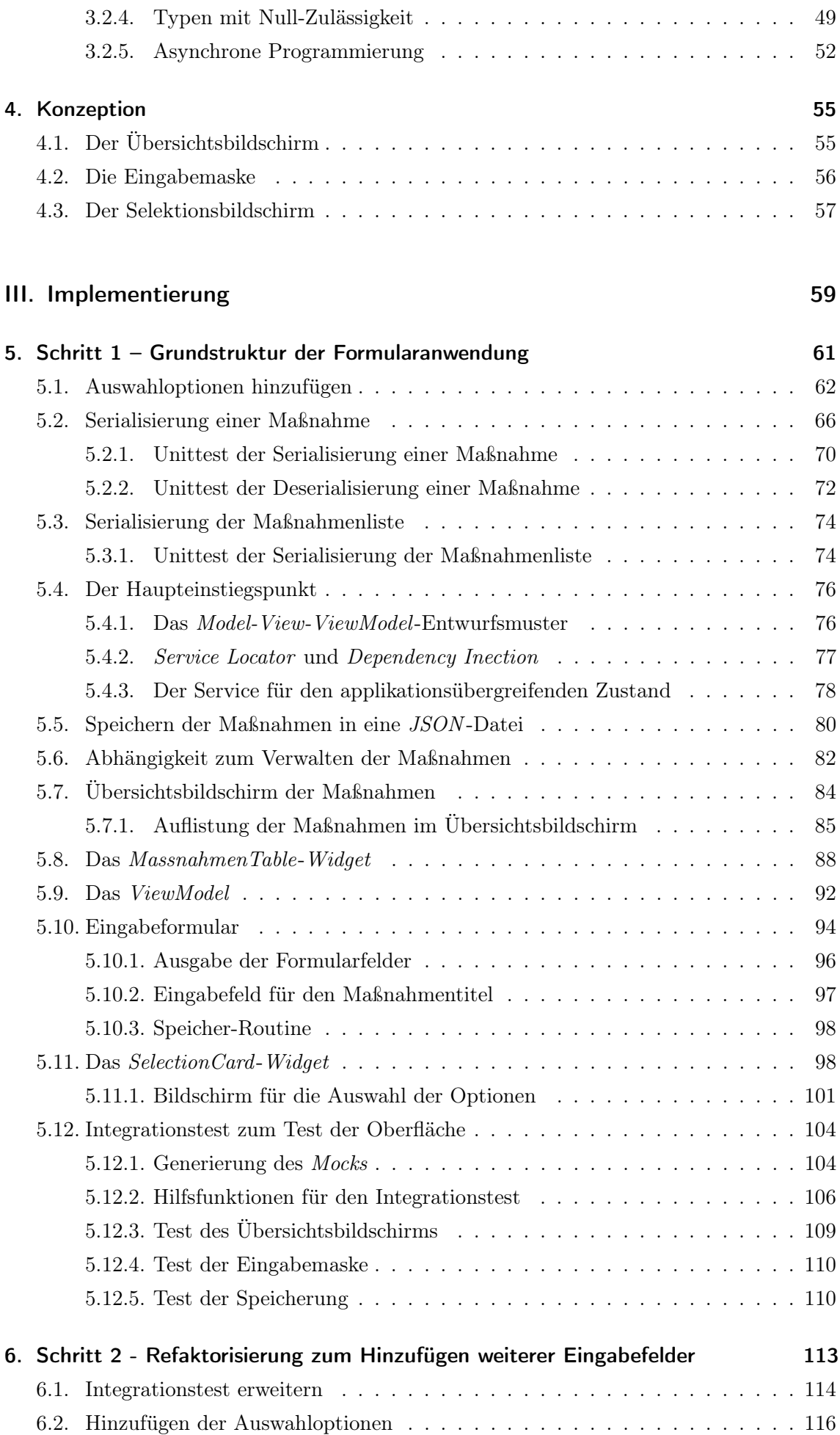

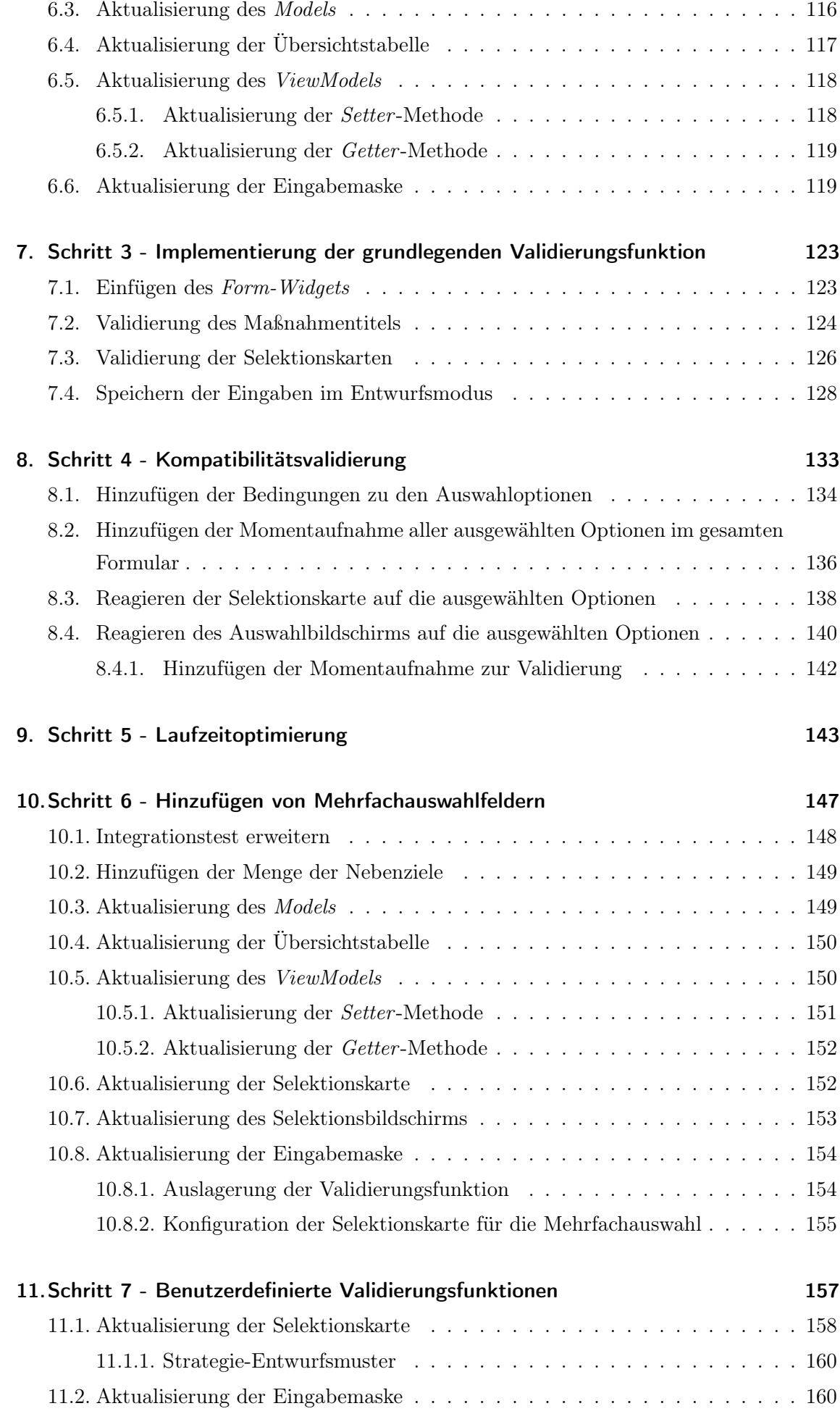

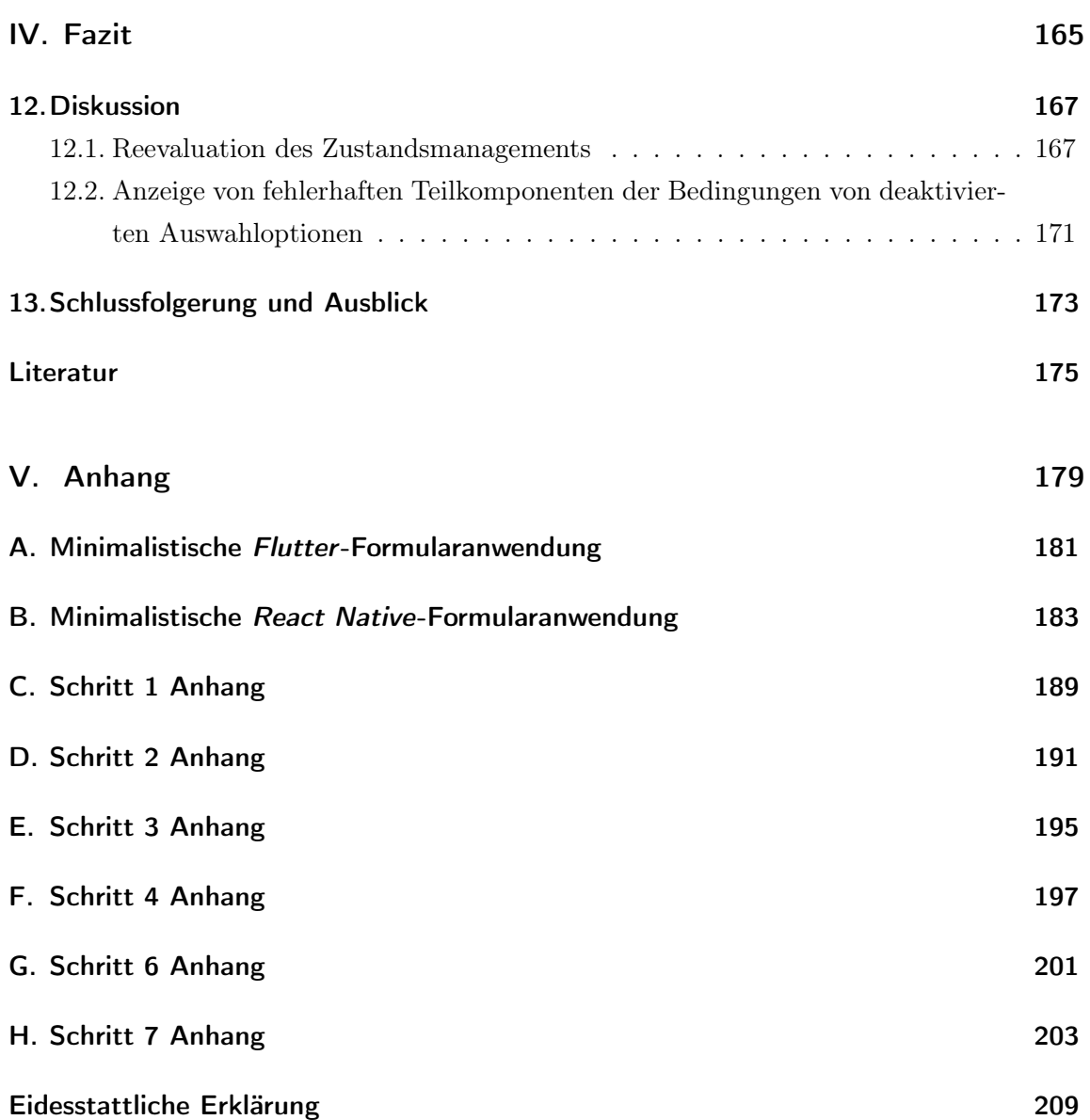

# <span id="page-11-0"></span>Abbildungsverzeichnis

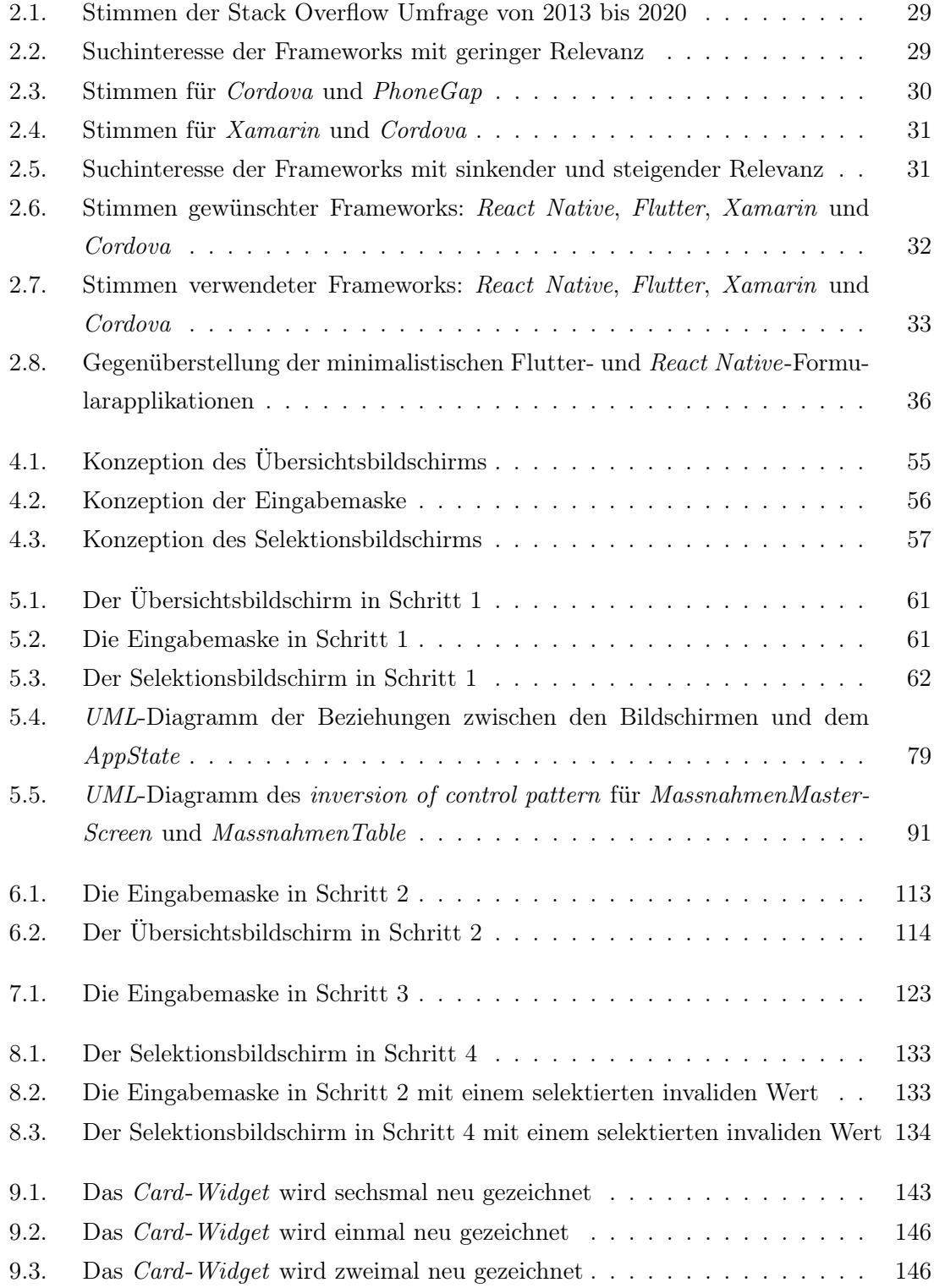

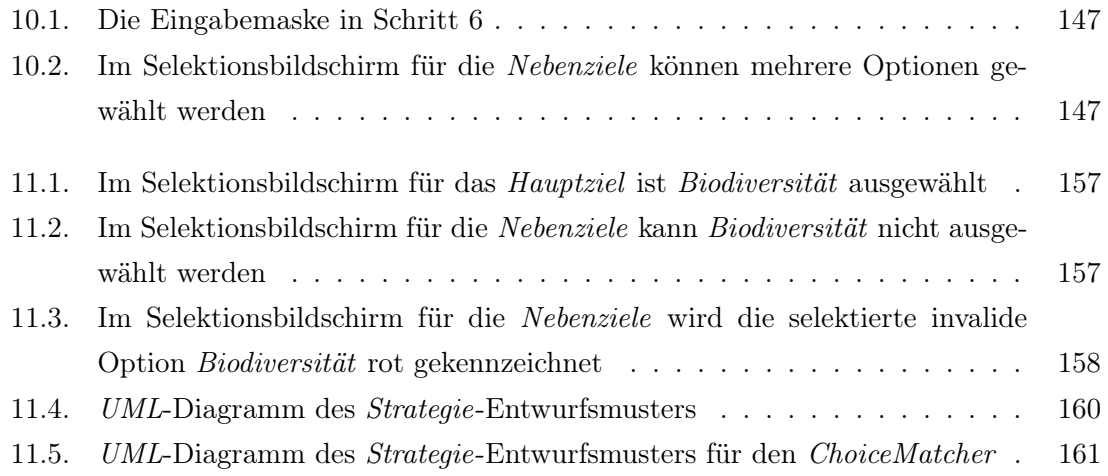

# <span id="page-13-0"></span>Tabellenverzeichnis

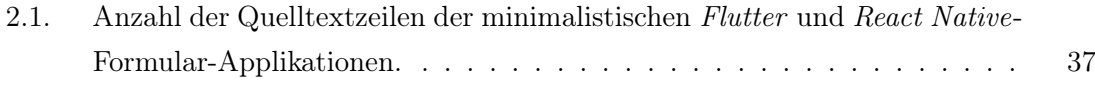

# <span id="page-15-0"></span>Listingverzeichnis

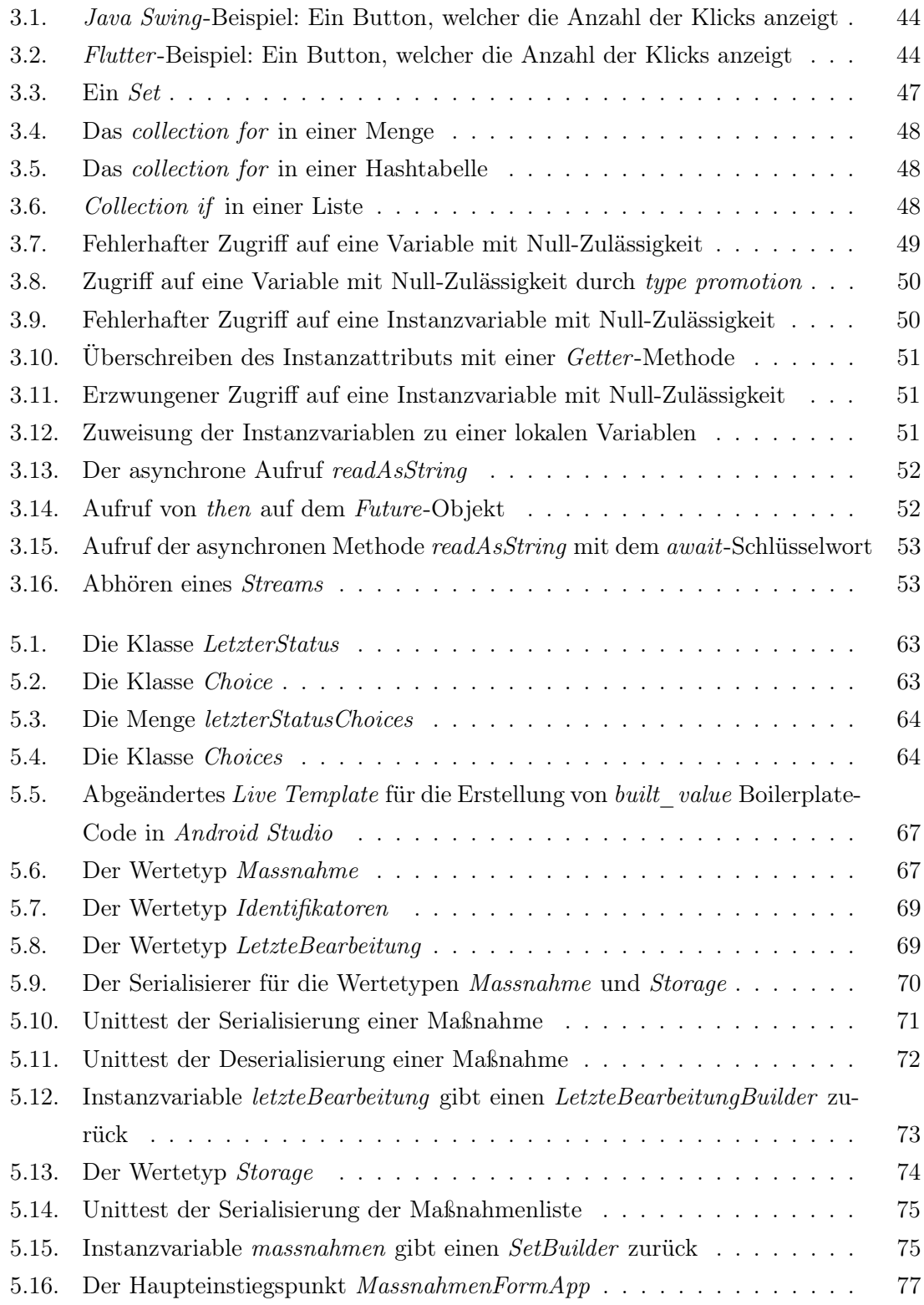

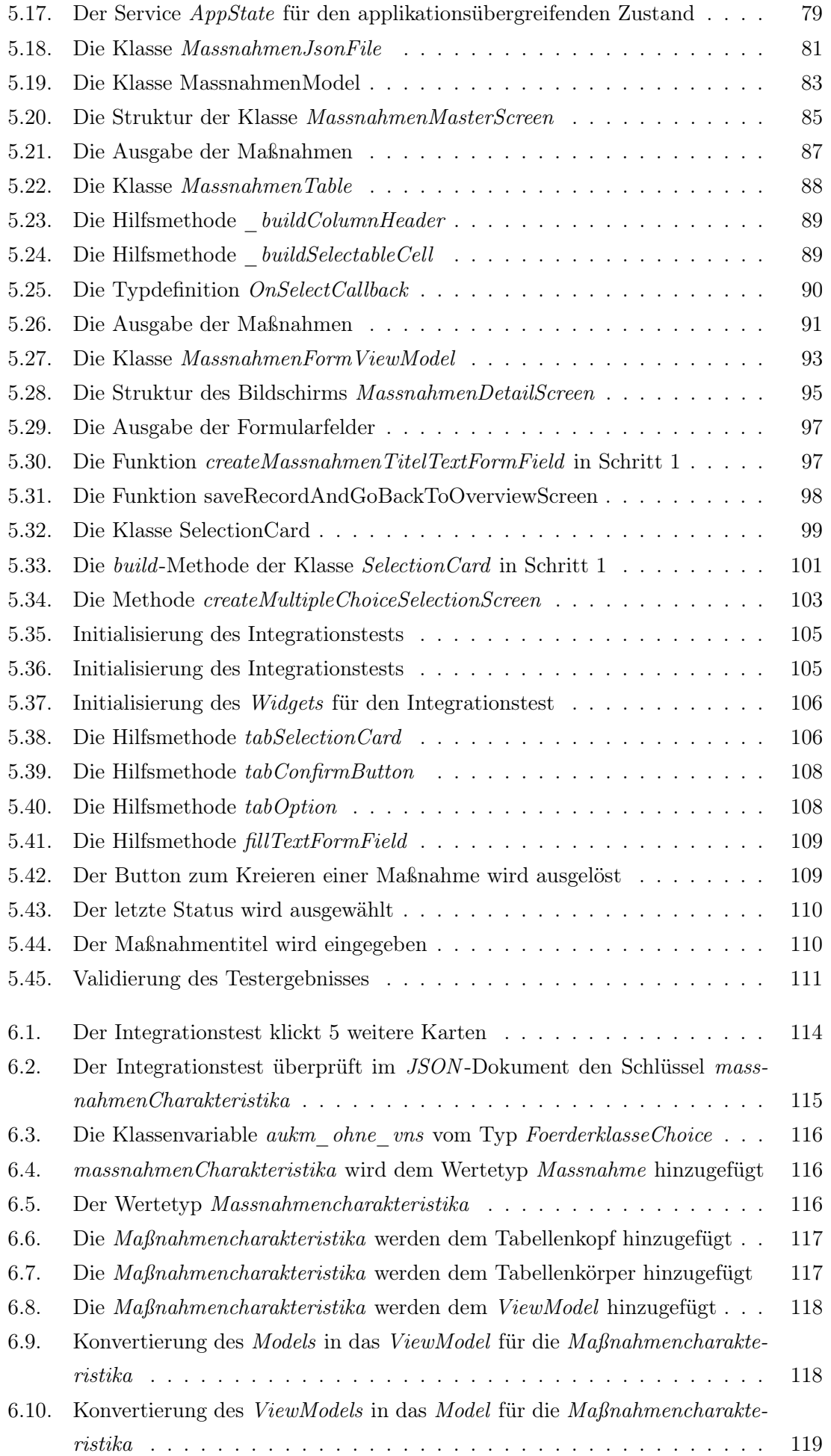

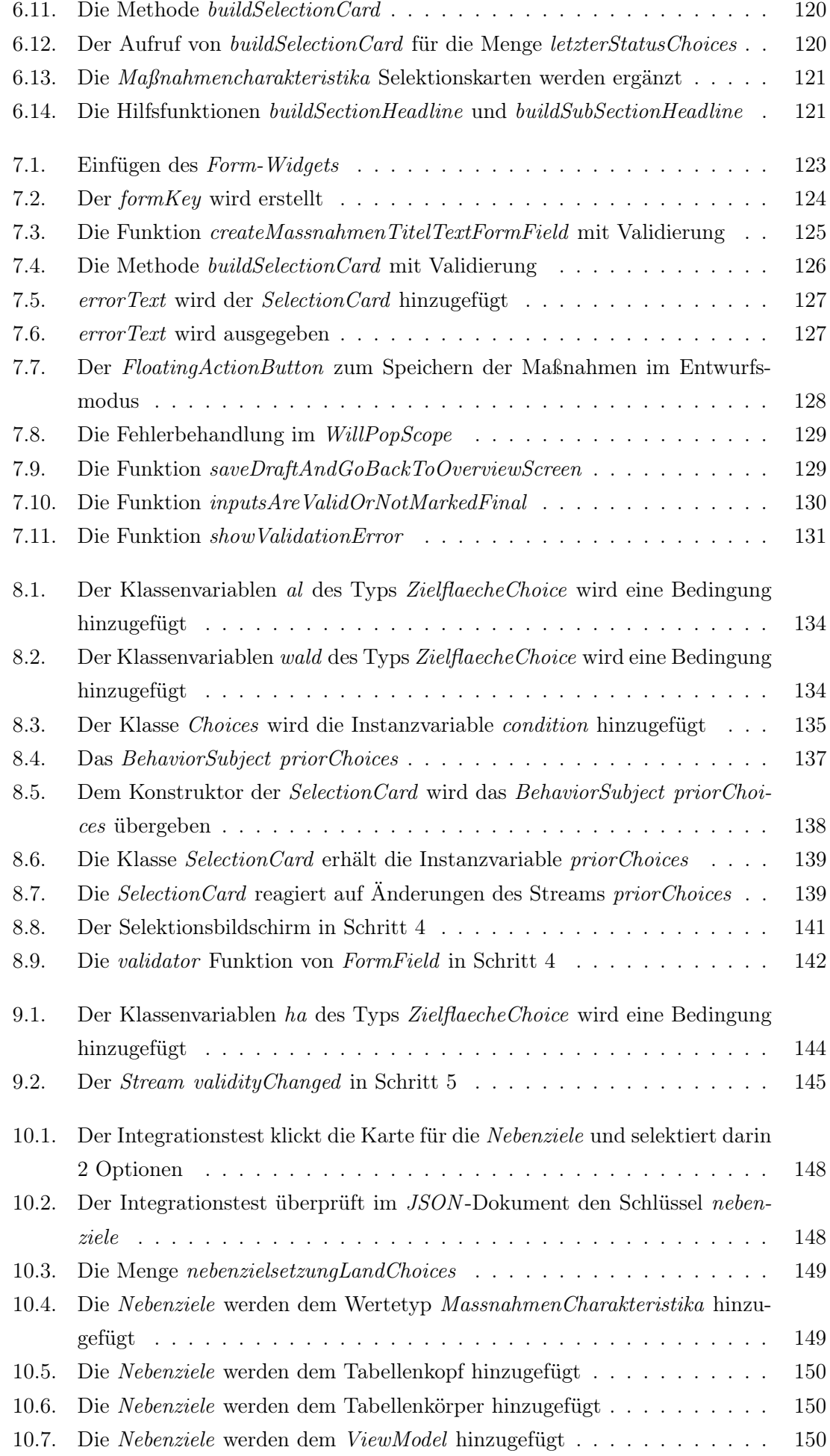

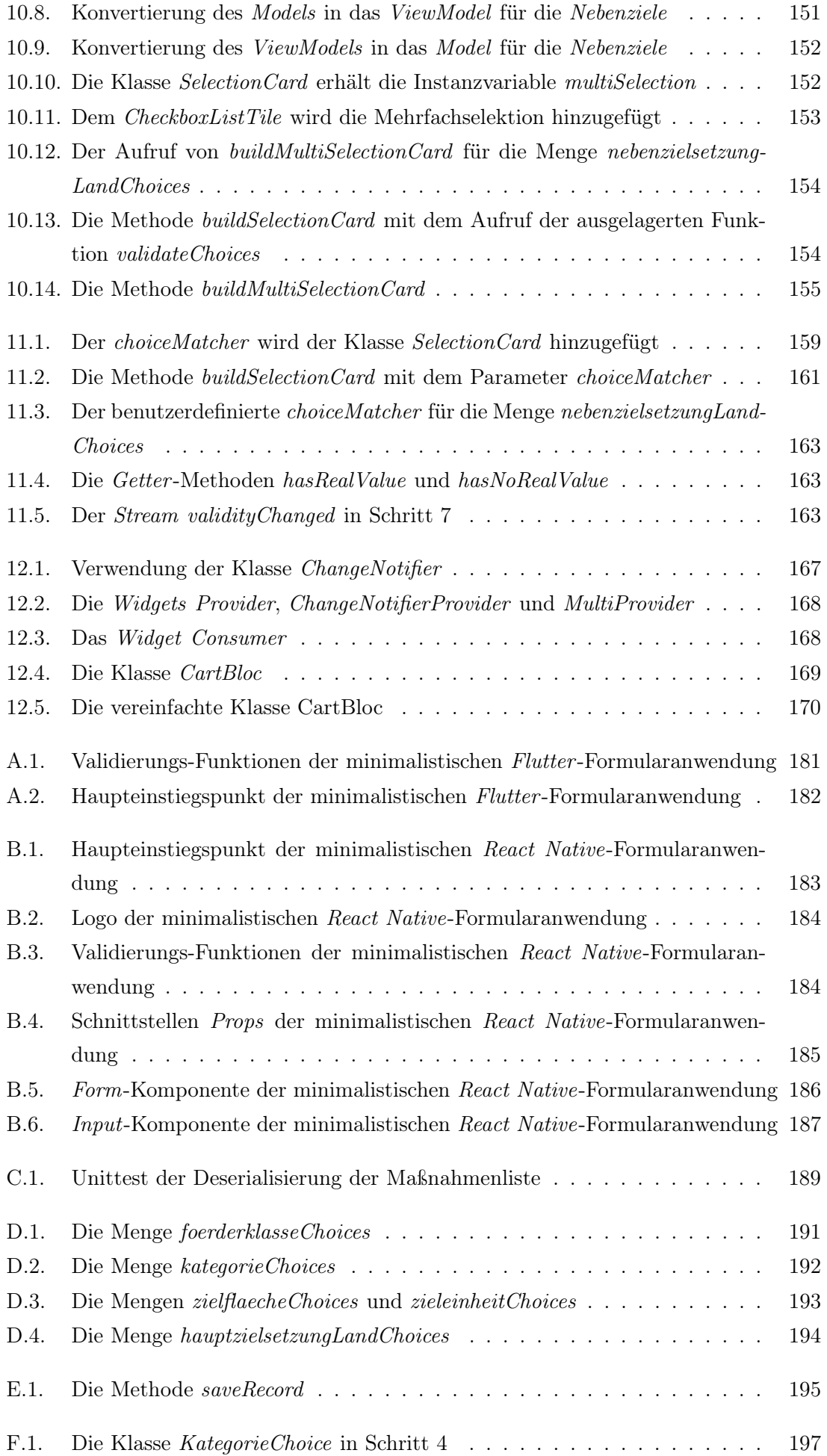

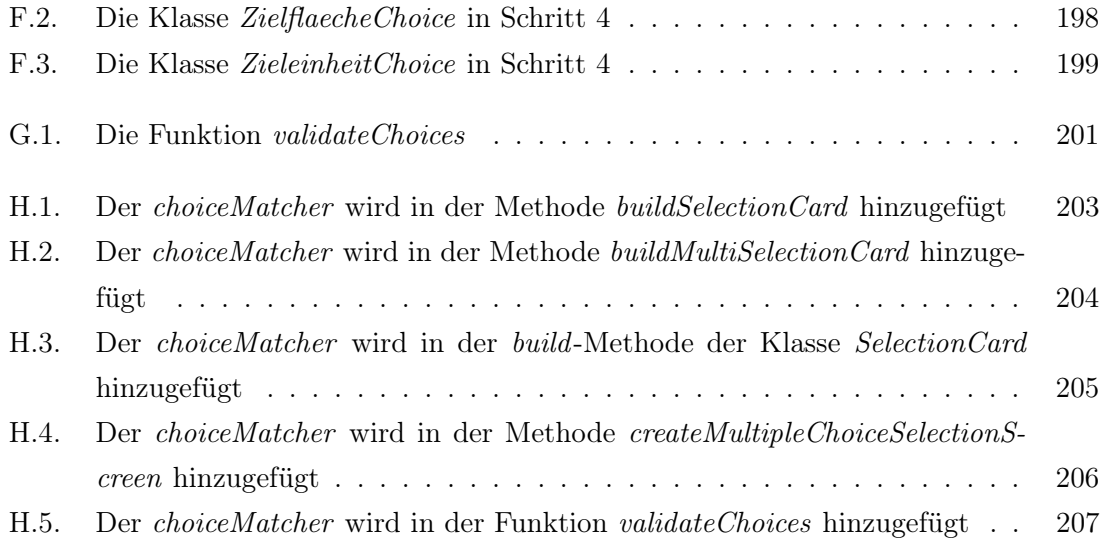

Teil I

# <span id="page-21-0"></span>EINLEITUNG UND GLIEDERUNG

## <span id="page-23-0"></span>1. Einleitung

Eine angenehme Erfahrung für den Nutzer einer Software entsteht unter anderem dann, wenn ihm die richtigen Informationen zur richtigen Zeit präsentiert werden.

In Formularen spielen Einfach- und Mehrfachauswahlfelder – im Englischen unter dem Begriff multiple choice zusammengefasst – eine Rolle.

Die richtigen Informationen zur richtigen Zeit zu präsentieren, könnte in diesem Kontext bedeuten, nur solche Auswahloptionen anzubieten, welche mit den bisherigen gewählten Optionen Sinn ergeben. Für die Datenerfassung von Maßnahmen auf landwirtschaftlich genutzten Flächen stellt dies eine Herausforderung dar, denn die Auswahlfelder und Optionen sind zahlreich und ihre Bedingungen komplex. Es lassen sich folgende Probleme ableiten.

### <span id="page-23-1"></span>1.1. Problemstellung

Das primäre Problem und damit Musskriterium der Formularanwendung ist, dass sich die Auswahlfelder untereinander beeinflussen. Wird eine Option in einem Auswahlfeld selektiert, so werden die möglichen Auswahlfelder von potenziell jedem weiteren Auswahlfeld dadurch manipuliert. Es muss eine Möglichkeit gefunden werden, die Abhängigkeiten in einer einfachen Art und Weise für jede Auswahloption zu hinterlegen und bei Bedarf abzurufen.

Das sekundäre Problem, welches sich vom primären Problem ableiten lässt, ist die Laufzeitgeschwindigkeit. Wenn die Auswahl in einem Auswahlfeld die Auswahlmöglichkeiten in potenziell allen anderen Auswahlfeldern manipuliert, so könnte dies zu einer hohen Last beim erneuten Zeichnen der Oberfläche zur Folge haben. Wann immer der Nutzer eine Selektion tätigt, müsste das gesamte Formular neu gezeichnet werden, um sicherzustellen, dass invalide Auswahloptionen gekennzeichnet werden. Bei einem Formular mit wenigen Auswahlfeldern wäre das kein Problem, doch die nötigen Auswahlfelder für das Eintragen von Maßnahmen des Europäischen Landwirtschaftsfonds für die Entwicklung des ländlichen Raums (ELER) sind zahlreich. Ein automatisierter Integrationstest, welcher im Formular Daten einer beispielhaften Maßnahme einträgt, zählt zum Zeitpunkt der Erstellung dieser

Arbeit bereits 58 aufgerufene Auswahlfelder und 107 darin selektierte Auswahloptionen. Das bedeutet, dass bei jedem dieser 107 Selektionen die 58 Auswahlfelder und all ihre Kinder neu gezeichnet werden müssten. Es entstehen also Wartezeiten nach jedem Auswählen einer Option. Das Formular soll in Zukunft zudem noch erweitert und auch für die Eingabe ganz anderer Datensätze mit potenziell noch mehr Auswahlfeldern eingesetzt werden können. Die Dateneingabe wäre mit den Wartezeiten trotzdem möglich. Daher ist es ein Wunschkriterium, dass ein Mechanismus gefunden wird, der nur die Elemente neu zeichnet, welche sich wirklich ändern.

Ein weiteres Wunschkriterium ist, dass der Benutzer beim Anwählen einer deaktivierten Auswahloption eine Mitteilung darüber erhält, welche der zuvor ausgewählten Optionen zu der Inkompatibilität mit den gewünschten Optionen führt.

Ziel dieser Masterarbeit ist es, eine geeignete Technologie für die Umsetzung auszuwählen und die Umsetzbarkeit der oben genannten Kriterien zu evaluieren.

### <span id="page-24-0"></span>1.2. Gliederung

Kapitel [2](#page-29-0) evaluiert die Kandidaten der Frontend-Technologien, die für eine nähere Betrachtung infrage kommen. Dazu werden die Umfrageergebnisse der Stack Overflow-Umfragen sowie das relative Suchinteresse dieser Technologien auf Google Trends analysiert. Da die Technologien React Native und Flutter als die am verbreitetsten Technologien hervorgingen, werden sie daraufhin einem detaillierteren Vergleich unterzogen.

Da als Frontend-Technologie für die Entwicklung der Formularanwendung Flutter gewählt wurde, beschäftigt sich Kapitel [3](#page-45-0) mit den Grundlagen des Frameworks und der zugrunde liegenden Programmiersprache Dart.

Die Konzeption der grafischen Benutzeroberfläche wird in Kapitel [4](#page-57-0) durchgeführt.

Die Kapitel [5](#page-63-0) bis [11](#page-159-0) dokumentieren die nötigen Entwicklungsschritte, um die einzelnen aufeinander aufbauenden Funktionalitäten hinzuzufügen. Die während der Arbeit im Thünen-Institut entstandene Anwendung wurde zu diesem Zweck auf die für die Problemstellung bedeutsamsten Funktionalitäten reduziert. Die Anzahl der Auswahlfelder beschränkt sich darüber hinaus auf ein Mindestmaß, welches die Bedingungen der Auswahloptionen untereinander erkennbar macht.

In Kapitel [5](#page-63-0) wird die grundlegende Struktur der Anwendung hergestellt. Kapitel [6](#page-115-0) fügt Hilfsmethoden hinzu, welche das Hinzufügen weiterer Formularfelder in den folgenden Schritten vereinfachen wird.

In Kapitel [7](#page-125-0) erhält die Anwendung die grundlegende Funktion, Felder zu validieren. Kapitel [8](#page-135-0) erweitert die Validierung schließlich um die Bedingungen der Auswahloptionen. Als Konsequenz werden alle Formularfelder neu gezeichnet, sollte der Benutzer eine beliebige Auswahloption selektieren. Durch die Validierung geschieht es nach dem Neuzeichnen, dass invalide Auswahlfelder rot markiert werden. Die erforderlichen Änderungen, um nur die Auswahlfelder zu aktualisieren, die ihre Validität oder ihren eigenen Inhalt ändern, werden in Kapitel [9](#page-145-0) hinzugefügt.

Kapitel [10](#page-149-0) ergänzt die Möglichkeit, Mehrfachauswahlfelder zu verwenden. Kapitel [11](#page-159-0) sorgt dafür, dass auch benutzerdefinierte Bedingungen für die Auswahlfelder hinterlegt werden können.

Die während der Entwicklung der Anwendung gesammelten Erkenntnisse werden in Kapitel [12](#page-169-0) dargelegt. Kapitel [13](#page-175-0) bewertet die Erkenntnisse, ergänzt sie um einen Ausblick und vergleicht die Ergebnisse der Entwicklung mit den Anforderungen.

Teil II

<span id="page-27-0"></span>**VORBEREITUNG** 

## <span id="page-29-0"></span>2. Technologie Auswahl

Die folgenden drei Kapitel behandeln die Auswahl der Frontend-Technologie für die Umsetzung der Formularanwendung. Dazu werden im ersten Schritt die dafür infrage kommenden Technologien identifiziert. Anschließend wird der Trend der Popularität dieser Technologien miteinander verglichen. Die daraus resultierenden Kandidaten sollen dann detaillierter untersucht werden. Im Hinblick auf die Anforderungen an die Formularanwendung soll dabei die angemessenste Frontend-Technologie ausgewählt werden.

### <span id="page-29-1"></span>2.1. Trendanalyse

Zwei Quellen wurden für die Analyse der Technologie-Trends ausgewählt: die Ergebnisse der jährlichen Stack Overflow-Umfragen und das Suchinteresse von Google Trends.

#### <span id="page-29-2"></span>2.1.1. Stack Overflow-Umfrage

Die Internetplattform Stack Overflow richtet sich an Softwareentwickler und bietet ihren Nutzern die Möglichkeiten, Fragen zu stellen, Antworten einzustellen und Antworten anderer Nutzer auf- und abzuwerten.

Besonders für Fehlermeldungen, die häufig während der Softwareentwicklung auftreten, findet man auf dieser Plattform rasch die Erklärung und den Lösungsvorschlag gleich mit. So lässt sich auch die Herkunft des Domainnamens herleiten:

We named it Stack Overflow, after a common type of bug that causes software to crash – plus, the domain name stackoverflow.com happened to be available. — Joel Spolsky, Mitgründer von Stack Overflow<sup>[1](#page-29-3)</sup>

Aufgrund des Erfolgsrezepts von Stack Overflow ist die Plattform kaum einem Softwareentwickler unbekannt. Dementsprechend nehmen auch jährlich Tausende Entwickler an den von Stack Overflow herausgegebenen Umfragen teil. Seit 2013 beinhalten die Umfragen auch die

<span id="page-29-3"></span><sup>&</sup>lt;sup>1</sup>Spolsky, [How Hard Could It Be?: The Unproven Path](#page-180-0).

Angabe der aktuell genutzten und in Zukunft gewünschten Frontend-Technologien. Stack Overflow erstellt aus diesen gesammelten Daten Auswertungen und Übersichten. Die zugrunde liegenden Daten werden ebenfalls veröffentlicht.[2](#page-30-2)

Um den Trend der Beliebtheit der Frontend-Technologien aufzuzeigen, wurde ein Jupyter -Notebook erstellt. Es transformiert die Daten in ein einheitliches Format, da die Umfrageergebnisse von Jahr zu Jahr in einer unterschiedlichen Struktur abgelegt wurden. Anschließend erstellt es Diagramme, die im Folgenden analysiert werden.

#### <span id="page-30-0"></span>2.1.2. Google Trends

Suchanfragen, die über die Suchmaschine Google abgesetzt werden, lassen sich über den Dienst Google Trends als Trenddiagramm visualisieren. Die Ergebnisse werden normalisiert, um das relative Suchinteresse abzubilden und die Ergebnisse auf einer Skala von 0 bis 100 darstellen zu können.[3](#page-30-3)

Google Trends ist keine wissenschaftliche Umfrage und sollte nicht mit Umfragedaten verwechselt werden. Es spiegelt lediglich das Suchinteresse an bestimmten Themen wider.[4](#page-30-4)

Genau aus diesem Grund wird Google Trends im Folgenden lediglich zum Abgleich der Ergebnisse der Stack Overflow Umfrage eingesetzt.

### <span id="page-30-1"></span>2.1.3. Frameworks mit geringer Relevanz

NativeScript, Sencha (bzw. Sencha Touch) und Appcelerator spielen in den Umfrageergebnissen eine untergeordnete Rolle. Dies ist in den aufsummierten Stimmen von 2013 bis 2020 für alle in der Umfrage auftauchenden Frontend-Technologien zu sehen (Abb. [2.1\)](#page-31-0). Auch das Suchinteresse auf Google ist für diese Frameworks äußerst gering. In Abbildung [2.2](#page-31-1) wird das relative Suchinteresse von NativeScript, Sencha, Appcelerator, Adobe PhoneGap und Apache Cordova miteinander verglichen.

<span id="page-30-4"></span><span id="page-30-3"></span><span id="page-30-2"></span> $2Vgl. Stack Exchange, Inc., Stack Overflow \textit{Insights} / Stack Overflow \textit{Annual Development Survey}.$  $3$ Vgl. Google LLC, [Google Trends-Hilfe | Häufig gestellte Fragen zu Google Trends-Daten](#page-179-0). <sup>4</sup>Google LLC, [Google Trends-Hilfe | Häufig gestellte Fragen zu Google Trends-Daten](#page-179-0).

<span id="page-31-0"></span>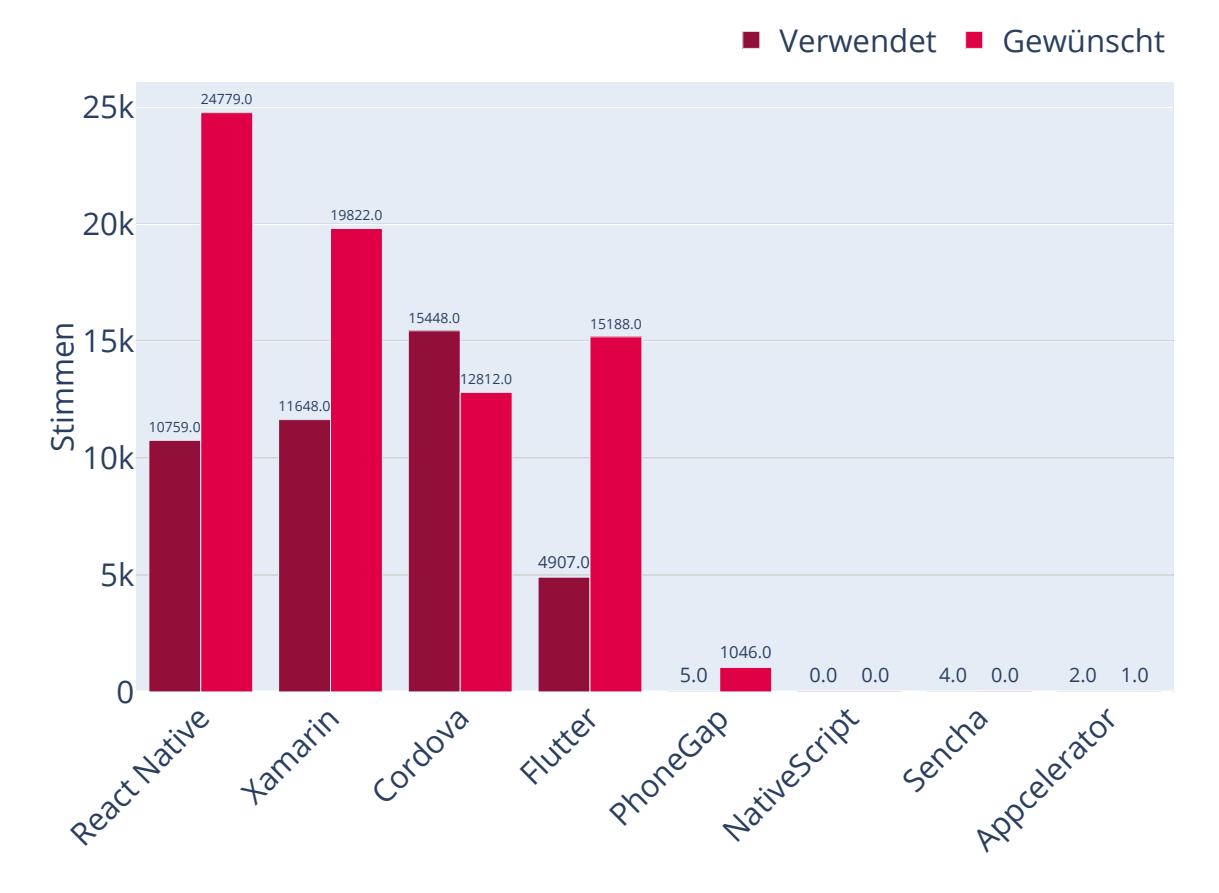

Abbildung 2.1.: Summe der Stimmen der Stack Overflow-Umfrage von 2013 bis 2020, Quelle: Eigene Abbildung, Notebook:[Charts/StackOverflowUmfrage/StackOverflowUmfrage.ipynb](Charts/Stack Overflow Umfrage/Stack Overflow Umfrage.ipynb), Daten-Quelle:<https://insights.stackoverflow.com/survey>

<span id="page-31-1"></span>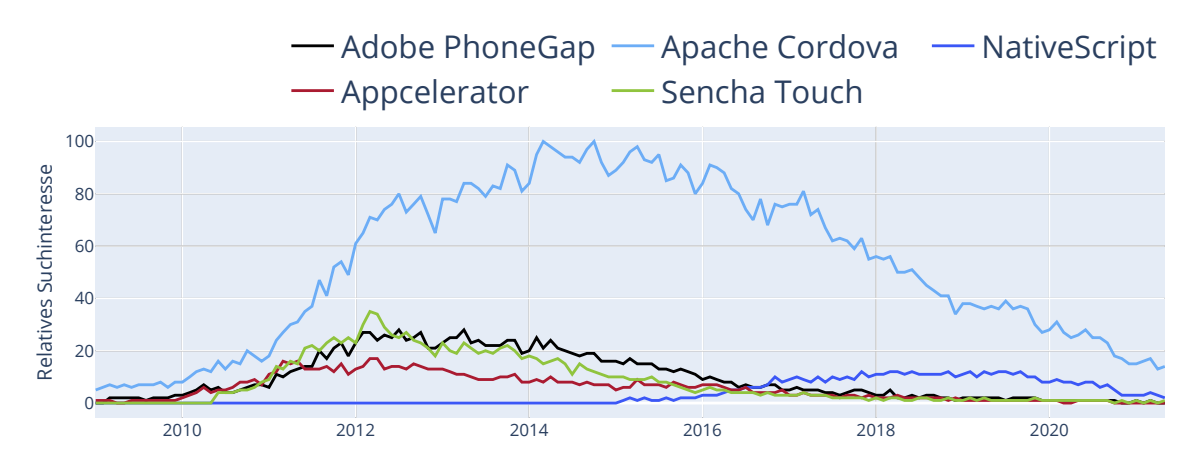

Abbildung 2.2.: Suchinteresse der Frameworks mit geringer Relevanz, Quelle: Eigene Abbildung, Notebook:[Charts/GoogleTrends/GoogleTrends.ipynb](Charts/Google Trends/Google Trends.ipynb), Daten-Quelle:Google Trends

#### 2. Technologie Auswahl

#### Verwandte Technologien zu Apache Cordova

Das Ionic-Framework taucht in den Ergebnissen der Stack Overflow-Umfragen nicht auf. Ein Grund dafür könnte sein, dass es auf Apache Cordova aufbaut<sup>[5](#page-32-1)</sup>, welches bereits in den Ergebnissen vorkommt. Adobe PhoneGap taucht zwar in den Ergebnissen von 2013 mit 1043 Stimmen auf (Abb. [2.3\)](#page-32-0), verliert jedoch in den Folgejahren mit weniger als 10 Stimmen abrupt an Relevanz.

<span id="page-32-0"></span>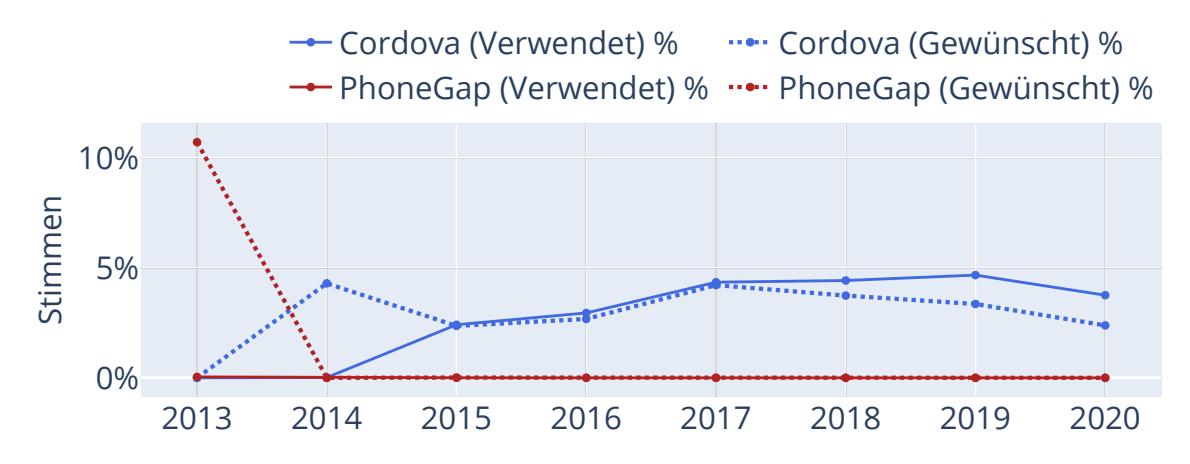

Abbildung 2.3.: Stimmen für Cordova und PhoneGap, Quelle: Eigene Abbildung, Notebook:[Charts/S](Charts/Stack Overflow Umfrage/Stack Overflow Umfrage.ipynb) [tackOverflowUmfrage/StackOverflowUmfrage.ipynb](Charts/Stack Overflow Umfrage/Stack Overflow Umfrage.ipynb), Daten-Quelle:[https://insigh](https://insights.stackoverflow.com/survey) [ts.stackoverflow.com/survey](https://insights.stackoverflow.com/survey)

Das stimmt nicht mit dem Suchinteresse auf Google überein, da Adobe PhoneGap dort erst ab 2014 anfängt, langsam an Relevanz zu verlieren (Abb. [2.2\)](#page-31-1). 2013 existierte PhoneGap noch als extra Mehrfachauswahlfeld in den Daten, während es ab 2014 nur noch in dem Feld für die sonstigen Freitext Angaben auftaucht.[6](#page-32-2) Auch Adobe PhoneGap baut auf Apache Cordova auf.[7](#page-32-3) Für diese Auswertung spielen diese verwandten Technologien eine untergeordnete Rolle, da sie auch in den Google Trends weit hinter Apache Cordova zurückbleiben.

Am Beispiel von Adobe PhoneGap wird deutlich, wie wichtig es ist, auf eine Technologie zu setzen, die weit verbreitet ist. Im schlimmsten Fall wird die Technologie sogar vom Betreiber aufgrund zu geringer Nutzung komplett eingestellt, wie es bei PhoneGap bereits geschehen ist. Adobe gab am 11. August 2020 bekannt, dass die Entwicklung an PhoneGap eingestellt wird und empfiehlt die Migration hin zu Apache Cordova.<sup>[8](#page-32-4)</sup>

<span id="page-32-2"></span><span id="page-32-1"></span> $5$ Vgl. Lynch, [The Last Word on Cordova and PhoneGap](#page-179-1).

<span id="page-32-3"></span> $6Vgl. Stack Exchange, Inc., Stack Overflow \textit{Insights} / Stack Overflow \textit{Annual Development Survey}.$ 

<sup>&</sup>lt;sup>7</sup>Vgl. Adobe Inc., *PhoneGap Docs* |  $FAQ$ .

<span id="page-32-4"></span> $8Vgl.$  Adobe Inc., [Update for Customers Using PhoneGap and PhoneGap Build](#page-177-2).

#### <span id="page-33-0"></span>2.1.4. Frameworks mit sinkender Relevanz

Die Technologien Xamarin und Cordova zeigen bereits einen abfallenden Trend, wie in Abbildung [2.4](#page-33-2) ersichtlich ist. Im Fall von Xamarin gibt es immerhin mehr Entwickler, die sich wünschen, mit dem Framework zu arbeiten, als Entwickler, die tatsächlich mit Xamarin arbeiten. Cordova scheint in diesem Hinblick dagegen eher unbeliebt: Es gibt mehr Entwickler, die mit Cordova arbeiten, als tatsächlich damit arbeiten wollen.

<span id="page-33-2"></span>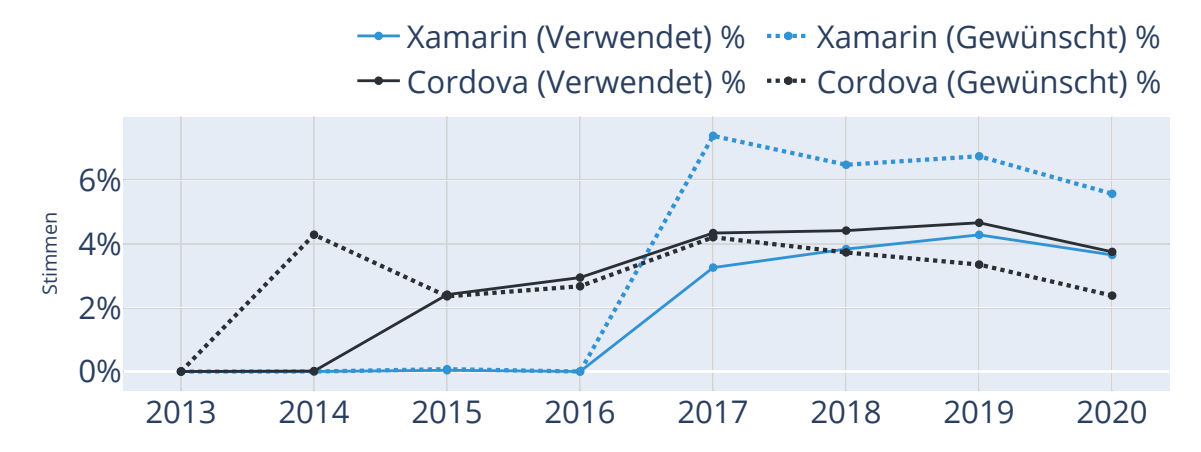

Abbildung 2.4.: Stimmen für Xamarin und Cordova, Quelle: Eigene Abbildung, Notebook:[Charts/Sta](Charts/Stack Overflow Umfrage/Stack Overflow Umfrage.ipynb) [ckOverflowUmfrage/StackOverflowUmfrage.ipynb](Charts/Stack Overflow Umfrage/Stack Overflow Umfrage.ipynb), Daten-Quelle:[https://insights](https://insights.stackoverflow.com/survey) [.stackoverflow.com/survey](https://insights.stackoverflow.com/survey)

In Abbildung [2.5](#page-33-3) ist noch einmal zu sehen, dass Google Trends die Erkenntnisse aus der Stack Overflow-Umfrage reflektiert; und es wird auch sichtbar, welche beiden Technologien möglicherweise der Grund für den Rückgang von Xamarin und Cordova sind.

<span id="page-33-3"></span>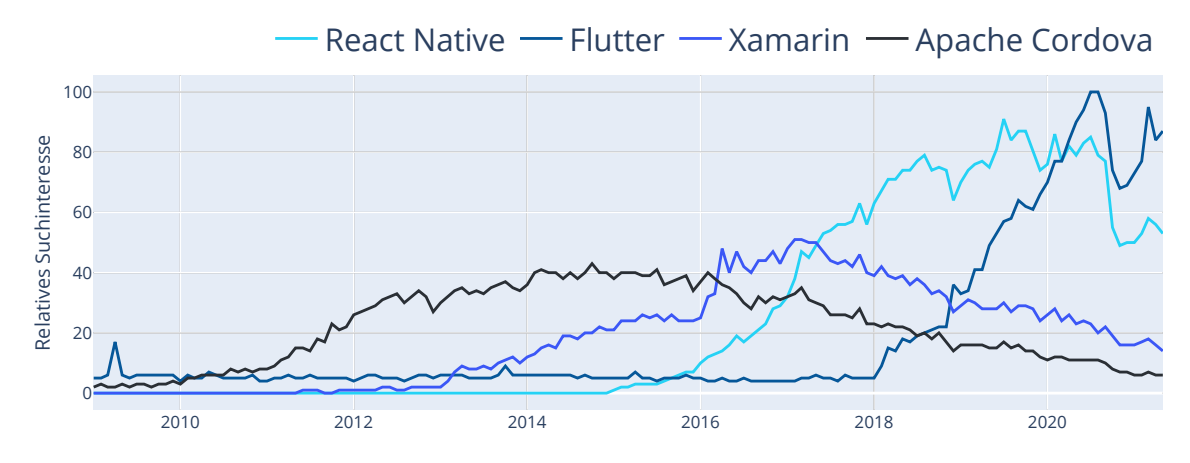

Abbildung 2.5.: Suchinteresse der Frameworks mit sinkender und steigender Relevanz, Quelle: Eigene Abbildung, Notebook:[Charts/GoogleTrends/GoogleTrends.ipynb](Charts/Google Trends/Google Trends.ipynb), Daten-Quelle:Google Trends

#### <span id="page-33-1"></span>2.1.5. Frameworks mit steigender Relevanz

Besser ist es, auf Technologien zu setzen, die noch einen steigenden Trend der Verbreitung und Beliebtheit zeigen. In Abbildung [2.6](#page-34-0) wird sichtbar, dass es sich dabei um Flutter und – immerhin im Hinblick auf die Verbreitung – auch um React Native handelt. Ungünstigerweise wird React Native in der Stack Overflow-Umfrage erst seit 2018 als tatsächliches Framework abgefragt. Vorher erschien lediglich das Framework React, welches sich nicht für den Vergleich der Cross-Plattform-Frameworks eignet, da es sich um ein reines Webframework handelt. Doch auch die Ergebnisse von Google Trends zeigen einen ähnlichen Verlauf für die Jahre 2019 und 2020 (Abb. [2.5\)](#page-33-3).

<span id="page-34-0"></span>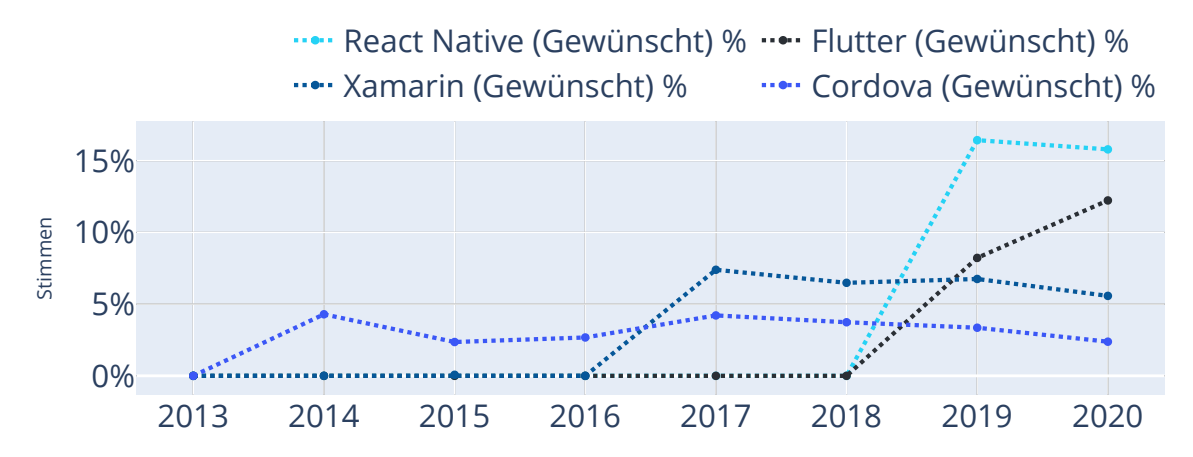

Abbildung 2.6.: Stimmen gewünschter Frameworks: React Native, Flutter , Xamarin und Cordova, Quelle: Eigene Abbildung, Notebook:[Charts/StackOverflowUmfrage/StackOverflowUmfra](Charts/Stack Overflow Umfrage/Stack Overflow Umfrage.ipynb) [ge.ipynb](Charts/Stack Overflow Umfrage/Stack Overflow Umfrage.ipynb), Daten-Quelle:<https://insights.stackoverflow.com/survey>

Im Vergleich des Jahres 2019 mit 2020 wird sichtbar, dass die Zahl der Entwickler, die sich wünschen, mit React Native zu arbeiten, gesunken ist. Dennoch ist die Anzahl der Entwickler, die mit React Native arbeiten möchten, noch weit höher, als die der Entwickler, die tatsächlich mit React Native arbeiten.

Es ist möglich, dass der abfallende Trend daran liegt, dass die Zahl der Entwickler, die mit Flutter arbeiten möchten, im selben Jahr gestiegen ist. React Native hat im Vergleich zu Flutter jedoch noch immer mehr aktive Entwickler und die Tendenz ist steigend. Doch die Anzahl der aktiven Flutter -Entwickler zeigt einen noch stärker steigenden Trend. So könnte es sein, dass die Zahl der Flutter -Entwickler die der React Native-Entwickler in einem der nächsten Jahre überholt. Im Suchinteresse hat sich diese Entwicklung bereits vollzogen (Abb. [2.5\)](#page-33-3). Auch in der Anzahl der Entwickler, welche Flutter einsetzen, ist ein steiler Aufwärtstrend zu beobachten (Abb. [2.7\)](#page-35-0). Damit überholt Flutter die etablierten Frameworks Xamarin und Cordova. Gleichzeitig muss betrachtet werden, dass die Anzahl der Nutzer, die React Native als verwendete Technologie angegeben haben, noch immer höher ist und – wenn auch stagnierend – weiter steigt.

Nichtsdestotrotz scheinen beide Technologien als Kandidaten für einen detaillierteren Vergleich für dieses Projekt infrage zu kommen. Im nächsten Kapitel soll evaluiert werden, welches Framework für die Entwicklung der Formularanwendung angemessener ist.

<span id="page-35-0"></span>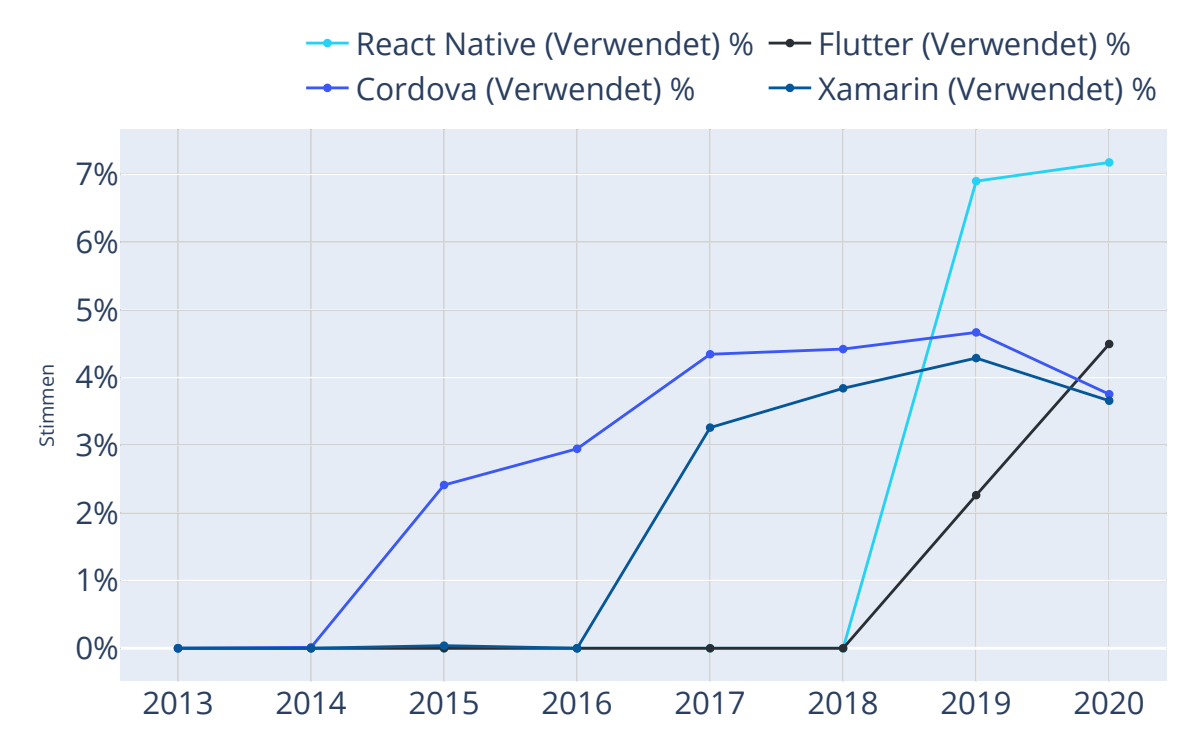

Abbildung 2.7.: Stimmen verwendeter Frameworks: React Native, Flutter , Xamarin und Cordova, Quelle: Eigene Abbildung, Notebook:[Charts/StackOverflowUmfrage/StackOverflowUmfra](Charts/Stack Overflow Umfrage/Stack Overflow Umfrage.ipynb) [ge.ipynb](Charts/Stack Overflow Umfrage/Stack Overflow Umfrage.ipynb), Daten-Quelle:<https://insights.stackoverflow.com/survey>
# 2.2. Vergleich von React Native und Flutter

Es soll eine Formularanwendung mit komplexer Validierung im Rahmen dieser These erstellt werden. Es ist durchaus sinnvoll, die beiden Technologien anhand von Beispielanwendungen, welche Formulare und die Validierung dieser beinhalten, zu vergleichen. Deshalb soll nachfolgend jeweils eine solche Beispielanwendung der jeweiligen Technologie gefunden werden. Die Anwendungen werden sich stark voneinander unterscheiden, weshalb sie im nächsten Schritt vereinfacht und aneinander angeglichen werden. Anschließend wird ersichtlich, nach welchen Kriterien sich die Technologien im Hinblick auf die Entwicklung der Formularanwendung vergleichen lassen.

# 2.2.1. Vergleich zweier minimaler Beispiele für Formulare und Validierung

### Formulare in React Native

React Native stellt nur eine vergleichsweise geringe Anzahl von eigenen Komponenten zur Verfügung und zu diesen gehören keine, welche die Validierung von Formularen ermöglichen. Doch die im react.js Raum sehr bekannten Bibliotheken Formic, Redux Forms und React Hook Form sind alle drei kompatibel mit React Native. [9,](#page-36-0)[10,](#page-36-1)[11](#page-36-2)

Für die Formularanwendung ist die Validierung komplexer Bedingungen nötig. Die Formular-Validierungs-Bibliotheken bieten in der Regel Funktionen an, welche überprüfen, ob ein Feld gefüllt ist oder der Inhalt einem speziellen Muster entspricht – wie etwa einem regulären Ausdruck. Doch solche mitgelieferten Validierungs-Funktionen reichen nicht aus, um die Komplexität der Bedingungen abzubilden. Stattdessen müssen benutzerdefinierte Funktionen zum Einsatz kommen.

Keine der drei oben genannten Validierungs-Bibliotheken ist in dieser Hinsicht limitiert. Sie alle bieten die Möglichkeit, eine JavaScript-Funktion für die Validierung zu übergeben. Diese Funktion gibt einen Wahrheitswert zurück – wahr, wenn das Feld oder die Felder valide sind, falsch, falls nicht. In React Hook Form ist es die Funktion register, die ein Parameterobjekt namens RegisterOptions erhält. Der Eigenschaft validate dieses Objektes kann eine JavaScript-Funktion für die Validierung übergeben werden.<sup>[12](#page-36-3)</sup> In Redux Form ist es die Initialisierungs-Funktion reduxForm, die ein Konfigurations-Objekt mit dem Namen  $\omega$ config erhält, in welchem die Eigenschaft ebenfalls validate heißt.<sup>[13](#page-36-4)</sup> Auch in Formic ist der Bezeichner validate, und ist als Attribut in der Formic-Komponente zu finden.[14](#page-36-5)

<span id="page-36-1"></span><span id="page-36-0"></span> $9Vgl.$  [Formik Docs | React Native](#page-177-0).

<span id="page-36-2"></span> ${}^{10}\mathrm{Vgl.}$  [Does redux-form work with React Native?](#page-177-1)

<span id="page-36-3"></span> $11$ Vgl. [React Hook Form - Get Started](#page-180-0).

<span id="page-36-4"></span> $12Vgl.$  [React Hook Form - API | register](#page-180-1).

 $13$ Vgl. [Redux Form - API | reduxForm](#page-180-2).

<span id="page-36-5"></span><sup>&</sup>lt;sup>14</sup>Vgl. [Formik Docs API | <Formik />](#page-177-2).

Es ist also absehbar, dass die Formularanwendung in React Native entwickelt werden kann. Die nötigen Funktionen werden von den Bibliotheken bereitgestellt. Einziger Nachteil hierbei ist, dass es sich um Drittanbieter-Bibliotheken handelt, welche im Verlauf der Zeit an Beliebtheit gewinnen und verlieren können. Möglicherweise geht die Beliebtheit einer der Bibliotheken mit der Zeit zurück, weshalb es weniger Kontributionen wie etwa neue Funktionalitäten oder Fehlerbehebungen sowie Fragen, Antworten und Anleitungen zu diesen Bibliotheken geben wird, da die Entwickler sich für andere Bibliotheken entscheiden. Die Wahl der Bibliothek kann also schwerwiegende Folgen wie Mangel an Dokumentation oder Limitationen im Vergleich zu anderen Bibliotheken mit sich bringen. Eine Migration von der einen Bibliothek zu einer anderen könnte in Zukunft notwendig werden, wenn diese Limitationen während der Entwicklung auffallen. Aus dem Grund ist es in der Regel von Vorteil, wenn solche Funktionalitäten bereits im Kern der Frontend-Technologie integriert sind. Der Fall, dass die Kernkomponenten an Relevanz verlieren und empfohlen wird, auf externe Bibliotheken zuzugreifen, ist zwar nicht ausgeschlossen, geschieht aber im Wesentlichen seltener.

Für den Vergleich wurde eine Schritt-für-Schritt-Anleitung zum Erstellen eines Formulars mit React Hook Form ausgewählt. [I](#page-3-0)

#### Formulare in Flutter

Die Flutter -Dokumentation stellt in ihrer cookbook-Sektion ein Beispiel einer minimalistischen Formularanwendung mit Validierung bereit.[15](#page-37-0) Das Rezept ist Teil einer Serie von insgesamt fünf Anleitungen, welche Formulare in Flutter behandeln.[16](#page-37-1)

Die Rezepte wurden genutzt, um eine Formularanwendung zu implementieren, welche dem Ergebnis der React Hook Form-Applikation in Funktionalität und Layout ähnlich ist.

<span id="page-37-0"></span> $15$ Vgl. Google LLC, [Build a form with validation](#page-178-0).

<span id="page-37-1"></span> $16$ Vgl. Google LLC, [Flutter Docs Cookbook | Forms](#page-179-0).

## 2. Technologie Auswahl

# Ergebnisse des Vergleiches

<span id="page-38-0"></span>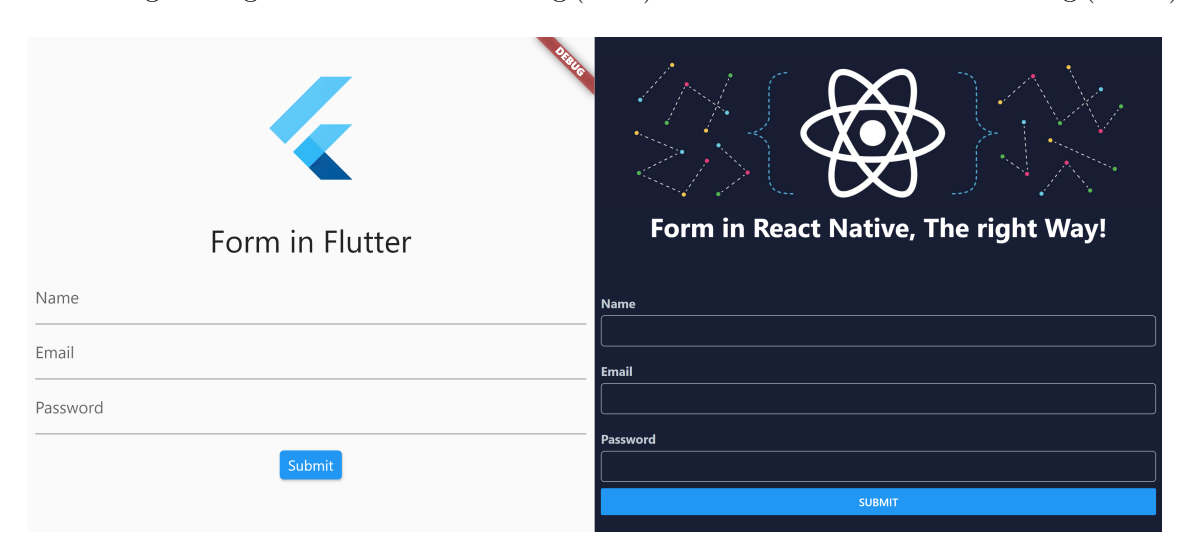

Abbildung [2.8](#page-38-0) zeigt die Flutter -Anwendung (links) und die React Native-Anwendung (rechts).

Abbildung 2.8.: Gegenüberstellung der minimalistischen Flutter- und React Native-Formularapplikationen, Quelle: Eigene Abbildung

Die Listings [A.1](#page-183-0) und [A.2](#page-184-0) des Flutter -Formulars sind in Anhang [A](#page-183-1) auf den Seiten [181](#page-183-0) und [182](#page-184-0) zu finden. Anhang [B](#page-185-0) beinhaltet die Listings [B.1,](#page-185-1) [B.2,](#page-186-0) [B.3,](#page-186-1) [B.4,](#page-187-0) [B.5](#page-188-0) und [B.6](#page-189-0) der React Hook Form-Anwendung auf den Seiten [183](#page-185-1) bis [187.](#page-189-0)

Folgende Unterschiede waren bei der Untersuchung beider Applikationen auffällig:

- Die Anzahl der benötigten Quelltextzeilen unterscheidet sich stark.
- Flutter-Widgets bringen ohne zusätzliche Konfiguration bereits ein ansprechendes Aussehen mit. React Native Anwendungen müssen dafür mit zusätzlichen Stylesheets ausgestattet werden.

Tabelle [2.1](#page-39-0) auf Seite [37](#page-39-0) stellt die Anzahl der Quelltextzeilen der unterschiedlichen Anwendungen auf Dateiebene gegenüber.

Kommentare, leere Zeilen und import-Anweisungen wurden bei der Untersuchung ignoriert. Es wurde kein Versuch unternommen, den Quellcode der React Native-Applikation zu refaktorisieren, sodass auch dieser die minimal nötige Anzahl von Zeilen aufweist. Die allgemeine Anzahl der Quelltext-Zeilen ist für die Evaluierung der Technologie deshalb zweitrangig.

Vor dem Hintergrund, dass die Wissenschaftler und Wissenschaftlerinnen des Thünen-Instituts keine Anforderungen an das Aussehen der Oberfläche stellen, soll sich für die Technologie entschieden werden, welche den Aufwand für das Gestalten der Oberfläche gering hält. In diesem Fall ist das Flutter, da es in der Standardkonfiguration bereits ein ansprechendes Design mitbringt. Die React Native-Applikation benötigte dagegen mit 55

<span id="page-39-0"></span>

| Flutter<br>React Native | main.dart                   |                | 60               |
|-------------------------|-----------------------------|----------------|------------------|
|                         | validation.dart             |                | 15               |
|                         | <b>Summe</b>                |                | 75               |
|                         |                             | App.tsx        | 15               |
|                         | Programmcode<br>Stylesheets | Hero.tsx       | $\boldsymbol{9}$ |
|                         |                             | Input.tsx      | 17               |
|                         |                             | Form.tsx       | $52\,$           |
|                         |                             | validation.tsx | 12               |
|                         |                             | <b>Summe</b>   | 112              |
|                         |                             | App.tsx        | 14               |
|                         |                             | Hero.tsx       | 17               |
|                         |                             | Input.tsx      | 24               |
|                         |                             | <b>Summe</b>   | 55               |
|                         | <b>Summe</b>                |                | 167              |

Tabelle 2.1.: Anzahl der Quelltextzeilen der minimalistischen Flutter und React Native-Formular-Applikationen.

Zeilen in den Stylesheets bereits 73 % der Zeilenanzahl, die insgesamt für die Entwicklung des Formulars in Flutter nötig waren.

### 2.2.2. Automatisiertes Testen

Um die Codequalität zu gewährleisten, sollen bei der Entwicklung Unit- und Integrationstests zum Einsatz kommen. Im Folgenden sollen die Frameworks Flutter und React Native im Hinblick auf die Dokumentation zu diesen Themen untersucht werden.

#### Automatisierte Tests in React Native

Die React Native-Dokumentation führt genau eine Seite mit einem Überblick über die unterschiedlichen Testarten. Dabei wird das Konzept von Unittests, Mocking, Integrationstests, Komponententests und Snapshot-Tests kurz erläutert, jedoch ohne ein Beispiel zu geben oder zu verlinken. Vier Quellcodeschnipsel sind auf der Seite zu finden: Ein Schnipsel zeigt den minimalen Aufbau eines Tests; zwei weitere Schnipsel veranschaulichen beispielhaft, wie Nutzerinteraktionen getestet werden können. Letzteres zeigt die textuelle Repräsentation der Ausgabe einer Komponente, die für einen Snapshot-Test verwendet wird. Weiterhin wird auf die Jest-API-Dokumentation verwiesen sowie auf ein Beispiel für einen Snapshot-Test in der Jest-Dokumentation.[II](#page-3-0)

Um die notwendigen Anleitungen für das Erstellen der jeweiligen Tests ausfindig zu machen, ist es notwendig, die Dokumentation von React Native zu verlassen.

Die Dokumentation von Jest enthält mehr Details zum Einsatz der Testbibliothek, welche für mehrere Frontend-Frameworks kompatibel ist, die auf *JavaScript* basieren<sup>[III](#page-3-0)</sup>. Somit muss zum Erstellen der Unittests immerhin nur dieses Framework studiert werden.

Zum Entwickeln von Tests für React Native-Komponenten wird unter anderem auf die Bibliothek React Native Testing Library verwiesen. Anders als der Name vermuten lässt, handelt es sich nicht um eine von React Native bereitgestellte Bibliothek. Im Unterschied zur React Testing Library, von der sie inspiriert ist, läuft sie – so wie React Native auch – nicht in einer Browser-Umgebung.[17](#page-40-0) Herausgegeben wird die React Native Testing Library vom Drittanbieter Callstack – einem Partner im React Native-Ökosystem.[18](#page-40-1)

<span id="page-40-0"></span> $17$ Vgl. Borenkraout, [Testing Library Docs | Native Testing Library Introduction](#page-177-3).

<span id="page-40-1"></span> $18$ Vgl. Facebook Inc., [The React Native Ecosystem](#page-177-4).

II<https://jestjs.io/docs/snapshot-testing>

III<https://jestjs.io/docs/getting-started>

Sie verwendet im Hintergrund den React Test Renderer<sup>[IV](#page-3-0)</sup>, welcher wiederum vom React-Team angeboten wird und auch zum Testen von react.js Anwendungen geeignet ist. Der React Test Renderer wird ebenfalls empfohlen, um Komponententests zu kreieren, die keine React Native spezifischen Funktionalitäten nutzen.

Um Integrationstests zu entwickeln – welche die Applikation auf einem physischen Gerät oder auf einem Emulator testen – wird auf zwei weitere Drittanbieter-Bibliotheken verlinkt:  $A\text{ }p\text{ }simV$  $A\text{ }p\text{ }simV$  und  $Detox$ <sup>[VI](#page-3-0)</sup>. Es wird darauf hingewiesen, dass  $Detox$  speziell für die Entwicklung von React Native-Integrationstests entwickelt wurde. Appium wird lediglich als ein weiteres bekanntes Werkzeug erwähnt.

Es lässt sich damit zusammenfassen, dass der Aufwand der Einarbeitung für automatisiertes Testen in React Native vergleichsweise hoch ist. Die Dokumentation ist auf die Seiten der jeweiligen Anbieter verteilt. Der Entwickler muss sich den Überblick selbst verschaffen und zusätzlich die für das Framework React Native relevanten Inhalte identifizieren. Notwendig ist auch das Erlernen von mehreren APIs, um alle Testarten abzudecken. Für einen Anfänger kommt erschwerend hinzu, dass eine Entscheidung für die eine oder andere Bibliothek notwendig wird. Um diese Entscheidung treffen zu können, ist eine Auseinandersetzung mit den Vor- und Nachteilen der Technologien im Vorfeld vom Entwickler zu leisten.

### Automatisierte Tests in Flutter

Die Flutter -Dokumentation erklärt sehr umfangreich auf 11 Unterseiten die unterschiedlichen Testarten mit Quellcodebeispielen und verlinkt für jede Testart auf eine oder mehrere detaillierte Schritt-für-Schritt-Anleitungen, wie ein solcher Test erstellt wird.

Eine Seite erklärt den Unterschied zwischen Unittests, Widget-Tests und Integrations-tests<sup>[VII](#page-3-0)</sup>. Eine weitere Seite erklärt Integrationstests detaillierter<sup>[VIII](#page-3-0)</sup>.

Ein sogenanntes Codelab führt durch die Erstellung einer minimalistischen App und der anschließenden Implementierung von zwei Unit-, fünf Widget- und zwei Integrationstests für diese App<sup>[IX](#page-3-0)</sup>.

<sup>V</sup><http://appium.io/>

IV<https://reactjs.org/docs/test-renderer.html>

VI<https://github.com/wix/detox/>

VII<https://flutter.dev/docs/testing>

VIII<https://flutter.dev/docs/testing/integration-tests>

IX<https://codelabs.developers.google.com/codelabs/flutter-app-testing>

### 2. Technologie Auswahl

Im sogenannten Kochbuch tauchen folgende Rezepte auf:

- 2 Rezepte für Unittests
	- eine grundlegende Anleitung zum Erstellen von Unittests [X](#page-3-0)
	- Eine weitere Anleitung zum Nutzen von Mocks in Unittest mithilfe der Bibliothek mockito [XI](#page-3-0)
- 3 Rezepte für Widget-Tests
	- $-$  Eine grundlegende Anleitung zum Erstellen von Widget-Tests [XII](#page-3-0)
	- Ein Rezept mit detaillierteren Beispielen zum Finden von Widgets zur Laufzeit eines Widget-Tests [XIII](#page-3-0)
	- Ein Rezept zum Testen vom Nutzerverhalten wie dem Tab, dem Drag und dem Eingeben von Text [XIV](#page-3-0)
- 3 Rezepte für Integrationstests
	- Eine grundlegende Anleitung zum Erstellen eines Integrationstests [XV](#page-3-0)
	- eine Anleitung zum Simulieren des Scrollens in der Anwendung während der Laufzeit eines Integrationstests [XVI](#page-3-0)
	- eine Anleitung zum Performance-Profiling [XVII](#page-3-0)

 $x<sub>https://flutter.dev/docs/cookbook/testing/unit/introduction</sub>$  $x<sub>https://flutter.dev/docs/cookbook/testing/unit/introduction</sub>$ 

XI<https://flutter.dev/docs/cookbook/testing/unit/mocking>

XII<https://flutter.dev/docs/cookbook/testing/widget/introduction>

XIII<https://flutter.dev/docs/cookbook/testing/widget/finders>

XIV<https://flutter.dev/docs/cookbook/testing/widget/tap-drag>

XV<https://flutter.dev/docs/cookbook/testing/integration/introduction>

XVI<https://flutter.dev/docs/cookbook/testing/integration/scrolling>

XVII<https://flutter.dev/docs/cookbook/testing/integration/profiling>

# 2.3. Fazit und Begründung der Auswahl

Die beiden Frameworks Flutter und React Native wurden in diesem Kapitel auf die Möglichkeit zur Erstellung von Formularanwendungen geprüft. Beide Frameworks stellen die nötigen Komponenten dafür bereit. In Flutter ist der Vorteil zudem, dass die Komponenten in der Standardbibliothek enthalten sind. In React Native müssen Bibliotheken wie etwa Formic, Redux Forms oder React Hook Form dafür eingebunden werden.

Für einen Vergleich wurde eine minimalistische Flutter -Formularanwendung implementiert, welche einer Beispielanwendung für die Bibliothek React Hook Form ähnlich ist. Die Flutter -Anwendung hatte weniger Quellcode, entscheidender ist aber: Es war ein äußerst geringer Aufwand nötig, um eine ähnlich benutzerfreundliche Oberfläche zu erstellen. Auch in diesem Punkt ist Flutter React Native vorzuziehen.

Schließlich wurden beide Frameworks hinsichtlich der Erstellung von automatisierten Tests untersucht. Die Anleitungen für das Testen in React Native sind auf mehreren Webportalen verteilt und eine Evaluierung der Bibliotheken und Testtreiber durch den Entwickler ist nötig. Der Aufwand der Einarbeitung in das Testen in Flutter ist dagegen gering. Alle Werkzeuge werden vom Dart- und Flutter -Team bereitgestellt. Die Dokumentation ist umfangreich, folgt jedoch einem roten Faden. Eine Übersichtsseite fasst die Kerninformationen zusammen und verweist auf die jeweiligen Seiten für detailliertere Informationen und Übungen.

Als Ergebnis dieser drei Vergleiche wird dementsprechend Flutter als Technologie zur Umsetzung der Formularanwendung ausgewählt.

# 3. Grundlagen

Für die Formularanwendung wurde die Programmiersprache Dart und das Frontend-Framework Flutter gewählt. Kapitel [2](#page-29-0) erläutert die Entscheidungsgrundlage dafür. Nachfolgend soll auf die Grundlagen der beiden Technologien eingegangen werden.

# 3.1. Flutter

Flutter ist ein Framework von Google zur Entwicklung von Oberflächen. Es unterstützt eine breite Anzahl an Zielsystemen. Dazu gehören:

- Desktop: $1$ 
	- Windows:
		- ∗ Win32 ,
		- ∗ Universal Windows Platform,
	- $-$  macOS,
	- $-$  Linux,
- Mobile Endgeräte<sup>[2](#page-45-1)</sup>:
	- Android,
	- $iOS$ .
- $\bullet$  und das Web<sup>[3](#page-45-2)</sup>.

Flutter ist inspiriert durch das Webframework React und deren Oberflächenelemente, die Components genannt werden<sup>[4](#page-45-3)</sup>. Die visuellen Oberflächenelemente in Flutter werden dagegen Widgets genannt. Bei Flutter und React handelt es sich um deklarative Frontend-Frameworks. Dem stehen die imperativen Frameworks gegenüber.

<span id="page-45-1"></span><span id="page-45-0"></span><sup>&</sup>lt;sup>1</sup>Vgl. Google LLC, [Flutter | Desktop support for Flutter](#page-178-1).

<span id="page-45-2"></span><sup>&</sup>lt;sup>2</sup>Vgl. Google LLC, Flutter  $/$  Beautiful native apps in record time.

 $3$ Vgl. Google LLC, [Flutter | Web support for Flutter](#page-179-1).

<span id="page-45-3"></span> $4Vgl. Google LLC, Flutter / Introduction to widgets.$ 

In imperativen Frameworks werden Befehle genutzt, um Änderungen direkt an der Oberfläche vorzunehmen, wie am Java Swing-Beispiel in Listing [3.1](#page-46-0) zu sehen ist. Es wird ein Button erstellt, welcher die Anzahl der auf ihn angewendeten Klicks anzeigt. Bei jedem Klick wird die Setter -Methode setText genutzt, um den Text direkt zu manipulieren.

```
1 final JButton button = new JButton("Anzahl der Klicks auf diesen Button: 0");
\overline{2}3 button.addActionListener(new ActionListener() {
4 @Override
5 public void actionPerformed(ActionEvent e) {
6 timesClicked = timesClicked + 1;
7 button.setText("Anzahl der Klicks auf diesen Button: " + timesClicked);
8 }
9 });
```
Listing 3.1.: Java Swing-Beispiel: Ein Button, welcher die Anzahl der Klicks anzeigt, Quelle: Eigenes Listing

In deklarativen Frontend-Frameworks wie Flutter existieren solche Setter -Methoden nicht. Stattdessen wird die Oberfläche einmal deklariert und darauf vorbereitet, auf Änderungen eines Zustands zu reagieren. Das Flutter -Beispiel in Listing [3.2](#page-46-1) zeigt dieses Verhalten. Beim Klick auf den Button modifiziert die Methode setState den Zustand und löst damit die Aktualisierung der Oberfläche aus.

```
1 return ElevatedButton(
2 onPressed: () {
3 setState(() {
4 timesClicked = timesClicked + 1;
5 });
6 },
7 child: Text("Anzahl der Klicks auf diesen Button: $timesClicked")
8 )
```
Listing 3.2.: Flutter -Beispiel: Ein Button, welcher die Anzahl der Klicks anzeigt, Quelle: Eigenes Listing

In react Components wird dieser Zustand State genannt. Flutter unterscheidet allerdings zwischen zwei Arten von Widgets: denen, die einen Zustand pflegen – den Stateful Widgets – und solchen, die keinen Zustand haben – den Stateless Widgets.

# 3.1.1. Stateful Widgets

Stateful Widgets pflegen einen Zustand, der mittels der Methode setState gesetzt werden kann. Beim Aufrufen der Methode wird das gesamte Widget neu gezeichnet. Der Zustand selbst ist dabei im visuellen Baum als Vater der visuellen Elemente des Widgets verankert und bleibt erhalten, während die dazugehörigen Oberflächenelemente ausgetauscht werden.

### 3.1.2. Stateless Widgets

Stateless Widgets haben dagegen keinen solchen Mechanismus. Wie alle Widgets werden sie neu gezeichnet, wenn es durch das Framework angeordnet wurde. Das ist der Fall,

- wenn das Widget zum ersten Mal in der Oberfläche auftaucht,
- das Vaterelement und damit alle Kindelemente neu gezeichnet werden
- oder wenn das Widget von einem InheritedWidget abhängig ist und dieses aktualisiert wird.<sup>[5](#page-47-0)</sup>

StatefulWidgets sind nur eine von vielen Möglichkeiten, den Zustand des Programms zu verwalten. Die Formularanwendung verwendet ausschließlich StatelessWidgets, da die Verwaltung des Zustands über das sogenannte *Model-View-ViewModel-Entwurfsmuster um*gesetzt wird. Mehr dazu im Kapitel [5.4.1](#page-78-0) [Das Model-View-ViewModel-Entwurfsmuster](#page-78-0) auf Seite [76.](#page-78-0)

### 3.1.3. Inherited Widgets

Neben den zwei Basisklassen StatelessWidget und StatefulWidget sei noch das Inherited-Widget zu nennen. Es wird in der Regel nicht für eine visuelle Repräsentation genutzt. Stattdessen zeichnet es das ihm übergebene Kindelement unverändert. Die Hauptaufgabe eines InheritedWidget ist es dagegen, dem Widget-Baum Informationen bzw. Services verfügbar zu machen.[6](#page-47-1) Mehr dazu im Kapitel [5.4.3.](#page-80-0)

# 3.2. Dart Grundlagen

Flutter -Anwendungen werden in der Programmiersprache Dart geschrieben. Nachfolgend soll auf eine Reihe von Besonderheiten von Dart im Vergleich zu anderen objektorientierten Programmiersprachen eingegangen werden.

Dart ist eine Hochsprache, die hauptsächlich für die Entwicklung von Oberflächen entwickelt wurde, sich jedoch ebenso dazu eignet, Programme für das Back-End zu entwickeln.

Ein Hauptaspekt bei dem Design der Sprache ist die Produktivität des Entwicklers. Mechanismen wie das hot reload verkürzen die Entwicklungszyklen erheblich. Das hot reload ermöglicht es, während eine Anwendung im Debugmodus ausgeführt wird, Änderungen an deren Quellcode vorzunehmen. Daraufhin werden nur die Teile der laufenden Applikation

<span id="page-47-0"></span> $5$ Vgl. Google LLC, Flutter | Stateless Widget class.

<span id="page-47-1"></span> ${}^{6}$ Vgl. Google LLC, Flutter | Inherited Widget class.

aktualisiert, die tatsächlich verändert wurden.[7](#page-48-0) Währenddessen bleibt die Anwendung in der gleichen Ansicht, anstatt zum Hauptbildschirm zurückgesetzt zu werden, von der aus der Entwickler erneut zur gewünschten Ansicht zurücknavigieren müsste.

### 3.2.1. AOT und JIT

Nicht nur für die reibungslose Entwicklung, sondern auch für das Laufzeitverhalten der finalen Applikation wurde die Sprache optimiert. Für die Zielarchitekturen ARM32 , ARM64 und  $x86$  $x86$  $x86$ <sub>-</sub> $64$  wird *Dart* in Maschinencode kompiliert<sup>8</sup>.

Dementsprechend kommt während der Entwicklung eine virtuelle Maschine – die Dart VM – über Just-in-time-Kompilierung (JIT) zum Einsatz. Für die Kompilierung in Maschinencode wird dagegen Ahead-of-time-Kompilierung (AOT) eingesetzt.

#### tree shaking

Für die Minimierung der Dateigröße des resultierenden Kompilats wird das sogenannte tree shaking eingesetzt. Das Hauptprogramm importiert über das Schlüsselwort import Funktionalitäten aus weiteren Dart-Dateien oder sogar ganzen Bibliotheken. Diese Dateien importieren wieder weitere. Dadurch wird ein Baum aufgespannt. Das tree shaking identifiziert, welche Funktionalitäten tatsächlich vom Programm verwendet werden und welche nicht. Dies bringt aber eine wichtige Einschränkung mit sich. Die Metaprogrammierung (der Zugriff auf sprachinterne Eigenschaften wie etwa Klassen und ihre Attribute) ist damit stark eingeschränkt.

#### Metaprogrammierung

Bei der Kompilierung werden die Original-Bezeichner durch Symbole ersetzt, welche minimalen Speicherbedarf haben. Aber nicht nur das, denn durch das tree shaking werden auch etwaige Eigenschaften und Funktionalitäten entfernt, die nicht verwendet werden. Die sogenannte Reflexion oder Introspektion versucht auf solche Metainformationen während der Laufzeit zuzugreifen. Da die Eigenschaften aber nicht mehr verfügbar sind, ist Reflexion nicht anwendbar. Dart greift daher auf eine andere Variante der Metaprogrammierung zurück: die Codegenerierung.

<span id="page-48-0"></span> $^7$ Vgl. Google LLC, [Flutter | Hot reload](#page-178-5).

<span id="page-48-1"></span> $8$ Vgl. Google LLC, [Dart: The platforms](#page-178-6).

#### Codegenerierung

Das Package *source* gen erlaubt das Auslesen der Metainformationen und ermöglicht das Generieren von Quellcode, der von diesen Eigenschaften abgeleitet werden kann.[9](#page-49-0) So ver-wendet beispielsweise das Package built value die Codegenerierung.<sup>[10](#page-49-1)</sup> Zunächst werden Eigenschaften wie Klassennamen und Instanzvariablen mit ihren Bezeichnern und Datentypen gelesen. Die Eigenschaften können dann genutzt werden, um unveränderliche Wertetypen und dazugehörige sogenannte Builder-Objekte des Erbauer-Entwurfsmusters sowie Funktionen zum Serialisieren und Deserialisieren von Objekten zu generieren.

#### <span id="page-49-3"></span>3.2.2. Set- und Map-Literale

Dart erlaubt es Listen (List), Mengen (Set) und Hashtabellen (Map) als sogenannte Literale zu deklarieren. Ein Literal ist die textuelle Repräsentation eines Wertes eines speziellen Datentyps. Beispielsweise ist "Text" ein String-Literal für eine Zeichenkette mit den Elementen T, e, x, t. So ist auch  $\{\text{``Text"\}}$  ein Literal für eine Menge (Set). Eine Menge mit den gleichen Werten könnte genauso auch wie in Listing [3.3](#page-49-2) erstellt werden.

<span id="page-49-2"></span>1 var menge =  $Set()$ ; <sup>2</sup> menge.add("Text");

Listing 3.3.: Ein Set, Quelle: Eigenes Listing

Es entfällt also die Instanziierung einer Liste, einer Menge oder einer Hashtabelle über den Klassennamen und der darauffolgenden Zuweisung der einzelnen Werte. Stattdessen startet das Set- und Map-Literal mit einer öffnenden geschweiften Klammer und endet mit einer schließenden geschweiften Klammer. Innerhalb der Klammern werden die Werte im Fall eines Sets mit , getrennt nacheinander aufgeführt ( {1,2} ). Im Fall einer Map werden der Schlüssel und der Wert durch einen : voneinander getrennt und die Schlüssel-Wertepaare wiederum durch, getrennt nacheinander aufgelistet ( $\{1: "Wert 1", 2: "Wert 2"\}$ ). Eine Liste wiederum wird mit eckigen Klammern geöffnet und geschlossen. Die Werte werden erneut mit , getrennt voneinander angegeben ( [1,2] ).

#### Collection for

Dart erlaubt es, Schleifen innerhalb von Listen-, Mengen- und Hashtabellen-Literalen zu verwenden. Dabei darf die Schleife jedoch keinen Schleifen-Körper besitzen. Lediglich der Schleifen-Kopf wird dazu im Literal geschrieben. Darauf folgt der Wert, der bei jedem Schleifendurchlauf hinzugefügt werden soll. Dabei kann der Wert von der Schleifenvariable

<span id="page-49-0"></span> $^{9}$ Vgl. Google LLC, [source\\_gen](#page-179-3).

<span id="page-49-1"></span> $10$ Vgl. Google LLC, built value\_generator.

genutzt oder davon abgeleitet werden. Listing [3.4](#page-50-0) geht beispielsweise durch die Liste der Temperaturangaben 97.7,105.8, die in Fahrenheit gelistet sind.

```
1 var gradCelsiusTemperaturen = {
2 for (var f in [97.7, 101.3, 105.8])
3 (f - 32) * 5 / 94 };
```
Listing 3.4.: Das collection for in einer Menge, Quelle: Eigenes Listing

Für jeden Schleifendurchlauf wird die Schleifenvariable f mit der entsprechenden Formel in Grad Celsius umgewandelt. Das Ergebnis ist somit äquivalent mit dem Set-Literal {36.5, 38.5, 41} .

Gleiches gilt für Hashtabellen. Hierbei wird ein Schlüssel-Werte-Paar übergeben. Links von einem : ist der Schlüssel und rechts davon der Wert. In Listing [3.5](#page-50-1) wird durch die gleiche Liste von Temperaturen in Fahrenheit iteriert.

```
1 var celsiusUndFahrenheit = {
2 for (var f in [97.7, 101.3, 105.8])
3 (f - 32) * 5 / 9 : f
4 };
```
Listing 3.5.: Das collection for in einer Hashtabelle, Quelle: Eigenes Listing

Für jede Schleifenvariable f wird für das resultierende Schlüssel-Werte-Paar das Ergebnis in Grad Celsius als Schlüssel und die ursprüngliche Temperatur in Fahrenheit als Wert eingetragen. Das Ergebnis von celsiusUndFahrenheit ist dementsprechend eine Map mit dem Wert: {36.5: 97.7, 38.5: 101.3, 41: 105.8}

## Collection if

Neben dem collection for ist auch die Nutzung von Fallunterscheidungen in Kollektionen erlaubt. Vor dem Wert, der in die Kollektion aufgenommen werden soll oder nicht, kann das Schlüsselwort if mit einer darauffolgenden Bedingung in Klammern gesetzt werden. Listing [3.6](#page-50-2) iteriert durch eine Anzahl von Temperaturen in Grad Celsius.

```
1 var fieberTemperaturen = [
2 for (var c in [36.5, 38.5, 41])
3 if (c > = 38.5) c
4 ];
```
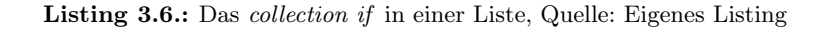

Nur in dem Fall, dass die Temperatur der Schleifenvariable c größer oder gleich 38,5 ist, wird die Temperatur der Liste hinzugefügt. Das Ergebnis der Liste fieberTemperaturen ergibt also [38.5, 41] .

3.2. Dart Grundlagen

# 3.2.3. Typen ohne Null-Zulässigkeit

Im Vergleich zu vielen anderen Programmiersprachen – wie beispielsweise Java – wird in Dart zwischen Typen mit und ohne Null-Zulässigkeit unterschieden. In Java ist es nur bei atomaren Datentypen wie int und float verpflichtend, einen Wert anzugeben. null ist bei diesen primitiven Datentypen nicht als Wert erlaubt. Doch nicht atomare Datentypen erlauben immer die Angabe von null als Wert. null drückt dabei immer das Nicht-Vorhandensein von Daten aus. Ab Dart 2.12 kann allen Datentypen standardmäßig kein Null-Wert zugewiesen werden.[11](#page-51-0) Das hat den Vorteil, dass der Compiler sich darauf verlassen kann, dass eine Variable niemals den Wert null haben kann. Das ist besonders dann nützlich, wenn auf einem Objekt eine Methode aufgerufen wird. Ist das Objekt in Wahrheit null, so gibt es erst zur Laufzeit einen Fehler, da die Methode auf der Referenz null nicht aufgerufen werden kann. Damit ein Laufzeitfehler geworfen werden kann, muss vor jedem Aufruf einer Methode auf einer Referenz überprüft werden, ob die Referenzen nicht null sind. Würde diese Überprüfung nicht stattfinden, so könnte kein Laufzeitfehler geworfen werden und das Programm würde ohne Fehlermeldung abstürzen. Handelt es sich allerdings um eine Referenz, die niemals den Wert null annehmen kann, so kann der Compiler die Überprüfung auf Null-Werte für diese Referenzen überspringen. Damit erhört sich zusätzlich die Ausführungsgeschwindigkeit, da die Überprüfung Zeit in Anspruch nimmt. Vor allem aber ist es vorteilhaft für den Entwickler, da der Compiler Fehlermeldungen und Warnungen mitteilen kann, wenn Operationen auf Variablen mit potenziellen Null-Werten verwendet werden. Die Abwesenheit von Daten ist jedoch bei der Entwicklung sehr wichtig. Nicht alle Variablen können immer einen Wert haben. Aus diesem Grund gibt es in Dart auch die Typen, die Null-Werte zulassen. Allerdings gelten besondere Regeln für diese Typen.

## 3.2.4. Typen mit Null-Zulässigkeit

Wird in Dart hinter einem Typ ein ? angegeben, so kann die Variable nicht nur Werte annehmen, die dieser Datentyp zulässt, sondern zusätzlich auch noch den Wert null. Methoden auf Objekten mit Null-Zulässigkeit aufzurufen ist nicht ohne Weiteres möglich.

Im Listing [3.7](#page-51-1) wird versucht, auf die Variable fahrenheitTemperature den Operator - anzuwenden, um sie mit 32 zu subtrahieren.

```
1 void printTemperatureInCelsius(int? fahrenheitTemperature) {
2 print((fahrenheitTemperature - 32) * 5 / 9);
3 }
```
Listing 3.7.: Fehlerhafter Zugriff auf eine Variable mit Null-Zulässigkeit, Quelle: Eigenes Listing

<span id="page-51-0"></span><sup>&</sup>lt;sup>11</sup>Vgl. Thomsen, [Announcing Dart 2.12](#page-180-3).

Der Compiler liefert jedoch einen Fehler, da der Wert der Variablen null sein kann, wie die Notation int? anzeigt. Solange nicht feststeht, dass die Variable zur Laufzeit tatsächlich nicht null ist, kann das Programm nicht kompiliert werden.

Zu diesem Zweck macht Dart von der sogenannten type promotion – deutsch Typ-Beförderung – Gebrauch. Mithilfe einer Fallunterscheidung kann vor dem Anwenden der Operation nachgesehen werden, ob der Wert der Variablen nicht null ist. Innerhalb des Körpers der Fallunterscheidung wird der Typ der Variablen automatisch in einen Typ ohne Null-Zulässigkeit befördert.[12](#page-52-0) Der Code in Listing [3.8](#page-52-1) lässt sich damit wieder kompilieren.

```
1 void printTemperatureInCelsius(int? temperature) {
2 if (temperature != null) {
3 print((temperature - 32) * 5 / 9);
4 }
5 }
```
Listing 3.8.: Zugriff auf eine Variable mit Null-Zulässigkeit durch type promotion, Quelle: Eigenes Listing

Eine Besonderheit stellen dabei allerdings Instanzvariablen dar. In Dart wird syntaktisch nicht zwischen dem Aufruf einer Getter -Methode oder einer Instanzvariablen unterschieden. In Listing [3.9](#page-52-2) könnte sich hinter den Aufrufen von temperature in den Zeilen 6 und 7 die Instanzvariable verbergen, die in Zeile 2 deklariert ist.

```
1 class Patient {
2 num? temperature;
3 Patient({this.temperature});
4
5 void printTemperatureInCelsius() {
6 if (temperature != null) {
7 print((temperature - 32) * 5 / 9;
8 }
9 }
10 }
```
Listing 3.9.: Fehlerhafter Zugriff auf eine Instanzvariable mit Null-Zulässigkeit, Quelle: Eigenes Listing

Genauso könnte es aber auch sein, dass eine Klasse von Patient erbt und das Feld temperature mit einer gleichnamigen Getter -Methode überschreibt. Auch wenn es sehr unwahrscheinlich ist, könnte es trotzdem vorkommen, dass der Aufruf von temperature in Zeile 6 einen Wert zurückgibt, der nicht null ist und der darauffolgende Aufruf in Zeile 7 null liefert. So provoziert es die Klasse UnusualPatient im Listing [3.10.](#page-53-0)

Beim ersten Aufruf von temperature wird die Zählvariable counter von 0 auf 1 erhöht. Die Abfrage, ob es sich bei dem Wert von counter um eine ungerade Zahl handelt, ist erfolgreich (Z. 6), weshalb mit 97,7 ein valider Wert zurückgegeben wird. Beim zweiten Aufruf erhöht sich counter allerdings auf 2 . Die gleiche Abfrage schlägt dieses Mal fehl. Deshalb liefert die Getter -Methode nun null (Z. 9). Ein solches Szenario ist schon sehr unwahrscheinlich, doch die Typ-Überprüfung des Compilers arbeitet mit Beweisen. Im

<span id="page-52-0"></span> $\frac{12}{\text{Vgl.}}$  Nystrom, *[Dart | Understanding null safety | Type promotion on null checks](#page-180-4).* 

```
1 class UnusualPatient extends Patient {
2 int counter = 0;
3
4 num? get temperature {
5 counter++;
6 if (counter.isOdd) {
7 return 97.7;
8 } else {
9 return null;
10 }
11 }
12 }
```
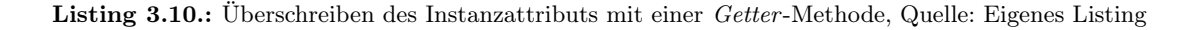

Fall von Instanzvariablen kann nicht bewiesen werden, dass zur Laufzeit ein solcher Fall ausgeschlossen werden kann.

Sollte sich der Entwickler sicher sein, dass die Variable nicht null sein kann, so kann er mit einem nachgestellten ! erzwingen, dass die Variable als nicht null angesehen wird (Listing [3.11,](#page-53-1) Z. 3).

```
1 void printTemperatureInCelsius() {
2 if (temperature != null) {
3 print((temperature! - 32) * 5 / 9;
4 }
5 }
```
Listing 3.11.: Erzwungener Zugriff auf eine Instanzvariable mit Null-Zulässigkeit, Quelle: Eigenes Listing

Sollte es dann dennoch passieren, dass die Variable null ist, so wird eine Fehlermeldung beim Aufruf der Variablen geworfen.

Eine noch sicherere Variante ist es, die Instanzvariable zuvor in eine lokale Variable zu speichern (Listing [3.12,](#page-53-2) Z. 2).

```
1 void printTemperatureInCelsius() {
2 num? temperature = this.temperature;
3 if (temperature != null) {
4 print((temperature - 32) * 5 / 9);
5 }
6 }
```
Listing 3.12.: Zuweisung der Instanzvariablen zu einer lokalen Variablen, Quelle: Eigenes Listing

Die lokale Variable hat keine Möglichkeit, zwischen den zwei Aufrufen einen unterschiedlichen Wert anzunehmen. Somit kann auch das Suffix ! weggelassen werden (Z. 4).

# 3.2.5. Asynchrone Programmierung

Wird auf eine externe Ressource zugegriffen – wie zum Beispiel das Abrufen einer Information von einem Webserver oder das Lesen einer Datei im lokalen Dateisystem – so handelt es sich um asynchrone Operationen.

Im Sprachkern stellt Dart Schlüsselwörter und Datentypen für die asynchrone Programmierung bereit. Das sind unter anderem die Datentypen Future und Stream sowie die Schlüsselwörter async und await.

#### Future

Ein Future-Objekt repräsentiert einen potenziellen einmaligen Wert, der erst in der Zukunft bereitsteht. Er gleicht damit dem sogenannten Promise – deutsch Versprechen – in  $JavaScript<sup>13</sup>$  $JavaScript<sup>13</sup>$  $JavaScript<sup>13</sup>$ .

Das Listing [3.13](#page-54-1) zeigt mit dem Lesen einer Datei ein Beispiel für den Aufruf einer asynchronen Operation.

```
1 var fileContent = file.readAsString();
```
Listing 3.13.: Der asynchrone Aufruf readAsString, Quelle: Eigenes Listing

Anders als erwartet befindet sich in der Variablen fileContent in Wahrheit kein Text mit dem Inhalt der Datei. Stattdessen hat die Variable den Datentyp Future<String> und ist lediglich ein sogenannter Handle – deutsch Referenzwert – für das potenzielle und zukünftige Ergebnis der Operation.

Mit der Übergabe einer Funktion, die bei Vollendung der Operation aufgerufen wird, kann der Wert ausgewertet werden. Man nennt diese Operation auch Callback-Funktion – deutsch Rückruffunktion. Listing [3.14](#page-54-2) zeigt, wie auf den Dateiinhalt zugegriffen werden kann.

```
1 fileContent.then((text) {
2 print("Der Dateiinhalt ist: $text");
3 });
```
Listing 3.14.: Aufruf von then auf dem Future-Objekt, Quelle: Eigenes Listing

Über die Methode then wird eine Funktion übergeben, die genau einen Parameter hat. In diesem Parameter wird der Text der gelesenen Datei bei Vollendung der Operation übergeben.

<span id="page-54-0"></span> $13Vgl. MDN$  contributors,  $MDN / Promise$  - JavaScript.

Der Einsatz von Callback-Funktionen kann den Quellcode stark verkomplizieren. Man spricht von der sogenannten callback hell – deutsch Rückruffunktionen-Hölle –, wenn solche Callback-Funktionen über etliche Level hinweg ineinander verschachtelt sind.

Um genau das zu verhindern, existieren in Dart die Schlüsselwörter async und await. Genauso heißen sie auch in anderen Sprachen wie etwa  $C#$  ab Version 4.5 und *JavaScript* ab Version  $ES2017^{14,15}$  $ES2017^{14,15}$  $ES2017^{14,15}$  $ES2017^{14,15}$ .

Listing [3.15](#page-55-2) zeigt, dass das Anwenden des Schlüsselwortes await vor der asynchronen Operation file.readAsString dafür sorgt, dass der zukünftige Wert direkt in fileContent gespeichert wird. Ganz ohne Callback-Funktion kann der Dateiinhalt in der darauffolgenden Zeile ausgegeben werden. Doch jede Funktion, die auf andere Funktionsaufrufe wartet, muss selbst als asynchron gekennzeichnet werden. Dazu dient das async Schlüsselwort vor Beginn des Methoden-Körpers.

```
1 printFileContent() async {
2 var fileContent = await file.readAsString();
3 print("Der Dateiinhalt ist: $fileContent");
4 }
```
Listing 3.15.: Aufruf der asynchronen Methode readAsString mit dem await-Schlüsselwort, Quelle: Eigenes Listing

#### Streams

Streams liefern nicht nur einen Wert – wie im Fall eines Future-Objektes – sondern eine Serie von Werten, die in der Zukunft geliefert werden. Listing [3.16](#page-55-3) zeigt, wie auf einen solchen Stream gehorcht werden kann.

```
1 var countStream = Stream<num>.periodic(const Duration(seconds: 1), (count) {
2 return count;
3 \quad \}:
4
5 countStream.listen((count) {
6 print("Gezählte Sekunden: $count");
    7 });
```
Listing 3.16.: Abhören eines Streams, Quelle: Eigenes Listing

Der countStream liefert jede Sekunde einen neuen Wert, nämlich die aktuelle Sekunde – von  $\theta$  beginnend. Mit countStream. Listen kann eine Funktion übergeben werden, die immer dann ausgeführt wird, wenn dem countStream ein neuer Wert hinzugefügt wurde. Der erste Parameter count ist dabei der hinzugefügte Wert.

<span id="page-55-0"></span><sup>&</sup>lt;sup>14</sup>Vgl. MDN contributors, *MDN*  $\mid$  async function - JavaScript.

<span id="page-55-1"></span><sup>&</sup>lt;sup>15</sup>Vgl. Bray, Async in  $4.5$ : Worth the Await.

# 3. Grundlagen

Es wird zwischen zwei Arten von Streams unterschieden. Solche, die genau einen Empfänger haben – single subscription streams – und solche, die beliebig viele Empfänger haben können – broadcast streams.

Für die Formularanwendung sind ausschließlich broadcast streams zu berücksichtigen. Die Streams sollen verwendet werden, um Änderungen in der Eingabemaske zu behandeln. Die Oberflächenelemente horchen auf diese Änderungen. Teile der Oberfläche und damit die Oberflächenelemente, welche auf die Streams horchen, werden immer wieder neu gezeichnet. Dabei werden die Elemente entfernt und durch neu konstruierte ersetzt. So melden sich immer wieder Zuhörer vom Stream ab und neue Elemente melden sich an. Aufgrund dessen kommen nur broadcast streams infrage.

# 4. Konzeption

In diesem Kapitel soll die grafische Benutzeroberfläche konzipiert werden. Dazu gehören der Übersichtsbildschirm, die Eingabemaske und der Selektionsbildschirm.

# 4.1. Der Übersichtsbildschirm

Bei Programmstart wird der Benutzer mit dem Übersichtsbildschirm begrüßt (Abb. [4.1\)](#page-57-0) . Er listet die bisher eingegebenen Maßnahmen auf. Sie werden in zwei Rubriken gruppiert. Maßnahmen, in welchen bereits alle Eingabefelder gefüllt und valide sind, werden in der Gruppe Abgeschlossen eingeblendet. Maßnahmen, welche sich noch im Bearbeitungsmodus befinden, da ihnen Inhalte in den Eingabefeldern fehlen oder die Eingaben nicht valide sind, erscheinen in der Rubrik in Bearbeitung.

<span id="page-57-0"></span>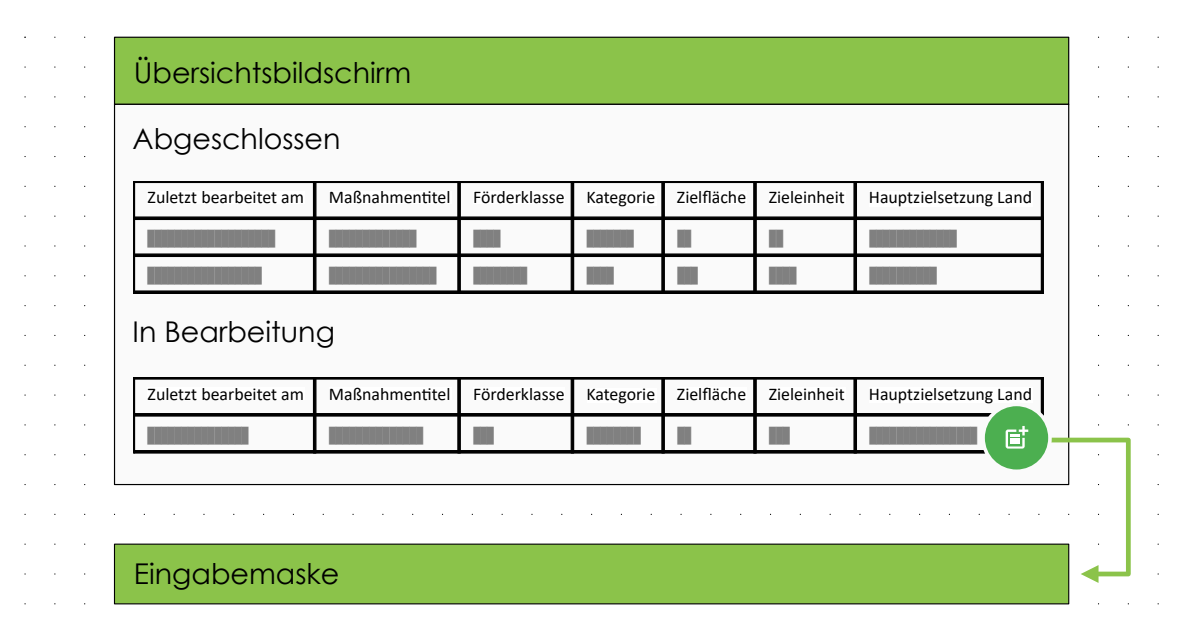

Abbildung 4.1.: Konzeption des Übersichtsbildschirms, Quelle: Eigene Abbildung

Klickt der Benutzer auf den Aktionsbutton unten rechts, so gelangt er auf den zweiten Bildschirm: die Eingabemaske.

# 4. Konzeption

# 4.2. Die Eingabemaske

Die Eingabemaske (Abb. [4.2\)](#page-58-0) listet die Eingabefelder für die Eigenschaften der Maßnahme. Bedeutsam sind hierbei vor allem die Einfach- und Mehrfachauswahlfelder. Sie werden als Karten dargestellt. Unterhalb des Titels der Eigenschaft, dessen Wert mit der Selektionskarte ausgewählt werden soll, erscheint auch die Anzeige des bisher ausgewählten Wertes – für Einfachauswahlfelder – bzw. der aktuell ausgewählten Werte – für Mehrfachauswahlfelder. Selektionskarten, welche invalide Werte enthalten, werden rot eingefärbt. Die Selektionskarten können über Überschriften in Gruppen zusammengefasst werden, um die Übersichtlichkeit zu erhöhen. Auch Zwischenüberschriften sollen möglich sein.

Die zwei Aktionsbuttons unten rechts ermöglichen das Speichern der Maßnahme. Der untere der beiden wird dazu verwendet, die Maßnahme vor dem Speichern zu validieren. Nur wenn die Validierung erfolgreich ist, wird die Maßnahme auch gespeichert und der Benutzer gelangt zurück zum Übersichtsbildschirm. Anderenfalls erhält er eine Fehlermeldung. Mit dem Button darüber wird die Maßnahme dagegen direkt im Entwurfsmodus abgespeichert, ohne eine Validierung durchzuführen. Auch nach Anklicken dieses Buttons gelangt der Nutzer zurück zum Übersichtsbildschirm. Klickt der Benutzer auf den Zurück-Button oben links im Bildschirm, so wird versucht, die Eingabemaske wieder zu verlassen, sofern dies möglich ist. Ist die Maßnahme im Entwurfsmodus, so gelangt der Benutzer mit diesem Button direkt zurück zum Übersichtsbildschirm, ist die Maßnahme dagegen im Modus Abgeschlossen, so wird zunächst eine Validierung ausgeführt.

<span id="page-58-0"></span>

| $\leftarrow$                         | Eingabemaske                     |  |
|--------------------------------------|----------------------------------|--|
|                                      | Überschrift einer Gruppe         |  |
| Selektionskarte 1<br>Auswahloption 4 |                                  |  |
| Selektionskarte 2                    | Auswahloption 3, Auswahloption 5 |  |
| Zwischenüberschrift                  |                                  |  |
| Selektionskarte 3<br>Auswahloption 7 |                                  |  |
|                                      |                                  |  |

Abbildung 4.2.: Konzeption der Eingabemaske, Quelle: Eigene Abbildung

Mit einem Klick auf die Selektionskarten wird der Benutzer auf den Selektionsbildschirm weitergeleitet, um Auswahloptionen für das angeklickte Auswahlfeld auszuwählen.

# 4.3. Der Selektionsbildschirm

Auf dem Selektionsbildschirm (Abb. [4.3\)](#page-59-0) werden alle möglichen Auswahloptionen aufgelistet. Mit einem Klick darauf kann der Benutzer die Optionen aktivieren und deaktivieren.

Auswahloptionen, welche mit den in anderen Auswahlfeldern ausgewählten Werten nicht kompatibel sind, erscheinen am Ende der Liste. Sie sind mit einem Kreuz-Symbol gekennzeichnet. Optionen, welche zuvor angewählt waren und durch eine neue Selektion nun invalide geworden sind, erscheinen mit einem roten Hintergrund.

Klickt der Benutzer auf den Aktionsbutton unten rechts im Bildschirm oder auf den Zurück-Button oben links, so gelangt er zurück zur Eingabemaske.

<span id="page-59-0"></span>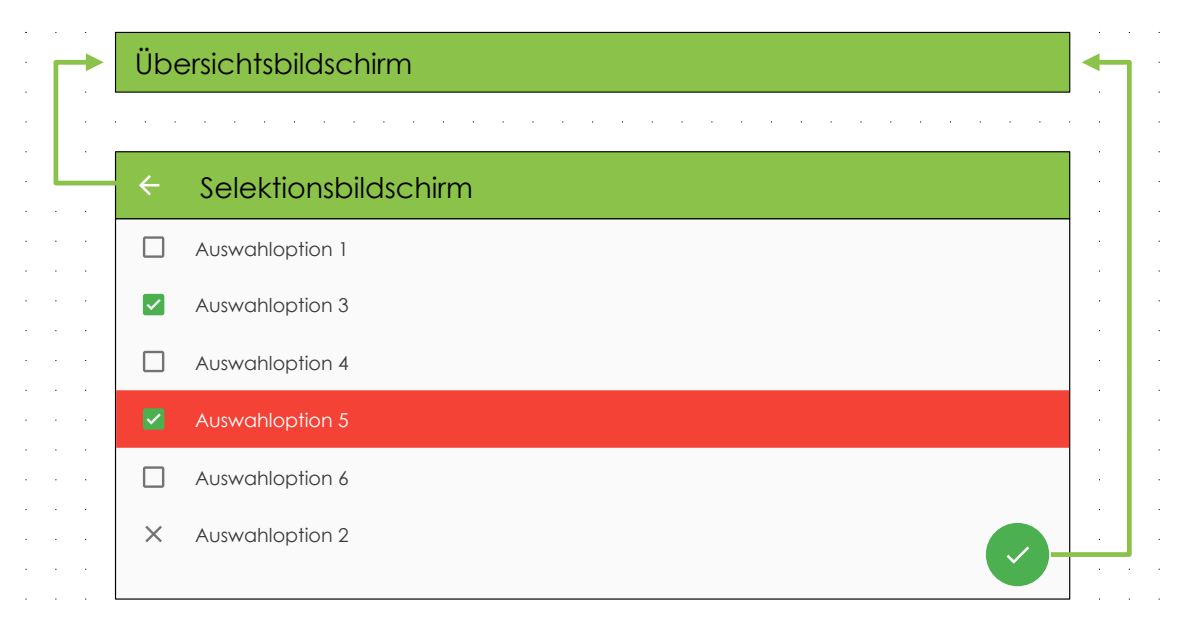

Abbildung 4.3.: Konzeption des Selektionsbildschirms, Quelle: Eigene Abbildung

Teil III

Implementierung

# 5. Schritt 1 – Grundstruktur der Formularanwendung

Im ersten Schritt soll die Formularanwendung in ihrer Grundstruktur entwickelt werden. Das beinhaltet alle drei Oberflächen, welche in den darauf folgenden sechs Schritten erweitert werden. Das Formular erhält noch keine Validierung. Somit sind alle Eingaben oder nicht kompatible Selektionen erlaubt. Die erste Ansicht, welche der Benutzer sieht, soll die Übersicht der bereits eingetragenen Maßnahmen sein (Abb. [5.1\)](#page-63-0).

<span id="page-63-0"></span>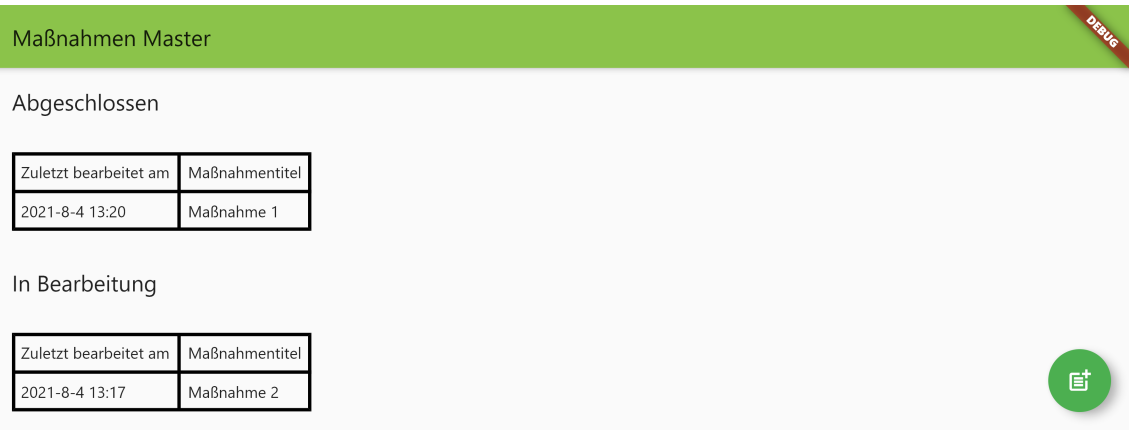

Abbildung 5.1.: Der Übersichtsbildschirm in Schritt 1, Quelle: Eigene Abbildung

Die Auflistung der Maßnahmen erfolgt in den Kategorien In Bearbeitung und Abgeschlossen. Innerhalb dieser Rubriken werden die Maßnahmen in einer Tabelle angezeigt. Mit einem Klick auf den Button unten rechts im Bild wird der Benutzer auf die die Eingabemaske weitergeleitet (Abb. [5.2\)](#page-63-1).

<span id="page-63-1"></span>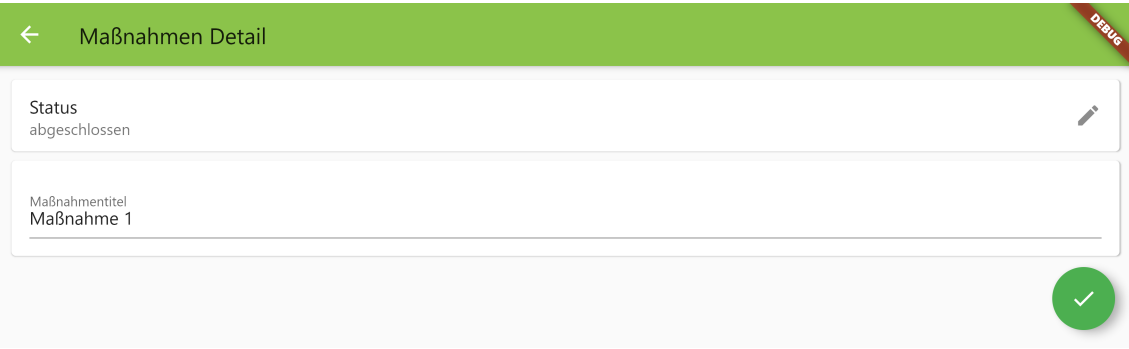

Abbildung 5.2.: Die Eingabemaske in Schritt 1, Quelle: Eigene Abbildung

Sie ermöglicht die Eingabe des Maßnahmentitels über ein simples Eingabefeld. Außerdem ist die Selektionskarte für den Status zu sehen. Mit einem Klick auf diese Karte öffnet sich der Selektionsbildschirm. Er ermöglicht die Auswahl der Auswahloptionen, in diesem Fall die Optionen in Bearbeitung und abgeschlossen (Abb. [5.3\)](#page-64-0).

<span id="page-64-0"></span>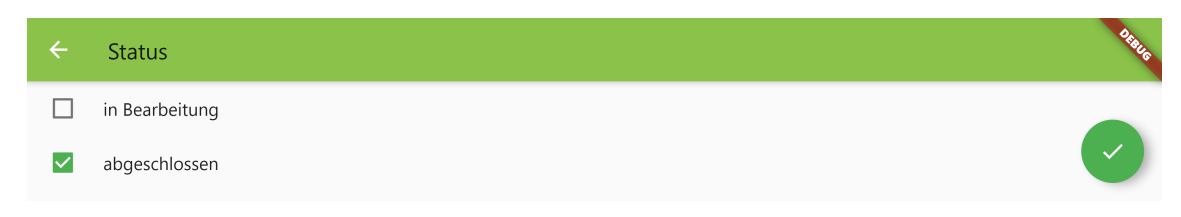

Abbildung 5.3.: Der Selektionsbildschirm in Schritt 1, Quelle: Eigene Abbildung

# 5.1. Auswahloptionen hinzufügen

Dart verfügt – anders als beispielsweise Java<sup>[1](#page-64-1)</sup> – nicht über Aufzählungstypen mit zusätzlichen Eigenschaften. Das Schlüsselwort enum in Dart erlaubt lediglich die Auflistung konstanter Symbole[2](#page-64-2) . Für die Auswahloptionen ist es jedoch notwendig, dass es zwei Eigenschaften gibt:

- die Abkürzung, die in der resultierenden Datei gespeichert werden soll
- und der Beschreibungstext, welcher in der Oberfläche angezeigt wird.

Das hat den Hintergrund, dass die Abkürzungen weniger Speicherplatz einnehmen und die Beschreibung sich in Zukunft auch ändern darf. Würde anstatt der Abkürzung die Beschreibung als Schlüssel verwendet werden, so würde eine Datei, die mit einer älteren Version des Formulars erstellt wurde, nicht mehr von neueren Versionen der Applikation eingelesen werden können. Der alte Beschreibungstext würde nicht mehr mit dem Text übereinstimmen, der als Schlüssel in der Anwendung verwendet wird.

Die beiden Zustände in Bearbeitung und abgeschlossen werden daher in Listing [5.1](#page-65-0) als statische Klassenvariablen deklariert (Z. 6-7). Die beiden Konstruktoraufrufe übergeben dabei als erstes Argument die Abkürzung und als zweites Argument die Beschreibung. Der Konstruktor selbst (Z. 9-10) deklariert sie als sogenannte positionale Parameter .

Positionale Parameter Im Vergleich zu den benannten Parametern ist bei den positionalen Parametern nur ihre Reihenfolge in der Parameterliste ausschlaggebend. Das Argument für die abbreviation steht dabei also immer an erster Stelle und das Argument

<span id="page-64-1"></span><sup>&</sup>lt;sup>1</sup>Vgl. Gosling u. a., The Java( $\widehat{R}$ ) [Language Specification Java SE 16 Edition](#page-179-4), S. 321.

<span id="page-64-2"></span><sup>&</sup>lt;sup>2</sup>Vgl. Google LLC, [Dart Programming Language Specification 5th edition](#page-178-8), S. 74f.

```
5 class LetzterStatus extends Choice {
6 static final bearb = LetzterStatus("bearb", "in Bearbeitung");
7 static final fertig = LetzterStatus("fertig", "abgeschlossen");
8
9 LetzterStatus(String abbreviation, String description)
10 : super(abbreviation, description);
11 }
```
Listing 5.1.: Die Klasse LetzterStatus, Quelle: Eigenes Listing, Datei: [Quellcode/Schritt-1/conditio](Quellcode/Schritt-1/conditional_form/lib/choices/choices.dart) [nal\\_form/lib/choices/choices.dart](Quellcode/Schritt-1/conditional_form/lib/choices/choices.dart)

für description immer an der zweiten (Z. 6-7). Positionale Parameter sind verpflichtend. Werden sie ausgelassen, so gibt es einen Compilerfehler.[3](#page-65-1)

Die Klasse LetzterStatus erbt von der Basisklasse Choice (Z. 5). Der Konstruktor der Klasse (Z. 9) übergibt beide Parameter als Argumente an den Konstruktor der Klasse Choice . Genau wie in Java wird mithilfe des Schlüsselwortes super (Z. 10) der Konstruktor der Basisklasse aufgerufen. Doch anders als in Java erfolgt der Aufruf des super Konstruktors nicht in der ersten Zeile des Konstruktor-Körpers<sup>[4](#page-65-2)</sup>. Weil das Aufrufen des Konstruktors der Basisklasse zum statischen Teil der Objekt-Instanziierung gehört, muss der Aufruf von super in der Initialisierungsliste erfolgen. Die Initialisierungsliste wird mit dem : nach der Parameterliste eingeleitet  $(Z. 10)^5$  $(Z. 10)^5$ .

Die Basisklasse Choice (Listing [5.2\)](#page-65-4) deklariert lediglich die beiden Felder description und abbreviation jeweils als String (Z. 4-5). Beide sind mit final gekennzeichnet, was sie zu unveränderlichen Instanzvariablen macht. Nach der Initialisierung können sie keine anderen Werte annehmen.[6](#page-65-5) Die Initialisierung der beiden Variablen muss im statischen Kontext der Instanziierung erfolgen. Mit der abgekürzten Schreibweise this.abbreviation und this .description im Konstruktor (Z. 7) werden die Parameter den Feldern zugewiesen.

```
3 class Choice {
4 final String description;
5 final String abbreviation;
6
    const Choice(this.abbreviation, this.description);
```
Listing 5.2.: Die Klasse Choice, Quelle: Eigenes Listing, Datei: [Quellcode/Schritt-1/conditional\\_f](Quellcode/Schritt-1/conditional_form/lib/choices/base/choice.dart) [orm/lib/choices/base/choice.dart](Quellcode/Schritt-1/conditional_form/lib/choices/base/choice.dart)

Die Angabe des Parametertyps mittels (String abbreviation, String description) ist daher nicht nötig, denn der Typ des Parameters kann bereits durch Angabe des Typs in der Instanzvariablen-Deklaration (Z. 4-5) abgeleitet werden. Außerdem entfällt die Zuweisung in der Form  $\frac{1}{2}$  this.abbreviation = abbreviation und  $\frac{1}{2}$  this.description = description.<sup>[7](#page-65-6)</sup>

<span id="page-65-2"></span><span id="page-65-1"></span> $3$ Vgl. Google LLC, [Dart Programming Language Specification 5th edition](#page-178-8), S. 74f.

<span id="page-65-3"></span><sup>&</sup>lt;sup>4</sup>Vgl. Gosling u. a., The Java $\overline{R}$  [Language Specification Java SE 16 Edition](#page-179-4), S. 310.

<sup>5</sup>Vgl. Google LLC, [Dart Programming Language Specification 5th edition](#page-178-8), S. 42.

<span id="page-65-6"></span><span id="page-65-5"></span><sup>6</sup>Vgl. Google LLC, [Dart Programming Language Specification 5th edition](#page-178-8), S. S16.

<sup>7</sup>Vgl. Google LLC, [Dart Programming Language Specification 5th edition](#page-178-8), S. 40f.

Die Variable letzterStatusChoices (Listing [5.3,](#page-66-0) Z. 13) fasst die beiden statischen Klassenvariablen als eine Kollektion zusammen. Da es sich um eine solche Kollektion handelt, in der jedes Element nur ein einziges Mal vorkommen darf, ist hier von einer Menge zu sprechen. Auffällig hierbei ist, dass das Schlüsselwort new fehlt. In Dart ist das Schlüsselwort für die Konstruktion von Instanzen optional. Die Klasse, die zur Konstruktion dieser Menge verwendet wird, ist die selbst erstellte Klasse Choices . Über das Typargument LetzterStatus wird erreicht, dass ausschließlich Variablen dieses Typs in der Menge eingefügt werden dürfen. Wird stattdessen eine Variable eingefügt, die weder vom selben Typ ist, noch von einem Typ, der von LetzterStatus erbt, so gibt es einen Compilerfehler. Dies dient einzig und allein dem Zweck, dem Fehler vorzubeugen, dass aus Versehen falsche Optionen in der Menge eingetragen werden. Über den Parameter name ist es möglich, dieser Menge die Beschriftung "Status" hinzuzufügen. Es handelt sich hier um einen benannten Parameter.

```
13 final letzterStatusChoices = Choices<LetzterStatus>(
14 {LetzterStatus.bearb, LetzterStatus.fertig},
15 name: "Status");
```

```
Quellcode/Schritt-1/co
      nditional_form/lib/choices/choices.dart
```
Listing [5.4](#page-66-1) zeigt die Klasse Choices . Sie erbt von UnmodifiableSetView und erlaubt damit die Erstellung einer eigenen Menge – auch Set genannt. Methoden, die man von einem Set erwartet, lassen sich somit direkt auf Instanzen der Klasse Choices aufrufen. Darunter ist unter anderem die contains-Methode, welche erlaubt, das Vorhandensein eines Objektes im Set zu überprüfen.

```
10 class Choices<T extends Choice> extends UnmodifiableSetView<T> {
11 final String name;
12 final Map<String, T> choiceByAbbreviation;
13
14 T? fromAbbreviation(String? abbreviation) => choiceByAbbreviation[abbreviation];
15
16 Choices(Set<T> choices, {required this.name})
17 : choiceByAbbreviation = {
18 for (var choice in choices) choice.abbreviation: choice,
19 },
20 super(choices);
21 }
```
Listing 5.4.: Die Klasse Choices, Quelle: Eigenes Listing, Datei: [Quellcode/Schritt-1/conditional\\_f](Quellcode/Schritt-1/conditional_form/lib/choices/base/choice.dart) [orm/lib/choices/base/choice.dart](Quellcode/Schritt-1/conditional_form/lib/choices/base/choice.dart)

Die Instanzvariable name (Z. 11) wird im Konstruktor (Z. 16) zugewiesen. Auffällig hierbei ist, dass der Parameter in geschweiften Klammern geschrieben steht und das Schlüsselwort required vorangestellt ist. Das macht den Parameter zu einem verpflichtenden benannten Parameter.

Verpflichtende benannte Parameter Gewöhnliche benannte Parameter sind optional. Wird ihnen das Schlüsselwort required vorangestellt, so müssen sie gesetz werden, da sonst ein Compilerfehler ausgelöst wird. Der Ausdruck {required this.name} ist im Konstruktor nötig, denn es handelt sich bei name um eine Variable vom Datentyp String , der den Wert null nicht annehmen kann. Würde der Parameter aber optional sein, so wäre es nicht möglich, das Programm zu kompilieren, denn bei Aufrufen des Konstruktors wäre es möglich, das Argument für den Parameter auszulassen. Doch in diesem Fall gäbe es keinen Initialwert für name und somit müsste der Instanzvariablen der Wert null zugewiesen werden. Der Datentyp String erlaubt jedoch keine Null-Werte. Dürfte name den Wert null annehmen, so würde es sich um den Datentyp String mit Null-Zulässigkeit – also mit der Notation String? – handeln. In der statischen Analyse muss daher sichergestellt werden, dass solche Instanzvariablen mit absoluter Sicherheit initialisiert werden. Zu diesem Zweck kann der benannte Parameter durch das required -Schlüsselwort als verpflichtend gekennzeichnet werden. Somit kann er nicht ausgelassen werden. Damit ist garantiert, dass die Instanzvariable name einen Wert erhält, der nicht null ist.

Neben name wird mit choiceByAbbreviation eine weitere Instanzvariable deklariert (Z. 12). Es handelt sich um den Datentyp Map – eine Kollektion, welche Daten mittels Schlüssel-Werte-Paaren ablegen kann. Als Schlüssel wird die Abkürzung mit dem Datentyp String verwendet. Als Wert ist der generische Typparameter T angegeben. Er ist in Zeile 10 deklariert und muss mindestens von der Klasse Choice erben. In choiceByAbbreviation werden also die Auswahloptionen über ihre Abkürzungen abgelegt und können über dieselbe wieder referenziert werden. Da es sich auch hier um eine unveränderliche Instanzvariable handelt, muss sie schon in der Initialisierungsliste initialisiert werden (Z. 17-19). Dabei wird zunächst mit der öffnenden geschweiften Klammer (Z. 17) ein sogenanntes Literal einer Map begonnen, welches mit einer schließenden geschweiften Klammer (Z. 19) endet. Mehr zu Map-Literalen in dem Grundlagenkapitel [3.2.2](#page-49-3) [Set- und Map-Literale](#page-49-3) auf Seite [47.](#page-49-3)

Auffällig ist jedoch, dass in Zeile 18 dem Set-Literal keine einfache Auflistung von Werten übergeben wird. Stattdessen wird mit dem sogenannten collection for eine Wiederholung verwendet.

In Zeile 18 wird durch die Menge aller Auswahloptionen choices iteriert und dabei in jedem Schleifendurchlauf die Auswahloption in der Variablen choice gespeichert. Während des Schleifendurchlaufs wird dann ein Schlüssel-Werte-Paar gebildet, wobei choice.abbreviation der Schlüssel ist und das Objekt choice der Wert.

Die Map choiceByAbbreviation erlaubt es, nach der Initialisierung mithilfe der Methode fromAbbreviation (Z. 14) über die Abkürzung das dazugehörige Choice -Objekt abzurufen. Beispielsweise gibt der Befehl letzterStatusChoices.fromAbbreviation("fertig") das Objekt LetzterStatus("fertig", "abgeschlossen") zurück. Auffällig dabei ist, dass der Parameter abbreviation mit dem Typ String? und der generische Rückgabetyp mit T? gekennzeichnet sind. Das Suffix ? macht beide zu Typen mit Null-Zulässigkeit.

Die Methode fromAbbreviation soll für die Deserialisierung genutzt werden. Sollten im Formular Auswahlfelder leer gelassen worden sein, so haben entsprechende Variablen den Wert null. Wenn nun das Formular abgespeichert wird, so tauchen auch in der abgespeicherten JSON -Datei keine Werte für das Feld auf. Aus der JSON -Datei werden ausschließlich die Abkürzungen der Auswahloptionen gelesen. Die Methode fromAbbreviation wandelt sie wieder in die entsprechenden Objekte des Datentyps Choice um. Sollte jedoch kein Wert hinterlegt sein, so wird letzterStatusChoices.fromAbbreviation(null) aufgerufen. Dadurch wird klar, dass der Parameter Null-Werte zulassen muss. Es impliziert auch, dass potenziell null zurückgeben werden kann, da für den Schlüssel null kein Wert in der Map hinterlegt sein kann. Deshalb erlaubt auch der Rückgabetyp T? Null-Werte.

# 5.2. Serialisierung einer Maßnahme

Damit die Daten angezeigt und verändert werden können, müssen sie zunächst serialisierbar sein, sodass sie auf einen Datenträger geschrieben und von dort auch wieder gelesen werden können. Die zwei bekanntesten Bibliotheken zum Serialisieren in Dart heißen json\_serializable und built\_value.<sup>[8](#page-68-0)</sup> Beide haben gemeinsam, dass sie Quellcode generieren, welcher die Umwandlung der Objekte in JSON übernimmt.

Das Paket built value bietet im Gegensatz zu json-serializable jedoch die Möglichkeit, unveränderbare Wertetypen – sogenannte *immutable value types* – zu erstellen. Da diese unveränderbaren Werte noch bei der Erstellung des sogenannten ViewModels – mehr dazu im Kapitel [5.9](#page-94-0) [Das ViewModel](#page-94-0) auf Seite [92](#page-94-0) – hilfreich werden, fiel die Entscheidung auf diese Bibliothek.

Ein Wertetyp für built\_value erfordert einige Zeilen Boilerplate-Code, um den generierten Quellcode mit der selbst geschriebenen Klasse zu verknüpfen. Entwicklungsumgebungen wie Visual Studio Code und Android Studio erlauben, solchen Boilerplate-Code generieren zu lassen und dabei nur die erforderlichen Platzhalter auszutauschen. In Visual Studio Code werden diese Templates Snippets genannt, in Android Studio heißen sie Live Templates. Listing [5.5](#page-69-0) zeigt, wie das Live Template für das Generieren eines Wertetyps für built value aussieht. Templates für built value wie dieses und weitere müssen nicht vom Nutzer eingegeben werden, sondern existieren bereits als Plug-in für die beiden Entwicklungsumgebungen[XVIII,XIX](#page-3-0).

\$ClassName\$ wird dabei jeweils durch den gewünschten Klassennamen ersetzt. Android Studio erlaubt, dass beim Einfügen des Live Templates der Klassenname nur einmalig

<span id="page-68-0"></span> $8$ Vgl. Google LLC, [Flutter | JSON and serialization](#page-179-5).

XVIIIhttps://plugins.jetbrains.com/plugin/13786-built-value-snippets

XIXhttps://marketplace.visualstudio.com/items?itemName=GiancarloCode.built-value-snippets

```
6 part '$file_name$.g.dart';
 7
8 abstract class $ClassName$ implements Built<$ClassName$, $ClassName$Builder> {
9 $todo$
10
11 $ClassName$. ();
12 factory $ClassName$([void Function($ClassName$Builder) updates]) = _$$$ClassName$;
13
14 static Serializer<$ClassName$> get serializer => _$$$className$Serializer;
15 }
```
Listing 5.5.: Abgeändertes Live Template für die Erstellung von built value Boilerplate-Code in Android Studio, Quelle: Vgl. Jetbrains Marketplace Built Value Snippets Plugin

eingegeben werden muss. Anschließend wird mithilfe des Live Templates der Boilerplate-Code generiert.

In Listing [5.6](#page-69-1) ist der Wertetyp Massnahme zu sehen. Die Zeilen 6 bis 8 sowie 18 bis 23 wurden dabei automatisch erstellt. Die Zeilen 9 bis 16 wurden hinzugefügt. Zunächst soll die Maßnahme über den guid eindeutig identifiziert werden können (Z. 9). Ein GUID – Kurzform von Globally Unique IDentifier – ist eine Folge von 128 Bits, die zur Identifikation genutzt werden kann.[9](#page-69-2) Eine solche GUID hat eine textuelle Repräsentation wie beispielsweise die folgende: 'f81d4fae-7dec-11d0-a765-00a0c91e6bf6'

```
6 part 'massnahme.g.dart';
 7
8 abstract class Massnahme implements Built<Massnahme, MassnahmeBuilder> {
9 String get guid;
10
11 LetzteBearbeitung get letzteBearbeitung;
12
13 Identifikatoren get identifikatoren;
14
15 static void _initializeBuilder(MassnahmeBuilder b) =>
16 b..guid = const Uuid().v4();
17
18 Massnahme. ():
19
20 factory Massnahme([void Function(MassnahmeBuilder) updates]) = _$Massnahme;
21
22 static Serializer<Massnahme> get serializer => _$massnahmeSerializer;
23 }
```
Listing 5.6.: Der Wertetyp Massnahme, Quelle: Eigenes Listing, Datei: [Quellcode/Schritt-1/condit](Quellcode/Schritt-1/conditional_form/lib/data_model/massnahme.dart) [ional\\_form/lib/data\\_model/massnahme.dart](Quellcode/Schritt-1/conditional_form/lib/data_model/massnahme.dart)

Die Attribute letzteBearbeitung (Z. 11) und identifikatoren (Z. 13) sind im Gegensatz zu dem String -Attribut guid zusammengesetzte Datentypen, die im Folgenden weiter beleuchtet werden.

Auffällig ist, dass es sich hier um eine abstrakte Klasse handelt und die drei Attribute jeweils Getter -Methoden ohne Implementierung sind. Eine solche Getter -Methode speichert keinen Wert, sondern gibt lediglich den Wert eines Feldes zurück. Die dazugehörigen

<span id="page-69-2"></span> $9Vgl.$  Leach, Salz und Mealling, [A Universally Unique IDentifier \(UUID\) URN Namespace](#page-179-6), S. 1.

Felder, Setter-Methoden, die konkrete Klasse und der restliche generierte Code sind in der gleichnamigen Datei mit der Endung .g.dart (Z. 6) zu finden. Diese Datei wird von built value gefüllt.

Die Klassen-Methode \_initializeBuilder kann in jedem Wertetyp hinterlegt werden, um Standardwerte für Felder festzulegen.<sup>[10](#page-70-0)</sup> Die Methode wird intern von *built* value aufgerufen. Bei dem Feld guid handelt es sich um einen String , der keine Null-Werte zulässt. Könnte das Feld auch Null-Werte annehmen, so wäre die Notation in Dart dafür stattdessen String? get guid; . built value erwartet also immer einen Wert für dieses Feld. Sollte die Datei gelesen werden, welche die Maßnahmen enthält, so enthält jede Maßnahme bei der Deserialisierung den abgespeicherten Wert für die guid und somit wird das Feld gefüllt. Doch sollte eine leere Maßnahme über einen Konstruktor erstellt werden, so wäre das Feld quid leer und built value würde einen Fehler auslösen. Aus diesem Grund wird in der Methode \_initializeBuilder für das Feld guid ein Standardwert festgelegt: nämlich eine zufällig generierte ID, die dem Standard Uuid der Version 4 entspricht (Z. 16). Zu diesem Zweck wird das Builder-Objekt verwendet. Die Klasse MassnahmeBuilder gehört dabei zu dem von built value generierten Quellcode. Der Parametername wird hier – wie so häufig im builder pattern – mit einem b für Builder abgekürzt. Die Syntax => leitet einen sogenannten arrow function body ein. Dabei handelt es sich schlicht um einen Funktions-Körper, der aus genau einer Anweisung besteht. Deshalb muss er nicht von geschweiften Klammern umgeben werden.<sup>[11](#page-70-1)</sup> Auf dem Builder-Objekt können dann die Eigenschaften so gesetzt werden, als wären sie die Eigenschaften von dem Objekt Massnahme . In Wahrheit werden sie aber nur auf dem Builder -Objekt angewendet. Ebenfalls auffällig ist die Syntax b..guid . Statt eines . zum Zugriff auf Attribute des Objektes wird hier der sogenannte Kaskadierungs-Operator .. benutzt.

Der Kaskadierungs-Operator Durch Eingabe von zwei aufeinanderfolgenden Punkten ... können mehrere Operationen an einem Objekt ausgeführt werden, ohne das Objekt zuvor einer Variablen zuzuweisen oder die Operationen über deren Namen wiederholt aufzurufen.[12](#page-70-2) Beispiel: Die zwei Aufrufe objekt.tueEtwas(); und objekt.tueEtwasAnderes(); sind äquivalent mit dem Einzeiler objekt..tueEtwas()..tueEtwasAnderes(); .

Da der Kaskadierungs-Operator jedoch dazu verwendet wird, mehrere Operationen auf einem Objekt auszuführen, hat er in Zeile 16 keine Funktion. Doch bei Änderung eines Objektes über das builder pattern werden für gewöhnlich mehrere Operationen am gleichen Builder -Objekt ausgeführt, weshalb der Einheitlichkeit wegen der Kaskadierungs-Operator immer im Zusammenhang mit dem Builder -Objekt verwendet werden soll.

<span id="page-70-0"></span> $10$ Vgl. Google LLC, built value Changelog.

<span id="page-70-2"></span><span id="page-70-1"></span> $11$ Vgl. Google LLC, [Dart Programming Language Specification 5th edition](#page-178-8), S. 18f., 234.

 $12$ Vgl. Google LLC, [Dart Programming Language Specification 5th edition](#page-178-8), S. 149f.

Die Attribute letzteBearbeitung und identifikatoren (Z. 11, 13) erhalten dagegen ganz automatisch Standardwerte in Form von Instanzen der dazugehörigen Klassen. Diese wiederum konfigurieren ihre eigenen Felder und deren initiale Werte.

Der Wertetyp Identifikatoren enthält das Attribut massnahmenTitel (Listing [5.7,](#page-71-0) Z. 27), welches im Eingabeformular durch das Texteingabefeld gefüllt wird.

```
25 abstract class Identifikatoren
26 implements Built<Identifikatoren, IdentifikatorenBuilder> {
27 String get massnahmenTitel;
28
29 static void _initializeBuilder(IdentifikatorenBuilder b) =>
30 b..massnahmenTitel = "";
```
Listing 5.7.: Der Wertetyp Identifikatoren, Quelle: Eigenes Listing, Datei: [Quellcode/Schritt-1/cond](Quellcode/Schritt-1/conditional_form/lib/data_model/massnahme.dart) [itional\\_form/lib/data\\_model/massnahme.dart](Quellcode/Schritt-1/conditional_form/lib/data_model/massnahme.dart)

Zusätzlich enthält der Wertetyp LetzteBearbeitung die Attribute letztesBearbeitungsDatum (Listing [5.8,](#page-71-1) Z. 43) und letzterStatus (Z. 50). Im Eingabeformular wird der Selektionsbildschirm den Inhalt des Feldes letzterStatus bestimmen. Der initiale Wert wird auf einen konstanten Wert gesetzt, der dem Zustand 'in Bearbeitung' entspricht (Z. 54).

```
41 abstract class LetzteBearbeitung
42 implements Built<LetzteBearbeitung, LetzteBearbeitungBuilder> {
43 DateTime get letztesBearbeitungsDatum;
44
45 String get formattedDate {
46 final date = letztesBearbeitungsDatum;
47 return "${date.year}-${date.month}-${date.day} ${date.hour}:${date.minute}";
48 }
49
50 String get letzterStatus;
51
52 static void _initializeBuilder(LetzteBearbeitungBuilder b) => b
53 ..letztesBearbeitungsDatum = DateTime.now().toUtc()
54 ..letzterStatus = LetzterStatus.bearb.abbreviation;
```
Listing 5.8.: Der Wertetyp LetzteBearbeitung, Quelle: Eigenes Listing, Datei: [Quellcode/Schritt-1/co](Quellcode/Schritt-1/conditional_form/lib/data_model/massnahme.dart) [nditional\\_form/lib/data\\_model/massnahme.dart](Quellcode/Schritt-1/conditional_form/lib/data_model/massnahme.dart)

Das Attribut letztesBearbeitungsDatum ist dagegen nicht im Formular änderbar, sondern wird einmalig auf den aktuellen Zeitstempel gesetzt (Z. 53). Zugehörig zu diesem Attribut gibt es noch eine abgeleitete Eigenschaft namens formattedDate (Z. 45-48). Es ist eine Hilfsmethode, die das letzte Bearbeitungsdatum in ein für Menschen lesbares Datumsformat umwandelt. In dem Übersichtsbildschirm (Abb. [5.1,](#page-63-0) S. [61\)](#page-63-0) ist das Datumsformat sichtbar. Die Spalte Zuletzt bearbeitet am enthält die Datumsangaben 2021-8-4 13:20 und 2021-8-4 13:17 . Da diese Getter -Methode eine Implementierung besitzt, wird für sie von built\_value kein Quellcode für die Serialisierung generiert.
#### 5. Schritt 1 – Grundstruktur der Formularanwendung

Bevor die Wertetypen serialisiert werden können, muss built value jedoch noch mitgeteilt werden, für welche Wertetypen Serialisierungs-Funktionen generiert werden sollen. Dazu werden über die Annotation @SerializersFor die gewünschten Klassen aufgelistet (Listing [5.9,](#page-72-0) Z. 10). Die Zeilen 11 und 12 sind dabei immer gleich, es sei denn, es ist ein anderer Serialisierungs-Algorithmus gewünscht. In diesem Fall wird das StandardJsonPlugin verwendet.

```
10 @SerializersFor([Massnahme, Storage])
11 final Serializers serializers =
12 (_$serializers.toBuilder()..addPlugin(StandardJsonPlugin())).build();
```
Listing 5.9.: Der Serialisierer für die Wertetypen Massnahme und Storage, Quelle: Eigenes Listing, Datei: [Quellcode/Schritt-1/conditional\\_form/lib/data\\_model/serializers.dart](Quellcode/Schritt-1/conditional_form/lib/data_model/serializers.dart)

Wird nun der Befehl flutter pub run build\_runner build ausgeführt, so wird der Quellcode generiert und die Wertetypen können für die Serialisierung genutzt werden.

### 5.2.1. Unittest der Serialisierung einer Maßnahme

Das Ergebnis der Serialisierung wird im dazugehörigen Unittest ersichtlich (Listing [5.10\)](#page-73-0). In Zeile 7 wird ein Objekt der Klasse Massnahme instanziiert. Anders als bei gewöhnlichen Datentypen lassen sich bei diesem unveränderlichen Datentyp keine Attribute nach der Erstellung anpassen. Die einzige Möglichkeit besteht darin, ein neues Objekt mit dem gewünschten Attributwert zu erstellen und die restlichen Werte des alten Objektes zu übernehmen. Dies ist mithilfe des sogenannten Builder -Entwurfsmuster möglich, welches in *built* value Anwendung findet.

**Erbauer-Entwurfsmuster** Das Erbauer-Entwurfsmuster – englisch builder pattern – ist ein Erzeugungsmuster, welches die Konstruktion komplexer Objekte von ihrer Repräsentation trennt. Es gehört zu der Serie von Entwurfsmustern der *Gang of Four*.<sup>[13](#page-72-1)</sup>. Im Fall von built value trennt es die unveränderlichen Objekte von ihrer Konstruktion. Über den Builder lassen sich Änderungen an diesen unveränderlichen Objekten vornehmen, wodurch eine Kopie dieses unveränderlichen Objektes mit der gewünschten Änderung zurückgegeben wird.

In den Zeilen 8 bis 9 wird so ein neues Objekt von der Klasse Massnahme mithilfe der Methode rebuild erzeugt und anschließend der Referenz massnahme zugewiesen, wodurch sie ihren alten Wert verliert. Über die generierte Methode serializers.serializeWith kann das Objekt in JSON übersetzt werden (Z. 11). Der erste Parameter Massnahme.serializer gibt dabei an, wie diese Serialisierung erfolgen soll. Auch das serializer -Objekt wurde von built value generiert. Der zweite Parameter ist die tatsächliche massnahme, die in JSON umgewandelt werden soll. Die Zeilen 13 bis 21 erstellen das JSON -Dokument, mit dem das

<span id="page-72-1"></span> $13$ Vgl. Gamma u. a., [Entwurfsmuster: Elemente wiederverwendbarer objektorientierter Software](#page-177-0), S. 119.

serialisierte Ergebnis am Ende verglichen werden soll. Dabei werden die gleichen Eigenschaften eingetragen. So etwa die guid (Z. 14), welche bei der Initialisierung der Maßnahme automatisch und zufällig erstellt wurde. Außerdem das letzte Bearbeitungsdatum, welches den Zeitstempel erhält, zu dem die Maßnahme generiert wurde (Z. 16-17). Da built\_value bei der Serialisierung die Datumswerte in Mikrosekunden umwandelt, muss für das erwartete JSON -Dokument das Gleiche passieren. Der Wert des Schlüssels 'letzterStatus' (Z. 18) wird hierbei auf den Standardwert 'bearb' gesetzt und der Wert des Schlüssels 'massnahmenTitel' (Z. 20) auf den gleichen Wert, der in Zeile 9 übergeben wurde. Schließlich vergleicht die Methode expect das tatsächlich serialisierte JSON -Dokument mit dem, welches zuvor zum Vergleich aufgebaut wurde (Z. 23). Der zweite Parameter ist ein sogenannter Matcher und die Variante mit dem Namen equals überprüft auf absolute Gleichheit.

```
6 test('Massnahme serialises without error', () {
7 var massnahme = Massnahme();
8 massnahme = massnahme
9 .rebuild((b) => b.identifikatoren.massnahmenTitel = "Massnahme 1");
10
11 var actualJson = serializers.serializeWith(Massnahme.serializer, massnahme);
12
13 var expectedJson = {
14 'guid': massnahme.guid,
15 'letzteBearbeitung': {
16 'letztesBearbeitungsDatum': massnahme
17 .letzteBearbeitung.letztesBearbeitungsDatum.microsecondsSinceEpoch,
18 'letzterStatus': 'bearb'
19 },
20 'identifikatoren': {'massnahmenTitel': 'Massnahme 1'}
21 };
22
23 expect(actualJson, equals(expectedJson));
```
Listing 5.10.: Unittest der Serialisierung einer Maßnahme, Quelle: Eigenes Listing, Datei: [Quellcode/Sc](Quellcode/Schritt-1/conditional_form/test/data_model/massnahme_test.dart) [hritt-1/conditional\\_form/test/data\\_model/massnahme\\_test.dart](Quellcode/Schritt-1/conditional_form/test/data_model/massnahme_test.dart)

#### 5.2.2. Unittest der Deserialisierung einer Maßnahme

Analog zur Serialisierung testet der Unittest in Listing [5.11](#page-74-0) auch die Deserialisierung. Das JSON -Dokument ist dabei sehr ähnlich und unterscheidet sich lediglich in zwei Details. Der 'guid' wird auf einen festen Wert festgelegt (Z. 38). Im Initialisierungsprozess der Maßnahme wird er dagegen zufällig generiert. Außerdem wird auch das letztesBearbeitungsDatum festgesetzt, nämlich auf die Mikrosekunde 0 (Z. 40).

```
36 test('Massnahme deserialises without error', () {
37 var json = {
38 'guid': "test massnahme id",
39 'letzteBearbeitung': {
40 'letztesBearbeitungsDatum': 0,
41 'letzterStatus': 'bearb'
42 },
43 'identifikatoren': {'massnahmenTitel': 'Massnahme 1'}
44 };
45
46 var expectedMassnahme = Massnahme((b) => b
47 ..guid = "test massnahme id"
48 ..identifikatoren.massnahmenTitel = "Massnahme 1"
49 ..letzteBearbeitung.update((b) {
50 b.letztesBearbeitungsDatum =
51 DateTime.fromMicrosecondsSinceEpoch(0, isUtc: true);
52 }));
53 var actualMassnahme =
54 serializers.deserializeWith(Massnahme.serializer, json);
55
56 expect(actualMassnahme, equals(expectedMassnahme));
```
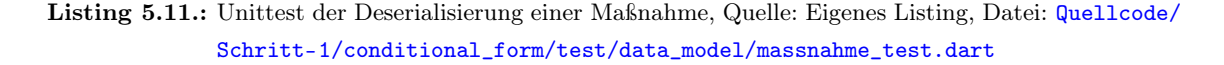

Zum Vergleich wird in den Zeilen 46 bis 52 eine Maßnahme über das Builder-Entwurfsmuster generiert und die gleichen festen Werte werden für die Eigenschaften übergeben. Dabei ist darauf zu achten, dass die Instanzvariable letzteBearbeitung keinen Wert über den Zuweisungs-Operator = erhält, sondern stattdessen die Methode update darauf aufgerufen wird (Z. 49).

Da es sich bei der Instanzvariablen letzteBearbeitung genauso um ein Objekt eines Wertetyps handelt, ist sie ebenso unveränderlich. Deshalb kann sie nur über einen Builder manipuliert werden. Ein Blick in den generierten Quellcode offenbart, dass es sich bei dem Attribut letzteBearbeitung in Zeile 49 nicht um die Getter -Methode des Wertetypen Massnahme , sondern in Wahrheit um einen Builder des Typs LetzteBearbeitungBuilder handelt (Listing [5.12,](#page-75-0) Z. 224-225).

Die Mikrosekunden für das Datum müssen zunächst in ein Objekt von DateTime umgewandelt werden. Dafür wird der benannte Konstruktor fromMillisecondsSinceEpoch von DateTime (Z. 51) aufgerufen.

```
216 class MassnahmeBuilder implements Builder<Massnahme, MassnahmeBuilder> {
217 _$Massnahme? _$v;
218
219 String? _guid;
220 String? get guid => _$this._guid;
221 set guid(String? guid) => _$this._guid = guid;
222
223 LetzteBearbeitungBuilder? _letzteBearbeitung;
224 LetzteBearbeitungBuilder get letzteBearbeitung =>
225 _$this._letzteBearbeitung ??= new LetzteBearbeitungBuilder();
226 set letzteBearbeitung(LetzteBearbeitungBuilder? letzteBearbeitung) =>
227 _$this._letzteBearbeitung = letzteBearbeitung;
```

```
Listing 5.12.: Instanzvariable letzteBearbeitung gibt einen LetzteBearbeitungBuilder zurück, Quelle: Ei-
              genes Listing, Datei: Quellcode/Schritt-1/conditional_form/lib/data_model/massn
              ahme.g.dart
```
Benannte Konstruktoren In Programmiersprachen wie beispielsweise Java können Methoden überladen werden, indem ihre Methodensignatur geändert wird. Beim Aufruf der Methode kann über die Anzahl und die Typen der übergebenen Argumente die gewünschte Methode gewählt werden. Das Gleiche gilt für Konstruktoren. Wird ein weiterer Konstruktor für eine Klasse in Java benötigt, so besteht einzig und allein die Möglichkeit darin, den Konstruktor zu überladen. Sowohl überladene Methoden als auch überladene Konstruktoren existieren in Dart nicht. Wird also in Dart ein alternativer Konstruktor gewünscht, so muss er einen Namen bekommen. Beim Aufruf des Konstruktors wird dieser Name dann mit einem . nach dem Klassennamen angegeben, um den gewünschten Konstruktor zu benennen.[14](#page-75-1)

Ganz ähnlich wie bei der Serialisierung wird nun mit serializers.deserializeWith unter Angabe des Objektes, welches die Deserialisierung übernehmen soll – nämlich wiederum Massnahme.serializer – das JSON-Dokument in ein Objekt des Wertetyps Massnahme deserialisiert (Z. 53-54). Schließlich wird in Zeile 56 das Ergebnis der Deserialisierung mit dem gewünschten Ergebnis verglichen.

Durch Eingabe des Befehls flutter test test/data\_model/massnahme\_test.dart in der Kommandozeile startet die Ausführung aller Tests in der Testdatei. Wenn alle Tests erfolgreich ausgeführt wurden und beide Ergebnisse mit den verglichenen Werten übereinstimmen, erfolgt die Ausgabe: All tests passed! .

<span id="page-75-1"></span> $14$ Vgl. Google LLC, [Dart - Language tour - Named constructors](#page-178-0).

# 5.3. Serialisierung der Maßnahmenliste

Damit alle Maßnahmen – statt nur einer einzigen – in einer Datei zusammengefasst werden können, müssen die Maßnahmen zunächst zu einer Menge zusammengefasst werden, die ebenfalls serialisierbar ist. Der Wertetyp Storage ist dafür vorgesehen (Listing [5.13\)](#page-76-0). Er deklariert allein das BuiltSet massnahmen (Z. 10). Ein BuiltSet ist die Abwandlung eines gewöhnlichen Sets, jedoch unter anderem mit der Möglichkeit, es mit einem Builder zu erstellen und das Set zu serialisieren. Die Übergabe des Typarguments <Massnahme> gewährleistet, dass keine anderen Objekte eingefügt werden können, die weder eine Instanz der Klasse Massnahme sind, oder einer Klasse, die von Massnahmen erbt.

```
9 abstract class Storage implements Built<Storage, StorageBuilder> {
10 BuiltSet<Massnahme> get massnahmen;
```

```
Listing 5.13.: Der Wertetyp Storage, Quelle: Eigenes Listing, Datei: Quellcode/Schritt-1/conditiona
              l_form/lib/data_model/storage.dart
```
Der Befehl flutter pub run build\_runner build stößt erneut die Quellcodegenerierung für den Wertetyp Storage an.

#### 5.3.1. Unittest der Serialisierung der Maßnahmenliste

Nun soll noch überprüft werden, ob die Menge von Maßnahmen mit genau einer eingetragenen Maßnahme korrekt serialisiert. Auch das wird von einem Unittest überprüft (Listing [5.14\)](#page-77-0). In Zeile 8 wird das leere Objekt storage erstellt. In Zeile 9 wird es dann wiederverwendet, um aufbauend auf der Kopie Änderungen mithilfe der rebuild -Methode durchzuführen.

Bei der Instanzvariablen massnahmen der Klasse Storage handelt es sich um ein BuiltSet . Der Aufruf von b.massnahmen gibt allerdings nicht dieses BuiltSet zurück. Wäre es so, so könnte die Operation add nicht darauf angewendet werden. Ein BuiltSet stellt keine Methoden zur Manipulation des Sets zur Verfügung. In Wahrheit gibt der Ausdruck b.massnahmen einen SetBuilder zurück. Das kann im generierten Quellcode nachgesehen werden (Listing [5.15,](#page-77-1) Z. 95-96).

Der SetBuilder wiederum erlaubt es, Änderungen am Set vorzunehmen und stellt dafür die – für ein Set übliche – Methode add bereit. Im Aufruf von add wird dann ein Objekt des Wertetyps Massnahme konstruiert (Listing [5.14,](#page-77-0) Z. 10). Dazu wird dieses Mal die anonyme Funktion zum Konstruieren der Maßnahme gleich dem Konstruktor übergeben.

Diesmal konstruiert die Methode serializers.serializeWith mit dem generierten Serialisierer Storage.serializer ein weiteres JSON -Objekt (Z. 12). Genau wie zuvor wird ein

```
7 test('Storage with one Massnahme serialises without error', () {
8 var storage = Storage();
9 storage = storage.rebuild((b) => b.massnahmen.add(
10 Massnahme((b) => b.identifikatoren.massnahmenTitel = "Massnahme 1")));
11
12 var actualJson = serializers.serializeWith(Storage.serializer, storage);
13
14 var expectedJson = {
15 "massnahmen": [
16 {
17 "guid": storage.massnahmen.first.guid,
18 "letzteBearbeitung": {
19 "letztesBearbeitungsDatum": storage
20 .massnahmen
21 .first
22 .letzteBearbeitung
23 .letztesBearbeitungsDatum
24 .microsecondsSinceEpoch,
25 "letzterStatus": "bearb"
26   },
27 "identifikatoren": {"massnahmenTitel": "Massnahme 1"}
28 }
29 ]
30 };
31 expect(actualJson, equals(expectedJson));
```
Listing 5.14.: Unittest der Serialisierung der Maßnahmenliste, Quelle: Eigenes Listing, Datei: [Quellcod](Quellcode/Schritt-1/conditional_form/test/data_model/storage_test.dart) [e/Schritt-1/conditional\\_form/test/data\\_model/storage\\_test.dart](Quellcode/Schritt-1/conditional_form/test/data_model/storage_test.dart)

```
91 class StorageBuilder implements Builder<Storage, StorageBuilder> {
92 _$Storage? _$v;
93
94 SetBuilder<Massnahme>? _massnahmen;
95 SetBuilder<Massnahme> get massnahmen =>
96 _$this._massnahmen ??= new SetBuilder<Massnahme>();
```
Listing 5.15.: Instanzvariable massnahmen gibt einen SetBuilder zurück, Quelle: Eigenes Listing, Datei: [Quellcode/Schritt-1/conditional\\_form/lib/data\\_model/storage.g.dart](Quellcode/Schritt-1/conditional_form/lib/data_model/storage.g.dart)

JSON -Dokument vorbereitet (Z. 14-30), welches der Matcher equals mit dem serialisierten Dokument des soeben konstruierten Objektes storage vergleicht (Z. 31). Das JSON-Dokument unterscheidet sich nur darin, dass es einen Knoten namens 'massnahmen' enthält, der als Wert eine Liste hat. Die Liste hat nur ein Element. Weil dieses Mal das Objekt des Typs Massnahme nicht direkt zugreifbar ist, muss es zunächst über die Liste der Maßnahmen aus dem storage -Objekt abgerufen werden. Das ist mit dem Befehl first möglich, der das erste Objekt – und in diesem Fall einzige Objekt – der Kollektion zurückgibt (Z. 17, 21). Darüber kann erneut der guid und das letztesBearbeitungsDatum abgerufen werden.

Ein weiterer Unittest überprüft, ob auch die Deserialisierung eines storage -Objektes erfolgreich ist. Er ist in Listing [C.1](#page-191-0) im Anhang [C](#page-191-1) auf Seite [189](#page-191-1) zu finden. Auch dieser Test ist der Deserialisierung des Objektes des Typs Massnahme sehr ähnlich. Er unterscheidet sich nur darin, dass das Massnahme -Objekt in der Liste massnahmen des storage -Objektes enthalten ist.

# 5.4. Der Haupteinstiegspunkt

Das Listing [5.16](#page-79-0) zeigt den Haupteinstiegspunkt des Programms. Darin ist erkennbar, dass sich die Applikation in drei Rubriken einteilen lässt:

- $\bullet$  das *Model* (Z. 24)
- $\bullet$  der *View* (Z. 35-38)
- $\bullet$  das *ViewModel.* (Z. 25)

#### 5.4.1. Das Model-View-ViewModel-Entwurfsmuster

Das Model-View-ViewModel-Entwurfsmuster – kurz MVVM – wurde zunächst von John Gossman für die Windows Presentation Foundation beschrieben. Das Model beschreibt die Datenzugriffs-Komponente, welche die Daten in relationalen Datenbanken oder hierarchischen Datenstrukturen wie XML oder JSON ablegt. Der View beschreibt die Oberflächenelemente wie Texteingabefelder und Buttons. Diese beiden Komponenten sind auch aus dem Model-View-Controller -Entwurfsmuster bekannt. Das Model-View-ViewModel-Entwurfsmuster ist eine Weiterentwicklung davon und integriert das sogenannte ViewModel. Es ist dafür zuständig, als Schnittstelle zwischen View und Model zu fungieren. Die Daten des Models lassen sich in der Regel nicht direkt mit Oberflächenelementen verknüpfen. Denn es kann notwendig sein, dass die Oberfläche weitere temporäre Daten benötigt, die aber nicht mit den Daten des Models gespeichert werden sollen. Das ViewModel übernimmt diese Arbeit, indem es die Daten des Models abruft und sie in veränderter Form den Oberflächenelementen zur Verfügung stellt. Andersherum formt es die Eingaben in der Nutzeroberfläche so um, dass sie im strikten Datenmodell des Models Platz finden.[15](#page-78-0)

MassnahmenModel (Z. 24) verwaltet die eingegebenen Daten der Maßnahmen und nutzt die Abhängigkeit MassnahmenJsonFile , um die Daten auf einem Datenträger als eine JSON - Datei zu speichern. Somit gehören diese beiden Klassen dem Model an.

MassnahmenFormViewModel (Z. 25) greift die Daten des Models ab und formt diese um, sodass sie von dem View MassnahmenDetailScreen (Z. 38) verändert werden können. Sollen die Daten gespeichert werden, so stellt MassnahmenFormViewModel ebenfalls Methoden zur Verfügung, um die Daten wieder in das Format des Models einpflegen zu können.

MassnahmenMasterScreen (Z. 36) stellt eine Ausnahme dar, denn dieser View präsentiert die Daten aus dem Model ohne eine Schnittstelle über ein ViewModel. Das ist möglich, weil die Daten nicht manipuliert, sondern nur angezeigt werden müssen.

<span id="page-78-0"></span> $15$ Vgl. Gossman, [Introduction to Model/View/ViewModel pattern for building WPF apps](#page-179-0).

Damit sowohl ViewModel als auch Model von jedem View heraus abrufbar sind, werden sie in eine Art Service eingefügt (Z. 23-25). Das Widget AppState ist dieser Service. Es erhält das Model (Z. 24) und das ViewModel (Z. 25) im Konstruktor. Die Abhängigkeit zum Schreiben des Models in eine JSON-Datei MassnahmenJsonFile bekommt das Model ebenfalls im Konstruktor übergeben (Z. 24). AppState ist das erste Element, welches im Widget-Baum auftaucht. Die gesamte restliche Applikation ist als Kindelement hinterlegt (Z. 26). Damit können alle Widgets auf den Service zugreifen.

```
18 class MassnahmenFormApp extends StatelessWidget {
19 const MassnahmenFormApp({Key? key}) : super(key: key);
20
21 @override
22 Widget build(BuildContext context) {
23 return AppState(
24 model: MassnahmenModel(MassnahmenJsonFile()),
25 viewModel: MassnahmenFormViewModel(),
26 child: MaterialApp(
27 title: 'Maßnahmen',
28 theme: ThemeData(
29 primarySwatch: Colors.lightGreen,
30 accentColor: Colors.green,
31 primaryIconTheme: const IconThemeData(color: Colors.white),
32 ),
33 initialRoute: MassnahmenMasterScreen.routeName,
34 routes: {
35 MassnahmenMasterScreen.routeName: (context) =>
36 const MassnahmenMasterScreen(),
37 MassnahmenDetailScreen.routeName: (context) =>
38 const MassnahmenDetailScreen()
39 },
\begin{matrix}40 & ) \\ 41 & 3\end{matrix}\overline{41}42 }
```
Listing 5.16.: Der Haupteinstiegspunkt MassnahmenFormApp, Quelle: Eigenes Listing, Datei: [Quellcod](Quellcode/Schritt-1/conditional_form/lib/main.dart) [e/Schritt-1/conditional\\_form/lib/main.dart](Quellcode/Schritt-1/conditional_form/lib/main.dart)

### 5.4.2. Service Locator und Dependency Inection

Das *service locator pattern* folgt dem Umsetzungsparadigma *inversion of control* – deutsch Umkehrung der Steuerung. Frameworks folgen diesem Muster, indem sie als erweiterbare Skelett-Applikationen fungieren. Anstatt, dass die Applikation den Programmfluss steuert und dabei selbst Funktionen aufruft, wird die Programmflusssteuerung an das Framework abgegeben und mithilfe von Ereignissen ermöglicht, dass das Framework Funktionen des Nutzers aufruft.[16](#page-79-1) Im service locator pattern werden Komponenten darüber hinaus zentral registriert und über dieses Register anderen Komponenten zur Interaktion zur Verfügung gestellt.[17](#page-79-2) Damit ist es möglich, die Komponenten nicht direkt miteinander verknüpfen zu müssen. Vor allem für automatisierte Tests ist dies von Vorteil, da solche Abhängigkeiten ausgetauscht werden können, um ganz spezielle Teilfunktionalitäten eines Programms zu testen. Mehr dazu im Kapitel [5.12](#page-106-0) [Integrationstest zum Test der Oberfläche](#page-106-0) auf Seite [104.](#page-106-0)

<span id="page-79-1"></span> $^{16}\mathrm{Vgl.}$  Johnson und Foote, [Designing reusable classes](#page-179-1).

<span id="page-79-2"></span> $17$ Vgl. Fowler, [Inversion of Control Containers and the Dependency Injection pattern](#page-177-1).

Anders als der Name vermuten lässt, steuert MaterialApp (Z. 26) nicht nur das Aussehen der Applikation im Material Design-Look, sondern das Widget stellt auch Grundfunktionalitäten einer App wie etwa den Navigator bereit. Damit hat die Applikation die Möglichkeit – ähnlich wie bei einer Website – auf Unterseiten zu navigieren. Hat der Benutzer die Arbeit in der Unterseite vollendet, so kann der Navigator gebeten werden, zur vorherigen Ansicht zurückzukehren. Mit dem Parameter routes (Z. 34-39) erfolgt die Angabe der Unterseiten, die besucht werden können. Über initialRoute (Z. 33) kann die Startseite angegeben werden.

#### 5.4.3. Der Service für den applikationsübergreifenden Zustand

Um Daten für alle Kindelemente zugreifbar zu machen, werden die sogenannten Inherited-Widgets genutzt. Der Service AppState (Listing [5.17\)](#page-81-0) ist ein solches InheritedWidget. Im Konstruktor erhält es zunächst den Parameter des Typs Key (Z. 7). Es ist gängige Praxis, in Flutter, jedem Widget im Konstruktor zu ermöglichen, einen solchen Schlüssel zu übergeben. Es ist jedoch optional. Ein solcher Schlüssel kann genutzt werden, um das Widget eindeutig zu identifizieren und es unter anderem über den Schlüssel wiederzufinden. In den Zeilen 8 und 9 werden das Model und das ViewModel dem Objekt im Konstruktor übergeben. In den Zeilen 13 und 14 sind sie deklariert. Der letzte Parameter im Konstruktor ist child (Z. 10). Ihm wird der Widget-Baum übergeben, der Zugriff auf das InheritedWidget haben soll.

Der Aufruf des Basiskonstruktors mit den Argumenten key und child ist in Zeile 11 zu sehen. Die Basisklasse von InheritedWidget ist ProxyWidget und erhält exakt dieselben Argumente. Das ProxyWidget verwendet das Kindelement, um es im Widget-Baum unterhalb von sich selbst zu zeichnen. Eine eigene Methode zum Zeichnen muss also nicht für das InheritedWidget implementiert werden. Die einzige Methode, welche implementiert werden muss, ist updateShouldNotify  $(Z. 23)$ . Immer dann, wenn das *InheritedWidget* selbst aktualisiert wird, kann es alle Widgets, die davon abhängig sind, benachrichtigen. In dem Fall werden diese Widgets ebenfalls neu gezeichnet. Für die Formularapplikation ist das allerdings nicht gewünscht. Die Aktualisierung der Oberfläche soll in den nachfolgenden Schritten selbst kontrolliert werden. Deshalb erfolgt die Rückgabe false , da in Zukunft nicht gewünscht ist, den Applikationszustand komplett auszutauschen. Um die Aktualisierung der Oberfläche kümmern sich sowohl Model als auch ViewModel.

Damit ein Widget eine Abhängigkeit von dem AppState anmelden kann, verwendet es in seiner eigenen build-Methode den Ausdruck dependOnInheritedWidgetOfExactType<AppState>() . Der Aufruf der Methode erfolgt auf dem Objekt vom Typ BuildContext. Weil dieser Kontext bei jedem Zeichnen allen Kindern übergeben wird, kann jedes Kind darüber die Vaterelemente wiederfinden.

Damit der Aufruf leichter lesbar und kürzer ist, empfiehlt das Flutter-Team, eine eigene Klassenmethode zu erstellen, welche die Methode für den Benutzer aufruft (Z. 16-17). Auch eine Fehlermeldung kann bei dieser Auslagerung geworfen werden, sollte im Kontext kein Objekt des gewünschten Typs vorhanden sein (Z. 18). Das Widget, welches den AppState benötigt, kann dann über die vereinfachte Schreibweise AppState.of(context) darauf zugreifen.

```
5 class AppState extends InheritedWidget {
6 const AppState({
7 Key? key,
8 required this.model,
9 required this.viewModel,
10 required Widget child
11 }) : super(key: key, child: child);
12
13 final MassnahmenFormViewModel viewModel;
14 final MassnahmenModel model;
15
16 static AppState of(BuildContext context) {
17 final AppState? result = context.dependOnInheritedWidgetOfExactType<AppState>();
18 assert(result != null, "Kein AppState im 'context' gefunden");
19 return result!;
20 }
21
22 @override
23 bool updateShouldNotify(covariant AppState oldWidget) => false;
24 }
```
Listing 5.17.: Der Service AppState für den applikationsübergreifenden Zustand, Quelle: Eigenes Listing, Datei: [Quellcode/Schritt-1/conditional\\_form/lib/widgets/app\\_state.dart](Quellcode/Schritt-1/conditional_form/lib/widgets/app_state.dart)

Abbildung [5.4](#page-81-1) zeigt die Beziehung zwischen den Bildschirmen und dem AppState auf. Sowohl MassnahmenMasterScreen und MassnahmenDetailScreen müssen auf Massnahmen-Model und MassnahmenFormViewModel zugreifen können. Zu diesem Zweck erstellt MassnahmenFormApp den AppState. Er enthält sowohl ViewModel als auch Model. Über ihn können beide Bildschirme auf Model und ViewModel zugreifen.

<span id="page-81-1"></span>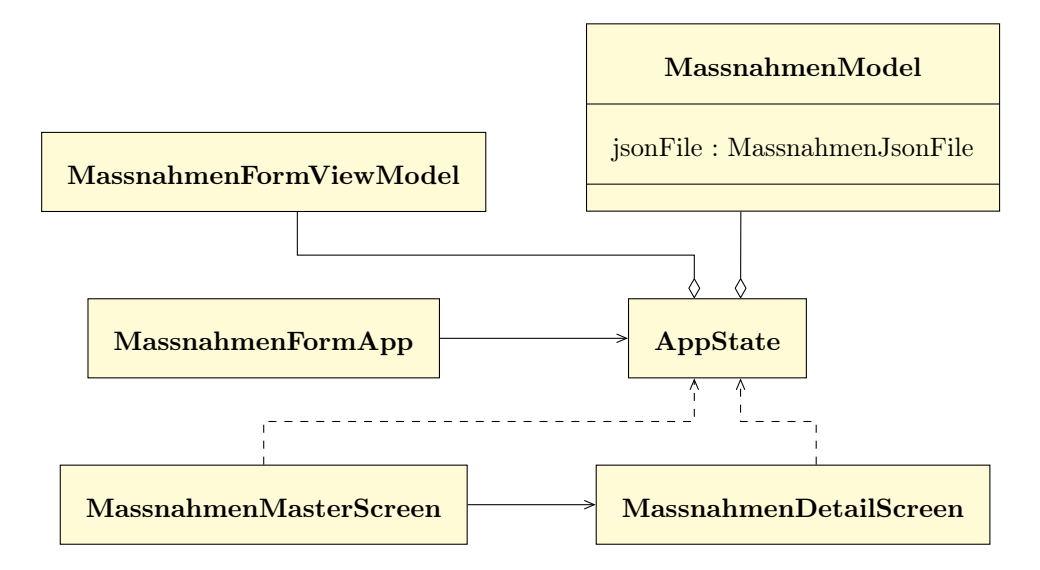

Abbildung 5.4.: UML-Diagramm der Beziehungen zwischen den Bildschirmen und dem AppState, Quelle: Eigene Abbildung

## 5.5. Speichern der Maßnahmen in eine JSON-Datei

Das Model wird durch die Klasse MassnahmenJsonFile in eine JSON -Datei gespeichert (Listing [5.18\)](#page-83-0). Der Dateipfad wird dabei durch die Methode \_localMassnahmenJsonFile (Z. 8-11) abgerufen. Die Hilfsmethode getApplicationSupportDirectory (Z. 9) gibt aus dem Nutzerverzeichnis des aktuellen Nutzers den zur Applikation zugeordneten Dateiordner zurück. Auf Windows-Betriebssystemen wäre das beispielsweise [C:\Users\AktuellerNutzer\App](C:\Users\AktuellerNutzer\AppData\Roaming\com.example\conditional_form) [Data\Roaming\com.example\conditional\\_form](C:\Users\AktuellerNutzer\AppData\Roaming\com.example\conditional_form).

Dadurch, dass dem Methoden-Bezeichner \_localMassnahmenJsonFile ein Unterstrich vorangestellt ist, ist die Methode privat und kann nur innerhalb der Klasse aufgerufen werden. Dart hat damit eine Konvention zum Standard werden lassen. In Programmiersprachen wie beispielsweise C++ wurde der Unterstrich zusätzlich den Bezeichnern von Instanzattributen vorangestellt, die mit dem private Schlüsselwort gekennzeichnet sind, damit sie überall im Quellcode als private Attribute identifizierbar sind, ohne dazu die Klassendefinition ansehen zu müssen. In Dart gibt es dagegen das private Schlüsselwort nicht. Stattdessen wird der Unterstrich vor dem Bezeichner verwendet, um ein Instanzattribut privat zu deklarieren.

Die Getter -Methode \_localMassnahmenJsonFile hat den Rückgabetyp Future<File> und ist zudem mit dem Schlüsselwort async gekennzeichnet (Z. 8). Asynchron muss die Methode deshalb sein, weil sie auf den Aufruf getApplicationSupportDirectory warten muss, der ebenfalls asynchron abläuft (Z. 9).

Der Funktion saveMassnahmen (Z. 13-16) wird ein JSON-Objekt in Form einer Hashtabelle übergeben. Sie ruft die Hilfs-Getter -Methode \_localMassnahmenJsonFile (Z. 14) auf und schreibt den Dateiinhalt in die Datei des abgefragten Pfades (Z. 15). Zuvor wird dazu das JSON -Objekt in eine textuelle Repräsentation überführt. Dazu dient die Funktion jsonEncode .

Das Äquivalent dazu stellt die Methode readMassnahmen (Z. 18-30) dar. Auch sie ruft den Dateipfad ab (Z. 19), überprüft allerdings im nächsten Schritt, ob die Datei bereits existiert (Z. 21). Sollte das der Fall sein, so wird die Datei eingelesen (Z. 23). Die textuelle Repräsentation aus der Datei wird mittels der Methode jsonDecode in ein JSON -Objekt in Form einer Hashtabelle gespeichert (Z. 24) und schließlich zurückgegeben (Z. 26). Sollte die Datei nicht existieren, führt das zu einer Ausnahme (Z. 28), welche von der aufrufenden Funktion behandelt werden kann.

```
7 class MassnahmenJsonFile {
8 Future<File> get _localMassnahmenJsonFile async {
9 var directory = await getApplicationSupportDirectory();
10 return File("${directory.path}/Maßnahmen.json");
11 }
12
13 Future<void> saveMassnahmen(Map<String, dynamic> massnahmenAsJson) async {
14 var file = await _localMassnahmenJsonFile;
15 await file.writeAsString(jsonEncode(massnahmenAsJson));<br>16 }
16\,17
18 Future<Map<String, dynamic>> readMassnahmen() async {
19 var file = await _localMassnahmenJsonFile;
20
21 var fileExists = await file.exists();
22 if (fileExists) {
23 final fileContent = await file.readAsString();
24 final jsonObject = jsonDecode(fileContent) as Map<String, dynamic>;
25
26 return jsonObject;
27 } else {
28 throw MassnahmenFileDoesNotExistException("$file was not found");
29 }
30 }
31 }
```
Listing 5.18.: Die Klasse MassnahmenJsonFile, Quelle: Eigenes Listing, Datei: [Quellcode/Schritt-1/](Quellcode/Schritt-1/conditional_form/lib/persistence/massnahmen_json_file.dart) [conditional\\_form/lib/persistence/massnahmen\\_json\\_file.dart](Quellcode/Schritt-1/conditional_form/lib/persistence/massnahmen_json_file.dart)

## 5.6. Abhängigkeit zum Verwalten der Maßnahmen

Die Art und Weise, wie die Maßnahmen abgerufen werden, sollte nach Möglichkeit abstrahiert werden. Das erlaubt, den Mechanismus in Zukunft auszutauschen, ohne dabei den Rest der Applikation verändern zu müssen. So wäre es beispielsweise denkbar, statt zu einer JSON -Datei eine direkte Verbindung zu einer relationalen Datenbank herzustellen. Auch das Austauschen der Abhängigkeit mit einem Platzhalter, der lediglich die Aufrufe der Methoden zählt, ist damit möglich. Ein solches Platzhalterobjekt wird Mock genannt und für automatisiertes Testen eingesetzt (siehe Kapitel [5.12](#page-106-0) [Integrationstest zum Test der](#page-106-0) [Oberfläche](#page-106-0) auf Seite [104\)](#page-106-0). Ebenso abstrahiert werden soll der Umgang mit Ausnahmen. Sollte die Datei nicht verfügbar sein, so muss die Oberfläche davon nicht zwingend betroffen sein. Stattdessen kann der Service sich entscheiden, eine leere Liste von Maßnahmen zurückzugeben. Sobald die Liste manipuliert wird, kann eine neue Datei angelegt werden und sie mit den eingegebenen Daten beschrieben werden. Die Klasse MassnahmenModel (Listing [5.19\)](#page-85-0) tut genau das.

Sie bekommt MassnahmenJsonFile im Konstruktor übergeben (Z. 11). Daraufhin ruft der Konstruktor gleich die init -Methode auf (Z. 12), welche in den Zeilen 15 bis 22 deklariert ist. Darin wird der Stream storage (Z. 19) initialisiert. Es handelt sich um eine Erweiterung eines broadcast streams mit dem Namen BehaviorSubject (Z. 9). Es entstammt dem Paket RxDart, welches die Streams in Dart um eine Reihe von weiteren Funktionalitäten erweitert. Der Begriff Behaviour stammt aus der funktionalen reaktiven Programmierung: "Behaviors are time-varying, reactive values" [18](#page-84-0) Das  $Subject$  – deutsch  $Subject$  – gehört wiederum neben dem Beobachter zu den Akteuren des Beobachter -Entwurfsmusters und ist dafür zuständig, die Beobachter über Änderungen zu benachrichtigen.[19](#page-84-1) Ein BehaviorSubject hat im Gegensatz zu gewöhnlichen Streams die Besonderheit, dass es den Wert des letzten Ereignisses zwischenspeichert. Die broadcast streams haben für gewöhnlich den Nachteil, dass neue Zuhörer des Streams nur die neuen Ereignisse erhalten. Alle in der Vergangenheit erfolgten Ereignisse sind nicht mehr verfügbar. Vor allem dann, wenn in der Oberfläche der letzte Wert eines Streams verwendet werden soll, um Elemente zu zeichnen, ist das von einem besonderen Nachteil. Denn wenn der Stream zuvor initialisiert wurde, so gibt es keine Daten zu dem Zeitpunkt, wenn die Oberfläche gezeichnet wird. Sollte die Oberfläche gezeichnet werden, bevor der Stream initialisiert wurde, so existieren ebenfalls keine Daten. Hier kommt das BehaviorSubject ins Spiel. Sobald die Oberfläche gezeichnet wird und der Stream bereits initialisiert ist, kann dennoch auf den zuletzt übertragenen Wert zurückgegriffen werden. Anschließend überträgt der Stream die folgenden Aktualisierungen für die Oberfläche mit jedem neuen Ereignis, so wie es für Streams üblich ist.

Der Stream kann nicht bereits in der Initialisierungsliste des Konstruktors mit den Daten aus der JSON -Datei gefüllt werden. Das liegt daran, dass die JSON -Daten dazu zunächst

<span id="page-84-0"></span><sup>18</sup>Elliott und Hudak, [Functional Reactive Animation](#page-177-2), S. 1.

<span id="page-84-1"></span> $19Vgl.$  Gamma u. a., *[Entwurfsmuster: Elemente wiederverwendbarer objektorientierter Software](#page-177-0)*, S. 288.

gelesen werden müssen, was nur durch eine Reihe von asynchronen Operationen möglich ist. In einer Initialisierungsliste können allerdings keine asynchronen Operationen ausgeführt werden. Deshalb wird init erst im Konstruktor-Körper aufgerufen (Z. 12). Damit der Stream anfangs nicht leer ist, füllt ihn der benannte Konstruktor seeded mit einem leeren Objekt des Typs Storage (Z. 9). Sobald die Datei gelesen (Z. 17) und deserialisiert wurde (Z. 20), erhält der Stream über die Setter -Methode value ein neues Ereignis mit dem gelesenen Wert (Z. 19). Die Initialisierung ist von einem try -Block umgeben. Sollte die Initialisierung fehlschlagen, weil die JSON -Datei nicht existiert, wird die entsprechende Fehlerbehandlung ausgeführt (Z. 21). Diese ist leer, da sich im Stream bereits ein leeres Storage -Objekt befindet. Mit diesem leeren Objekt kann die Oberfläche weiterarbeiten. In Zukunft könnte es sinnvoll sein, innerhalb der Fehlerbehandlung eine Meldung an den Benutzer zu geben, um darüber zu informieren, dass eine neue Datei angelegt wurde.

Mit putMassnahmeIfAbsent (Z. 24-33) steht eine Methode bereit, um gleichzeitig sowohl die Oberfläche als auch die JSON -Datei zu aktualisieren. Sollte die eingetragene Maßnahme schon existieren, wird sie zunächst gelöscht (Z. 26). In jedem Fall wird die neue Maßnahme der Menge massnahmen hinzugefügt (Z. 27). Durch Austauschen des gesamten Objektes mit der Zuweisung zu storage.value (Z. 25) erhält der Stream erneut ein neues Ereignis, womit er die Oberfläche benachrichtigen kann, sich neu zu zeichnen. Außerdem wird die Serialisierung des Storage -Objektes angestoßen (Z. 29-30). Die neue Liste von Maßnahmen wird im darauffolgenden Schritt zurück in die JSON -Datei gespeichert (Z. 32).

```
7 class MassnahmenModel {
8 final MassnahmenJsonFile jsonFile;
9 final storage = BehaviorSubject<Storage>.seeded(Storage());
10
11 MassnahmenModel(this.jsonFile) {
12 init();
13 }
14
15 init() async {
16 try {
17 final massnahmenAsJson = await jsonFile.readMassnahmen();
18
19 storage.value =
20 serializers.deserializeWith(Storage.serializer, massnahmenAsJson)!;
21 } on MassnahmenFileDoesNotExistException {}
22 }
23
24 putMassnahmeIfAbsent(Massnahme massnahme) async {
25 storage.value = storage.value.rebuild((b) \Rightarrow b.massnahmen
26 ..removeWhere((m) => m.guid == massnahme.guid)
27 ..add(massnahme));
28
29 var serializedMassnahmen =
30 serializers.serializeWith(Storage.serializer, storage.value);
31
32 await jsonFile.saveMassnahmen(serializedMassnahmen as Map<String, dynamic>);
33 }
34 }
```
Listing 5.19.: Die Klasse MassnahmenModel, Quelle: Eigenes Listing, Datei: [Quellcode/Schritt-1/co](Quellcode/Schritt-1/conditional_form/lib/data_access/massnahmen_model.dart) [nditional\\_form/lib/data\\_access/massnahmen\\_model.dart](Quellcode/Schritt-1/conditional_form/lib/data_access/massnahmen_model.dart)

# 5.7. Übersichtsbildschirm der Maßnahmen

Der erste Bildschirm – für die Übersicht der Maßnahmen – kann auf das im letzten Schritt erstellte Model zugreifen. In Listing [5.20](#page-87-0) ist die Struktur des Übersichtsbildschirms zu sehen. Über die Route [/massnahmen\\_master](/massnahmen_master) ist der Bildschirm erreichbar (Z. 14). Die build -Methode zeichnet die Oberfläche (Z. 19-99).

Mittels AppState.of(context) ist nun der Zugriff auf sowohl Model als auch ViewModel möglich. Zur einfacheren Verwendung sind sie als lokale Variablen zwischengespeichert (Z. 20-21).

Das Widget Scaffold – deutsch Gerüst – stellt ein grundlegendes Layout mit einer Überschrift und einem Bereich für den Inhalt bereit (Z. 23). Das Scaffold kann auch Mitteilungen an den Benutzer am unteren Bildschirmrand einblenden.

Die Überschrift wird in der sogenannten AppBar hinterlegt (Z. 24). Sie unterstützt weitere Funktionalitäten. Sollte es sich bei der aktuell besuchten Route um eine Unterseite handeln, taucht links von der Titel-Überschrift ein Button zum Zurücknavigieren auf. Weiterhin können rechts von der Titelleiste Aktionsbuttons hinzugefügt werden. Das ist für die Formularanwendung allerdings nicht nötig.

Zusätzlich kann dem Scaffold ein Button für die primäre Aktion auf diesem Bildschirm hinzugefügt werden: der sogenannte FloatingActionButton (Z. 88-97). Bei Aktivierung dieses Buttons navigiert die Applikation zur Eingabemaske, um eine neue Maßnahme anzulegen (Z. 96).

Das Eingabeformular sollte den Benutzer auffordern, tatsächlich leere Eingabefelder zu füllen. Deshalb muss die Aktivierung des Buttons auch das ViewModel neu initialisieren. Dies geschieht durch Zuweisung einer leeren Maßnahme zur Setter -Methode vm.model (Z. 95). Ohne die Neuinitialisierung würde die Eingabemaske immer die zuletzt eingetragene Maßnahme enthalten, was zu einer großen Verwirrung beim Benutzer führen würde.

Der FloatingActionButton erhält den Schlüssel createNewMassnahmeButtonKey (Z. 89). Er ist als GlobalKey deklariert (Z. 11). Er findet beim Integrationstest Anwendung, um den Button zu finden (Siehe [5.12.3](#page-111-0) [Test des Übersichtsbildschirms](#page-111-0) auf Seite [109\)](#page-111-0).

Der Inhaltsbereich des Scaffold beinhaltet das Widget StreamBuilder (Z. 27). Er kann auf Streams horchen, welche die Ereignisse des Typs Storage übermitteln. Er horcht auf Änderungen im Model, um genau zu sein auf Änderungen des Streams model.storage (Z. 28). Sobald der StreamBuilder ein Ereignis erhält, so führt er die Methode aus, die als Argument des Parameters builder hinterlegt ist. Alle Widgets außerhalb davon, wie etwa

das Scaffold , erhalten dabei keine Aufforderung zum Neuzeichnen, sobald eine Maßnahme hinzugefügt wird. Das wirkt sich positiv auf die Laufzeitgeschwindigkeit aus.

```
11 final createNewMassnahmeButtonKey = GlobalKey();
12
13 class MassnahmenMasterScreen extends StatelessWidget {
14 static const routeName = '/massnahmen_master';
15
16 const MassnahmenMasterScreen({Key? key}) : super(key: key);
17
18 @override
19 Widget build(BuildContext context) {
20 final model = AppState.of(context).model;
21 final vm = AppState.of(context).viewModel;
22
23 return Scaffold(
24 appBar: AppBar(
25 title: const Text('Maßnahmen Master'),
26 ),
27 body: StreamBuilder<Storage>(
28 stream: model.storage,
29 builder: (context, _) {
30 return SingleChildScrollView(
              /* \dots */86 );
87 }),
88 floatingActionButton: FloatingActionButton(
89 key: createNewMassnahmeButtonKey,
90 child: const Icon(
91 Icons.post_add_outlined,
92 color: Colors.white,
93 ),
94 onPressed: () {
95 vm.model = Massnahme();
96 Navigator.of(context).pushNamed(MassnahmenDetailScreen.routeName);
97 }),
98 );
99 }
100 }
```
Listing 5.20.: Die Struktur der Klasse MassnahmenMasterScreen, [Quel](Quellcode/Schritt-1/conditional_form/lib/screens/massnahmen_master.dart)le: Eigenes Listing, Datei: Quel [lcode/Schritt-1/conditional\\_form/lib/screens/massnahmen\\_master.dart](Quellcode/Schritt-1/conditional_form/lib/screens/massnahmen_master.dart)

#### 5.7.1. Auflistung der Maßnahmen im Übersichtsbildschirm

Der Inhalt der builder -Methode ist in Listing [5.21](#page-89-0) auf Seite [87](#page-89-0) dargestellt. Das erste Widget ist ein SingleChildScrollView (Z. 30).

Das Argument scrollDirection ist nicht gefüllt, weshalb die Standardoption – die vertikale Scrollrichtung – gewählt wird. Sollte die Liste der Maßnahmen die Höhe des Fensters überschreiten, so kann der Benutzer vertikal über die Liste scrollen.

Das Kind des Scrollbereichs ist ein Column-Widget (Z. 31). Es zeichnet Widgets, die als Argument des Parameters children gesetzt sind, von oben nach unten (Z. 33). Der Parameter crossAxisAlignment gibt an, wie die Kindelemente ausgerichtet sein sollen (Z. 32).

crossAxis bedeutet dabei die entgegengesetzte Achse zur Anzeigerichtung. Da die Column vertikal zeichnet, ist mit crossAxis die horizontale Achse gemeint. CrossAxisAlignment.start beschreibt, dass Elemente entlang der horizontalen Achse an deren Startpunkt auszurichten sind. Dadurch sind alle Elemente der Liste linksbündig.

Zuerst kommt die Auflistung der Maßnahmen, welche als abgeschlossen markiert sind. Die Überschrift "Abgeschlossen" (Z. 37) soll einen Abstand von jeweils 16 Pixel in alle Richtungen haben. Das ermöglicht das Padding -Widget (Z. 34-40) mit dem Argument EdgeInsets.all(16.0) . Nach der Überschrift erscheint als zweites Element in der Column ein weiterer SingleChildScrollView (Z. 41-58), allerdings dieses Mal mit horizontaler Scroll-Richtung (Z. 42). Sollten die Informationen der Maßnahmen die Breite des Fensters überschreiten, kann der Nutzer von links nach rechts scrollen.

Die Informationen der Maßnahmen werden in einer Tabelle angezeigt. Dies übernimmt das selbst geschriebene Widget MassnahmenTable (Z. 45). Als erstes Argument erfolgt die Übergabe der anzuzeigenden Maßnahmen aus dem Model. storage.value.massnahmen gibt den aktuellen Wert des Streams des storage -Objektes zurück und greift auf die Liste der Maßnahmen zu (Z. 46). Mit der Methode where (Z. 47) kann ein Filter auf die Liste angewendet werden. Die übergebene anonyme Funktion (Z. 47-49) überprüft, ob der letzte Status auf fertig gesetzt ist. Dazu reicht der Vergleich der Abkürzung. Nur wenn diese Bedingung erfüllt ist, bleibt die Maßnahme in der gefilterten Kollektion zurück. Ein solcher Filter gibt ein sogenanntes lazy Iterable zurück.<sup>[20](#page-88-0)</sup> Erst beim Zugriff auf das Ergebnis findet der Filter Anwendung. Da es keinen Zwischenspeicher für die gefilterten Elemente gibt, filtert jeder Zugriff die Elemente neu. Der Aufruf toSet bewirkt allerdings das Speichern der Ergebnisse in einer Menge (Z. 50). Das Widget MassnahmenTable erhält das Resultat, um es in einer Tabelle anzuzeigen.

Ein weiterer Parameter ist onSelect (Z. 50). Als Argument kann eine Funktion mit genau einem Parameter gesetzt werden. Sollte der Benutzer in der Tabelle eine Maßnahme auswählen, so löst er damit die Funktion aus. Der erste Parameter enthält dann die ausgewählte Maßnahme. Daraufhin soll sich wieder die Eingabemaske öffnen (Z. 55-56). Dann beinhalten die Eingabefelder jedoch die Werte der ausgewählten Maßnahme. Um das zu erreichen, reicht eine Zuweisung der Maßnahme an das ViewModel (Z. 51). Allerdings soll die Maßnahme zuvor ein neues letztes Bearbeitungsdatum mit dem aktuellen Zeitstempel erhalten (Z. 51-53).

Unterhalb der Rubrik der finalen Maßnahmen listet die Übersicht die Maßnahmen, welche sich noch im Entwurf befinden (Z. 59-83). Daher ist das dritte Element der Column wiederum eine Überschrift: "In Bearbeitung" (Z. 62), gefolgt von einem weiteren horizontalen Scrollbereich (Z. 66-83) mit einer Tabelle von Maßnahmen (Z. 70-82). Der einzige Unterschied ist hier die Bedingung der Filterfunktion. Dieses Mal filtert die Kollektion auf Maßnahmen in Bearbeitung (Z. 73-74).

<span id="page-88-0"></span><sup>&</sup>lt;sup>20</sup>Vgl. Google LLC, Flutter / where method.

```
30 return SingleChildScrollView(
31 child: Column(
32 crossAxisAlignment: CrossAxisAlignment.start,
33 children: [
34 const Padding(
35 padding: EdgeInsets.all(16.0),
36 child: Text(
37 "Abgeschlossen",
38 style: TextStyle(fontSize: 20),
39 ),
40 ),
41 SingleChildScrollView(
42 scrollDirection: Axis.horizontal,
43 child: Padding(
44 padding: const EdgeInsets.all(16.0),
45 child: MassnahmenTable(
46 model.storage.value.massnahmen
47 .where((m) =>
48 m.letzteBearbeitung.letzterStatus ==
49 LetzterStatus.fertig.abbreviation)
50 .toSet(), onSelect: (selectedMassnahme) {
51 vm.model = selectedMassnahme.rebuild((m) => m
52 ..letzteBearbeitung.letztesBearbeitungsDatum =
53 DateTime.now().toUtc());
54
55 Navigator.of(context)
56 .pushNamed(MassnahmenDetailScreen.routeName);
57 }),
58 )),
59 const Padding(
60 padding: EdgeInsets.all(16.0),
61 child: Text(
62 "In Bearbeitung",
63 style: TextStyle(fontSize: 20),
64 ),
65 ),
66 SingleChildScrollView(
67 scrollDirection: Axis.horizontal,
68 child: Padding(
69 padding: const EdgeInsets.all(16.0),
70 child: MassnahmenTable(
71 model.storage.value.massnahmen
72 .where((m) =>
73 m.letzteBearbeitung.letzterStatus ==
74 LetzterStatus.bearb.abbreviation)
75 .toSet(), onSelect: (selectedMassnahme) {
76 vm.model = selectedMassnahme.rebuild((m) => m
77 ..letzteBearbeitung.letztesBearbeitungsDatum =
78 DateTime.now().toUtc());
79
80 Navigator.of(context)
81 . pushNamed(MassnahmenDetailScreen.routeName);
82 }),
83 )),
84 ],
85 ),
86 );
```
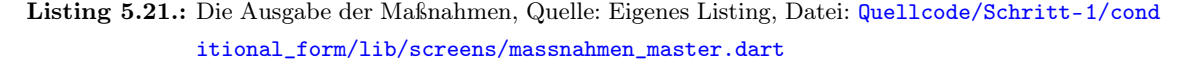

# 5.8. Das MassnahmenTable-Widget

Die MassnahmenTable ist ein StatelessWidget (Listing [5.22,](#page-90-0) Z. 6). Zur Anzeige eignet sich das Widget Table (Z. 15-31). Im Verlauf der Erstellung der Arbeit wurde versucht, das Widget DataTable zu verwenden. Doch im Gegensatz zur DataTable erlaubt es das Widget Table , unterschiedlich hohe Zeilen zu zeichnen. Die Höhe der Zeile wird dazu in Abhängigkeit von dem benötigten Platz des Inhalts der Zellen berechnet. Die Breite und Ausrichtung der Spalten kann konfiguriert werden. Die Eigenschaft IntrinsicColumnWidth sorgt dafür, dass die Spalten immer genau so groß sind, wie der Inhalt es benötigt (Z. 17). Zeilenumbrüche für die Texte in den Spalten sind somit nicht notwendig. TableCellVerticalAlignment.middle lässt die Tabelle die Inhalte zentriert darstellen (Z. 18).

```
4 typedef OnSelectCallback = void Function(Massnahme selectedMassnahme);
5
6 class MassnahmenTable extends StatelessWidget {
7 final Set<Massnahme> _massnahmenToDisplay;
8 final OnSelectCallback? onSelect;
9
10 const MassnahmenTable(this. massnahmenToDisplay, {this.onSelect, Key? key})
11 : super(key: key);
12
13 @override
14 Widget build(BuildContext context) {
15 return Table(
16 border: TableBorder.all(width: 3),
17 defaultColumnWidth: const IntrinsicColumnWidth(),
18 defaultVerticalAlignment: TableCellVerticalAlignment.middle,
19 children: [
20 TableRow(children: [
21 buildColumnHeader(const Text("Zuletzt bearbeitet am")),
22 _buildColumnHeader(const Text("Maßnahmentitel"))
23 ]),
24 ..._massnahmenToDisplay.map((m) {
25 return TableRow(children: [
26 _buildSelectableCell(m, Text(m.letzteBearbeitung.formattedDate)),
27 _buildSelectableCell(m, Text(m.identifikatoren.massnahmenTitel)),
28 ]);
29 }).toList(),
30 \quad 131 );
32 }
```
Listing 5.22.: Die Klasse MassnahmenTable, Quelle: Eigenes Listing, Datei: [Quellcode/Schritt-1/co](Quellcode/Schritt-1/conditional_form/lib/widgets/massnahmen_table.dart) [nditional\\_form/lib/widgets/massnahmen\\_table.dart](Quellcode/Schritt-1/conditional_form/lib/widgets/massnahmen_table.dart)

Der Parameter children erhält als Argument eine Liste von TableRow -Elementen (Z. 19- 30). Die erste Tabellenzeile beinhaltet die Spaltenbezeichnungen (Z. 20-23). Jede TableRow hat wiederum den Parameter children . Das Argument bezieht sich hier auf die Zellen in der Zeile. Dabei ist wichtig, dass jede TableRow die gleiche Anzahl von Zellen hat. Weicht nur eine Zeile davon ab, zeichnet sich die gesamte Tabelle nicht und eine Ausnahme wird ausgelöst.

Nach den Spaltenbezeichnungen folgen die Zeilen für die Daten der Maßnahmen (Z. 24-29). Die Methode map (Z. 24) ermöglicht es dazu, durch die Liste der Maßnahmen zu iterieren und für jede Maßnahme ein Element eines völlig anderen Typs – in diesem Fall TableRow – zurückzugeben. Bei den vorangestellten Punkten ... in Zeile 24 handelt es sich um den spread operator. Die Filtermethode map und die darauffolgende Methode toList liefern eine Liste von TableRow -Elementen. Die umgebende Liste der Zeilen children (Z. 19-30) erwartet jedoch Elemente des Typs TableRow und keine Elemente des Typs List . Der spread operator ermöglicht, alle Elemente der inneren Liste in die äußere Liste einzufügen.[21](#page-91-0)

Für die Spaltenbezeichnungen wurde eine Hilfsmethode kreiert: \_buildColumnHeader (Listing [5.23\)](#page-91-1). Sie zeichnet die Spalten mit einem Abstand von 8 Pixeln in alle Richtungen.

```
34 Widget _buildColumnHeader(Widget child) => Padding(
35 padding: const EdgeInsets.all(8.0),
36 child: child,
37 );
```

```
Quellcode/Schr
      itt-1/conditional_form/lib/widgets/massnahmen_table.dart
```
Eine weitere Hilfsmethode \_buildSelectableCell erstellt Zellen, die anklickbar sind (Listing [5.24\)](#page-91-2). Das Widget TableRowInkWell (Z. 41-51) kann in Tabellen verwendet werden, um einen anklickbaren Bereich zu erstellen. Beim Anklicken breitet sich ausgehend von der Position des Klicks ein Tintenklecks aus. Dabei überschreitet der Tintenklecks nicht den Bereich, der von der umgebenden Zeile begrenzt ist. Beim Auslösen des Ereignisses onTap erfolgt die Ausführung der Rückruffunktion onSelect (Z. 44) mit der ausgewählten Maßnahme. Doch zuvor muss überprüft werden, ob die Rückruffunktion auch initialisiert wurde (Z. 43). Wie hier zu sehen ist, reicht es nicht aus, abzufragen, ob onSelect gesetzt ist. Es erfolgt keine Typ-Beförderung zu einem Typ ohne Null-Zulässigkeit, denn es handelt sich um eine Instanzvariable. Deshalb muss das Suffix ! gesetzt sein (Z. 44) (Siehe Grundlagenkapitel [3.2.4](#page-51-0) [Typen mit Null-Zulässigkeit](#page-51-0) auf Seite [49\)](#page-51-0).

```
39 Widget _buildSelectableCell(Massnahme m, Widget child,
40 {double padding = 8.0}) \Rightarrow41 TableRowInkWell(
42 onTap: () {
43 if (onSelect != null) {
44 onSelect!(m);
45 }
46 },
47 child: Padding(
48 padding: EdgeInsets.all(padding),
49 child: child,
50 ),
51 );
```
Listing 5.24.: Die Hilfsmethode buildSelectableCell, Quelle: Eigenes Listing, Datei: [Quellcode/Schrit](Quellcode/Schritt-1/conditional_form/lib/widgets/massnahmen_table.dart) [t-1/conditional\\_form/lib/widgets/massnahmen\\_table.dart](Quellcode/Schritt-1/conditional_form/lib/widgets/massnahmen_table.dart)

<span id="page-91-0"></span> $^{21}$ Vgl. Google LLC, [Dart | Language tour | spread operator](#page-178-1).

Bei onSelect handelt es sich um eine Rückruffunktion. An diesem Beispiel kann das inversion of control pattern visualisiert werden. Abbildung [5.5](#page-93-0) zeigt, wie die Akteure zusammenarbeiten. Der MassnahmenMasterScreen verwendet die MassnahmenTable. Die Tabelle enthält ein Objekt namens onSelect. Dabei handelt es sich um ein Funktionsobjekt. Anstatt eine neue Klasse mit einer beinhaltenden Funktion zu deklarieren, kann das Gleiche über eine Abkürzung erreicht werden: dem Schlüsselwort typedef (Listing [5.25\)](#page-92-0).

<span id="page-92-0"></span><sup>4</sup> typedef OnSelectCallback = void Function(Massnahme selectedMassnahme);

Listing 5.25.: Die Typdefinition OnSelectCallback, Quelle: Eigenes Listing, Datei: [Quellcode/Schritt-](Quellcode/Schritt-1/conditional_form/lib/widgets/massnahmen_table.dart)[1/conditional\\_form/lib/widgets/massnahmen\\_table.dart](Quellcode/Schritt-1/conditional_form/lib/widgets/massnahmen_table.dart)

Hier erlaubt es, eine Funktionssignatur als einen Typ zu deklarieren. Der MassnahmenMasterScreen wiederum instanziiert ein anonymes Funktionsobjekt, welches der Schnittstelle – und damit der Funktionssignatur – entspricht.

Weil es der Signatur der Typdefinition von OnSelectCallback entspricht, kann es der Tabelle als Argument für den Parameter onSelect übergeben werden (Listing [5.26,](#page-93-1) Z. 75-82).

Das inversion of control pattern ist auch unter dem Namen hollywood pattern bekannt, da es ähnlich wie die typische Antwort auf eine Bewerbung für einen Hollywood Film – don't call us, we'll call you – funktioniert.<sup>[22](#page-92-1)</sup>

Genauso arbeiten der Übersichtsbildschirm und die Tabelle zusammen. Der Übersichtsbildschirm verwendet die Tabelle, welche nicht wissen muss, wofür sie eingesetzt wird. Sobald die Tabelle eine Selektion des Benutzers bemerkt, kommuniziert sie wieder mit dem Übersichtsbildschirm, worauf dieser über den Service Locator auf das ViewModel zugreift, um die selektierte Maßnahme zu übergeben.

<span id="page-92-1"></span> $22V$ gl. Fowler, [InversionOfControl](#page-177-3).

<span id="page-93-1"></span>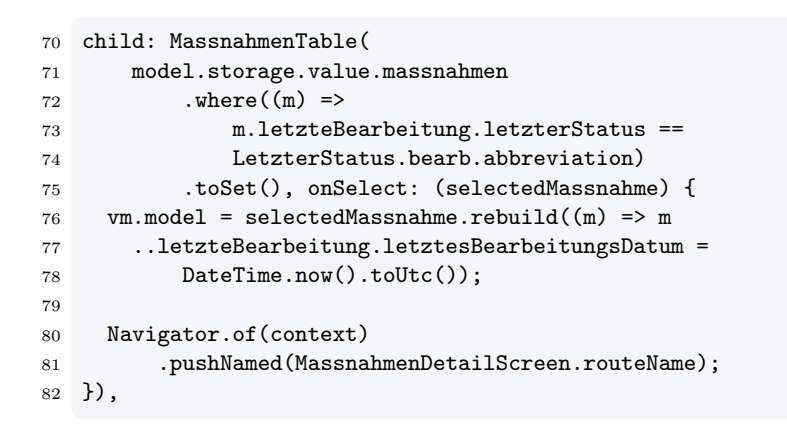

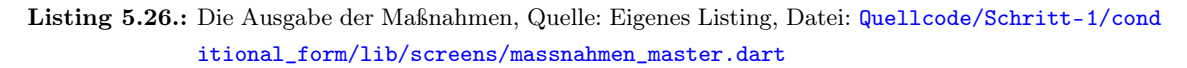

<span id="page-93-0"></span>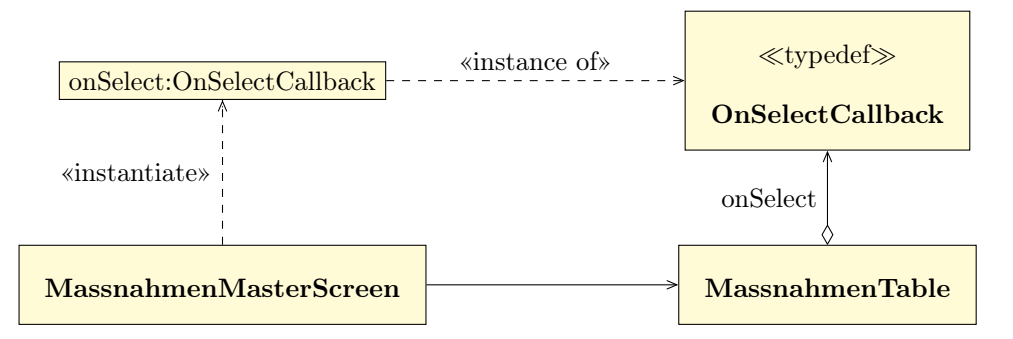

Abbildung 5.5.: UML-Diagramm des inversion of control pattern für MassnahmenMasterScreen und MassnahmenTable, Quelle: Eigene Abbildung

## 5.9. Das ViewModel

Listing [5.27](#page-95-0) zeigt das ViewModel. Im ersten Schritt enthält es nur drei Streams vom Typ BehaviorSubject. Eines für den letzten Status  $(Z, 6)$ , eines für den *guid*  $(Z, 8)$  und eines für den Titel der Maßnahme (Z. 10). Anhand dessen wird offensichtlich, warum ein ViewModel nötig ist. Die Daten, die in der Oberfläche angezeigt werden, entstammen Streams, die neue Werte annehmen können. Wann immer sich ein Wert ändert, löst der Stream ein neues Ereignis aus. Auf dieses Ereignis kann der View reagieren. Das Model bietet die Eigenschaften der Maßnahmen dagegen nicht als Streams an.

Da sich Model und ViewModel in ihrer Struktur unterscheiden, gibt es zwei Methoden, welche die Konvertierung in beide Richtungen vornehmen. Die Setter -Methode model (Z. 12- 18) erhält ein Objekt des Wertetyps Massnahme . Die einzelnen Eigenschaften werden dann in das Format des ViewModels umgewandelt: in Streams. Dafür wird der Setter -Methode value von jedem BehaviorSubject der entsprechende Wert aus dem Model zugewiesen. Besonders ist auch, wie die Auswahloptionen sich im Model und ViewModel unterscheiden. Im ViewModel sind es abgeleitete Objekte der Basisklasse Choice, wie beispielsweise LetzterStatus (Z. 6). Im Gegensatz dazu speichert das Model die Auswahloptionen lediglich über die Abkürzung als String ab. Mithilfe der Methode fromAbbreviation kann anhand der Abkürzung das entsprechende Objekt wiedergefunden werden (Z. 16).

Die Getter -Methode model (Z. 20-26) dagegen konvertiert in das exakte Gegenteil. Die aktuellen Werte von jedem BehaviorSubject werden über die Getter -Methode value ausgelesen und anschließend der entsprechenden Eigenschaft des Objektes vom Wertetyp Massnahme zugewiesen. Die Auswahloption, die für den letzten Status hinterlegt wurde, wird dabei wiederum nur als Abkürzung eingetragen. Dementsprechend ist bloß die Eigenschaft abbreviation abzufragen (Z. 22).

Allerdings kann bei Auswahlfeldern auch keine Option gewählt sein. Die Getter -Methode value kann daher also auch null zurückgeben. Der Compiler gibt einen Fehler aus, wenn versucht wird, auf value eine Operation auszuführen, sollte es sich um einen Typ mit Null-Zulässigkeit handeln. So ist es bei dem Aufruf von abbreviation der Fall (Z. 22). Der Fehler kann nur damit behoben werden, indem das Präfix ? der Operation vorangestellt wird. In diesem Fall wird die Getter -Methode abbreviation aufgerufen, sollte value nicht null sein. Ist value dagegen null, so wird die Operation nicht ausgeführt und der gesamte Ausdruck gibt direkt null zurück.

```
5 class MassnahmenFormViewModel {
6 final letzterStatus = BehaviorSubject<LetzterStatus?>.seeded(null);
7
8 final guid = BehaviorSubject<String?>.seeded(null);
9
10 final massnahmenTitel = BehaviorSubject<String>.seeded("");
11
12 set model(Massnahme model) {
13 guid.value = model.guid;
14
15 letzterStatus.value = letzterStatusChoices
16 .fromAbbreviation(model.letzteBearbeitung.letzterStatus);
17 massnahmenTitel.value = model.identifikatoren.massnahmenTitel;
18 }
19
20 Massnahme get model => Massnahme((b) => b
21 ..guid = guid.value22 ..letzteBearbeitung.letzterStatus = letzterStatus.value?.abbreviation
23 ..letzteBearbeitung.letztesBearbeitungsDatum = DateTime.now().toUtc()
24 ..identifikatoren
25 .update((b) \Rightarrow b \dotsmassnahmenTitel = massnahmenTitel.value));
26 }
```
Listing 5.27.: Die Klasse MassnahmenFormViewModel, Quelle: Eigenes Listing, Datei: [Quellcode/Schr](Quellcode/Schritt-1/conditional_form/lib/screens/massnahmen_detail/massnahmen_form_view_model.dart) [itt-1/conditional\\_form/lib/screens/massnahmen\\_detail/massnahmen\\_form\\_view\\_m](Quellcode/Schritt-1/conditional_form/lib/screens/massnahmen_detail/massnahmen_form_view_model.dart) [odel.dart](Quellcode/Schritt-1/conditional_form/lib/screens/massnahmen_detail/massnahmen_form_view_model.dart)

# 5.10. Eingabeformular

Das soeben erstellte ViewModel kann nun für die Eingabemaske verwendet werden. Listing [5.28](#page-97-0) zeigt die grundlegende Struktur der Klasse MassnahmenDetailScreen . Wiederum werden das ViewModel und das Model über das InheritedWidget AppState abgerufen und in die jeweiligen lokalen Variablen vm und model gespeichert (Z. 16, 17).

Nachfolgend werden zwei Funktionen innerhalb der build -Methode deklariert: saveRecord (Z. 19-28) und createMassnahmenTitelTextFormField (Z. 30-44). Solche sogenannten nested  $functions$  – deutsch verschachtelte Funktionen – sind in  $Dart$  erlaubt, was zu einer weiteren Besonderheit führt. Der Sichtbarkeitsbereich von Variablen ist in Dart lexikalisch. Die Bindung der Variablen ist also durch den umgebenden Quelltext bestimmt. Die lokalen Variablen model und vm sind also im gesamten Bereich sichtbar, der durch die öffnenden und schließenden geschweiften Klammern der Methode build aufgespannt wird (Z. 15-103). Damit sind sie auch innerhalb der beiden verschachtelten Funktionen verfügbar. Innerhalb der Funktionen kann auf model und vm zugegriffen werden, ohne sie über einen Parameter übergeben zu müssen.

Das erste Widget im Inhaltsbereich des Scaffold -Elements ist ein WillPopScope (Z. 50). Es erlaubt das Verlassen einer Route an eine Abhängigkeit zu knüpfen. Bei dem Eingabeformular handelt es sich um eine Unterseite. Dadurch erscheint in der AppBar (Z. 47-48) links von der Überschrift ein Button, der es ermöglicht, zur letzten Ansicht zurück zu navigieren. Dabei stellt sich jedoch die Frage, was mit der bis zu diesem Zeitpunkt eingetragenen Maßnahme passieren soll. Für die Formularanwendung soll in diesem Fall die Maßnahme im aktuellen Zustand abgespeichert werden. Dazu wird dem Parameter onWillPop als Argument die Funktion saveRecord zugewiesen.

Anders als im Übersichtsbildschirm erhält das Scaffold kein Argument für den Parameter floatingActionButton. Der Hintergrund dafür ist, dass auf diesem Bildschirm in den nächsten Schritten nicht nur ein, sondern zwei solcher Buttons zur Verfügung stehen sollen. Daher muss der Button manuell angelegt werden. Das ist nur mithilfe eines Stack -Widgets möglich (Z. 52). Ein Stack erlaubt es, mehrere Ebenen in der Tiefe anzulegen. Das unterste Element soll die Auflistung der Eingabefelder sein. Der SingleChildScrollView (Z. 54-79) bietet einen vertikalen Scrollbereich an, in dem die Eingabefelder in einer Column (Z. 58-76) untereinander aufgelistet sind. Die Ebene, die über den Eingabefeldern eingeblendet wird, soll die beiden Aktionsbuttons zeichnen. Das Widget Align erlaubt es, in dieser Ebene festzulegen, wo die Elemente angeordnet sein sollen (Z. 80-99). Wie für den FloatingActionButton üblich wurde die untere rechte Bildschirmecke gewählt (Z. 81). Die Buttons sollen in Zukunft übereinander angeordnet sein, weshalb ein Column -Widget zum Einsatz kommt (Z. 84-97). Zum ersten Mal taucht der Parameter mainAxisSize auf (Z. 85). Mit dem Argument MainAxisSize.min nimmt die Column in der Höhe nur so viel Platz ein, wie durch die Kindelemente notwendig ist.

```
7 const saveMassnahmeTooltip = "Validiere und speichere Massnahme";
 8
 9 class MassnahmenDetailScreen extends StatelessWidget {
10 static const routeName = '/massnahmen-detail';
11
12 const MassnahmenDetailScreen({Key? key}) : super(key: key);
13
14 @override
15 Widget build(BuildContext context) {
16 final vm = AppState.of(context).viewModel;
17 final model = AppState.of(context).model;
18
19 Future<br/>bool> saveRecord() {
       /* ... */
28 }
29
30 Widget createMassnahmenTitelTextFormField() {
       /* ... */
44 }
45
46 return Scaffold(
47 appBar: AppBar(
48 title: const Text('Maßnahmen Detail'),
49 ),
50 body: WillPopScope(
51 onWillPop: () => saveRecord(),
52 child: Stack(
53 children: [
54 SingleChildScrollView(
55 child: Center(
56 child: Padding(
57 padding: const EdgeInsets.all(8.0),
58 child: Column(
                    /* ... */
76 ),
77 ),
78 ),
79 ),
80 Align(
81 alignment: Alignment.bottomRight,
82 child: Padding(
83 padding: const EdgeInsets.all(16.0),
84 child: Column(
85 mainAxisSize: MainAxisSize.min,
86 children: [
87 FloatingActionButton(
88 tooltip: saveMassnahmeTooltip,
89 heroTag: 'save_floating_action_button',
90 child: const Icon(Icons.check, color: Colors.white),
91 onPressed: () {
92 saveRecord();
93 Navigator.of(context).pop();
94 },
95 )
96 \qquad \qquad \qquad \qquad \qquad \qquad \qquad \qquad \qquad \qquad \qquad \qquad \qquad \qquad \qquad \qquad \qquad \qquad \qquad \qquad \qquad \qquad \qquad \qquad \qquad \qquad \qquad \qquad \qquad \qquad \qquad \qquad \qquad \qquad \qquad \qquad 
97 ),
98 ),
99 )
100 ],
101 ),
102 ));
103 }
104 }
```
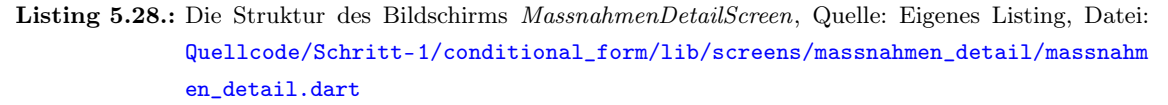

Als bisher einziges Element in der Column taucht nun der FloatingActionButton auf (Z. 87-95), der die aktuell eingetragenen Daten abspeichern (Z. 92) und zur Übersicht zurückkehren soll (Z. 93). Wenn der Nutzer den Mauszeiger über diesen Button bewegt, wird ein Tooltipp angezeigt: "Validiere und speichere Massnahme"(Z. 88). Der Tooltipp ist als Konstante angelegt (Z. 7). Das hat vor allem den Grund, dass er auch für den folgenden Integrationstest genutzt wird. Elemente können darin über einen beinhaltenden Text oder Tooltipp gefunden werden.

#### 5.10.1. Ausgabe der Formularfelder

Listing [5.29](#page-99-0) zeigt die Ausgabe der Formularfelder in einer Column (Z. 58). Das Auswahlfeld für den letzten Status verwendet ein selbst geschriebenes Widget namens SelectionCard (Z. 61-72). Da die Menge der Auswahloptionen auch den Namen der Liste enthält, kann er als Titel der Selektionskarte verwendet werden (Z. 62). In diesem Fall ist das der Text Status. Die Auswahloptionen, welche der Selektionsbildschirm anzeigen soll, sind dem Parameter allChoices hinterlegt (Z. 63).

Die Selektionskarte soll ihren eigenen Zustand pflegen. Sie erhält dazu lediglich den initialen Wert, der aktuell im ViewModel gespeichert ist. Bei allen Änderungen, die innerhalb der Selektionskarte erfolgen, sollen die gleichen Änderungen auch im ViewModel nachgepflegt werden. Sollte also der Wert des letzten Status im ViewModel verfügbar sein (Z. 65), so wird er als Startwert dem Parameter initialValue (Z. 64-67) übergeben. Dabei ist zu beachten, dass das Argument eine Menge ist. Sie wird mit den öffnenden und schließenden geschweiften Klammern erstellt. Das collection if wird hier verwendet, um genau ein Element diesem Set-Literal hinzuzufügen, sollte es nicht null sein (Z. 65). Ist das Element allerdings null, so bleibt das Set-Literal einfach leer.

Wenn der Benutzer eine Auswahloption selektiert, so wird die dementsprechende anonyme Funktion aufgerufen. Sie ist für den Parameter onSelect hinterlegt (Z. 68-69). Das Gleiche gilt für Auswahloptionen, welche deselektiert werden (Z. 70-71). Das Auswahlfeld erlaubt nur einen Wert. Deshalb reicht es aus, den Wert bei Selektion zu ersetzen und ihn bei Deselektion zu leeren, also ihn auf null zu setzen (Z. 71).

```
58 child: Column(
59 crossAxisAlignment: CrossAxisAlignment.start,
60 children: [
61 SelectionCard<LetzterStatus>(
62 title: letzterStatusChoices.name,
63 allChoices: letzterStatusChoices,
64 initialValue: {
65 if (vm.letzterStatus.value != null)
66 vm.letzterStatus.value!
67 },
68 onSelect: (selectedChoice) =>
69 vm.letzterStatus.value = selectedChoice,
70 onDeselect: (selectedChoice) =>
71 vm.letzterStatus.value = null,
72 ),
73 createMassnahmenTitelTextFormField(),
74 const SizedBox(height: 64)
75 ],
76 ),
```
Listing 5.29.: Die Ausgabe der Formularfelder, Quelle: Eigenes Listing, Datei: [Quellcode/Schritt-1/](Quellcode/Schritt-1/conditional_form/lib/screens/massnahmen_detail/massnahmen_detail.dart) [conditional\\_form/lib/screens/massnahmen\\_detail/massnahmen\\_detail.dart](Quellcode/Schritt-1/conditional_form/lib/screens/massnahmen_detail/massnahmen_detail.dart)

#### 5.10.2. Eingabefeld für den Maßnahmentitel

Unterhalb der ersten Selektionskarte soll das Eingabefeld für den Maßnahmentitel erscheinen (Z. 73). Listing [5.30](#page-99-1) zeigt die Implementierung der verschachtelten Funktion zum Zeichnen dieses Eingabefeldes. Es handelt sich um das Widget TextFormField (Z. 34-41).

```
30 Widget createMassnahmenTitelTextFormField() {
31 return Card(
32 child: Padding(
33 padding: const EdgeInsets.all(16.0),
34 child: TextFormField(
35 initialValue: vm.massnahmenTitel.value,
36 decoration: const InputDecoration(
37 hintText: 'Maßnahmentitel', labelText: 'Maßnahmentitel'),
38 onChanged: (value) {
39 vm.massnahmenTitel.value = value;
40 },
41 ),
42 ),
43 );
44 }
```
Listing 5.30.: Die Funktion createMassnahmenTitelTextFormField in Schritt 1, Quelle: Eigenes Listing, Datei: [Quellcode/Schritt-1/conditional\\_form/lib/screens/massnahmen\\_detail/ma](Quellcode/Schritt-1/conditional_form/lib/screens/massnahmen_detail/massnahmen_detail.dart) [ssnahmen\\_detail.dart](Quellcode/Schritt-1/conditional_form/lib/screens/massnahmen_detail/massnahmen_detail.dart)

Hier wird klar, wovon die Selektionskarte inspiriert ist. Denn auch das TextFormField erhält einen initialen Wert über den Parameter initialValue (Z. 35). Sobald sich der Wert des Formularfelds ändert, kann der neue Wert im ViewModel über die anonyme Funktion aktualisiert werden, welche dem Parameter onChanged übergeben wurde (Z. 38-40).

## 5.10.3. Speicher-Routine

Die Funktion, die dem Parameter onWillPop des WillPopScope übergeben wurde, ist in Listing [5.31](#page-100-0) zu sehen. Die Voraussetzung für diese Funktion ist, dass ihr Rückgabetyp ein Future<bool> ist. Das erlaubt der Methode, asynchron zu sein. Der Future , der von der Funktion zurückgegeben werden soll, muss in der Zukunft den Wert true zurückgeben, wenn dem Navigator erlaubt werden soll, zurück zu navigieren. Da die Implementierung der Methode allerdings nicht asynchron ist, soll der Wahrheitswert direkt zurückgegeben werden. Mit dem benannten Konstruktor value der Klasse Future ist es möglich, genau das zu tun (Z. 27). Der Wahrheitswert ist damit in einem Future -Objekt gekapselt und steht ohne Verzögerung zur Verfügung. Aktuell soll die Maßnahme lediglich abgespeichert werden (Z. 25), da noch keine Validierung erfolgt.

Der Benutzer erhält noch eine Mitteilung, dass die Maßnahme erstellt wurde. Das aktuelle Scaffold -Objekt kann über ScaffoldMessenger.of adressiert werden (Z. 20). Sollte bereits eine Mitteilung vorliegen, wird diese wieder versteckt, um Platz für die neue zu schaffen (Z. 21). Anschließend wird eine sogenannte Snackbar mit dem entsprechenden Text angezeigt (Z. 22-23).

```
19 Future<bool> saveRecord() {
20 ScaffoldMessenger.of(context)
21 ..hideCurrentSnackBar()
22 ..showSnackBar(
23 const SnackBar(content: Text('Massnahme wird gespeichert ...')));
24
25 model.putMassnahmeIfAbsent(vm.model);
2627 return Future.value(true);
28 }
```
Listing 5.31.: Die Funktion saveRecordAndGoBackToOverviewScreen, [Qu](Quellcode/Schritt-1/conditional_form/lib/screens/massnahmen_detail/massnahmen_detail.dart)elle: Eigenes Listing, Datei: Qu [ellcode/Schritt-1/conditional\\_form/lib/screens/massnahmen\\_detail/massnahmen](Quellcode/Schritt-1/conditional_form/lib/screens/massnahmen_detail/massnahmen_detail.dart) [\\_detail.dart](Quellcode/Schritt-1/conditional_form/lib/screens/massnahmen_detail/massnahmen_detail.dart)

## 5.11. Das SelectionCard-Widget

Das Listing [5.32](#page-101-0) zeigt die Struktur des Widgets SelectionCard . Die Klasse hat einen generischen Typparameter (Z. 15). <ChoiceType extends Choice> bedeutet, dass die SelectionCard nur für Typen verwendet werden kann, die von Choice erben. Das ist eine wichtige Voraussetzung, da auf den übergebenen Werten Operationen ausgeführt werden sollen, die nur Choice unterstützt. Alle Instanzvariablen werden über diesen Typparameter generalisiert (Z. 17-20), mit Ausnahme der Instanzvariablen title , denn sie erhält kein Typargument (Z. 16).

```
7 typedef OnSelect<ChoiceType extends Choice> = void Function(
8 ChoiceType selectedChoice);
\alpha10 typedef OnDeselect<ChoiceType extends Choice> = void Function(
11 ChoiceType selectedChoice);
12
13 const confirmButtonTooltip = 'Auswahl übernehmen';
14
15 class SelectionCard<ChoiceType extends Choice> extends StatelessWidget {
16 final String title;
17 final BehaviorSubject<BuiltSet<ChoiceType>> selectionViewModel;
18 final Choices<ChoiceType> allChoices;
19 final OnSelect<ChoiceType> onSelect;
20 final OnDeselect<ChoiceType> onDeselect;
21
22 SelectionCard(
23 {required this.title,
24 required Iterable<ChoiceType> initialValue,
25 required this.allChoices,
26 required this.onSelect,
27 required this.onDeselect,
28 Key? key})
29 : selectionViewModel = BehaviorSubject<BuiltSet<ChoiceType>>.seeded(
30 BuiltSet.from(initialValue)),
31 super(key: key);
```
Listing 5.32.: Die Klasse SelectionCard, Quelle: Eigenes Listing, Datei: [Quellcode/Schritt-1/condit](Quellcode/Schritt-1/conditional_form/lib/widgets/selection_card.dart) [ional\\_form/lib/widgets/selection\\_card.dart](Quellcode/Schritt-1/conditional_form/lib/widgets/selection_card.dart)

Mit dem Stream selectionViewModel verwaltet die SelectionCard ihren eigenen Zustand. Der Stream ist mit dem generischen Typ BuiltSet<ChoiceType> konfiguriert (Z. 17). Das macht es unmöglich, den aktuell hinterlegten Wert anzupassen, ohne das Gesamtobjekt auszutauschen. Der Tausch des Objektes wiederum bewirkt, dass ein Ereignis über den Stream ausgelöst wird. Über dieses Ereignis zeichnet die SelectionCard Teile seiner Oberfläche neu. Allerdings erhält der Konstruktor kein Argument des Typs BehaviorSubject , sondern stattdessen vom Iterable<ChoiceType> (Z. 24). Damit wird der Benutzer nicht darauf eingeschränkt, einen Stream zu übergeben. Er kann auch eine gewöhnliche Liste oder Menge setzen. Die Umwandlung der ankommenden Kollektion erfolgt in der Initialisierungsliste (Z. 29-30). Nur so ist es möglich, die Instanzvariable mit final als unveränderbar zu kennzeichnen. Initialisierungen solcher Variablen müssen im statischen Kontext der Objekterstellung geschehen. Der Konstruktor-Körper gehört dagegen nicht mehr zum statischen Teil. Im Konstruktor-Körper können Operationen der Instanz verwendet werden, denn das Objekt existiert bereits. Der Versuch eine mit final gekennzeichnete Instanzvariable im Konstruktor-Körper zu setzen, führt zu einem Compilerfehler in Dart. Der Konstruktor seeded der Klasse BehaviorSubject wird mit einem BuiltSet gefüllt (Z. 29). Dieses wiederum wird mit dem benannten Konstruktor from von BuiltSet mit der Kollektion aufgerufen (Z. 30). Er wandelt die Liste in eine unveränderbare Menge um. Die Liste aller Auswahloptionen allChoices (Z. 18) gewährleistet über den generischen Typparameter, dass nicht versehentlich Auswahloptionen übergeben werden, die nicht zum Typ der SelectionCard passen. Die Rückruffunktionen (Z. 19, 20), die bei Selektion und Deselektion von Optionen ausgelöst werden, bieten einen besonderen Vorteil dadurch, dass sie mit dem generischen Typ konfiguriert sind. Die Signaturen der Rückruffunktionen (Z. 7-8, 10-11) geben nämlich

vor, dass der erste Parameter vom Typ ChoiceType sein muss. Wenn nun der Benutzer der SelectionCard einen Typ wie etwa LetzterStatus für den Typparameter übergibt, so erhält er auch die Rückruffunktionen onSelect und onDeselect , deren erster Parameter vom Typ LetzterStatus ist. Ohne eine Typumwandlung – englisch type casting – von Choice in LetzterStatus können so Operationen auf dem Objekt angewendet werden, die nur die Klasse LetzterStatus unterstützt.

Das erste Widget, welches von der build-Methode zurückgegeben wird, ist ein StreamBuilder (Listing [5.33,](#page-103-0) Z. 47). Er horcht auf das selectionViewModel (Z. 48). Sobald also eine Selektion getätigt wurde, aktualisiert sich auch die dazugehörige Karte. Das Aussehen einer Karte wird durch das Widget Card erzielt (Z. 51). Dadurch erhält es abgerundete Ecken und einen Schlagschatten, der es vom Hintergrund abgrenzt. Ein ListTile -Widget erlaubt es dann, den übergebenen title als Überschrift zu setzen (Z. 54) und die aktuell ausgewählten Selektionen als Untertitel anzuzeigen (Z. 56). Zu diesem Zweck wandelt die Methode map alle Elemente von selectedChoices in String-Objekte um, indem es von dem Choice-Objekt c lediglich den Beschreibungstext description verwendet. Anschließend sammelt der Befehl join die resultierenden String-Objekte ein, formt sie in einem gemeinsamen String zusammen und trennt sie darin jeweils mit einem "," voneinander.

Das ListTile erhält ein FocusNode -Objekt (Z. 53), damit der Benutzer beim Zurücknavigieren von der Unterseite im Formular wieder in der gleichen vertikalen Position der Karte landet, die er zuvor ausgewählt hat. Der Benutzer würde ansonsten im Formular wieder an der obersten Position ankommen. Der FocusNode wird einmal zu Anfang der build -Methode erstellt (Z. 35). Damit ist er außerhalb der Methode builder des StreamBuilder -Widgets und bleibt somit beim Neuzeichnen der Karte erhalten.

Klickt der Benutzer die Karte an, navigiert er schließlich zur Unterseite, wo er die Auswahloptionen präsentiert bekommt. Die verschachtelte Funktion navigateToSelectionScreen kommt dafür zum Einsatz (Z. 37-45). Sie wird dem Parameter onTap des ListTile - Widgets übergeben (Z. 58). Da das Wechseln zur Unterseite bevorsteht, fordert der focusNode den Fokus für das angeklickte ListTile an (Z. 38). Schließlich navigiert der Benutzer mit Navigator.push zur Unterseite (Z. 40). Es handelt sich um den Selektionsbildschirm, auf dem der Benutzer die gewünschte Option anwählen kann. Die Besonderheit dieses Mal ist: Die Route ist nicht als Widget deklariert und wird nicht über einen Namen aufgerufen, so wie es bei dem Übersichtsbildschirm und der Eingabemaske war. Stattdessen baut eine Funktion bei jedem Aufruf die Seite neu. Das dynamische Bauen der Seite hat einen besonderen Vorteil, der am Listing [5.34](#page-105-0) erklärt wird.

```
34 Widget build(BuildContext context) {
35 final focusNode = FocusNode();
36
37 navigateToSelectionScreen() async {
38 focusNode.requestFocus();
39
40 Navigator.push(
41 context,
42 MaterialPageRoute(
43 builder: (context) =>
44 createMultipleChoiceSelectionScreen(context)));
45 }
46
47 return StreamBuilder(
48 stream: selectionViewModel,
49 builder: (context, snapshot) {
50 final selectedChoices = selectionViewModel.value;
51 return Card(
52 child: ListTile(
53 focusNode: focusNode,
54 title: Text(title),
55 subtitle:
56 Text(selectedChoices.map((c) => c.description).join(", ")),
57 trailing: const Icon(Icons.edit),
58 onTap: navigateToSelectionScreen,
59 ),
60 );
61   });
62 }
```

```
Listing 5.33.: Die build-Methode der Klasse SelectionCard in Schritt 1, Quelle: Eigenes Listing, Datei:
              Quellcode/Schritt-1/conditional_form/lib/widgets/selection_card.dart
```
### 5.11.1. Bildschirm für die Auswahl der Optionen

Die Methode createMultipleChoiceSelectionScreen (Listing [5.34,](#page-105-0) S. [103\)](#page-105-0) gibt einen Scaffold zurück, der die gesamte Seite enthält (Z. 65). Das erste Kind des Scaffold ist wiederum ein StreamBuilder (Z. 69). Hier wird der Vorteil der dynamischen Erzeugung der Seite offensichtlich: Die Unterseite kann das gleiche ViewModel wiederverwenden, welches auch von der SelectionCard genutzt wird. Auch alle weiteren Instanzvariablen der Selection-Card können wiederverwendet werden. Würde es sich stattdessen um eine weitere Route handeln, so müssten alle diese Informationen über den Navigator zur neuen Unterseite übergeben werden. Sollte der Nutzer die Auswahl beenden, so müsste auch ein Mechanismus für das Zurückgeben der selektierten Daten implementiert werden. Dadurch, dass die SelectionCard und der Selektionsbildschirm sich das gleiche ViewModel teilen, kann sogar ein weiterer Vorteil in Zukunft genutzt werden: In einem zweispaltigen Layout könnte auf der linken Seite die Eingabemaske und auf der rechten Seite der Bildschirm der Auswahloptionen eingeblendet werden. Sobald sich Auswahloptionen im rechten Selektionsbildschirm verändern, so würden sich die Änderungen auf der linken Seite für den Benutzer direkt widerspiegeln.

Innerhalb des StreamBuilder werden die Auswahloptionen gebaut. Dazu speichert die lokale Variable selectedChoices die aktuellen Selektionen des Streams zunächst zwischen (Z. 72). Die Optionen werden in einem ListView präsentiert (Z. 73). Er ermöglicht es, Listen-Elemente in einem vertikalen Scrollbereich darzustellen. Die Funktion map konvertiert alle Objekte in der Liste aller möglichen Optionen allChoices 74 in Elemente des Typs CheckboxListTile (Z. 77).

In der Standard-Variante sind die Checkboxen rechtsbündig. Der Parameter controlAffinity kann genutzt werden, um dieses Verhalten zu überschreiben (Z. 80).

Das CheckboxListTile erhält einen Titel, der aus dem Beschreibungstext description des Choice-Objektes c gebildet wird (Z. 81). Ob eine Option aktuell bereits ausgewählt ist, kann mit dem Parameter value gekennzeichnet werden (Z. 82). Sollte sich die Selektion ändern, erfolgt die Mitteilung über die Rückruffunktion onChanged (Z. 83-94). Der erste Parameter der anonymen Funktion gibt dabei die ausgewählte Selektion an. Eine Fallunterscheidung überprüft zunächst, ob der Parameter selected nicht null ist (Z. 84), denn sein Parametertyp bool? lässt Null-Werte zu (Z. 83). Durch die Typ-Beförderung ist selected innerhalb des Körpers der Fallunterscheidung dann vom Typ bool ohne Null-Zulässigkeit (Z. 85-93).

Darin wird zunächst der Zustand des ViewModels der SelectionCard aktualisiert (Z. 85- 88). Die replace-Methode des Builder-Objektes kann die gesamte Kollektion im BuiltSet austauschen (Z. 87), ungeachtet dessen, dass es sich beim Argument selbst nicht um ein BuiltSet handelt. Die replace -Methode wandelt das Argument dafür automatisch um. Wenn die Auswahloption ausgewählt war, wird sie beim Anklicken abgewählt, indem eine leere Liste [] als neuer Wert gesetzt wird. Wurde die Auswahloption aber angewählt, so wird eine Liste mit der Option als einziges Element übergeben: [c] . Durch Zuweisung des neuen Wertes erhält das ViewModel der SelectionCard ein neues Ereignis. Damit werden die SelectionCard und der dazugehörige Selektionsbildschirm aktualisiert. Während der Erstellung dieser Arbeit wurde versucht, die SelectionCard als ein StatefulWidget zu erstellen. Mittels setState sollte dafür gesorgt werden, dass sowohl SelectionCard als auch der Selektionsbildschirm aktualisiert werden. Doch bei diesem Vorgehen zeichnet sich nur die SelectionCard neu. Der Selektionsbildschirm bleibt unverändert, denn er wird zwar von der  $SelectionCard$  gebaut, doch ist er nicht tatsächlich Kind der SelectionCard. In Wahrheit ist der Selektionsbildschirm ein Kind von MaterialApp – genau wie MassnahmenMasterScreen und MassnahmenDetailScreen.

Neben dem ViewModel der SelectionCard muss jedoch auch das ViewModel der Eingabemaske aktualisiert werden. Mit den Rückruffunktionen onSelect (Z. 90) und onDeselect (Z. 92) hat die aufrufende Ansicht die Möglichkeit, auf Selektionen zu reagieren.

Schließlich ist noch der FloatingActionButton Teil der Unterseite (Z. 99-103). Mit einem Klick darauf gelangt der Benutzer zurück zur Eingabemaske (Z. 100).

```
64 Widget createMultipleChoiceSelectionScreen(BuildContext context) {
65 return Scaffold(
66 appBar: AppBar(
67 title: Text(title),
68 ),
69 body: StreamBuilder(
70 stream: selectionViewModel,
71 builder: (context, snapshot) {
72 final selectedChoices = selectionViewModel.value;
73 return ListView(children: [
74 ...allChoices.map((ChoiceType c) {
75 bool isSelected = selectedChoices.contains(c);
76
77 return CheckboxListTile(
78 key: Key(
79 "valid choice ${allChoices.name} - ${c.abbreviation}"),
80 controlAffinity: ListTileControlAffinity.leading,
81 title: Text(c.description),
82 value: isSelected,
83 onChanged: (bool? selected) {
84 if (selected != null) {
85 selectionViewModel.value =
86 selectionViewModel.value.rebuild((b) {
87 b.replace(isSelected ? [] : [c]);
88 });
89 if (selected) {
90 onSelect(c);
91 } else {
92 onDeselect(c);
93 }
94 }
95 });
96 }).toList(),
97 ]);
98 }),
99 floatingActionButton: FloatingActionButton(
100 onPressed: () => Navigator.of(context).pop(),
101 tooltip: confirmButtonTooltip,
102 child: const Icon(Icons.check),
103 ),
104 );
105 }
106 }
```
Listing 5.34.: Die Methode createMultipleChoiceSelectionScreen, Quelle: Eigenes Listing, Datei: [Quellc](Quellcode/Schritt-1/conditional_form/lib/widgets/selection_card.dart) [ode/Schritt-1/conditional\\_form/lib/widgets/selection\\_card.dart](Quellcode/Schritt-1/conditional_form/lib/widgets/selection_card.dart)

## <span id="page-106-0"></span>5.12. Integrationstest zum Test der Oberfläche

Ein automatisierter Integrationstest soll verifizieren, dass die Oberfläche wie vorgesehen funktioniert. Der Integrationstest simuliert einen Benutzer, der die Applikation verwendet, um eine Maßnahme einzutragen. Bei Abschluss des Tests soll überprüft werden, ob die eingegebenen Daten mit den Inhalten der JSON -Datei übereinstimmen.

Flutter erlaubt über einen eigenen Testtreiber solche Integrationstests durchzuführen. Dabei wird die Applikation zur Ausführung gebracht und jeder Schritt so visualisiert, wie es bei der Ausführung der realen Applikation der Fall wäre. Der Entwickler hat damit die Möglichkeit, die Eingaben und Interaktionen zu beobachten und gegebenenfalls zu bemerken, warum ein Testfall nicht korrekt ausgeführt wird.

Das Ergebnis des Integrationstests soll allerdings nicht mit der tatsächlich geschriebenen JSON -Datei überprüft werden. Der Test soll keine Daten auf der Festplatte speichern, denn das würde die Gefahr bergen, dass vergangene Eingaben manipuliert werden. Stattdessen soll der Test in einer Umgebung stattfinden, die keine Auswirkungen auf die Hauptapplikation oder zukünftige Tests haben soll. Zu diesem Zweck können sogenannte Mocks genutzt werden. Das Paket mockito erlaubt über Annotationen solche Mocks für die gewünschten Klassen über Codegenerierung zu erstellen.

#### 5.12.1. Generierung des Mocks

Integrationstests werden im Ordner *integration* test angelegt. Während des Zeitpunkts der Erstellung dieser Arbeit war es in der Standardkonfiguration der Codegenerierung und dem Paket mockito nicht möglich, Mocks auch im integration test-Ordner zu generieren. Lediglich innerhalb des test-Ordners, der für die Unittests vorgesehen ist, hat die Annotation @GenerateMocks funktioniert. Zu diesem Fehlverhalten existiert ein entsprechendes Issue im GitHub Repositorium des mockito Pakets.[23](#page-106-1) Um das Generieren von Mocks auch für Integrationstests verfügbar zu machen, hat der Autor dieser Arbeit einen entsprechenden Lösungsansatz recherchiert und im Issue beschrieben.<sup>[24](#page-106-2)</sup>

Damit der *integration* test Ordner für die Codegenerierung der Mocks integriert wird, muss ein entsprechender Eintrag in der Build-Konfiguration vorgenommen werden. Damit das Paket source\_gen die entsprechenden Dateien analysiert, müssen sie in der Rubrik sources angegeben werden (Listing [5.35,](#page-107-0) Z. 3-8). Wird der Ordner integration\_test darin eingefügt (Z. 8), bezieht source\_gen den Ordner in die Codegenerierung mit ein. Zusätzlich

<span id="page-106-1"></span><sup>&</sup>lt;sup>23</sup>Vgl. GitHub-Nutzer nt4f04uNd, [GitHub | dart-lang | mockito | Mocks are not generated not in test](#page-178-2) [folder](#page-178-2) .

<span id="page-106-2"></span><sup>&</sup>lt;sup>24</sup>Vgl. Johr, [GitHub | dart-lang | mockito | Antwort auf "Mocks are not generated not in test folder"](#page-179-3).

dazu muss die Rubrik generate\_for von dem mockBuilder des mockito-Pakets (Z. 11-13) um die gleiche Angabe des Ordners ergänzt werden (Z. 13).

```
1 targets:
2 $default:
3 sources:
4 - \$package\$5 - 1ib/3lib\$6 - 1ib/**.dart7 - test/**.dart8 - integration_test/**.dart
9 builders:
10 mockito | mockBuilder:
11 generate_for:
12 - test/**.dart
13 - integration_test/**.dart
```
Listing 5.35.: Initialisierung des Integrationstests, Quelle: Eigenes Listing, Datei: [Quellcode/Schritt-](Quellcode/Schritt-1/conditional_form/build.yaml)[1/conditional\\_form/build.yaml](Quellcode/Schritt-1/conditional_form/build.yaml)

Anschließend kann mit der Annotation @GenerateMocks (Listing [5.36,](#page-107-1) Z. 20) ein Mock für MassnahmenJsonFile angefordert werden. In der Kommandozeile ist – genau wie bei der Generierung der Wertetypen – der Befehl flutter pub run build\_runner build einzugeben, damit der entsprechende Quellcode generiert wird. Mit dem Mock kann der Integrationstest ausgeführt werden, ohne dass befürchtet werden muss, dass die JSON -Datei tatsächlich beschrieben wird. Stattdessen kann darauf gehorcht werden, wenn Operationen auf dem Objekt ausgeführt werden.

```
18 const durationAfterEachStep = Duration(milliseconds: 1);
19
20 @GenerateMocks([MassnahmenJsonFile])
21 void main() \{22 testWidgets('Can fill the form and save the correct json', (tester) async {
23 final binding = IntegrationTestWidgetsFlutterBinding.ensureInitialized()
24 as IntegrationTestWidgetsFlutterBinding;
25 binding.framePolicy = LiveTestWidgetsFlutterBindingFramePolicy.fullyLive;
26
27 final massnahmenJsonFileMock = MockMassnahmenJsonFile();
28 when(massnahmenJsonFileMock.readMassnahmen()).thenAnswer((_) async => {});
```
Listing 5.36.: Initialisierung des Integrationstests, Quelle: Eigenes Listing, Datei: [Quellcode/Schritt-](Quellcode/Schritt-1/conditional_form/integration_test/app_test.dart)[1/conditional\\_form/integration\\_test/app\\_test.dart](Quellcode/Schritt-1/conditional_form/integration_test/app_test.dart)

Die Funktion testWidgets startet den Test und erhält als ersten Parameter das tester - Objekt (Z. 22). Darüber ist die Interaktion mit der Oberfläche während des Tests möglich. In den Zeilen 23 bis 25 wird der Testtreiber initialisiert. Anschließend wird ein Objekt der generierten Klasse MockMassnahmenJsonFile erstellt (Z. 27). Wenn das Model nun während der Applikation versucht, aus der JSON -Datei zu lesen, soll der Mock eine leere Liste von Maßnahmen zurückgeben (Z. 28). Dazu wird die entsprechende Methode when verwendet. Als erster Parameter wird die Methode readMassnahmen des Mocks übergeben. Im darauffolgenden Aufruf thenAnswer kann angegeben werden, welche Rückgabe die Methode liefern soll.
#### 5. Schritt 1 – Grundstruktur der Formularanwendung

Über den tester kann mithilfe der Methode pumpWidget ein beliebiges Widget in der Test-Ausführung konstruiert werden. In diesem Fall ist es die gesamte Applikation, die getestet werden soll. Dementsprechend ist hier erneut der komplette Haupteinstiegspunkt angegeben (Listing [5.37\)](#page-108-0). Doch der Konstruktor von MassnahmenModel erhält dieses Mal nicht das MassnahmenJsonFile, sondern den entsprechenden Mock (Z. 31).

```
30 await tester.pumpWidget(AppState(
31 model: MassnahmenModel(massnahmenJsonFileMock),
32 viewModel: MassnahmenFormViewModel(),
33 child: MaterialApp(
34 title: 'Maßnahmen',
35 theme: ThemeData(
36 primarySwatch: Colors.lightGreen,
37 accentColor: Colors.green,
38 primaryIconTheme: const IconThemeData(color: Colors.white),
39 ),
40 initialRoute: MassnahmenMasterScreen.routeName,
41 routes: {
42 MassnahmenMasterScreen.routeName: (context) =>
43 const MassnahmenMasterScreen(),
44 MassnahmenDetailScreen.routeName: (context) =>
45 const MassnahmenDetailScreen()
46 },
47 ));
```
Listing 5.37.: Initialisierung des Widgets für den Integrationstest, Quelle: Eigenes Listing, Datei: [Quellc](Quellcode/Schritt-1/conditional_form/integration_test/app_test.dart) [ode/Schritt-1/conditional\\_form/integration\\_test/app\\_test.dart](Quellcode/Schritt-1/conditional_form/integration_test/app_test.dart)

Weil während des Integrationstests immer wieder die gleichen Operationen wie das Selektieren einer Selektionskarte, das Auswählen einer Option, das Anklicken des Buttons zum Akzeptieren der Auswahl und das Füllen eines Eingabefeldes auftauchen, wurden entsprechende Hilfsfunktionen erstellt.

#### 5.12.2. Hilfsfunktionen für den Integrationstest

Die Funktion tabSelectionCard (Listing [5.38\)](#page-108-1) benötigt lediglich die Liste der Auswahloptionen choices , die ihr hinterlegt ist.

```
49 Future<void> tabSelectionCard(Choices choices) async {
50 final Finder textLabel = find.text(choices.name);
51 expect(textLabel, findsWidgets);
52
53 final card = find.ancestor(of: textLabel, matching: find.byType(Card));
54 expect(card, findsOneWidget);
55
56 await tester.ensureVisible(card);
57 await tester.tap(card);
58 await tester.pumpAndSettle(durationAfterEachStep);
59 }
```
Listing 5.38.: Die Hilfsmethode tabSelectionCard, Quelle: Eigenes Listing, Datei: [Quellcode/Schritt-](Quellcode/Schritt-1/conditional_form/integration_test/app_test.dart)[1/conditional\\_form/integration\\_test/app\\_test.dart](Quellcode/Schritt-1/conditional_form/integration_test/app_test.dart)

Um Objekte während des Testens in der Oberfläche zu finden, stellt die Klasse Finder nützliche Funktionalitäten zur Verfügung. Finder -Objekte können über Fabrikmethoden des Objektes find abgerufen werden.

Fabrikmethoden Bei der Fabrikmethode handelt es sich um ein klassenbasiertes Erzeugungsmuster. Anstatt ein Objekt einer Klasse direkt über einen Konstruktor zu erstellen, erlaubt ein Erzeuger, das Objekt zu konstruieren. Dabei entscheidet der Erzeuger darüber, welche Implementierung der Klasse zurückgegeben wird. Der aufrufende Kontext muss die konkrete Klasse dazu nicht kennen.[25](#page-109-0) Er arbeitet lediglich mit der Schnittstelle. In diesem Fall ist find dieser Erzeuger. Über die Fabrikmethode text wird ein TextFinder konstruiert. Eine weitere Fabrikmethode ist ancestor. Sie gibt einen AncestorFinder zurück. Die Fabrikmethoden werden hier deshalb verwendet, weil sie die Lesbarkeit verbessern, denn Finder titel = find.text("Maßnahmentitel") ist deutlich leichter zu erfassen als Finder titel = new TextFinder("Maßnahmentitel").

Um die Selektionskarten zu finden, wird lediglich der Titel-Text benötigt. Angenommen, der Test ruft tabSelectionCard mit dem Argument letzterStatusChoices auf, so entspricht choices.name dem String "Status". Der Ausdruck find.text(choices.name) lokalisiert den Titel innerhalb der Selektionskarte (Z. 50).

Die Funktion expect erwartet als ersten Parameter einen Finder und als zweiten einen sogenannten Matcher (Z. 51). Der Aufruf von expect mit dem entsprechenden Finder - Objekt und dem Matcher findsWidgets verifiziert, dass mindestens ein entsprechendes Text-Element gefunden wurde.

Wurde das Text-Element gefunden, so muss noch der Vater gesucht werden, der vom Typ Card ist (Z. 53). Das kann mit find.ancestor erfolgen. Über den Parameter of erhält er den Finder des Kindelements und der Parameter matching erhält als Argument die Voraussetzung, die vom Vaterobjekt erfüllt werden soll, als weiteren Finder . find.byType(Card) sucht also alle Elemente vom Typ Card . find.ancestor sucht anschließend alle Entsprechungen, in denen eine Card ein Vater des Finder textLabel ist. Wiederum überprüft die Funktion expect , dass die Karte gefunden wurde. Doch dieses Mal muss es genau ein Widget sein, welches mit dem Matcher findsOneWidget verifiziert werden kann (Z. 54). Sollte mehr als nur eine Karte gefunden werden, so wäre nicht klar, welche angeklickt werden soll.

Um eine Karte tatsächlich anzuwählen, muss sie im sichtbaren Bereich sein. Die Methode ensureVisible scrollt den Bildschirm zur entsprechenden Position, damit die Karte sichtbar ist (Z. 56). Schließlich sorgt tab mit dem Finder card dafür, dass die Karte ausgewählt wird. pumpAndSettle (Z. 58) ist eine obligatorische Methode, die nach jeder Aktion durchgeführt werden muss. Sie sorgt dafür, dass der Test so lange pausiert, bis alle Aktionen in

<span id="page-109-0"></span><sup>25</sup>Vgl. Gamma u. a., [Entwurfsmuster: Elemente wiederverwendbarer objektorientierter Software](#page-177-0), S. 107– 116.

der Oberfläche und damit auch alle angestoßenen Animationen vorüber sind. Zusätzlich kann eine Dauer angegeben werden, die darüber hinaus gewartet werden soll.

Die Hilfsmethode tabConfirmButton funktioniert ähnlich (Listing [5.39\)](#page-110-0). Das Finden des Buttons ist jedoch einfacher, da es nur einen Button zum Akzeptieren auf jeder Oberfläche gibt. Der Button enthält keinen Text, lässt sich aber auch über seinen Tooltipp lokalisieren (Z. 62). Die Hilfsfunktion klickt auf den Button (Z. 63) und wartet dann erneut auf Vollendung aller angestoßenen Animationen (Z. 64).

```
61 Future<void> tabConfirmButton() async {
62 var confirmChoiceButton = find.byTooltip(confirmButtonTooltip);
63 await tester.tap(confirmChoiceButton);
64 await tester.pumpAndSettle(durationAfterEachStep);
65 }
```
Ist der Integrationstest aktuell in dem Selektionsbildschirm, so sorgt tabOption dafür, dass eine Auswahloption gewählt wird (Listing [5.40\)](#page-110-1). Dazu wird die gewünschte Option dem Parameter choice übergeben. Um die Checkbox der Option zu finden, muss jedoch zunächst der Text der Auswahloption gefunden werden (Z. 68). Erst wenn verifiziert wurde, dass auch nur genau ein Label mit diesem Text existiert, läuft der Test weiter (Z. 69).

```
67 Future<void> tabOption(Choice choice, {bool tabConfirm = false}) async {
68 final choiceLabel = find.text(choice.description);
69 expect(choiceLabel, findsOneWidget);
70
71 await tester.ensureVisible(choiceLabel);
72 await tester.tap(choiceLabel);
73 await tester.pumpAndSettle(durationAfterEachStep);
74
75 if (tabConfirm) {
76 await tabConfirmButton();
77 }
78 }
```
Listing 5.40.: Die Hilfsmethode tabOption, Quelle: Eigenes Listing, Datei: [Quellcode/Schritt-1/cond](Quellcode/Schritt-1/conditional_form/integration_test/app_test.dart) [itional\\_form/integration\\_test/app\\_test.dart](Quellcode/Schritt-1/conditional_form/integration_test/app_test.dart)

Ein Klick auf das Text-Label reicht bereits aus, denn damit wird das Vaterelement – das  $CheckboxListTile - ebenfalls getroffen. Der *tester* holt es in den sichtbaren Bereich (Z.$ 71), klickt es an (Z. 72) und wartet auf Abschluss aller Animationen (Z. 73). Sollte der optionale Parameter tabConfirm auf true gesetzt sein (Z. 75), so wird der Selektionsbildschirm anschließend direkt wieder geschlossen, nachdem die Option ausgewählt wurde (Z. 76).

Schließlich kann mit der Hilfsfunktion fillTextFormField ein Formularfeld über dessen Titel gefunden und der übergebene Text eingetragen werden (Listing [5.41\)](#page-111-0). Die Hilfsfunktion findet das TextFormField , indem sie zunächst nach dem Titel mit find.text(title) und anschließend nach dessen Vaterelement vom Typ TextFormField sucht (Z. 83). Sollte sowohl

Listing 5.39.: Die Hilfsmethode tabConfirmButton, Quelle: Eigenes Listing, Datei: [Quellcode/Schritt-](Quellcode/Schritt-1/conditional_form/integration_test/app_test.dart)[1/conditional\\_form/integration\\_test/app\\_test.dart](Quellcode/Schritt-1/conditional_form/integration_test/app_test.dart)

der Hinweistext als auch der Titel den gleichen Text enthalten, so kann es sein, dass zwei solche Elemente gefunden werden. In Wahrheit ist es aber zweimal dasselbe TextFormField . Mit .first wird lediglich das erste Element geliefert (Z. 84). Nachdem feststeht, dass das Element existiert (Z. 85) und es in den sichtbaren Bereich gescrollt wurde (Z. 87), gibt der Integrationstest den gewünschten Text in das Eingabefeld ein (Z. 88). Anschließend wird erneut auf Abschluss aller Animationen gewartet (Z. 89).

```
80 Future<void> fillTextFormField(
81 {required String title, required String text}) async {
82 final textFormField = find
83 .ancestor(of: find.text(title), matching: find.byType(TextFormField))
84 .first;
85 expect(textFormField, findsOneWidget);
86
87 await tester.ensureVisible(textFormField);
88 await tester.enterText(textFormField, text);
89 await tester.pumpAndSettle(durationAfterEachStep);
90 }
```

```
Quellcode/Schritt-
      1/conditional_form/integration_test/app_test.dart
```
#### 5.12.3. Test des Übersichtsbildschirms

Während der Integrationstest startet, öffnet sich als Erstes der Übersichtsbildschirm. Zunächst wird gewartet, dass alle Widgets korrekt initialisiert wurden (Listing [5.42,](#page-111-1) Z. 92). Es folgt der Klick auf den Button zum Erstellen einer neuen Maßnahme (Z. 95). Dazu wird der Button über den entsprechenden Key gefunden (Z. 94). Vor allem jetzt ist das Abwarten mittels pumpAndSettle (Z. 96) unablässig, denn es wird auf einen anderen Bildschirm navigiert. Angenommen, der Test wartet nicht ab, so würden die Aktionen noch immer auf den Elementen des alten Bildschirms Anwendung finden.

```
92 await tester.pumpAndSettle(durationAfterEachStep);
93
94 var createNewMassnahmeButton = find.byKey(createNewMassnahmeButtonKey);
95 await tester.tap(createNewMassnahmeButton);
96 await tester.pumpAndSettle(durationAfterEachStep);
```
Listing 5.42.: Der Button zum Kreieren einer Maßnahme wird ausgelöst, Quelle: Eigenes Listing, Datei: [Quellcode/Schritt-1/conditional\\_form/integration\\_test/app\\_test.dart](Quellcode/Schritt-1/conditional_form/integration_test/app_test.dart)

#### 5.12.4. Test der Eingabemaske

Der Integrationstest öffnet nun die Eingabemaske, in der die Selektionskarte zum Setzen des letzten Status angewählt wird (Listing [5.43,](#page-112-0) Z. 98). Anschließend fällt die Wahl auf die Option für abgeschlossen (Z. 99). Dabei sorgt tabConfirm: true für die sofortige Rückkehr zum Eingabeformular nach der Auswahl.

```
98 await tabSelectionCard(letzterStatusChoices);
99 await tabOption(LetzterStatus.fertig, tabConfirm: true);
```

```
Listing 5.43.: Der letzte Status wird ausgewählt, Quelle: Eigenes Listing, Datei: Quellcode/Schritt-1/
              conditional_form/integration_test/app_test.dart
```
Nachfolgend soll der Test das Eingabefeld für den Maßnahmentitel überprüfen (Listing [5.44\)](#page-112-1). Es erfolgt die Erstellung eines beispielhaften Titels anhand des aktuellen Datums und der aktuellen Uhrzeit (Z. 101-103). Der erstellte Text dient als Eingabe für das Eingabefeld (Z. 104).

```
101 final now = DateTime.now();
102 var massnahmeTitle =
103 "Test Maßnahmen ${now.year}-${now.month}-${now.day} ${now.hour}:${now.minute}";
104 await fillTextFormField(title: "Maßnahmentitel", text: massnahmeTitle);
```

```
Listing 5.44.: Der Maßnahmentitel wird eingegeben, Quelle: Eigenes Listing, Datei: Quellcode/Schrit
              t-1/conditional_form/integration_test/app_test.dart
```
#### 5.12.5. Test der Speicherung

Die nötigen Eingaben sind erfolgt. Daher kann der Test nun den Klick auf den Button zum Speichern simulieren (Listing [5.45,](#page-113-0) Z. 106-108). Dadurch würde in der Anwendung nun das Speichern der Maßnahmen in der JSON -Datei erfolgen. Da stattdessen ein Mock verwendet wurde, passiert dies nicht. Das Model ruft aber dennoch die entsprechenden Methoden – wie zum Beispiel saveMassnahmen – auf. Die Methoden haben nur nicht die ursprüngliche Funktion. Stattdessen protokollieren sie sowohl die Aufrufe als auch die übergebenen Argumente. Durch die Methode verify (Z. 111) kann überprüft werden, ob die entsprechende Methode saveMassnahmen ausgeführt wurde. Der Matcher captureAny ermöglicht die Überprüfung auf irgendeine Übergabe und stellt die übergebenen Argumente über den Rückgabewert bereit.

Die Rückgabe ist vom Typ VerificationResult und enthält eine Getter -Methode mit dem Namen captured . Dabei handelt es sich um eine Liste aller Argumente, die in den vergangenen Aufrufen übergeben wurden. Mit last lässt sich auf das Argument des letzten Aufrufes zurückgreifen.

Nun soll sich zeigen, ob das übergebene Argument mit dem erwarteten Wert übereinstimmt. Weil das Ergebnis eine Liste mit lediglich einer Maßnahme ist, soll auch ausschließlich diese

```
106 var saveMassnahmeButton = find.byTooltip(saveMassnahmeTooltip);
107 await tester.tap(saveMassnahmeButton);
108 await tester.pumpAndSettle(durationAfterEachStep);
109
110 var capturedJson =
111 verify(massnahmenJsonFileMock.saveMassnahmen(captureAny)).captured.last;
112
113 var actualMassnahme = capturedJson['massnahmen'][0] as Map;
114 actualMassnahme.remove("guid");
115 actualMassnahme["letzteBearbeitung"].remove("letztesBearbeitungsDatum");
116
117 var expectedJson = {
118 'letzteBearbeitung': {'letzterStatus': 'fertig'},
119 'identifikatoren': {'massnahmenTitel': massnahmeTitle},
120 };
121
122 expect(actualMassnahme, equals(expectedJson));
```
Listing 5.45.: Validierung des Testergebnisses, Quelle: Eigenes Listing, Datei: [Quellcode/Schritt-1/co](Quellcode/Schritt-1/conditional_form/integration_test/app_test.dart) [nditional\\_form/integration\\_test/app\\_test.dart](Quellcode/Schritt-1/conditional_form/integration_test/app_test.dart)

Maßnahme verglichen werden. Der Schlüssel 'massnahmen' greift auf die Liste zurück und der Schlüssel 0 auf die erste und einzige Maßnahme. Die lokale Variable actualMassnahme speichert sie zwischen (Z. 113).

Es ist unklar, welcher zufällige guid bei der Erstellung der Maßnahme generiert wurde. Auch der Zeitstempel hinter dem Schlüssel "letzteBearbeitung" ist unbekannt. Eine mögliche Lösung wären weitere Mocks, welche die Erstellung des guid und des Datums überwachen. Anstatt eines zufälligen *quid* könnte beispielsweise immer die gleiche Zeichenkette zurückgegeben werden. Es ist jedoch auch möglich, die Vergleiche des guid und des Zeitstempels auszuschließen. Dazu reicht es, die entsprechenden Schlüssel-Werte-Paare über die Schlüssel "guid" und "letztesBearbeitungsDatum" aus der Ergebnis-Hashtabelle zu entfernen (Z. 114-115).

Die lokale Variable expectedJson speichert das erwartete Ergebnis der eingegebenen Maßnahme (Z. 117-120). Die Methode expect und der Matcher equals überprüfen beide Objekte auf Gleichheit (Z. 122).

Der Befehl flutter test integration\_test/app\_test.dart startet den Test. Die App öffnet sich und der Ausführung des Tests kann zugesehen werden. Am Ende erfolgt in dem Terminal die Ausgabe des Ergebnisses: All tests passed!

# 6. Schritt 2 - Refaktorisierung zum Hinzufügen weiterer Eingabefelder

In diesem Schritt sollen weitere Selektionskarten für die Einzelauswahlfelder hinzugefügt werden. Darüber hinaus soll das Erstellen der Selektionskarten in einer Methode abstrahiert werden. Das ermöglicht die Konfiguration der Selektionskarten in der aufrufenden Eingabemaske, ohne dafür die Klasse SelectionCard ändern zu müssen.

Es handelt sich um die Einzelauswahlfelder für Förderklasse, Kategorie, Zielfläche, Zieleinheit und Zielsetzung. In der Eingabemaske sollen sie in einer Rubrik mit der Überschrift Maßnahmencharakteristika auftauchen (Abb. [6.1\)](#page-115-0).

<span id="page-115-0"></span>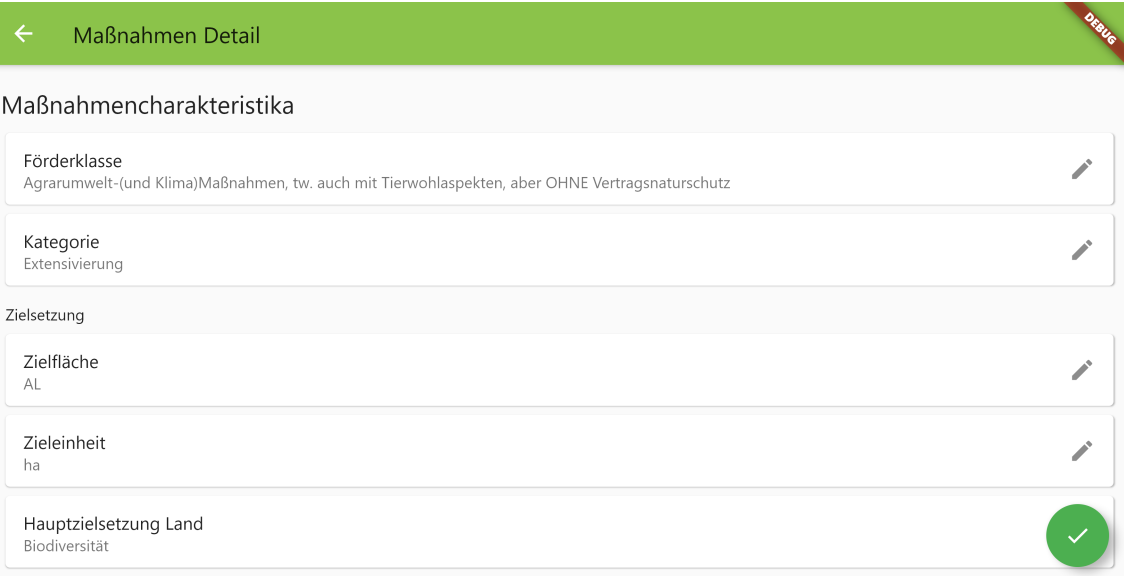

Abbildung 6.1.: Die Eingabemaske in Schritt 2, Quelle: Eigene Abbildung

#### 6. Schritt 2 - Refaktorisierung zum Hinzufügen weiterer Eingabefelder

In den Tabellen im Übersichtsbildschirm erscheinen die Werte rechts vom Maßnahmentitel (Abb. [6.2\)](#page-116-0).

<span id="page-116-0"></span>

| Maßnahmen Master |                       |                |               |           |            |             |                       |
|------------------|-----------------------|----------------|---------------|-----------|------------|-------------|-----------------------|
|                  | Abgeschlossen         |                |               |           |            |             |                       |
|                  | Zuletzt bearbeitet am | Maßnahmentitel | Förderklasse  | Kategorie | Zielfläche | Zieleinheit | Hauptzielsetzung Land |
|                  | 2021-8-4 13:15        | Maßnahme 1     | aukm_ohne_vns | extens    | al         | ha          | biodiv                |
| In Bearbeitung   |                       |                |               |           |            |             |                       |
|                  | Zuletzt bearbeitet am | Maßnahmentitel | Förderklasse  | Kategorie | Zielfläche | Zieleinheit | Hauptzielsetzung Land |
|                  | 2021-8-4 13:17        | Maßnahme 2     |               |           |            |             |                       |

Abbildung 6.2.: Der Übersichtsbildschirm in Schritt 2, Quelle: Eigene Abbildung

## 6.1. Integrationstest erweitern

Noch vor der Implementierung der Änderungen soll zunächst der Integrationstest um die zusätzlichen Selektionen erweitert werden (Listing [6.1\)](#page-116-1). Nach den letzten Eingaben und bevor der Button zum Speichern ausgelöst wird, erfolgt die Selektion der fünf Optionen (Z. 106-119).

```
106 await tabSelectionCard(foerderklasseChoices);
107 await tabOption(FoerderklasseChoice.aukm_ohne_vns, tabConfirm: true);
108
109 await tabSelectionCard(kategorieChoices);
110 await tabOption(KategorieChoice.extens, tabConfirm: true);
111
112 await tabSelectionCard(zielflaecheChoices);
113 await tabOption(ZielflaecheChoice.al, tabConfirm: true);
114
115 await tabSelectionCard(zieleinheitChoices);
116 await tabOption(ZieleinheitChoice.ha, tabConfirm: true);
117
118 await tabSelectionCard(hauptzielsetzungLandChoices);
119 await tabOption(ZielsetzungLandChoice.biodiv, tabConfirm: true);
120
121 var saveMassnahmeButton = find.byTooltip(saveMassnahmeTooltip);
122 await tester.tap(saveMassnahmeButton);
123 await tester.pumpAndSettle(durationAfterEachStep);
```
Listing 6.1.: Der Integrationstest klickt 5 weitere Karten, Quelle: Eigenes Listing, Datei: [Quellcode/Sc](Quellcode/Schritt-2/conditional_form/integration_test/app_test.dart) [hritt-2/conditional\\_form/integration\\_test/app\\_test.dart](Quellcode/Schritt-2/conditional_form/integration_test/app_test.dart)

Nach der Auswahl und der anschließenden Serialisierung sollen die entsprechenden Werte auch in der JSON -Datei auftauchen. Die JSON -Datei erhält ein neues Schlüssel-Werte-Paar mit dem Schlüssel 'massnahmenCharakteristika' und einem Objekt für die fünf neuen Werte (Listing [6.2,](#page-117-0) Z. 135-141).

```
132 var expectedJson = {
133 'letzteBearbeitung': {'letzterStatus': 'fertig'},
134 'identifikatoren': {'massnahmenTitel': massnahmeTitle},
135 'massnahmenCharakteristika': {
136 'foerderklasse': 'aukm_ohne_vns',
137 'kategorie': 'extens',
138 'zielflaeche': 'al',
139 'zieleinheit': 'ha',
140 'hauptzielsetzungLand': 'biodiv'
141 },
142 };
```
Der Integrationstest ist damit aktualisiert. Die Implementierung ist jedoch noch gar nicht erfolgt. Die Selektionskarten können nicht angeklickt werden, da sie in der Oberfläche noch nicht auftauchen. Die neuen Schlüssel-Werte-Paare können nicht in der Hashtabelle auftauchen, da sie dem entsprechenden Wertetyp noch nicht hinzugefügt wurden. Der Integrationstest kann also unmöglich erfolgreich sein. Der Quellcode kann noch nicht einmal kompilieren, da die entsprechenden Symbole – wie zum Beispiel FoerderklasseChoice – fehlen. Das hier angewendete Vorgehensmodell wird Test-Driven Development – deutsch testgetriebene Entwicklung – genannt.

Development is driven by tests. You test first, then code. Until all the tests run, you aren't done. When all the tests run, and you can't think of any more tests that would break, you are done adding functionality.

 $-$  Kent Beck<sup>[1](#page-117-1)</sup>

Es folgt das Hinzufügen der fehlenden Symbole, damit der Quellcode wieder kompiliert werden kann. Anschließend erfolgt die Weiterentwicklung des Models, ViewModels und des Views, damit der Integrationstest erneut erfolgreich abschließt.

Listing 6.2.: Der Integrationstest überprüft im JSON-Dokument den Schlüssel massnahmenCharakteristika, Quelle: Eigenes Listing, Datei: [Quellcode/Schritt-2/conditional\\_form/integrat](Quellcode/Schritt-2/conditional_form/integration_test/app_test.dart) [ion\\_test/app\\_test.dart](Quellcode/Schritt-2/conditional_form/integration_test/app_test.dart)

<span id="page-117-1"></span> ${}^{1}$ Beck, [Test-driven development: by example](#page-177-1), S. 9.

## 6.2. Hinzufügen der Auswahloptionen

Der Integrationstest selektiert unter anderem die Förderklasse mit der Abkürzung "aukm \_ohne\_vns". Sie wird den Auswahloptionen hinzugefügt, wie in Listing [6.3](#page-118-0) zu sehen ist. Die Liste aller hinzugefügten Auswahloptionen in diesem Schritt ist im Anhang [D](#page-193-0) auf den Seiten [191](#page-193-1) bis [194](#page-196-0) zu finden.

```
11 static final aukm ohne vns = FoerderklasseChoice("aukm_ohne_vns",
12 "Agrarumwelt-(und Klima)Maßnahmen, tw. auch mit Tierwohlaspekten, aber OHNE
          \quad \hookrightarrow \quad \mathtt{Vertrag} \mathtt{snatur} \mathtt{schutz} \texttt{''} \texttt{)} \texttt{;}
```
#### 6.3. Aktualisierung des Models

Damit der JSON -Datei der Schlüssel massnahmenCharakteristika hinzugefügt wird, muss der entsprechende Eintrag im Wertetyp Massnahme hinzugefügt werden. Die Getter -Methode massnahmenCharakteristika , die das Paket built\_value dazu veranlasst, den Quellcode für die Eigenschaft zu generieren, wird unterhalb der Getter -Methode identifikatoren hinzugefügt (Listing [6.4,](#page-118-1) Z. 15).

```
13 Identifikatoren get identifikatoren;
14
15 MassnahmenCharakteristika get massnahmenCharakteristika;
```

```
Listing 6.4.: massnahmenCharakteristika wird dem Wertetyp Massnahme hinzugefügt, Quelle: Eigenes
             Listing, Datei: Quellcode/Schritt-2/conditional_form/lib/data_model/massnahme.dar
             t
```
Bei dem Datentyp handelt es sich um einen weiteren Wertetyp: MassnahmenCharakteristika , welcher in Listing [6.5](#page-118-2) zu sehen ist. Die darin enthaltenen Getter -Methoden sind dagegen lediglich gewöhnliche Zeichenketten, da sie die Abkürzungen der ausgewählten Optionen abspeichern. Da sie im Entwurfsmodus nicht gefüllt sein müssen, wird ihnen mit dem Suffix ? erlaubt, Null-Werte anzunehmen (Z. 70-74).

```
67 abstract class MassnahmenCharakteristika
68 implements
69 Built<MassnahmenCharakteristika, MassnahmenCharakteristikaBuilder> {
70 String? get foerderklasse;
71 String? get kategorie;
72 String? get zielflaeche;
73 String? get zieleinheit;
74 String? get hauptzielsetzungLand;
```
Listing 6.5.: Der Wertetyp Massnahmencharakteristika, Quelle: Eigenes Listing, Datei: [Quellcode/Schr](Quellcode/Schritt-2/conditional_form/lib/data_model/massnahme.dart) [itt-2/conditional\\_form/lib/data\\_model/massnahme.dart](Quellcode/Schritt-2/conditional_form/lib/data_model/massnahme.dart)

Listing 6.3.: Die Klassenvariable *aukm\_ohne\_vns* vom Typ FoerderklasseChoice, Quelle: Eigenes Listing, Datei: [Quellcode/Schritt-2/conditional\\_form/lib/choices/choices.dart](Quellcode/Schritt-2/conditional_form/lib/choices/choices.dart)

Der Wertetyp wurde hinzugefügt. Der Befehl flutter pub run build\_runner build generiert den Quellcode für die Serialisierung und die Builder -Methoden.

## 6.4. Aktualisierung der Übersichtstabelle

Der Übersichtsbildschirm bzw. die Übersichtstabelle können auf das Model ohne den Umweg über das ViewModel zugreifen. Der Tabellenkopf listet die Überschriften der hinzugefügten Werte auf (Listing [6.6,](#page-119-0) Z. 23-27).

```
22 _buildColumnHeader(const Text("Maßnahmentitel")),
23 _buildColumnHeader(const Text("Förderklasse")),
24 _buildColumnHeader(const Text("Kategorie")),
25 _buildColumnHeader(const Text("Zielfläche")),
26 _buildColumnHeader(const Text("Zieleinheit")),
```
<sup>27</sup> \_buildColumnHeader(const Text("Hauptzielsetzung Land")),

Listing 6.6.: Die Maßnahmencharakteristika werden dem Tabellenkopf hinzugefügt, Quelle: Eigenes Listing, Datei: [Quellcode/Schritt-2/conditional\\_form/lib/widgets/massnahmen\\_table.d](Quellcode/Schritt-2/conditional_form/lib/widgets/massnahmen_table.dart) [art](Quellcode/Schritt-2/conditional_form/lib/widgets/massnahmen_table.dart)

Für jede Zeile der Tabelle werden weitere selektierbare Zellen generiert (Listing [6.7,](#page-119-1) Z. 33-42). Im Unterschied zur Zelle des Maßnahmentitels können die Getter -Methoden des Wertetyps massnahmenCharakteristika jedoch Null-Werte enthalten. Doch das Text-Widget akzeptiert keine Null-Werte als Argument. Deshalb wird der Operator ?? verwendet. Dabei handelt es sich um die if-null Expression. Sie überprüft den Ausdruck links vom Operator ?? . Ist er null, so wird der Wert rechts vom Operator verwendet. Ist der dagegen nicht null, so wird der Wert links vom Operator ?? genutzt.<sup>[2](#page-119-2)</sup> Ist der Wert also nicht gefüllt, so wird der leere String "" als Argument übergeben.

```
32 _buildSelectableCell(m, Text(m.identifikatoren.massnahmenTitel)),
33 _buildSelectableCell(
34 m, Text(m.massnahmenCharakteristika.foerderklasse ?? "")),
35 _buildSelectableCell(
36 m, Text(m.massnahmenCharakteristika.kategorie ?? "")),
37 _buildSelectableCell(
38 m, Text(m.massnahmenCharakteristika.zielflaeche ?? "")),
39 _buildSelectableCell(
40 m, Text(m.massnahmenCharakteristika.zieleinheit ?? "")),
41 _buildSelectableCell(m,
42 Text(m.massnahmenCharakteristika.hauptzielsetzungLand ?? "")),
```
Listing 6.7.: Die Maßnahmencharakteristika werden dem Tabellenkörper hinzugefügt, Quelle: Eigenes Listing, Datei: [Quellcode/Schritt-2/conditional\\_form/lib/widgets/massnahmen\\_table](Quellcode/Schritt-2/conditional_form/lib/widgets/massnahmen_table.dart) [.dart](Quellcode/Schritt-2/conditional_form/lib/widgets/massnahmen_table.dart)

<span id="page-119-2"></span><sup>2</sup>Vgl. Google LLC, [Dart Programming Language Specification 5th edition](#page-178-0), S. 165.

### 6.5. Aktualisierung des ViewModels

Damit die Eingabefelder die neuen Werte eintragen können, muss das ViewModel die beobachtbaren Subjekte bereitstellen (Listing [6.8,](#page-120-0) Z. 12-17).

<span id="page-120-0"></span>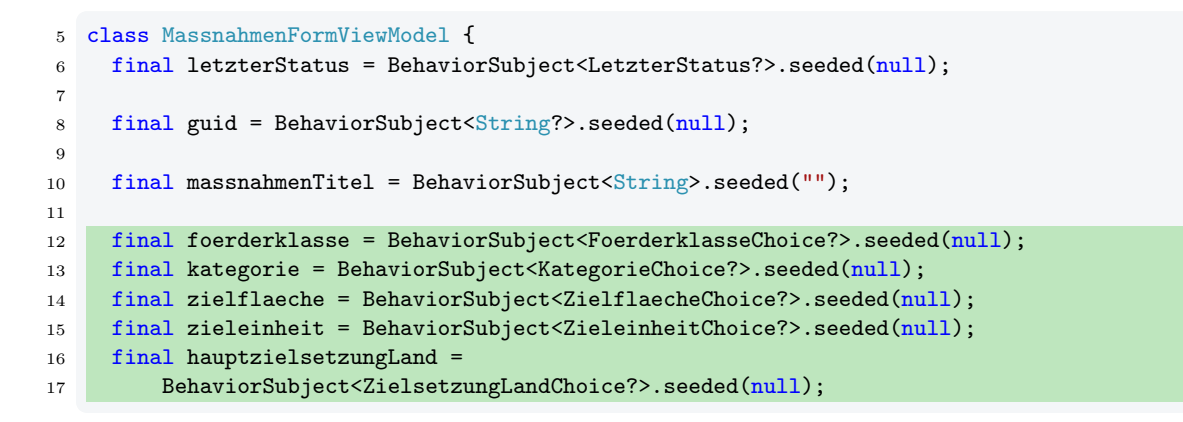

Listing 6.8.: Die Maßnahmencharakteristika werden dem ViewModel hinzugefügt, Quelle: Eigenes Listing, Datei: [Quellcode/Schritt-2/conditional\\_form/lib/screens/massnahmen\\_detail/](Quellcode/Schritt-2/conditional_form/lib/screens/massnahmen_detail/massnahmen_form_view_model.dart) [massnahmen\\_form\\_view\\_model.dart](Quellcode/Schritt-2/conditional_form/lib/screens/massnahmen_detail/massnahmen_form_view_model.dart)

#### 6.5.1. Aktualisierung der Setter-Methode

Die Konvertierung des Models in das ViewModel erfolgt wie gewohnt über das Heraussuchen des korrekten Objektes aus der Menge der Auswahloptionen über dessen Abkürzung (Listing [6.9,](#page-120-1) Z. 29-36).

```
19 set model(Massnahme model) {
20 guid.value = model.guid;
21
22 letzterStatus.value = letzterStatusChoices
23 .fromAbbreviation(model.letzteBearbeitung.letzterStatus);
24 massnahmenTitel.value = model.identifikatoren.massnahmenTitel;
25
26 \mid \text{f}27 final mc = model.massnahmenCharakteristika;
28
29 foerderklasse.value =
30 foerderklasseChoices.fromAbbreviation(mc.foerderklasse);
31 kategorie.value = kategorieChoices.fromAbbreviation(mc.kategorie);
32
33 zielflaeche.value = zielflaecheChoices.fromAbbreviation(mc.zielflaeche);
34 zieleinheit.value = zieleinheitChoices.fromAbbreviation(mc.zieleinheit);
35 hauptzielsetzungLand.value =
36 hauptzielsetzungLandChoices.fromAbbreviation(mc.hauptzielsetzungLand);
37 }
38 }
```
Listing 6.9.: Konvertierung des Models in das ViewModel für die Maßnahmencharakteristika, Quelle: Eigenes Listing, Datei: [Quellcode/Schritt-2/conditional\\_form/lib/screens/massnahm](Quellcode/Schritt-2/conditional_form/lib/screens/massnahmen_detail/massnahmen_form_view_model.dart) [en\\_detail/massnahmen\\_form\\_view\\_model.dart](Quellcode/Schritt-2/conditional_form/lib/screens/massnahmen_detail/massnahmen_form_view_model.dart)

Wenn in jeder Zeile der Ausdruck model.massnahmenCharakteristika stehen würde, wäre die Leserlichkeit stark eingeschränkt. Das würde für weitere Zeilenumbrüche sorgen. Deshalb speichert die lokale Variable mc den Ausdruck zwischen und kann in den folgenden Zeilen verwendet werden (Z. 27). Damit die Variable mc jedoch nur Gültigkeit für die folgenden Zeilen hat, begrenzen die öffnenden und schließenden geschweiften Klammern den Sichtbarkeitsbereich (Z. 26, 37).

#### 6.5.2. Aktualisierung der Getter-Methode

Bei der Konvertierung des Models in das ViewModel wurde bereits beim letzten Schritt die Methode update verwendet, um das Objekt des geschachtelten Wertetyps Identifikatoren anzupassen (Listing [6.10,](#page-121-0) Z. 44). So ist es auch für den geschachtelten Wertetyp MassnahmenCharakteristika der Fall (Z. 45). Der Unterschied: Es handelt sich um Auswahloptionen, weshalb nur die Abkürzungen abgespeichert werden (Z. 46-50), so wie es auch schon bei letzterStatus geschah (Z. 42).

```
40 Massnahme get model => Massnahme((b) => b
41 ..guid = guid.value42 ..letzteBearbeitung.letzterStatus = letzterStatus.value?.abbreviation
43 ..letzteBearbeitung.letztesBearbeitungsDatum = DateTime.now().toUtc()
44 ..identifikatoren.update((b) => b..massnahmenTitel = massnahmenTitel.value)
45 ..massnahmenCharakteristika.update((b) => b
46 ..foerderklasse = foerderklasse.value?.abbreviation
47 ..kategorie = kategorie.value?.abbreviation
48 ..zielflaeche = zielflaeche.value?.abbreviation
49 ..zieleinheit = zieleinheit.value?.abbreviation
50 ..hauptzielsetzungLand = hauptzielsetzungLand.value?.abbreviation));
```
## 6.6. Aktualisierung der Eingabemaske

Nach der Anpassung des ViewModels kann schließlich die Eingabemaske erweitert werden. Im letzten Schritt nahm die Selektionskarte für den letzten Status 12 Zeilen ein. Das wäre für jede weitere Karte nun auch der Fall. Damit die Übersichtlichkeit darunter nicht leidet, soll nun zunächst eine Methode erstellt werden, welche die Erstellung der Selektionskarten abstrahiert und damit den Aufruf auf 3 Zeilen reduziert. Dies erlaubt auch die Konfiguration der Selektionskarten außerhalb der Klasse SelektionCard. In den folgenden Schritten soll diese Konfigurationsmöglichkeit genutzt werden, um weitere Funktionalitäten hinzuzufügen, ohne die Klasse selbst zu manipulieren.

Listing 6.10.: Konvertierung des ViewModels in das Model für die Maßnahmencharakteristika, Quelle: Eigenes Listing, Datei: [Quellcode/Schritt-2/conditional\\_form/lib/screens/massna](Quellcode/Schritt-2/conditional_form/lib/screens/massnahmen_detail/massnahmen_form_view_model.dart) [hmen\\_detail/massnahmen\\_form\\_view\\_model.dart](Quellcode/Schritt-2/conditional_form/lib/screens/massnahmen_detail/massnahmen_form_view_model.dart)

#### 6. Schritt 2 - Refaktorisierung zum Hinzufügen weiterer Eingabefelder

Die Methode buildSelectionCard bekommt dazu nur die Argumente für die Liste aller Aus-wahloptionen allChoices (Listing [6.11,](#page-122-0) Z. 49) und das  $Subject$  selectionViewModel (Z. 50) übergeben. Nun übernimmt die Methode die Übergabe der Argumente an den Konstruktor der SelectionCard (Z. 51). Dazu verwendet die SelectionCard wie zuvor den Namen der Menge der Auswahloptionen als Titel (Z. 52). Außerdem wird dieselbe Menge unverändert an die SelektionCard weitergegeben (Z. 53).

```
48 Widget buildSelectionCard<ChoiceType extends Choice>(
49 {required Choices<ChoiceType> allChoices,
50 required BehaviorSubject<ChoiceType?> selectionViewModel}) {
51 return SelectionCard<ChoiceType>(
52 title: allChoices.name,
53 allChoices: allChoices,
54 initialValue: {
55 if (selectionViewModel.value != null) selectionViewModel.value!
56 },
57 onSelect: (selectedChoice) => selectionViewModel.value = selectedChoice,
58 onDeselect: (selectedChoice) => selectionViewModel.value = null,
59 );
60 }
```
Listing 6.11.: Die Methode buildSelectionCard, Quelle: Eigenes Listing, Datei: [Quellcode/Schritt-2/](Quellcode/Schritt-2/conditional_form/lib/screens/massnahmen_detail/massnahmen_detail.dart) [conditional\\_form/lib/screens/massnahmen\\_detail/massnahmen\\_detail.dart](Quellcode/Schritt-2/conditional_form/lib/screens/massnahmen_detail/massnahmen_detail.dart)

Der Grund, warum die Klasse SelectionCard den Titel aus der Menge der Auswahloptionen nicht selbstständig extrahiert, ist, dass die Klasse auf diese Weise auch für mehrere Anwendungsgebiete genutzt werden kann. Es muss nicht immer der Fall sein, dass der Titel auf diese Art und Weise ausgelesen werden kann. Somit erlaubt die Methode buildSelectionCard nun, den Aufruf trotzdem zu vereinfachen und die Anwendbarkeit der Klasse SelectionCard durch deren direkte Veränderung nicht einzuschränken.

Das betrifft auch das ViewModel. Durch die Methode buildSelectionCard muss lediglich das BehaviorSubject übergeben werden. Die Methode kümmert sich bei Initialisierung der Selektionskarte um das Auslesen des aktuellen Wertes (Z. 54-56) und die Aktualisierung dessen über die Methoden onSelect (Z. 57) und onDeselect (Z. 58). Damit ist die Erstellung der Selektionskarte für den letzten Status mit 3 Zeilen (Listing [6.12\)](#page-122-1) nun deutlich kürzer als die ursprüngliche Variante mit 12 Zeilen (siehe Seite [97\)](#page-99-0).

```
77 buildSelectionCard(
78 allChoices: letzterStatusChoices,
79 selectionViewModel: vm.letzterStatus),
```

```
Listing 6.12.: Der Aufruf von buildSelectionCard für die Menge letzterStatusChoices, Quelle: Eigenes
              Listing, Datei: Quellcode/Schritt-2/conditional_form/lib/screens/massnahmen_det
              ail/massnahmen_detail.dart
```
Unterhalb des Eingabefeldes für den Maßnahmentitel können nun die weiteren Selektionskarten ergänzt werden, die jeweils ebenfalls bloß 3 Zeilen einnehmen und damit eine hohe Übersichtlichkeit gewährleisten (Listing [6.13,](#page-123-0) Z. 82-98).

<span id="page-123-0"></span>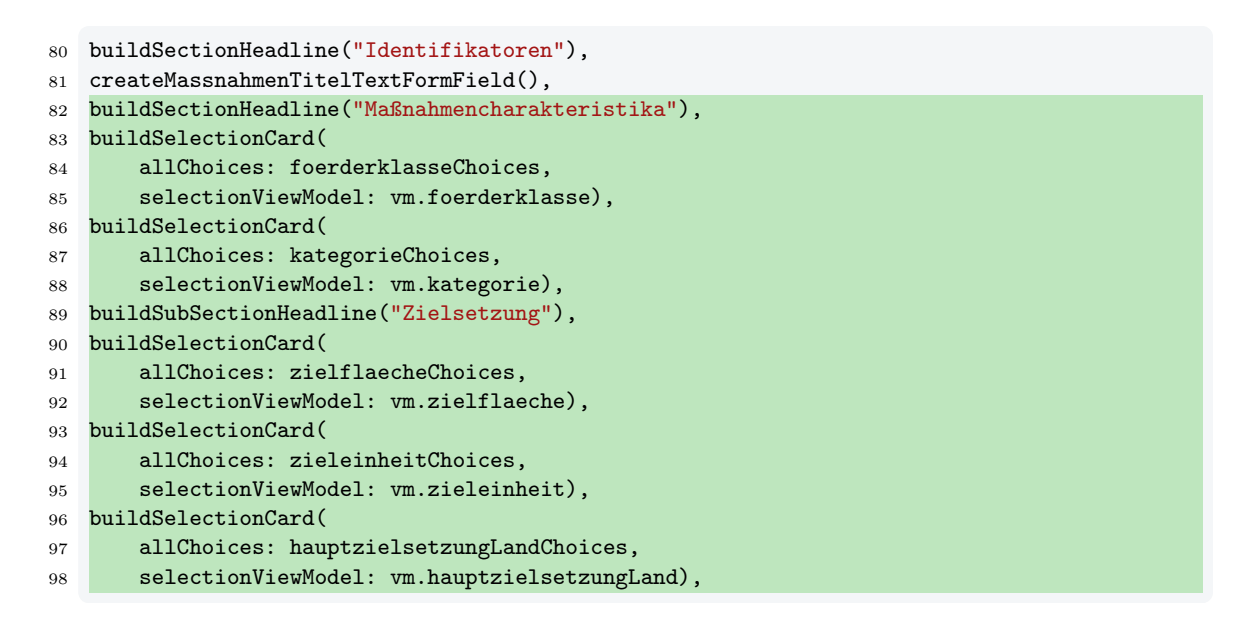

Listing 6.13.: Die Maßnahmencharakteristika Selektionskarten werden ergänzt, Quelle: Eigenes Listing, Datei: [Quellcode/Schritt-2/conditional\\_form/lib/screens/massnahmen\\_detail/ma](Quellcode/Schritt-2/conditional_form/lib/screens/massnahmen_detail/massnahmen_detail.dart) [ssnahmen\\_detail.dart](Quellcode/Schritt-2/conditional_form/lib/screens/massnahmen_detail/massnahmen_detail.dart)

Auffällig hierbei sind Überschriften (Z. 80, 82) und eine Zwischenüberschrift (Z. 89) über den Selektionskarten. Sie sorgen für sichtbare Gruppierungen in der Oberfläche.

Die Hilfsfunktionen buildSectionHeadline und buildSubSectionHeadline bauen die Überschriften (Listing [6.14,](#page-123-1) Z. 131-134) bzw. Zwischenüberschriften (Z. 136-139) mit unterschiedlichen Abständen zur Außenkante (Z. 132, 137) und unterschiedlichen Schriftgrößen (Z. 133, 138). Der benannte Konstruktor fromLTRB der Klasse EdgeInsets erlaubt, die Abstände zur Außenkante im Uhrzeigersinn für jede Seite festzulegen. Die Abkürzung LTRB steht dabei für left, top, right, bottom – deutsch links, oben, rechts, unten.

```
131 Widget buildSectionHeadline(String text) => Padding(
132 padding: const EdgeInsets.fromLTRB(0, 24, 0, 8),
133 child: Text(text, style: const TextStyle(fontSize: 22)),
134 );
135
136 Widget buildSubSectionHeadline(String text) => Padding(
137 padding: const EdgeInsets.fromLTRB(4, 12, 0, 4),
138 child: Text(text, style: const TextStyle(fontSize: 14)),
139 );
```

```
Listing 6.14.: Die Hilfsfunktionen buildSectionHeadline und buildSubSectionHeadline, Quelle: Eigenes
              Listing, Datei: Quellcode/Schritt-2/conditional form/lib/screens/massnahmen
              _detail/massnahmen_detail.dart
```
Damit ist die Implementierung für Schritt 2 beendet. Der Integrationstest kann nun verifizieren, dass die Eingaben erfolgen und in der JSON -Datei auftauchen würden.

# 7. Schritt 3 - Implementierung der grundlegenden Validierungsfunktion

In diesem Schritt soll die grundlegende Validierungsfunktion hinzugefügt werden. Maßnahmen, die als abgeschlossen markiert sind, dürfen keine leeren Eingabefelder enthalten und der Maßnahmentitel darf nicht doppelt belegt sein. Auf Validierungsfehler wird in der Eingabemaske mit Benachrichtigungen in rot gefärbter Schrift hingewiesen (Abb. [7.1\)](#page-125-0).

<span id="page-125-0"></span>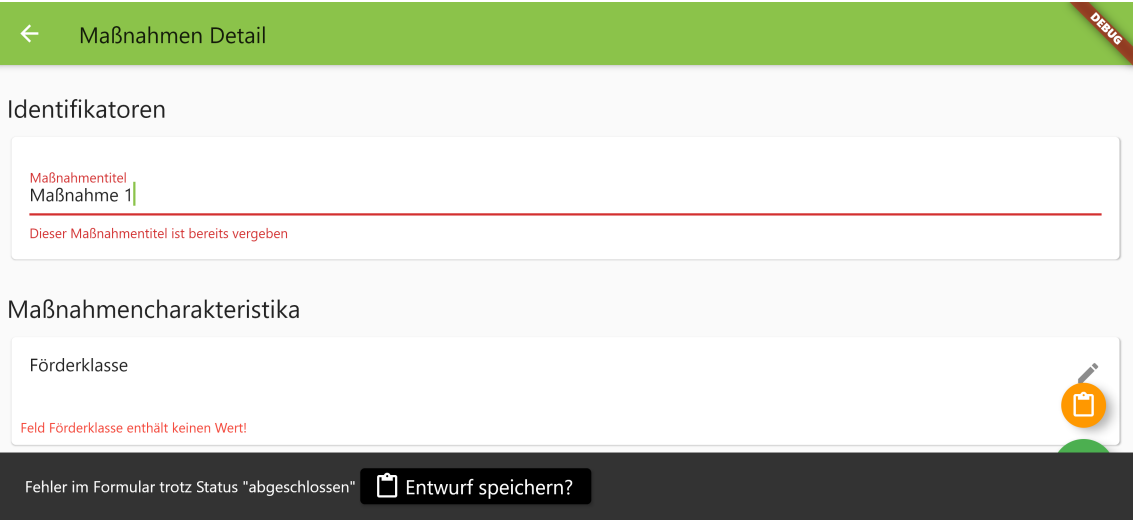

Abbildung 7.1.: Die Eingabemaske in Schritt 3, Quelle: Eigene Abbildung

## 7.1. Einfügen des Form-Widgets

Flutter stellt das Widget Form für die Validierung von Eingabefeldern bereit. Das Widget Form ist ein Container, welcher die Validierung für alle Kindelemente des Typs FormField ausführt. Damit es alle Eingabefelder im Formular umgibt, wird es oberhalb des Stack eingefügt (Listing [7.1,](#page-125-1) Z. 161). Das Form -Widget muss über einen key registriert werden (Z. 162), damit auf die Validierungsfunktionen zurückgegriffen werden kann.

```
161 child: Form(
162 key: formKey,
163 child: Stack(
```
Listing 7.1.: Einfügen des Form-Widgets, Quelle: Eigenes Listing, Datei: [Quellcode/Schritt-3/condit](Quellcode/Schritt-3/conditional_form/lib/screens/massnahmen_detail/massnahmen_detail.dart) [ional\\_form/lib/screens/massnahmen\\_detail/massnahmen\\_detail.dart](Quellcode/Schritt-3/conditional_form/lib/screens/massnahmen_detail/massnahmen_detail.dart)

Die Erstellung des formKey findet zu Beginn der build -Methode des Eingabeformulars statt (Listing [7.2,](#page-126-0) Z. 20). Der GlobalKey identifiziert ein Element, welches durch ein Widget gebaut wurde, über die gesamte Applikation hinweg. Es erlaubt darüber hinaus auf das State-Objekt zuzugreifen, welches mit dem StatefulWidget verknüpft ist. Ohne Angabe eines Typparameters kann nur Zugriff auf Funktionen des Typs State gewährt werden. Doch die gewünschte Methode validate ist nur Teil des Typs FormState . Damit das Element, welches über den GlobalKey registriert wurde, auch den FormState liefert, kann das entsprechende Typargument <FormState> bei der Erstellung des GlobalKey übergeben werden.

```
17 Widget build(BuildContext context) {
18 final vm = AppState.of(context).viewModel;
19 final model = AppState.of(context).model;
20 final formKey = GlobalKey<FormState>();
```
## 7.2. Validierung des Maßnahmentitels

Das Eingabefeld für den Maßnahmentitel ist ein TextFormField (Listing [7.3,](#page-127-0) Z. 88). Es erbt vom Typ FormField und wird daher mit dem Vaterelement Form verknüpft. Es beinhaltet bereits einen Parameter für die Validierungsfunktion namens validator (Z. 93-109). Die übergebene Funktion erhält im ersten Parameter den für das Textfeld eingetragenen Wert. Die Funktion soll null zurückgeben, wenn keine Fehler in der Validierung geschehen sind. In jedem anderen Fall soll der Text zurückgegeben werden, der als Fehlermeldung angezeigt werden soll.

Sollte der Parameter null sein oder aber ein leerer String (Z. 94), so wird die entsprechende Fehlermeldung 'Bitte Text eingeben' angezeigt (Z. 96). Damit der Benutzer direkt zu dem fehlerhaften Eingabefeld geführt wird, kann ein Objekt der Klasse FocusNode verwendet werden. Er wird vor der Konstruktion der Karte erstellt (Z. 84) und dem Parameter focusNode des TextFormField übergeben (Z. 89). Sollte ein Fehler bei der Validierung gefunden werden, kann mit der Methode requestFocus angeordnet werden, den Cursor in das betreffende Feld zu setzen (Z. 95). Das sorgt auch dafür, dass das Eingabefeld in den sichtbaren Bereich gerückt wird.

Sollte das Textfeld nicht leer sein, so soll noch überprüft werden, ob der Maßnahmentitel bereits vergeben ist. Über das Model kann die Liste der Maßnahmen angefordert werden (Z. 99). Die Filterfunktion any akzeptiert als Argument eine Funktion, die für alle Elemente der Liste ausgeführt wird (Z. 99-102). Wenn die Rückgabe der Funktion auch nur in einem Fall true ist, so evaluiert auch any mit true. Andernfalls ist die Rückgabe false. Die anonyme Funktion schließt zunächst den Vergleich mit derselben Maßnahme aus, welche sich gerade in Bearbeitung befindet. Der Vergleich des guid ist dafür ausreichend (Z. 100).

Listing 7.2.: Der formKey wird erstellt, Quelle: Eigenes Listing, Datei: [Quellcode/Schritt-3/conditio](Quellcode/Schritt-3/conditional_form/lib/screens/massnahmen_detail/massnahmen_detail.dart) [nal\\_form/lib/screens/massnahmen\\_detail/massnahmen\\_detail.dart](Quellcode/Schritt-3/conditional_form/lib/screens/massnahmen_detail/massnahmen_detail.dart)

```
83 Widget createMassnahmenTitelTextFormField() {
84 final focusNode = FocusNode();
85 return Card(
86 child: Padding(
87 padding: const EdgeInsets.all(16.0),
88 child: TextFormField(
89 focusNode: focusNode,
90 initialValue: vm.massnahmenTitel.value,
91 decoration: const InputDecoration(
92 hintText: 'Maßnahmentitel', labelText: 'Maßnahmentitel'),
93 validator: (title) {
94 if (title == null || title.isEmpty) {
95 focusNode.requestFocus();
96 return 'Bitte Text eingeben';
97 }
98 var massnahmeTitleDoesAlreadyExists =
99 model.storage.value.massnahmen.any((m) =>
100 m.guid != vm.guid.value &&
101 m.identifikatoren.massnahmenTitel ==
102 vm.massnahmenTitel.value);
103
104 if (massnahmeTitleDoesAlreadyExists) {
105 focusNode.requestFocus();
106 return 'Dieser Maßnahmentitel ist bereits vergeben';
107 }
108 return null:
109 },
110 onChanged: (value) {
111 vm.massnahmenTitel.value = value;
112 },
113 ),
114 ),
115 );
116 }
```
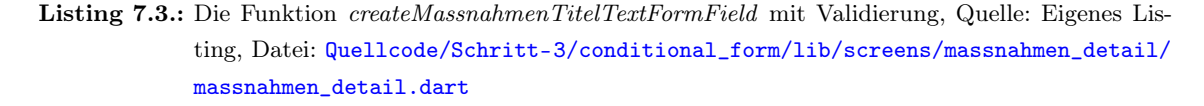

Sollte es eine andere Maßnahme geben, welche den gleichen Titel hat (Z. 101-102), so wird die lokale Variable massnahmeTitleDoesAlreadyExists auf true gesetzt. Der Benutzer bekommt die entsprechende Fehlermeldung 'Dieser Maßnahmentitel ist bereits vergeben' zu lesen (Z. 106). Wenn keine der beiden Fallunterscheidungen das return -Statement (Z. 96, 106) auslöst, so erfolgt schließlich die Rückgabe von null (Z. 108). In dem Kontext der validator -Funktion bedeutet die Rückgabe von null , dass die Validierung erfolgreich war.

## 7.3. Validierung der Selektionskarten

Das Form-Widget validiert lediglich Kindelemente vom Typ FormField . Dementsprechend wird das Widget SelectionCard nicht in die Validierung miteinbezogen. Es erbt nicht von FormField . Es wäre möglich, eine weitere Klasse zu erstellen, die von FormField erbt und alle Parameter für die Erstellung einer Selektionskarte wiederverwendet. Doch das würde bedeuten, dass für alle folgenden Schritte jeder weitere Parameter in beiden Konstruktoren der Klassen gepflegt werden müsste. Um der Arbeit leichter folgen zu können, wurde sich für einen anderen, simpleren Weg entschieden: Die Selektionskarte kann ebenso von einem FormField umgeben werden (Listing [7.4,](#page-128-0) Z. 121), welches die Selektionskarte in der builder - Funktion erstellt und an den Parametern nichts ändert, außer einen weiteren hinzuzufügen: den Text für die Fehlermeldung (Z. 143). Der erste Parameter der builder -Funktion ist das FormFieldState-Objekt von FormField . Es enthält die Getter -Methode errorText , die bei gegebenenfalls fehlgeschlagener Validierung die zurückgegebene Fehlermeldung enthält.

```
118 Widget buildSelectionCard<ChoiceType extends Choice>(
119 {required Choices<ChoiceType> allChoices,
120 required BehaviorSubject<ChoiceType?> selectionViewModel}) {
121 return FormField(
122 validator: (_) {
123 Iterable<Choice> choices = {
124 if (selectionViewModel.value != null) selectionViewModel.value!
125 };
126
127 if (choices.isEmpty) {
128 return "Feld ${allChoices.name} enthält keinen Wert!";
129 }
130
131 return null;
132 },
133 builder: (field) => SelectionCard<ChoiceType>(
134 title: allChoices.name.
135 allChoices: allChoices,
136 initialValue: {
137 if (selectionViewModel.value != null)
138 selectionViewModel.value!
139 },
140 onSelect: (selectedChoice) =>
141 selectionViewModel.value = selectedChoice,
142 onDeselect: (selectedChoice) => selectionViewModel.value = null,
143 errorText: field.errorText,
144 ));
145 }
```
Listing 7.4.: Die Methode buildSelectionCard mit Validierung, Quelle: Eigenes Listing, Datei: [Quellcod](Quellcode/Schritt-3/conditional_form/lib/screens/massnahmen_detail/massnahmen_detail.dart) [e/Schritt-3/conditional\\_form/lib/screens/massnahmen\\_detail/massnahmen\\_detail.](Quellcode/Schritt-3/conditional_form/lib/screens/massnahmen_detail/massnahmen_detail.dart) [dart](Quellcode/Schritt-3/conditional_form/lib/screens/massnahmen_detail/massnahmen_detail.dart)

Die anonyme Funktion, die als Argument dem Parameter validator übergeben wird (Z. 122-132), erstellt eine temporäre Menge, die den Wert des selectionViewModel enthält, wenn dieser nicht null ist. Andernfalls ist sie eine leere Menge (Z. 123-125). Die validator - Funktion gibt eine Fehlermeldung zurück, sollte die Menge leer sein (Z. 127-129). Ist die Menge dagegen gefüllt, so gibt sie null zurück, um mitzuteilen, dass die Validierung erfolgreich war (Z. 131).

Der errorText wird im Konstruktor der Klasse SelectionCard übergeben (Listing [7.5,](#page-129-0) Z. 29). Da er null sein darf, ist er mit dem Suffix ? als Typ mit Null-Zulässigkeit gekennzeichnet (Z. 21).

<span id="page-129-0"></span>

|        | 19 final OnSelect <choicetype> onSelect;</choicetype>     |  |  |  |
|--------|-----------------------------------------------------------|--|--|--|
|        | 20 final OnDeselect <choicetype> onDeselect;</choicetype> |  |  |  |
|        | 21 final String? errorText;                               |  |  |  |
| 22     |                                                           |  |  |  |
|        | 23 SelectionCard(                                         |  |  |  |
| 24     | {required this.title,                                     |  |  |  |
| 25     | required Iterable <choicetype> initialValue,</choicetype> |  |  |  |
| 26     | required this.allChoices,                                 |  |  |  |
| $27\,$ | required this.onSelect,                                   |  |  |  |
| 28     | required this.onDeselect,                                 |  |  |  |
| 29     | this.errorText,                                           |  |  |  |
| 30     | Key? key})                                                |  |  |  |

Listing 7.5.: errorText wird der SelectionCard hinzugefügt, Quelle: Eigenes Listing, Datei: [Quellcode/](Quellcode/Schritt-3/conditional_form/lib/widgets/selection_card.dart) [Schritt-3/conditional\\_form/lib/widgets/selection\\_card.dart](Quellcode/Schritt-3/conditional_form/lib/widgets/selection_card.dart)

Durch Einfügen einer Column zwischen der Card (Listing [7.6,](#page-129-1) Z. 53) und dem ListTile (Z. 57) kann die visuelle Repräsentation der Selektionskarte in der Höhe erweitert werden. Sollte der errorText gesetzt sein (Z. 65), so erscheint unter dem Titel und dem Untertitel eine entsprechende Fehlermeldung (Z. 66-71).

```
53 return Card(
54 child: Column(
55 crossAxisAlignment: CrossAxisAlignment.start,
56 children: [
57 ListTile(
58 focusNode: focusNode,
59 title: Text(title),
60 subtitle: Text(
61 selectedChoices.map((c) => c.description).join(", ")),
62 trailing: const Icon(Icons.edit),
63 onTap: navigateToSelectionScreen,
64 ),
65 if (errorText != null)
66 Padding(
67 padding: const EdgeInsets.all(8.0),
68 child: Text(errorText!,
69 style:
70 const TextStyle(fontSize: 12.0, color: Colors.red)),
71 )
72 \quad 173 \quad \overline{\phantom{0}},
74 );
```
Listing 7.6.: errorText wird ausgegeben, Quelle: Eigenes Listing, Datei: [Quellcode/Schritt-3/condit](Quellcode/Schritt-3/conditional_form/lib/widgets/selection_card.dart) [ional\\_form/lib/widgets/selection\\_card.dart](Quellcode/Schritt-3/conditional_form/lib/widgets/selection_card.dart)

## 7.4. Speichern der Eingaben im Entwurfsmodus

Oberhalb des vorhandenen FloatingActionButton wird nun ein weiterer eingefügt, der zum Speichern des Entwurfs mit der Funktion saveDraftAndGoBackToOverviewScreen genutzt werden soll (Listing [7.7,](#page-130-0) Z. 207-213). Der ursprüngliche FloatingActionButton speichert fortan ausschließlich dann, wenn die Maßnahme als in Bearbeitung markiert ist oder alle Eingabefelder valide sind. Dazu nutzt er die Hilfsfunktion inputsAreValidOrNotMarkedFinal (Z. 222). Ist das der Fall, so folgt die Speicherung der Maßnahme mithilfe der bereits implementierten Funktion saveRecord (Z. 223). Diese funktioniert wie in den letzten Schritten, nur dass sie keinen Rückgabewert mehr hat (siehe Listing [E.1](#page-197-0) in Anhang [E](#page-197-1) auf Seite [195\)](#page-197-1). Anschließend wird der Navigator erneut aufgefordert, zum Übersichtsbildschirm zurückzukehren (Z. 224). Sollte es allerdings zur Ausführung des else -Blocks kommen (Z. 225-227), da die Maßnahme doch als abgeschlossen markiert wurde und nicht alle Eingabefelder valide waren, so erhält der Benutzer eine Fehlermeldung. Die neu implementierte Hilfsfunktion showValidationError wird dafür verwendet (Z. 226).

<span id="page-130-0"></span>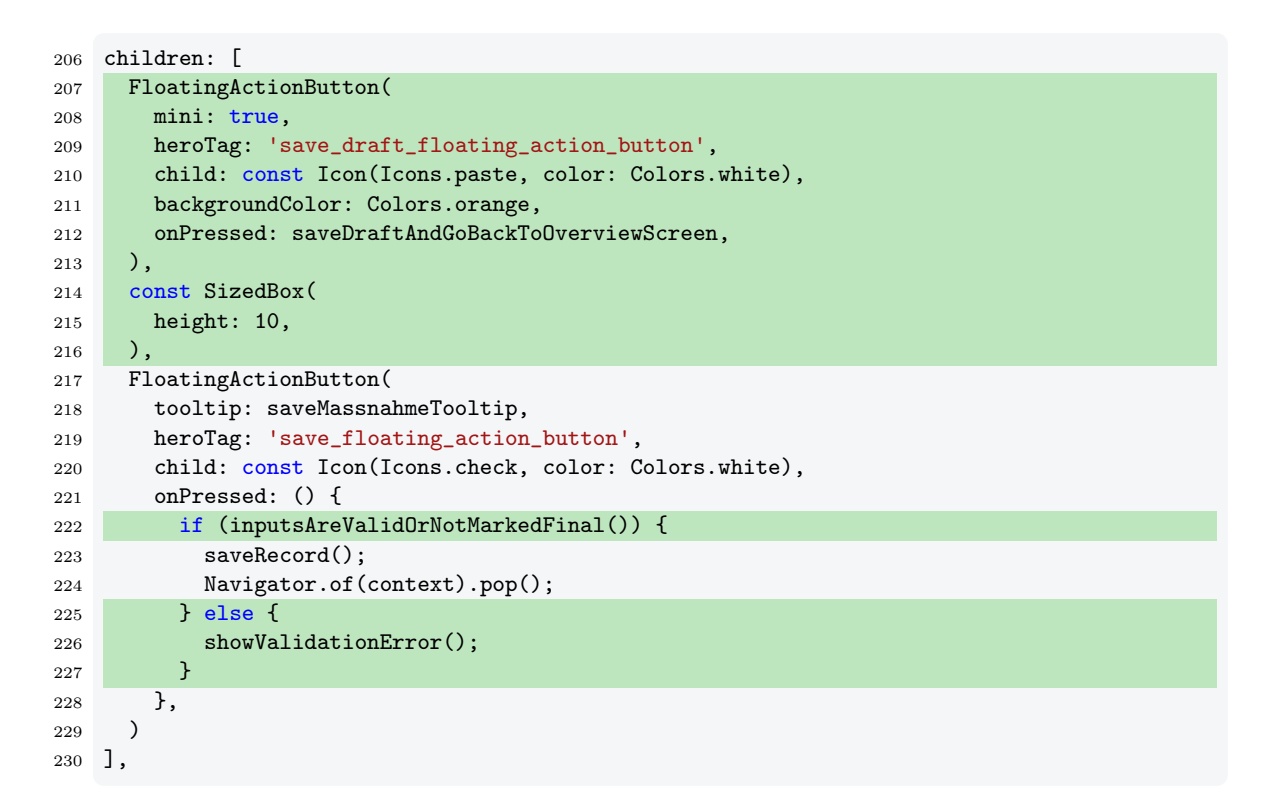

Listing 7.7.: Der FloatingActionButton zum Speichern der Maßnahmen im Entwurfsmodus, Quelle: Eigenes Listing, Datei: [Quellcode/Schritt-3/conditional\\_form/lib/screens/massnahmen](Quellcode/Schritt-3/conditional_form/lib/screens/massnahmen_detail/massnahmen_detail.dart) [\\_detail/massnahmen\\_detail.dart](Quellcode/Schritt-3/conditional_form/lib/screens/massnahmen_detail/massnahmen_detail.dart)

Auch der WillPopScope erhält die gleiche Fehlerbehandlung (Listing [7.8\)](#page-131-0). Hier wird ebenfalls überprüft, ob die Maßnahme als abgeschlossen markiert wurde und ob alle Eingabefelder valide sind (Z. 153). Falls ja, wird die Maßnahme direkt gespeichert und ein Objekt des asynchronen Typs Future zurückgegeben, welches direkt zu true evaluiert (Z. 155). Das führt dazu, dass dem Zurücknavigieren zum Übersichtsbildschirm zugestimmt wird. Sollte allerdings der else -Block ausgeführt werden, so erscheint erneut die entsprechende Fehlermeldung (Z. 157) und dieses Mal evaluiert das Future -Objekt zu false , um die Navigation zu unterbinden (Z. 158).

```
151 body: WillPopScope(
152 onWillPop: () {
153 if (inputsAreValidOrNotMarkedFinal()) {
154 saveRecord();
155 return Future.value(true):
156 } else {
157 showValidationError();
158 return Future.value(false);
159 }
160 },
```
Listing 7.8.: Die Fehlerbehandlung im WillPopScope, Quelle: Eigenes Listing, Datei: [Quellcode/Schrit](Quellcode/Schritt-3/conditional_form/lib/screens/massnahmen_detail/massnahmen_detail.dart) [t-3/conditional\\_form/lib/screens/massnahmen\\_detail/massnahmen\\_detail.dart](Quellcode/Schritt-3/conditional_form/lib/screens/massnahmen_detail/massnahmen_detail.dart)

Die Funktion saveDraftAndGoBackToOverviewScreen funktioniert ähnlich wie die nun ausgetauschte Funktion saveRecord. Sie zeigt dem Benutzer an, dass die Maßnahme im Entwurfsmodus gespeichert wird (Z. 23-26), speichert sie anschließend im Model ab (Z. 31) und navigiert zur letzten Route zurück (Z. 32), welche der Übersichtsbildschirm ist. Einer der beiden Unterschiede ist, dass die Maßnahme zuvor umgebaut wird. Unerheblich dessen, welchen letzten Status sie aktuell besitzt, erhält sie den letzten Status in Bearbeitung (Z. 28-29). Der zweite der beiden Unterschiede ist, dass die Funktion nun keinen Rückgabewert hat, während saveRecord einen Wert vom Typ Future<br/>cool> zurückgeben musste. Der Grund dafür ist, dass die Funktion nur noch über den Aktionsbutton zum Speichern der Maßnahme im Entwurfsmodus ausgelöst wird. Der FloatingActionButton setzt keinen Rückgabewert der ausgelösten Funktion voraus.

```
22 void saveDraftAndGoBackToOverviewScreen() {
23 ScaffoldMessenger.of(context)
24 ..hideCurrentSnackBar()
25 ..showSnackBar(
26 const SnackBar(content: Text('Entwurf wird gespeichert ...')));
27
28 var draft = vm.model.rebuild((b) =>
29 b.letzteBearbeitung.letzterStatus = LetzterStatus.bearb.abbreviation);
30
31 model.putMassnahmeIfAbsent(draft);
32 Navigator.of(context).pop();
33 }
```

```
Quelle: Eigenes Listing, Datei: Quel
        lcode/Schritt-3/conditional_form/lib/screens/massnahmen_detail/massnahmen_det
        ail.dart
```
Die Hilfsfunktion inputsAreValidOrNotMarkedFinal überprüft zunächst, ob der letzte Status ein anderer ist als abgeschlossen (Listing [7.10,](#page-132-0) Z. 72). Da in diesem Fall keine weiteren Überprüfungen notwendig sind, gibt die Funktion direkt true zurück (Z. 73). Andernfalls validiert das Formular die Eingabefelder (Z. 76). Dazu muss das Element vom Typ Form in den Vaterelementen gefunden werden. Genauer gesagt wird dessen FormFieldState-Objekt benötigt. Der Zugriff darauf ist einfach, da es über einen GlobalKey registriert wurde. Über formKey.currentState kann das FormFieldState-Objekt des Elements abgerufen werden (Z. 76). Die Funktion validate() führt dann alle Funktionen aus, die jeweils als Argument dem Parameter validator aller Kindelemente des Typs FormField übergeben wurden. Sollten alle validator -Funktionen null zurückgegeben haben – was bedeutet, dass keine Fehler bei der Validierung geschehen sind – so erfolgt die Rückgabe von true (Z. 77). Anderenfalls war mindestens ein Formularfeld invalide und damit bleibt nur die Rückgabe von false übrig (Z. 80).

```
71 bool inputsAreValidOrNotMarkedFinal() {
72 if (vm.letzterStatus.value != LetzterStatus.fertig) {
73 return true;
74 }
75
76 if (formKey.currentState!.validate()) {
77 return true;
78 }
79
80 return false;
81 }
```
Listing 7.10.: Die Funktion inputsAreValidOrNotMarkedFinal, Quelle: Eigenes Listing, Datei: [Quellcod](Quellcode/Schritt-3/conditional_form/lib/screens/massnahmen_detail/massnahmen_detail.dart) [e/Schritt-3/conditional\\_form/lib/screens/massnahmen\\_detail/massnahmen\\_detai](Quellcode/Schritt-3/conditional_form/lib/screens/massnahmen_detail/massnahmen_detail.dart) [l.dart](Quellcode/Schritt-3/conditional_form/lib/screens/massnahmen_detail/massnahmen_detail.dart)

Sollte es zu einem Fehler kommen, so zeigt die Hilfsfunktion showValidationError dem Benutzer die entsprechende Fehlermeldung an (Listing [7.11\)](#page-133-0). Sie bietet ihm darüber hinaus an, über einen Button die Maßnahme direkt als Entwurf zu speichern. Das ist möglich, da die SnackBar (Z. 45) nicht nur die Anzeige von gewöhnlichem Text erlaubt, sondern auch von jedem beliebigen Widget. Zunächst kommt dazu das Widget Row zum Einsatz (Z. 46). Ähnlich wie das Widget Column erlaubt es Kindelemente in einer Reihe aufzulisten. Im Gegensatz zur Column allerdings nun horizontal statt vertikal. Als letztes Element der Row wird der ElevatedButton verwendet  $(Z. 51)$ . Genauso wie bereits der FloatingActionButton zum Speichern der Maßnahme im Entwurfsmodus verwendet nun auch dieser ElevatedButton die Funktion saveDraftAndGoBackToOverviewScreen (Z. 52).

```
44 void showValidationError() {
45 ScaffoldMessenger.of(context).showSnackBar(SnackBar(
46 content: Row(
47 children: [
48 Text(
49 'Fehler im Formular trotz Status "${LetzterStatus.fertig.description}"'),
50 const SizedBox(width: 4),
51 ElevatedButton(
52 onPressed: saveDraftAndGoBackToOverviewScreen,
53 child: Padding(
54 padding: const EdgeInsets.fromLTRB(4, 4, 8, 4),
55 child: Row(
56 children: const [
57 Icon(Icons.paste, color: Colors.white),
58 SizedBox(width: 4),
59 Text(
60 "Entwurf speichern?",
61 style: TextStyle(fontSize: 18.0, color: Colors.white),
62 ),
\begin{array}{ccc} 63 & & & \end{array} ],
64 ),
65 ),
66 ),
67 ],
68 )));
69 }
```
Listing 7.11.: Die Funktion showValidationError, Quelle: Eigenes Listing, Datei: [Quellcode/Schritt-](Quellcode/Schritt-3/conditional_form/lib/screens/massnahmen_detail/massnahmen_detail.dart)[3/conditional\\_form/lib/screens/massnahmen\\_detail/massnahmen\\_detail.dart](Quellcode/Schritt-3/conditional_form/lib/screens/massnahmen_detail/massnahmen_detail.dart)

# 8. Schritt 4 - Kompatibilitätsvalidierung

Die im letzten Schritt implementierte Validierung überprüft lediglich auf leere Eingabefelder. Im Folgenden soll die Überprüfung der Kompatibilität der Auswahloptionen untereinander in die Validierung miteinbezogen werden. Deaktivierte Auswahloptionen sind nicht anwählbar und werden im Selektionsbildschirm mit einem vorangestellten Kreuz gekennzeichnet (Abb. [8.1\)](#page-135-0).

<span id="page-135-0"></span>

| $\leftarrow$ | Zielfläche                     | REA |
|--------------|--------------------------------|-----|
|              | <b>HFF</b>                     |     |
|              | bitte um Unterstützung         |     |
| $\times$     | Landschaftselement/Biotop o.Ä. |     |
| $\times$     | Wald/Forst                     |     |

Abbildung 8.1.: Der Selektionsbildschirm in Schritt 4, Quelle: Eigene Abbildung

Wenn eine Auswahloption selektiert ist und durch eine weitere Selektion in einem anderen Feld anschließend invalide geworden ist, wird diese rot gekennzeichnet (Abb. [8.2\)](#page-135-1).

<span id="page-135-1"></span>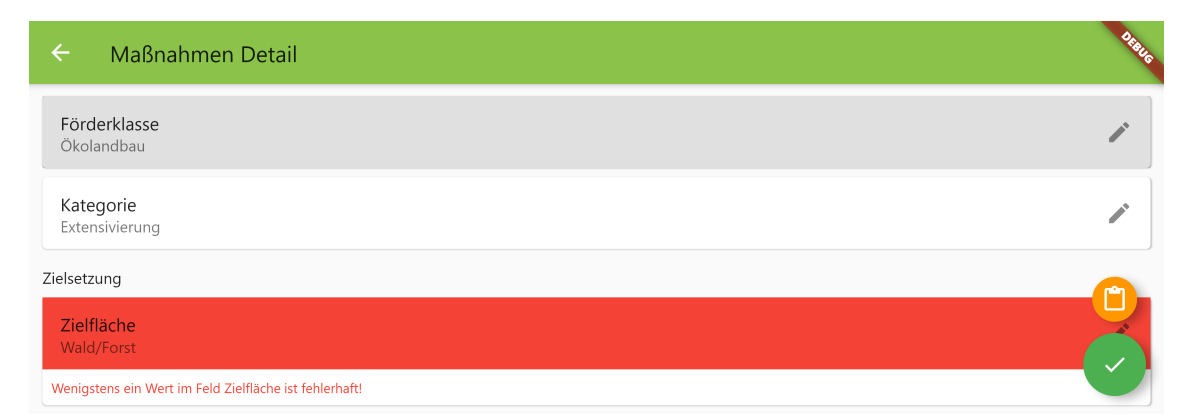

Abbildung 8.2.: Die Eingabemaske in Schritt 2 mit einem selektierten invaliden Wert, Quelle: Eigene Abbildung

In der Eingabemaske wird dann das gesamte Eingabefeld rot eingefärbt (Abb. [8.3\)](#page-136-0).

<span id="page-136-0"></span>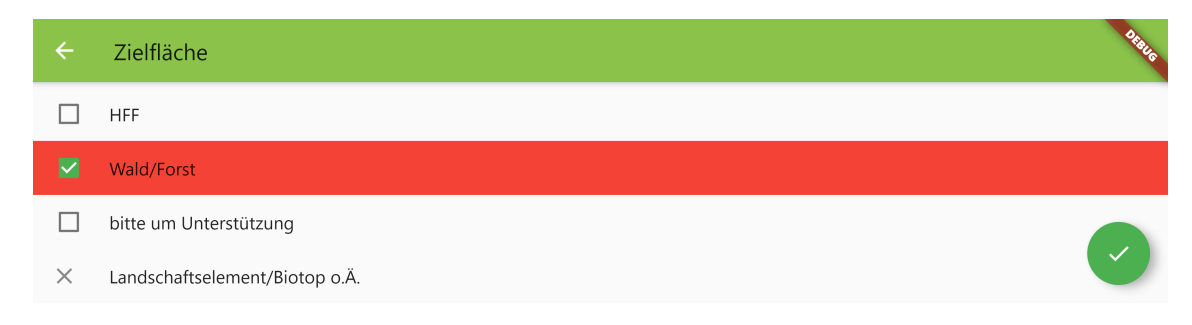

Abbildung 8.3.: Der Selektionsbildschirm in Schritt 4 mit einem selektierten invaliden Wert, Quelle: Eigene Abbildung

## 8.1. Hinzufügen der Bedingungen zu den Auswahloptionen

Es gibt einfache Bedingungen wie beispielsweise die der Zielfläche AL, deren Auswahl nur dann erfolgen kann, wenn die Kategorie Anbau Zwischenfrucht/Untersaat nicht ausgewählt ist (Listing [8.1\)](#page-136-1).

```
79 static final al = ZielflaecheChoice("al", "AL",
80 condition: (choices) => !choices.contains(KategorieChoice.zf_us));
```
Doch es tauchen auch komplexe Bedingungen auf, wie etwa die Abhängigkeit der Zielfläche Wald/Forst (Listing [8.2\)](#page-136-2). Um sie auszuwählen, muss die Förderklasse einen der drei folgenden Werte beinhalten: Erschwernisausgleich (Z. 97), Agrarumwelt-(und Klima)Maßnahme: nur Vertragsnaturschutz (Z. 98) oder Agrarumwelt-(und Klima)Maßnahmen, tw. auch mit Tierwohlaspekten, aber OHNE Vertragsnaturschutz (Z. 99).

Gleichzeitig darf für die Kategorie weder Anbau Zwischenfrucht/Untersaat (Z. 100) noch Förderung bestimmter Rassen/Sorten/Kulturen (Z. 101) gewählt sein.

```
95 static final wald = ZielflaecheChoice("wald", "Wald/Forst",
96 condition: (choices) =>
97 (choices.contains(FoerderklasseChoice.ea) | |
98 choices.contains(FoerderklasseChoice.aukm_nur_vns) ||
99 choices.contains(FoerderklasseChoice.aukm_ohne_vns)) &&
100 (!choices.contains(KategorieChoice.zf_us) ||
101 !choices.contains(KategorieChoice.bes_kult_rass)));
```
Listing 8.2.: Der Klassenvariablen wald des Typs ZielflaecheChoice wird eine Bedingung hinzugefügt, Quelle: Eigenes Listing, Datei: [Quellcode/Schritt-4/conditional\\_form/lib/choices/ch](Quellcode/Schritt-4/conditional_form/lib/choices/choices.dart) [oices.dart](Quellcode/Schritt-4/conditional_form/lib/choices/choices.dart)

Äußerst wichtig ist hier die Auswahl der richtigen logischen Operatoren. Innerhalb des gleichen Typs – wie etwa der Förderklasse – muss das logische Oder || verwendet werden

Listing 8.1.: Der Klassenvariablen al des Typs ZielflaecheChoice wird eine Bedingung hinzugefügt, Quelle: Eigenes Listing, Datei: [Quellcode/Schritt-4/conditional\\_form/lib/choices/choice](Quellcode/Schritt-4/conditional_form/lib/choices/choices.dart) [s.dart](Quellcode/Schritt-4/conditional_form/lib/choices/choices.dart)

(Z. 97, 98, 100). Das logische Und würde hier keinen Sinn ergeben, da es unmöglich ist, in einem Einfachauswahlfeld gleichzeitig zwei Optionen ausgewählt zu haben. Um Bedingungen unterschiedlichen Typs miteinander zu verknüpfen, ist dagegen das logische Und && zu benutzen (Z. 99), denn die Bedingungen der Förderklasse und der Kategorie müssen gleichzeitig erfüllt sein. Hier ist wiederum das Nutzen des logischen Oders nicht angemessen, denn es wäre nicht ausreichend, wenn nur die Bedingung eines der beiden Typen erfüllt wäre. Sollte also beispielsweise für die Förderklasse die Option Erschwernisausgleich gewählt sein, so wäre es völlig unerheblich, welche Auswahl für die Kategorie selektiert ist. Die Bedingung wäre trotzdem erfüllt, auch wenn für die Kategorie die nicht erlaubte Option Anbau Zwischenfrucht/Untersaat gewählt ist. Für die Liste aller hinzugefügten Bedingungen siehe Anhang [F](#page-199-0) auf den Seiten [197](#page-199-1) bis [199.](#page-201-0)

Bei der Bedingung handelt es sich um eine Funktion, die einen Wahrheitswert bool zurückgibt und als Parameter die Menge aller bisher ausgewählten Auswahloptionen vom Typ Set<Choice> übergeben bekommt. Die Signatur dieser Funktion wird als Typdefinition mit dem Namen Condition deklariert (Listing [8.3,](#page-137-0) Z. 3). Über diese Typdefinition kann sie als Instanzvariable in der Klasse Choice deklariert werden (Z. 8). Der Konstruktor erhält einen weiteren Parameter für die Bedingung (Z. 12). Er ist optional, da es Auswahloptionen gibt, die keine Bedingung haben. Deshalb wird mit der Notation Condition? erreicht, dass die Bedingung auch ausgelassen werden kann und in diesem Fall null ist. Sollte das der Fall sein, so soll eine Standardfunktion verwendet werden. Diese Standardfunktion ist \_conditionIsAlwaysMet (Z. 15). Unerheblich davon, welche Auswahloptionen in Vergangenheit gewählt wurden, gibt diese Funktion immer true zurück. Denn eine Auswahloption, die keine Bedingung hat, ist immer auswählbar.

```
3 typedef Condition = bool Function(Set<Choice> choices);
4
5 class Choice {
6 final String description;
7 final String abbreviation;
8 final Condition condition;
\alpha10 bool conditionMatches(Set<Choice> choices) => condition.call(choices);
11
12 const Choice(this.abbreviation, this.description, {Condition? condition})
13 : condition = condition ?? _conditionIsAlwaysMet;
14
15 static bool _conditionIsAlwaysMet(Set<Choice> choices) => true;
16 }
```
Listing 8.3.: Der Klasse Choices wird die Instanzvariable condition hinzugefügt, Quelle: Eigenes Listing, Datei: [Quellcode/Schritt-4/conditional\\_form/lib/choices/base/choice.dart](Quellcode/Schritt-4/conditional_form/lib/choices/base/choice.dart)

Sollte die übergebene Bedingung ausgelassen worden und damit null sein, so wählt die if-null Expression den Ausdruck rechts von dem ?? und damit die Standardfunktion \_conditionIsAlwaysMet aus, welche der Instanzvariablen condition zugewiesen wird (Z. 13). Ansonsten speichert der Konstruktor die übergebene Funktion. Aus diesem Grund ist es nicht möglich, dass die Instanzvariable condition den Wert null erhält. Da der Ausdruck

rechts von dem ?? nicht null sein kann, so kann auch der gesamte Ausdruck der vorliegenden if-null Expression nicht zu null evaluieren. Damit ist es möglich, die Instanzvariable condition ohne das Suffix ? als Variable ohne Null-Zulässigkeit zu deklarieren (Z. 8). Die Instanzmethode conditionMatches ruft die übergebene Funktion für die Bedingung über die Methode call auf (Z. 10). Das erlaubt es, den Ausdruck vereinfacht darzustellen. Der Ausdruck wald.condition(priorChoices) kann daraufhin durch die explizitere Schreibweise wald.conditionMatches(priorChoices) ersetzt werden.

## 8.2. Hinzufügen der Momentaufnahme aller ausgewählten Optionen im gesamten Formular

Die Menge der bisherigen Auswahloptionen setzt sich aus den aktuellen Inhalten der Auswahlfelder zusammen. Sie ist also die Momentaufnahme aller Werte, die jeweils über die Getter -Methode value von allen BehaviorSubject -Objekten im ViewModel abgerufen werden kann. Doch genau diese Momentaufnahme muss immer dann neu erstellt werden, wenn sich auch nur ein Auswahlfeld ändert. Genau darum kümmert sich das BehaviorSubject priorChoices im ViewModel (Listing [8.4\)](#page-139-0).

Es wird mit dem Typparameter Set<Choice> deklariert (Z. 20) und mit einer Momentaufnahme initialisiert: einer leeren Menge {} (Z. 21). Im Konstruktor des ViewModels wird dann auf Änderung aller Subjekte gehorcht. Dies wird durch die Funktion combineLatest des Pakets RxDart ermöglicht (Z. 24). Sie erlaubt die Übergabe einer Kollektion von Streams. In diesem Fall sind das alle Subjekte des ViewModels (Z. 25-29). Wenn auch nur einer dieser Streams ein neues Ereignis sendet, so emittiert auch der kombinierte Stream ein neues Ereignis. Dem zweiten Parameter der Funktion combineLatest kann als Argument eine Funktion übergeben werden, die das zu emittierende Ereignis konstruiert (Z. 30-38). Der erste Parameter dieser Funktion enthält alle letzten Ereignisse der übergebenen Streams. Doch der vorliegende Aufruf hat keine Verwendung für den Parameter. Statt eines Variablennamens wird hier ein Unterstrich \_ verwendet (Z. 30). In Sprachen wie etwa JavaScript und Python ist dies gängige Praxis für die Benennung von Parametern, die nicht genutzt werden. In Kotlin und Dart wurde diese Praxis zur Konvention gemacht<sup>[1](#page-138-0)[,2](#page-138-1)</sup>.

Die anonyme Funktion gibt eine Menge zurück, in welcher alle Werte der Subjekte integriert werden (Z. 31-37). Das collection if Statement schließt dabei jeweils den Wert null aus (Z. 32-36). Somit tauchen keine Null-Werte in der Menge auf und damit kann der Stream mit dem Typargument Set<Choice> ohne Null-Zulässigkeit deklariert werden (Z. 24). Sind alle Auswahlfelder nicht belegt, so ist die Menge leer. Doch der kombinierte Stream choicesStream liefert immer nur die neuen Ereignisse und speichert nicht den zuletzt

<span id="page-138-0"></span><sup>&</sup>lt;sup>1</sup>Vgl. Google LLC, Dart | Effective Dart | Style | PREFER using  $,$ , etc. for unused callback [parameters.](#page-178-1)

<span id="page-138-1"></span><sup>&</sup>lt;sup>2</sup>Vgl. JetBrains s.r.o., *[Kotlin | High-order functions and lambdas | Underscore for unused variables](#page-179-0)*.

übermittelten Wert zwischen. Deshalb wird das BehaviorSubject priorChoices verwendet. Die Methode listen horcht auf Änderungen des choicesStream -Objektes und fügt das übertragene Ereignis immer priorChoices hinzu (Z. 40). Damit existiert immer ein Wert für die Momentaufnahme der aktuell ausgewählten Auswahloptionen. Sie ist ursprünglich die leere Menge {} und nachfolgend immer das zuletzt übermittelte Ereignis des choicesStream .

```
20 BehaviorSubject<Set<Choice>> priorChoices =
21 BehaviorSubject<Set<Choice>>.seeded({});
2223 MassnahmenFormViewModel() {
24 Stream<Set<Choice>> choicesStream = Rx.combineLatest([
25 foerderklasse,
26 kategorie,
27 zielflaeche,
28 zieleinheit,
29 hauptzielsetzungLand,
30 ], (_) {
31 return {
32 if (foerderklasse.value != null) foerderklasse.value!,
33 if (kategorie.value != null) kategorie.value!,
34 if (zielflaeche.value != null) zielflaeche.value!,
35 if (zieleinheit.value != null) zieleinheit.value!,
36 if (hauptzielsetzungLand.value != null) hauptzielsetzungLand.value!,
37 };
38 });
39
40 choicesStream.listen((event) => priorChoices.add(event));
41 }
```
Listing 8.4.: Das BehaviorSubject priorChoices, Quelle: Eigenes Listing, Datei: [Quellcode/Schritt-4/co](Quellcode/Schritt-4/conditional_form/lib/screens/massnahmen_detail/massnahmen_form_view_model.dart) [nditional\\_form/lib/screens/massnahmen\\_detail/massnahmen\\_form\\_view\\_model.dart](Quellcode/Schritt-4/conditional_form/lib/screens/massnahmen_detail/massnahmen_form_view_model.dart)

# 8.3. Reagieren der Selektionskarte auf die ausgewählten Optionen

Dadurch, dass priorChoices nun im ViewModel verfügbar ist, kann es im Eingabeformular bei der Konstruktion der SelectionCard als Argument übergeben werden (Listing [8.5,](#page-140-0) Z. 143).

```
140 builder: (field) => SelectionCard<ChoiceType>(
141 title: allChoices.name,
142 allChoices: allChoices,
143 priorChoices: vm.priorChoices,
```
Listing 8.5.: Dem Konstruktor der SelectionCard wird das BehaviorSubject priorChoices übergeben, Quelle: Eigenes Listing, Datei: [Quellcode/Schritt-4/conditional\\_form/lib/screen](Quellcode/Schritt-4/conditional_form/lib/screens/massnahmen_detail/massnahmen_detail.dart) [s/massnahmen\\_detail/massnahmen\\_detail.dart](Quellcode/Schritt-4/conditional_form/lib/screens/massnahmen_detail/massnahmen_detail.dart)

Die Klasse SelectionCard deklariert die priorChoices als Instanzvariable (Listing [8.6,](#page-141-0) Z. 19) und initialisiert sie direkt bei der Übergabe im Konstruktor, ohne sie zu modifizieren (Z. 28). Dadurch, dass das BehaviorSubject ein Stream ist, kann die Selektionskarte auf Änderungen reagieren, die sich an priorChoices vollziehen, obwohl diese Änderungen außerhalb der Klasse geschehen. Würde stattdessen eine Liste der bisherigen Auswahloption übergeben werden, so wäre diese eine Kopie. Diese Kopie hätte den Zustand einer Momentaufnahme aller bisherigen Auswahloptionen zum Zeitpunkt der Konstruktion der Selektionskarte. Alle Änderungen, die nach diesem Zeitpunkt an den Auswahloptionen geschehen sind, würden sich nicht darin widerspiegeln. Eine Selektionskarte würde daher auch keinen Fehler anzeigen, wenn ihre ausgewählten Optionen durch Änderungen von außen invalide werden würden. Der Grund dafür ist, dass sie noch eine alte Kopie der bisherigen Auswahloptionen verwendet.

Eine andere Möglichkeit wäre, eine Setter -Methode zu implementieren, die den Wert der bisherigen Auswahloptionen neu setzt. Doch das Programm verwaltet keine Referenzen auf alle gebauten Selektionskarten. Somit kann auch nicht über eine Referenz eine Setter - Methode aufgerufen werden, denn eine solche Referenz existiert nicht. Die übliche Vorgehensweise wäre in Flutter, das gesamte Widget neu zu zeichnen. Bei Einsatz eines Stateful-Widgets und Zustandsänderungen über die setState-Methode würde dies das Neuzeichnen des gesamten Formulars bedeuten.

Performanter ist es dagegen, wenn nur die Inhalte der Selektionskarten ausgetauscht werden. Anstatt ausschließlich auf die Änderungen der eigenen Auswahloptionen zu reagieren, horcht der StreamBuilder nun auf den Stream priorChoices (Listing [8.7,](#page-141-1) Z. 52) und damit auf die Änderungen aller Auswahlfelder.

Vor der Konstruktion der Karte wird nun überprüft, ob eine der ausgewählten Auswahloptionen in selectedChoices eine invalide Auswahl enthält (Z. 55-56). Das kann über die Funktion any herausgefunden werden, indem für jede ausgewählte Option die Methode

<span id="page-141-0"></span>

|    | 15 class SelectionCard <choicetype choice="" extends=""> extends StatelessWidget {</choicetype> |  |  |  |
|----|-------------------------------------------------------------------------------------------------|--|--|--|
| 16 | final String title;                                                                             |  |  |  |
| 17 | final BehaviorSubject <builtset<choicetype>&gt; selectionViewModel;</builtset<choicetype>       |  |  |  |
| 18 | final Choices <choicetype> allChoices;</choicetype>                                             |  |  |  |
| 19 | final BehaviorSubject <set<choice>&gt; priorChoices;</set<choice>                               |  |  |  |
| 20 | final OnSelect <choicetype> onSelect;</choicetype>                                              |  |  |  |
| 21 | final OnDeselect <choicetype> onDeselect;</choicetype>                                          |  |  |  |
| 22 | final String? errorText;                                                                        |  |  |  |
| 23 |                                                                                                 |  |  |  |
| 24 | SelectionCard(                                                                                  |  |  |  |
| 25 | {required this.title,                                                                           |  |  |  |
| 26 | required Iterable <choicetype> initialValue,</choicetype>                                       |  |  |  |
| 27 | required this.allChoices,                                                                       |  |  |  |
| 28 | required this.priorChoices,                                                                     |  |  |  |
| 29 | required this.onSelect,                                                                         |  |  |  |
| 30 | required this.onDeselect,                                                                       |  |  |  |
| 31 | this.errorText,                                                                                 |  |  |  |
| 32 | Key? key})                                                                                      |  |  |  |

Listing 8.6.: Die Klasse SelectionCard erhält die Instanzvariable priorChoices, Quelle: Eigenes Listing, Datei: [Quellcode/Schritt-4/conditional\\_form/lib/widgets/selection\\_card.dart](Quellcode/Schritt-4/conditional_form/lib/widgets/selection_card.dart)

conditionMatches mit der Menge aller ausgewählten Optionen im gesamten Formular aufgerufen wird (Z. 56).

Die rote Farbe der Selektionskarte wurde bereits bei der Validierung im letzten Schritt verwendet, wenn dem Konstruktor ein errorText übergeben wurde. Nun wird diese Bedingung erweitert. Sollte es auch nur eine falsche Selektion geben oder aber der errorText gesetzt sein, so ist die Karte rot. Anderenfalls wird dem Parameter tileColor null übergeben (Z. 70). null bedeutet, dass keine Farbe übergeben und damit die Standardfarbe verwendet wird.

```
51 return StreamBuilder(
52 stream: priorChoices,
53 builder: (context, snapshot) {
54 final selectedChoices = selectionViewModel.value;
55 final bool wrongSelection = selectedChoices
56 .any((c) => !c.conditionMatches(priorChoices.value));
57
58 return Card(
59 child: Column(
60 crossAxisAlignment: CrossAxisAlignment.start,
61 children: [
62 ListTile(
63 focusNode: focusNode,
64 title: Text(title),
65 subtitle: Text(
66 selectedChoices.map((c) => c.description).join(", ")),
67 trailing: const Icon(Icons.edit),
68 onTap: navigateToSelectionScreen,
69 tileColor:
70 wrongSelection || errorText != null ? Colors.red : null,
```
Listing 8.7.: Die SelectionCard reagiert auf Änderungen des Streams priorChoices, Quelle: Eigenes Listing, Datei: [Quellcode/Schritt-4/conditional\\_form/lib/widgets/selection\\_card.da](Quellcode/Schritt-4/conditional_form/lib/widgets/selection_card.dart) [rt](Quellcode/Schritt-4/conditional_form/lib/widgets/selection_card.dart)

# 8.4. Reagieren des Auswahlbildschirms auf die ausgewählten Optionen

Der Auswahlbildschirm wird im Folgenden um zwei weitere Funktionalitäten erweitert:

- Sollten durch neue Selektionen im Formular bereits selektierte Optionen im Auswahlbildschirm nun invalide sein, so werden diese rot gefärbt.
- Weiterhin erscheinen invalide Optionen, die nicht ausgewählt sind, am Ende der Liste ohne Checkbox zum Auswählen. Außerdem erhält die Option ein Kreuz-Icon als Indikator dafür, dass sie nicht angewählt werden kann.

Zu diesem Zweck konstruiert der StreamBuilder vor der Rückgabe des ListView zwei Mengen (Listing [8.8\)](#page-143-0). Die Menge selectedAndSelectableChoices (Z. 95) beinhaltet alle Auswahloptionen, die entweder selektiert oder selektierbar sind. Dies beinhaltet auch Optionen, die invalide und trotzdem selektiert sind. Die zweite Menge unselectableChoices (Z. 96) dagegen beinhaltet alle Optionen, die invalide und nicht selektiert sind. Eine Schleife iteriert über alle verfügbaren Optionen, welche der Selektionsbildschirm anzeigt (Z. 98-105). Sollte die Option in den selektierten Optionen enthalten (Z. 99) oder aber mit den Selektionen aller anderen Auswahlfelder kompatibel sein (Z. 100), so wird sie der Menge selectedAndSelectableChoices hinzugefügt (Z. 101). In jedem anderen Fall wird die Option Teil der Menge unselectableChoices (Z. 103).

Für die Konstruktion der CheckboxListTile -Elemente wurde zuvor die Menge aller Auswahloptionen verwendet. Nun wird stattdessen nur die Menge der selektierbaren und selektierten Auswahloptionen genutzt (Z. 108). Neben dem Vergleich, ob die Option selektiert ist (Z. 109), erfolgt nun noch ein weiterer Vergleich, ob die Option mit den ausgewählten Optionen aller anderen Auswahlfelder inkompatibel ist (Z. 111). Das Ergebnis des Vergleiches wird in der lokalen Variablen selectedButDoesNotMatch gespeichert (Z. 110).

Sollte diese Variable wahr sein, so erscheint das CheckboxListTile -Element mit einem rot eingefärbten Hintergrund (Z. 118). Der Benutzer hat über die Checkbox dann die Möglichkeit, diese Auswahl zu deselektieren. Da das hinterlegte ViewModel durch diese Deselektion direkt aktualisiert wird (Z. 122), baut der StreamBuilder auch den ListView neu. Die deselektierte Option wird dann Teil von der Menge unselectableChoices (Z. 103) sein. So erscheint sie dann – ganz genau wie alle anderen unselektierbaren Auswahloptionen – ohne roten Hintergrund, aber auch ohne anklickbare Checkbox am Ende der Liste (Z. 134-141). Solche unselektierbaren Auswahloptionen werden schlicht als ListTile -Element statt als CheckBoxListTile gezeichnet (Z. 135-139). Damit fehlt ihnen die Checkbox zum Selektieren. Über den Parameter leading kann jedoch anstelle der Checkbox ein beliebiges Widget – in diesem Fall ein Icon – eingefügt werden (Z. 139). Icons.close zeichnet ein Kreuz-Symbol, um zu signalisieren, dass diese Option nicht anwählbar ist.

```
90 body: StreamBuilder(
91 stream: selectionViewModel,
92 builder: (context, snapshot) {
93 final selectedChoices = selectionViewModel.value;
94
95 Set<ChoiceType> selectedAndSelectableChoices = {};
96 Set<ChoiceType> unselectableChoices = {};
97
98 for (ChoiceType c in allChoices) {
99 if (selectedChoices.contains(c) ||
100 c.conditionMatches(priorChoices.value)) {
101 selectedAndSelectableChoices.add(c);
102 } else {
103 unselectableChoices.add(c);
104 }
105 }
106
107 return ListView(children: [
108 ...selectedAndSelectableChoices.map((ChoiceType c) {
109 bool isSelected = selectedChoices.contains(c);
110 bool selectedButDoesNotMatch =
111 : conditionMatches(priorChoices.value);
112
113 return CheckboxListTile(
114 key: Key(
115 "valid choice ${allChoices.name} - ${c.abbreviation}"),
116 controlAffinity: ListTileControlAffinity.leading,
117 title: Text(c.description),
118 tileColor: selectedButDoesNotMatch ? Colors.red : null,
119 value: isSelected,
120 onChanged: (bool? selected) {
121 if (selected != null) {
122 selectionViewModel.value =
123 selectionViewModel.value.rebuild((b) {
124 b.replace(isSelected ? [] : [c]);
125 });
126 if (selected) {
127 onSelect(c);
128 } else {
129 onDeselect(c);
130 }
131 }
\{132\} });
133 }).toList(),
134 ...unselectableChoices.map((Choice c) {
135 return ListTile(
136 key: Key(
137 "invalid choice ${allChoices.name} - ${c.abbreviation}"),
138 title: Text(c.description),
139 leading: const Icon(Icons.close));
140    }).toList()
141 ]);
```
Listing 8.8.: Der Selektionsbildschirm in Schritt 4, Quelle: Eigenes Listing, Datei: [Quellcode/Schritt-](Quellcode/Schritt-4/conditional_form/lib/widgets/selection_card.dart)[4/conditional\\_form/lib/widgets/selection\\_card.dart](Quellcode/Schritt-4/conditional_form/lib/widgets/selection_card.dart)
#### 8.4.1. Hinzufügen der Momentaufnahme zur Validierung

Alle bisher eingefügten Vergleiche hatten lediglich den Zweck, die invaliden Optionen einzufärben und von der Selektion durch den Benutzer auszuschließen. Doch noch sind sie nicht Teil der Validierung des Formulars. Sollte der Benutzer die aktuell eingetragene Maßnahme im abgeschlossenen Status abspeichern wollen, so kann dies auch mit invaliden Optionen erfolgen. Um das zu verhindern, wird noch ein Vergleich zu der anonymen Funktion hinzugefügt, welche als Argument dem Parameter validator des FormField übergeben wird (Listing [8.9\)](#page-144-0).

```
121 return FormField(
122 validator: (_) {
123 Iterable<Choice> choices = {
124 if (selectionViewModel.value != null) selectionViewModel.value!
125 };
126
127 if (choices.isEmpty) {
128 return "Feld ${allChoices.name} enthält keinen Wert!";<br>129
129 }
130
131 bool atLeastOneValueInvalid =
132 choices.any((c) => !c.conditionMatches(vm.priorChoices.value));
133
134 if (atLeastOneValueInvalid) {
135 return "Wenigstens ein Wert im Feld ${allChoices.name} ist fehlerhaft!";
136 }
137
138 return null;
139 },
140 builder: (field) => SelectionCard<ChoiceType>(
```

```
Quellc
      ode/Schritt-4/conditional_form/lib/screens/massnahmen_detail/massnahmen_detai
      l.dart
```
Sollte auch nur eine der selektierten Optionen choices die ihr hinterlegte Bedingung nicht erfüllen (Z. 132), so speichert die lokale Variable atLeastOneValueInvalid den Wert true ab (Z. 131). In diesem Fall gibt die Funktion die entsprechende Fehlermeldung an den Benutzer zurück (Z. 135). Somit ist es nun auch nicht mehr möglich, eine Maßnahme abzuspeichern, wenn sie invalide Auswahloptionen enthält. Erst wenn alle Auswahlfelder gefüllt sind und die gewählten Optionen die jeweils hinterlegten Bedingungen erfüllen, so wird die validator -Funktion jeweils null statt einer Fehlermeldung zurückgeben (Z. 138). Nur dann kann eine Maßnahme mit dem Status abgeschlossen gespeichert werden.

## 9. Schritt 5 - Laufzeitoptimierung

Im letzten Schritt wurde das primäre Problem der Formularanwendung gelöst: Auswahloptionen sollen nur dann anwählbar sein, wenn sie die hinterlegten Bedingungen erfüllen. Darüber hinaus können nur Maßnahmen gespeichert werden, deren Auswahloptionen untereinander kompatibel sind.

Durch das Lösen dieses Problems ist ein neues Problem entstanden: Alle Selektionskarten müssen bei einer Selektion neu gezeichnet werden. Dieses Verhalten kann auch bei Ausführung der Applikation im Debugmodus in Android Studio beobachtet werden. Der Flutter Performance-Tab gibt eine Übersicht über die Anzahl der im letzten Frame neu gezeichneten Widgets. Dieser zeigt, dass sich bei jeder Auswahl einer Option sechs Card-Elemente aktualisieren (Abb. [9.1\)](#page-145-0). Das ist der Fall, da es im Formular in Summe sechs Selektionskarten mit einem darin befindlichen Card-Widget gibt.

<span id="page-145-0"></span>

| $\Gamma$ Widget rebuild stats |                         |                   | Track widget rebuilds |
|-------------------------------|-------------------------|-------------------|-----------------------|
| Widget                        | Location                | <b>Last Frame</b> | <b>Current Screen</b> |
| Checkbox                      | selection_card.dart:122 |                   | 28                    |
| Text                          | selection card.dart:126 |                   | 28                    |
| Card                          | selection card.dart:67  | 6                 | 12                    |

Abbildung 9.1.: Das Card-Widget wird sechsmal neu gezeichnet, Quelle: Eigene Abbildung

Bei einer geringen Anzahl von Auswahlfeldern sollte das noch keine gravierenden Auswirkungen auf das Laufzeitverhalten der Applikation haben. Doch je zahlreicher die Auswahlfelder werden, desto länger dauert die Aktualisierung der Oberfläche.

Das Problem kann folgendermaßen entschärft werden: Noch bevor das Widget Selection-Card den StreamBuilder in der build -Methode zurückgibt, wird der Stream validityChanged erstellt (Listing [9.2,](#page-147-0) Z. 51-54).

Es handelt sich um eine sogenannte Transformation des Streams priorChoices , welcher die Momentaufnahme aller ausgewählten Optionen im gesamten Formular übermittelt. Immer dann, wenn der Stream priorChoices ein neues Ereignis sendet, geschieht für die Abwandlung dieses Streams Folgendes: Die Methode map wandelt jedes Ereignis in ein neues Objekt um (Z. 52). Die aktuelle Momentaufnahme der Auswahloptionen im Formular wird dazu im Parameter choices gespeichert. Bei der Umwandlung des Ereignisses werden die ausgewählten Optionen der aktuellen Selektionskarte über selectionViewModel.value abgerufen (Z. 53). Sollte es sich beispielsweise bei der aktuellen Selektionskarte um das Auswahlfeld der Zieleinheit handeln, so könnte der ausgewählte Wert ha sein.

Mit dem Aufruf .any((c) => !c.conditionMatches(choices)) wird nun überprüft, ob der ausgewählte Wert – im Fall eines Einfachauswahlfeldes – oder die ausgewählten Werte – bei einem Mehrfachauswahlfeld – mit der neuen Momentaufnahme der Selektionen im Formular kompatibel sind. Für die Zieleinheit ha gelten folgende Bedingungen: Für die Zielfläche dürfen die Option keine Angabe/Vorgabe und bitte um Unterstützung nicht gewählt sein (Listing [9.1,](#page-146-0) Z. 166-167). Das bedeutet im Umkehrschluss, dass nur die Optionen AL, GL, LF, DK/SK, HFF, Landschaftselement/Biotop o.Ä. oder Wald/Forst gewählt sein dürfen.

```
164 static final ha = ZieleinheitChoice("ha", "ha",
165 condition: (choices) =>
166 !choices.contains(ZielflaecheChoice.ka) &&
167 !choices.contains(ZielflaecheChoice.contact));
```
Listing 9.1.: Der Klassenvariablen ha des Typs ZielflaecheChoice wird eine Bedingung hinzugefügt, Quelle: Eigenes Listing, Datei: [Quellcode/Schritt-5/conditional\\_form/lib/choices/choice](Quellcode/Schritt-5/conditional_form/lib/choices/choices.dart) [s.dart](Quellcode/Schritt-5/conditional_form/lib/choices/choices.dart)

Wurde also beispielsweise bei der neuen Selektion in der Zielfläche die Option keine Angabe/Vorgabe ausgewählt, so würde die Option ha invalide werden, da sie nicht mit den Zieleinheit-Optionen keine Angabe/Vorgabe bzw. bitte um Unterstützung kompatibel ist.

Die Methode map (Listing [9.2,](#page-147-0) Z. 52) wandelt also das neue Ereignis der Momentaufnahme aller Selektionen im Formular in einen einzigen Wahrheitswert um. Ist der Wahrheitswert true, bedeutet dies, dass alle ausgewählten Optionen in der aktuellen Selektionskarte valide sind. Ist er dagegen false, so ist wenigstens eine der ausgewählten Optionen mit den restlichen Selektionen der anderen Auswahlfelder im Formular inkompatibel.

Der resultierende Stream wird weiter transformiert: Durch die Funktion distinct (Z. 54) werden nur Ereignisse gesendet, sofern sie sich von dem letzten Ereignis unterscheiden. Der Stream validityChanged sendet also immer genau dann Ereignisse, wenn sich etwas an der Validität der Auswahloptionen der aktuellen Selektionskarte ändert.

```
51 final validityChanged = priorChoices
52 .map((choices) =>
53 selectionViewModel.value.any((c) => !c.conditionMatches(choices)))
54 .distinct();
55
56 final needsRepaint = BehaviorSubject.seeded(true);
57 validityChanged.listen((value) => needsRepaint.add(true));
58 selectionViewModel.listen((value) => needsRepaint.add(true));
59
60 return StreamBuilder(
61 stream: needsRepaint,
62 builder: (context, snapshot) {
63 final selectedChoices = selectionViewModel.value;
64 final bool wrongSelection = selectedChoices
65 .any((c) => !c.conditionMatches(priorChoices.value));
66
67 return Card(
68 child: Column(
69 crossAxisAlignment: CrossAxisAlignment.start,
70 children: [
71 ListTile(
```
Listing 9.2.: Der Stream validityChanged in Schritt 5, Quelle: Eigenes Listing, Datei: [Quellcode/Schrit](Quellcode/Schritt-5/conditional_form/lib/widgets/selection_card.dart) [t-5/conditional\\_form/lib/widgets/selection\\_card.dart](Quellcode/Schritt-5/conditional_form/lib/widgets/selection_card.dart)

Doch dieser Stream kann nicht für den StreamBuilder benutzt werden. Denn wenn sich die Auswahl in der aktuellen Selektionskarte ändert und die Validität dadurch unverändert bleibt, so erfolgt kein neues Zeichnen der Selektionskarte. Es muss aber eine Aktualisierung stattfinden, damit der neue Wert in der Selektionskarte abgebildet wird. Deshalb ist eine Kombination der Streams validityChanged und selectionViewModel erforderlich. Das BehaviorSubject needsRepaint soll als diese Kombination fungieren (Z. 56). Es wird mit dem Wert true initialisiert. Dafür ist unerheblich, welcher Wert in dem Stream aktuell gespeichert ist. Wesentlich ist nur, dass ein neues Ereignis hinzugefügt wird, um die Aktualisierung der Oberfläche auszulösen. Mit der Methode listen wird nun sowohl auf den Stream validityChanged  $(Z. 57)$  als auch auf selectionViewModel  $(Z. 58)$  gehorcht. Jedes empfangene Ereignis wird dabei dem Subjekt needsRepaint hinzugefügt. Dadurch, dass needsRepaint für den StreamBuilder verwendet wird (Z. 61), zeichnet sich die Selektionskarte immer dann neu, wenn sich die beinhaltenden Auswahloptionen oder aber deren Validität ändern.

Ein Beispiel: Für die Zielfläche ist AL und für die Zieleinheit ist ha ausgewählt. Beide Optionen sind miteinander kompatibel. Nun erfolgt eine weitere Selektion: Für Zielfläche wird nun die Option GL gewählt. Auch sie ist mit der Zieleinheit ha kompatibel. Durch die Selektion hat sich der Wert der Selektionskarte der Zielfläche geändert, weshalb sie neu gezeichnet werden muss. Alle anderen Auswahlfelder im Formular sind aber nicht betroffen. Im Flutter Performance-Tab ist zu beobachten, dass das Widget Card nur einmal neu gezeichnet wurde (Abb. [9.2\)](#page-148-0).

<span id="page-148-0"></span>

| $\Gamma$ Widget rebuild stats: |                         |                   | Track widget rebuilds |
|--------------------------------|-------------------------|-------------------|-----------------------|
| Widget                         | Location                | <b>Last Frame</b> | <b>Current Screen</b> |
| Checkbox                       | selection card.dart:122 |                   | 56                    |
| Text                           | selection_card.dart:126 |                   | 56                    |
| Card                           | selection_card.dart:67  |                   | 6                     |

Abbildung 9.2.: Das Card-Widget wird einmal neu gezeichnet, Quelle: Eigene Abbildung

Durch eine weitere Selektion für die Zielfläche soll nun provoziert werden, dass die Auswahl der Zieleinheit invalide wird. Deshalb wird für die Zielfläche nun keine Angabe/Vorgabe selektiert. Die Zieleinheit ha ist damit nicht kompatibel. Deshalb müssen sich nun zwei Auswahlfelder aktualisieren:

- die Selektionskarte Zielfläche, weil sich der darin ausgewählte Wert geändert hat und
- die Selektionskarte Zieleinheit, da sie zuvor valide war und nun invalide ist.

<span id="page-148-1"></span>Der Flutter Performance-Tab reflektiert dies, da sich das Widget Card nun zweimal neu zeichnet (Abb. [9.3\)](#page-148-1).

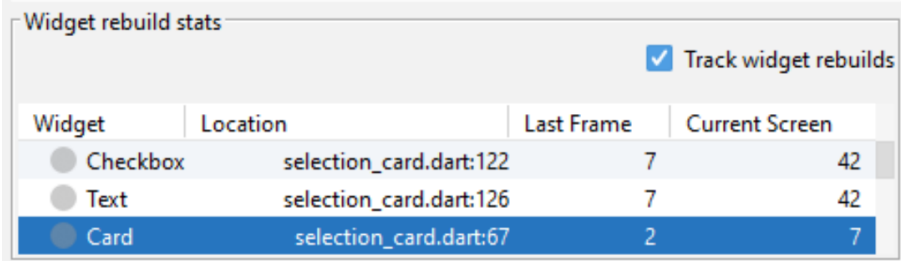

Abbildung 9.3.: Das Card-Widget wird zweimal neu gezeichnet, Quelle: Eigene Abbildung

# 10. Schritt 6 - Hinzufügen von Mehrfachauswahlfeldern

In diesem Schritt soll das Formular um Mehrfachauswahlfelder erweitert werden. Im Speziellen handelt es sich um das Auswahlfeld Nebenziele (Abb. [10.1\)](#page-149-0).

<span id="page-149-0"></span>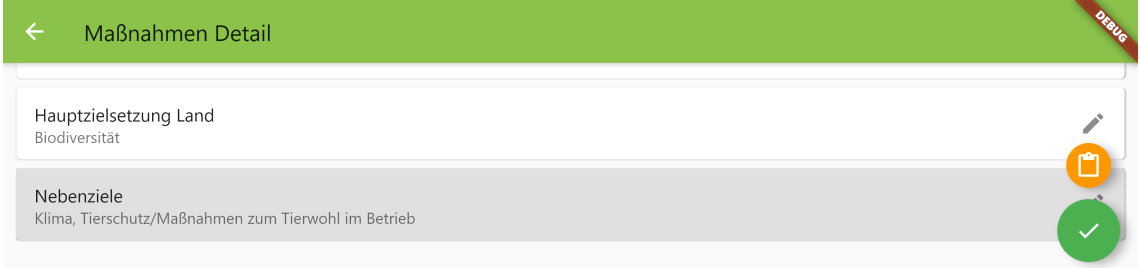

Abbildung 10.1.: Die Eingabemaske in Schritt 6, Quelle: Eigene Abbildung

Es beinhaltet die gleichen Auswahloptionen wie das Auswahlfeld Hauptzielsetzung (Abb. [10.2\)](#page-149-1).

<span id="page-149-1"></span>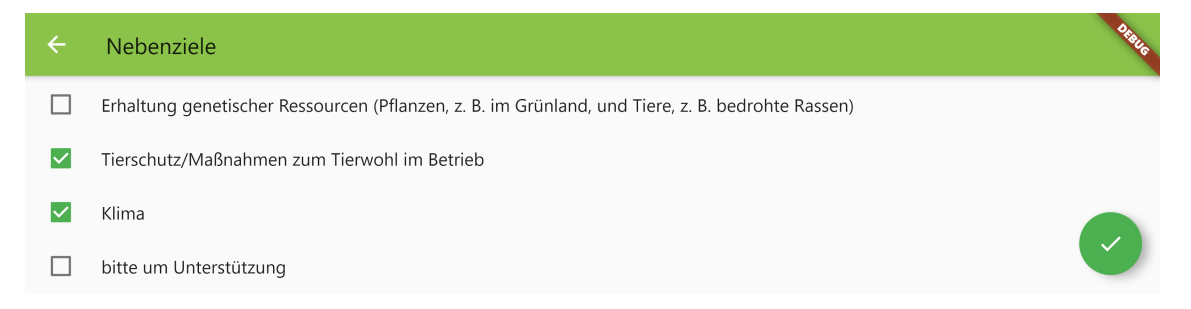

Abbildung 10.2.: Im Selektionsbildschirm für die Nebenziele können mehrere Optionen gewählt werden, Quelle: Eigene Abbildung

### 10.1. Integrationstest erweitern

Zunächst wird der Integrationstest um die Auswahl der Nebenziele erweitert (Listing [10.1\)](#page-150-0).

```
118 await tabSelectionCard(hauptzielsetzungLandChoices);
119 await tabOption(ZielsetzungLandChoice.biodiv, tabConfirm: true);
120
121 await tabSelectionCard(nebenzielsetzungLandChoices);
122 await tabOption(ZielsetzungLandChoice.bsch);
123 await tabOption(ZielsetzungLandChoice.klima, tabConfirm: true);
124
125 var saveMassnahmeButton = find.byTooltip(saveMassnahmeTooltip);
126 await tester.tap(saveMassnahmeButton);
127 await tester.pumpAndSettle(durationAfterEachStep);
```
Listing 10.1.: Der Integrationstest klickt die Karte für die Nebenziele und selektiert darin 2 Optionen, Quelle: Eigenes Listing, Datei: [Quellcode/Schritt-6/conditional\\_form/integration\\_t](Quellcode/Schritt-6/conditional_form/integration_test/app_test.dart) [est/app\\_test.dart](Quellcode/Schritt-6/conditional_form/integration_test/app_test.dart)

Zu diesem Zweck löst der Test nach der Auswahl der Hauptzielsetzung (Z. 118-119) nun einen Klick auf die Selektionskarte für die Nebenzielsetzung aus (Z. 121). Dadurch öffnet sich der Selektionsbildschirm, in welchem die Option Bodenschutz (Z. 122) und anschließend die Option Klima (Z. 123) gewählt werden. Mit Auswahl der letzten Option und durch die damit verbundene Übergabe des Arguments true für den optionalen Parameter tabConfirm wird der Selektionsbildschirm umgehend wieder geschlossen. Anschließend erfolgt erneut das Speichern der Maßnahme (Z. 125-126).

Anders als bei den bisherigen Schlüssel-Werte-Paaren innerhalb des Objektes mit dem Schlüssel 'massnahmenCharakteristika' kann der Wert der Nebenziele nicht als einzelner String gespeichert werden (Listing [10.2\)](#page-150-1). Bei dem Inhalt der Mehrfachauswahlfelder handelt es sich schließlich um eine Auflistung mehrerer Werte. Sie wird im erwarteten JSON - Dokument als Array-Literal codiert (Z. 140-143).

```
136 var expectedJson = {
137 'letzteBearbeitung': {'letzterStatus': 'fertig'},
138 'identifikatoren': {'massnahmenTitel': massnahmeTitle},
139 'massnahmenCharakteristika': {
140 'nebenziele': [
141 'bsch',
142 'klima',
143 ],
144 'foerderklasse': 'aukm_ohne_vns',
145 'kategorie': 'extens',
146 'zielflaeche': 'al',
147 'zieleinheit': 'ha',
148 'hauptzielsetzungLand': 'biodiv'
149 },
150 };
```
Listing 10.2.: Der Integrationstest überprüft im JSON-Dokument den Schlüssel nebenziele, Quelle: Eigenes Listing, Datei: [Quellcode/Schritt-6/conditional\\_form/integration\\_test/ap](Quellcode/Schritt-6/conditional_form/integration_test/app_test.dart) [p\\_test.dart](Quellcode/Schritt-6/conditional_form/integration_test/app_test.dart)

### 10.2. Hinzufügen der Menge der Nebenziele

Für die Menge der Nebenziele müssen keine weiteren Auswahloptionen hinzugefügt werden. Es werden die gleichen Optionen verwendet, die auch bei der Menge mit dem Namen Hauptzielsetzung Land zum Einsatz kommen (Listing [10.3,](#page-151-0) Z. 223-224).

```
219 final hauptzielsetzungLandChoices = Choices<ZielsetzungLandChoice>(
220 _zielsetzungLandChoices,
221 name: "Hauptzielsetzung Land");
222
223 final nebenzielsetzungLandChoices =
224 Choices<ZielsetzungLandChoice>(_zielsetzungLandChoices, name: "Nebenziele");
```
## 10.3. Aktualisierung des Models

Um die Liste der Nebenziele im Wertetyp MassnahmenCharakteristika einzufügen, kann der Datentyp BuiltSet verwendet werden (Listing [10.4,](#page-151-1) Z. 77). Die Getter -Methode nebenziele bedarf keiner Null-Zulässigkeit, da das Nicht-Vorhandensein von Werten darüber erreicht werden kann, dass die Menge leer ist.

```
68 abstract class MassnahmenCharakteristika
69 implements
70 Built<MassnahmenCharakteristika, MassnahmenCharakteristikaBuilder> {
71 String? get foerderklasse;
72 String? get kategorie;
73 String? get zielflaeche;
74 String? get zieleinheit;
75 String? get hauptzielsetzungLand;
76
77 BuiltSet<String> get nebenziele;
```
Listing 10.3.: Die Menge nebenzielsetzungLandChoices, Quelle: Eigenes Listing, Datei: [Quellcode/Schr](Quellcode/Schritt-6/conditional_form/lib/choices/choices.dart) [itt-6/conditional\\_form/lib/choices/choices.dart](Quellcode/Schritt-6/conditional_form/lib/choices/choices.dart)

Listing 10.4.: Die Nebenziele werden dem Wertetyp MassnahmenCharakteristika hinzugefügt, Quelle: Eigenes Listing, Datei: [Quellcode/Schritt-6/conditional\\_form/lib/data\\_model/mas](Quellcode/Schritt-6/conditional_form/lib/data_model/massnahme.dart) [snahme.dart](Quellcode/Schritt-6/conditional_form/lib/data_model/massnahme.dart)

## 10.4. Aktualisierung der Übersichtstabelle

Für das Einfügen der Überschrift in die Übersichtstabelle gibt es keine Unterschiede zum bisherigen Vorgehen. Die Überschrift wird nach der Spaltenüberschrift für die Hauptzielsetzung eingefügt (Listing [10.5,](#page-152-0) Z. 28).

```
27 buildColumnHeader(const Text("Hauptzielsetzung Land")),
28 _buildColumnHeader(const Text("Nebenziele")),
```
Die Anzeige der Werte in den Tabellenzellen ist dagegen unterschiedlich (Listing [10.6,](#page-152-1) Z. 44-50). Dieses Mal handelt es sich um die Aufzählung von mehreren Werten, weshalb ein Column -Widget die einzelnen Einträge untereinander auflistet (Z. 46-50). Jedes Element des BuiltSet nebenziele  $(Z. 47)$  wird über die Methode map jeweils in ein Element des Widgets Text konvertiert (Z. 48).

```
42 _buildSelectableCell(m,
43 Text(m.massnahmenCharakteristika.hauptzielsetzungLand ?? "")),
44 _buildSelectableCell(
45 m,
46 Column(
47 children: m.massnahmenCharakteristika.nebenziele
48 .map((n) \Rightarrow Text(n))
49 .toList(),
50 )),
```
Listing 10.6.: Die Nebenziele werden dem Tabellenkörper hinzugefügt, Quelle: Eigenes Listing, Datei: [Quellcode/Schritt-6/conditional\\_form/lib/widgets/massnahmen\\_table.dart](Quellcode/Schritt-6/conditional_form/lib/widgets/massnahmen_table.dart)

### 10.5. Aktualisierung des ViewModels

Die Nebenziele werden – erneut mit dem Datentyp BuiltSet – dem ViewModel hinzugefügt (Listing [10.7\)](#page-152-2). Der benannte Konstruktor seeded initialisiert die Instanzvariable mit einer leeren Menge (Z. 20-21). Dafür wird der parameterlose Konstruktor von Builtset aufgerufen (Z. 21). Dadurch unterscheidet sich das BehaviorSubject von den anderen im ViewModel und muss dementsprechend bei der Konvertierung zwischen Model in ViewModel gesondert behandelt werden.

```
18 final hauptzielsetzungLand =
19 BehaviorSubject<ZielsetzungLandChoice?>.seeded(null);
20 final nebenziele = BehaviorSubject<BuiltSet<ZielsetzungLandChoice>>.seeded(
21 BuiltSet<ZielsetzungLandChoice>());
```
Listing 10.7.: Die Nebenziele werden dem ViewModel hinzugefügt, [Quel](Quellcode/Schritt-6/conditional_form/lib/screens/massnahmen_detail/massnahmen_form_view_model.dart)le: Eigenes Listing, Datei: Quel [lcode/Schritt-6/conditional\\_form/lib/screens/massnahmen\\_detail/massnahmen\\_f](Quellcode/Schritt-6/conditional_form/lib/screens/massnahmen_detail/massnahmen_form_view_model.dart) [orm\\_view\\_model.dart](Quellcode/Schritt-6/conditional_form/lib/screens/massnahmen_detail/massnahmen_form_view_model.dart)

Listing 10.5.: Die Nebenziele werden dem Tabellenkopf hinzugefügt, [Quel](Quellcode/Schritt-6/conditional_form/lib/widgets/massnahmen_table.dart)le: Eigenes Listing, Datei: Quel [lcode/Schritt-6/conditional\\_form/lib/widgets/massnahmen\\_table.dart](Quellcode/Schritt-6/conditional_form/lib/widgets/massnahmen_table.dart)

#### 10.5.1. Aktualisierung der Setter-Methode

Bei Konvertierung von Model in ViewModel sind für alle Auswahloptionen – genau wie in den Schritten zuvor – jeweils nur die Abkürzungen verfügbar. Die Liste der gespeicherten Abkürzungen der Nebenziele muss dementsprechend zuerst in eine Menge von Auswahloptionen konvertiert werden, bevor sie dem BuiltSet übergeben werden kann (Listing [10.8\)](#page-153-0). Die Methode map löst das Problem, indem sie die ihr als Argument übergebene Funktion für jede Abkürzung in der Menge Nebenziele aufruft (Z. 65). Die übergebene anonyme Funktion konvertiert die Abkürzung in die zugehörige Auswahloption. Die resultierende Menge kann dem Konstruktor von BuiltSet übergeben werden (Z. 64-65).

```
46 set model(Massnahme model) {
47 guid.value = model.guid;
48
49 letzterStatus.value = letzterStatusChoices
50 .fromAbbreviation(model.letzteBearbeitung.letzterStatus);
51 massnahmenTitel.value = model.identifikatoren.massnahmenTitel;
52
53 {
54 final mc = model.massnahmenCharakteristika;
55
56 foerderklasse.value =
57 foerderklasseChoices.fromAbbreviation(mc.foerderklasse);
58 kategorie.value = kategorieChoices.fromAbbreviation(mc.kategorie);
59
60 zielflaeche.value = zielflaecheChoices.fromAbbreviation(mc.zielflaeche);
61 zieleinheit.value = zieleinheitChoices.fromAbbreviation(mc.zieleinheit);
62 hauptzielsetzungLand.value =
63 hauptzielsetzungLandChoices.fromAbbreviation(mc.hauptzielsetzungLand);
64 nebenziele.value = BuiltSet(mc.nebenziele
65 .map((n) => hauptzielsetzungLandChoices.fromAbbreviation(n)));
66 }
67 }
```
Listing 10.8.: Konvertierung des Models in das ViewModel für die Nebenziele, Quelle: Eigenes Listing, Datei: [Quellcode/Schritt-6/conditional\\_form/lib/screens/massnahmen\\_detail/ma](Quellcode/Schritt-6/conditional_form/lib/screens/massnahmen_detail/massnahmen_form_view_model.dart) [ssnahmen\\_form\\_view\\_model.dart](Quellcode/Schritt-6/conditional_form/lib/screens/massnahmen_detail/massnahmen_form_view_model.dart)

#### 10.5.2. Aktualisierung der Getter-Methode

Ähnlich verhält es sich bei der Umwandlung des ViewModels in das Model (Listing [10.9\)](#page-154-0). In diesem Fall muss die Menge der Auswahloptionen der Nebenziele in die entsprechenden Abkürzungen umgewandelt werden, bevor sie im Model gespeichert wird. Die Methode map erhält zu diesem Zweck erneut eine anonyme Funktion, welche die Abkürzungen der Auswahloptionen abfragt (Z. 81). Die resultierende Menge wird als Argument dem Konstruktor SetBuilder übergeben. Der SetBuilder wiederum kümmert sich um das Bauen des BuiltSet , sobald ein Objekt des Typs Massnahme gebaut wird.

```
69 Massnahme get model => Massnahme((b) => b
70 ..guid = guid.value
71 ..letzteBearbeitung.letzterStatus = letzterStatus.value?.abbreviation
72 ..letzteBearbeitung.letztesBearbeitungsDatum = DateTime.now().toUtc()
73 ..identifikatoren.update((b) => b..massnahmenTitel = massnahmenTitel.value)
74 ..massnahmenCharakteristika.update((b) => b
75 ..foerderklasse = foerderklasse.value?.abbreviation
76 ..kategorie = kategorie.value?.abbreviation
77 ..zielflaeche = zielflaeche.value?.abbreviation
78 ..zieleinheit = zieleinheit.value?.abbreviation
79 ..hauptzielsetzungLand = hauptzielsetzungLand.value?.abbreviation
80 ..nebenziele =
81 SetBuilder(nebenziele.value.map((n) => n.abbreviation).toList())));
```
Listing 10.9.: Konvertierung des ViewModels in das Model für die Nebenziele, Quelle: Eigenes Listing, Datei: [Quellcode/Schritt-6/conditional\\_form/lib/screens/massnahmen\\_detail/ma](Quellcode/Schritt-6/conditional_form/lib/screens/massnahmen_detail/massnahmen_form_view_model.dart) [ssnahmen\\_form\\_view\\_model.dart](Quellcode/Schritt-6/conditional_form/lib/screens/massnahmen_detail/massnahmen_form_view_model.dart)

### 10.6. Aktualisierung der Selektionskarte

Die Selektionskarte wird um die Instanzvariable multiSelection erweitert (Listing [10.10,](#page-154-1) Z. 17), deren Wert im Konstruktor übergeben wird (Z. 27), aber auch ausgelassen werden kann, da der Standardwert false angegeben ist.

```
15 class SelectionCard<ChoiceType extends Choice> extends StatelessWidget {
16 final String title;
17 final bool multiSelection;
18 final BehaviorSubject<BuiltSet<ChoiceType>> selectionViewModel;
19 final Choices<ChoiceType> allChoices;
20 final BehaviorSubject<Set<Choice>> priorChoices;
21 final OnSelect<ChoiceType> onSelect;
22 final OnDeselect<ChoiceType> onDeselect;
23 final String? errorText;
24
25 SelectionCard(
26 {required this.title,
27 this.multiSelection = false,
```
Listing 10.10.: Die Klasse SelectionCard erhält die Instanzvariable multiSelection, Quelle: Eigenes Listing, Datei: [Quellcode/Schritt-6/conditional\\_form/lib/widgets/selection\\_card.](Quellcode/Schritt-6/conditional_form/lib/widgets/selection_card.dart) [dart](Quellcode/Schritt-6/conditional_form/lib/widgets/selection_card.dart)

## 10.7. Aktualisierung des Selektionsbildschirms

Die Rückruffunktion onChanged des CheckboxListTile unterscheidet schließlich zwischen Mehrfach- und Einfachauswahl (Listing [10.11\)](#page-155-0). Sollte multiSelection mit true gesetzt sein (Z. 133), so erstellt die Methode rebuild des BuiltSet eine Kopie des aktuellen ViewModels der Selektionen 135-141 . In der anonymen Funktion, welche für die Manipulationen an der Kopie genutzt wird, wird in einer Fallunterscheidung überprüft, ob das angeklickte Element bereits selektiert ist (Z. 136). Sollte das der Fall sein, so wird diese bereits selektierte Option, die nun abgewählt wurde, mit der Methode remove des Builder -Objektes aus dem BuiltSet entfernt (Z. 137). Anderenfalls war die Option nicht selektiert, weshalb sie mit der Methode add hinzugefügt wird (Z. 139).

<span id="page-155-0"></span>

|     | 124 return CheckboxListTile(                                                          |
|-----|---------------------------------------------------------------------------------------|
| 125 | key: Key(                                                                             |
| 126 | "valid choice ${10 \dots 6}$ (all Choices. name) - ${c \dots 6}$ (c. abbreviation)"), |
| 127 | controlAffinity: ListTileControlAffinity.leading,                                     |
| 128 | title: Text(c.description),                                                           |
| 129 | tileColor: selectedButDoesNotMatch ? Colors.red : null,                               |
| 130 | value: isSelected,                                                                    |
| 131 | onChanged: (bool? selected) {                                                         |
| 132 | if (selected $!=$ null) {                                                             |
| 133 | if (multiSelection) {                                                                 |
| 134 | selectionViewModel.value =                                                            |
| 135 | selectionViewModel.value.rebuild((b) {                                                |
| 136 | if (selectionViewModel.value.contains(c)) {                                           |
| 137 | $b$ . remove $(c)$ ;                                                                  |
| 138 | $}$ else {                                                                            |
| 139 | b.add(c);                                                                             |
| 140 | $\mathcal{F}$                                                                         |
| 141 | $\}$ );                                                                               |
| 142 | $\}$ else $\{$                                                                        |
| 143 | selectionViewModel.value =                                                            |
| 144 | selectionViewModel.value.rebuild((b) {                                                |
| 145 | b.replace(isSelected ? $[] : [c])$ ;                                                  |
| 146 | $\}$ );                                                                               |
| 147 | $\mathcal{F}$<br>if (selected) {                                                      |
| 148 | onSelect(c);                                                                          |
| 149 | $}$ else {                                                                            |
| 150 | onDeselect(c);                                                                        |
| 151 | }                                                                                     |
| 152 | }                                                                                     |
| 153 | $\}$ );                                                                               |
| 154 |                                                                                       |

Listing 10.11.: Dem CheckboxListTile wird die Mehrfachselektion hinzugefügt, Quelle: Eigenes Listing, Datei: [Quellcode/Schritt-6/conditional\\_form/lib/widgets/selection\\_card.dart](Quellcode/Schritt-6/conditional_form/lib/widgets/selection_card.dart)

## 10.8. Aktualisierung der Eingabemaske

Unterhalb des Auswahlfeldes für das Hauptziel wird die Selektionskarte für die Nebenziele eingefügt (Listing [10.12\)](#page-156-0). Allerdings handelt es sich dieses Mal um ein Mehrfachauswahlfeld, weshalb eine neue Methode namens buildMultiSelectionCard aufgerufen wird (Z. 215-217).

```
212 buildSelectionCard(
213 allChoices: hauptzielsetzungLandChoices,
214 selectionViewModel: vm.hauptzielsetzungLand),
215 buildMultiSelectionCard(
216 allChoices: nebenzielsetzungLandChoices,
217 selectionViewModel: vm.nebenziele),
```

```
Listing 10.12.: Der Aufruf von buildMultiSelectionCard für die Menge nebenzielsetzungLandChoices,
               Quelle: Eigenes Listing, Datei: Quellcode/Schritt-6/conditional_form/lib/scre
               ens/massnahmen_detail/massnahmen_detail.dart
```
Da nun zwei Methoden zum Erstellen von Elementen des Widgets SelectionCard existieren, ist es sinnvoll, den Quellcode zu refaktorisieren, um redundanten Code zu vermeiden.

#### 10.8.1. Auslagerung der Validierungsfunktion

Innerhalb der bereits vorhandenen Methode buildSelectionCard wird die Routine, welche für die Validierung des Formulars genutzt wird, in die neue Methode validateChoices (Listing [10.13,](#page-156-1) Z. 123-128) ausgelagert. Sie bekommt die Attribute für den Namen der Menge (Z. 124), die zu validierenden Optionen (Z. 125-127) und schließlich die bisher ausgewählten Optionen aller Auswahlfelder (Z. 128) übergeben. Die ausgelagerte Funktion ist in Anhang [G](#page-203-0) in Listing [G.1](#page-203-1) auf Seite [201](#page-203-1) zu finden.

```
119 Widget buildSelectionCard<ChoiceType extends Choice>(
120 {required Choices<ChoiceType> allChoices,
121 required BehaviorSubject<ChoiceType?> selectionViewModel}) {
122 return FormField(
123 validator: (_) => validateChoices(
124 name: allChoices.name,
125 choices: {
126 if (selectionViewModel.value != null) selectionViewModel.value!
127 },
128 priorChoices: vm.priorChoices.value),
129 builder: (field) => SelectionCard<ChoiceType>(
```
Listing 10.13.: Die Methode buildSelectionCard mit dem Aufruf der ausgelagerten Funktion validateChoices, Quelle: Eigenes Listing, Datei: [Quellcode/Schritt-6/conditional\\_form/lib/scre](Quellcode/Schritt-6/conditional_form/lib/screens/massnahmen_detail/massnahmen_detail.dart) [ens/massnahmen\\_detail/massnahmen\\_detail.dart](Quellcode/Schritt-6/conditional_form/lib/screens/massnahmen_detail/massnahmen_detail.dart)

#### 10.8.2. Konfiguration der Selektionskarte für die Mehrfachauswahl

Für die Erstellung der Mehrfachauswahlfelder ist die Methode buildMultiSelectionCard zuständig (Listing [10.14\)](#page-157-0). Das übergebene selectionViewModel unterstützt mit dem Typargument BuiltSet die Auswahl von mehreren Optionen (Z. 146). Bei selectionViewModel handelt es sich bereits um eine Menge. Für die Validierung (Z. 150) sowie für die Übergabe des initialen Wertes an den Konstruktor der SelectionCard (Z. 157) ist eine Umwandlung in eine Menge daher nicht mehr nötig. Dem Konstruktor SelectionCard wird weiterhin über den Parameter multiSelection mitgeteilt, dass mehr als eine Auswahl gewählt werden darf (Z. 154). Die Methoden onSelect und onDeselect ersetzen nun nicht mehr den aktuell gespeicherten Wert über eine einfache Zuweisung. Sie nutzen stattdessen die Methode rebuild des BuiltSet, um ein Element mithilfe von add hinzuzufügen (Z. 160) bzw. um mit remove Elemente zu entfernen (Z. 163). Der Methodenaufruf rebuild sorgt jedoch nicht für das Hinzufügen oder Löschen am Original-Objekt, sondern erstellt eine Kopie der Liste mit den gewünschten Änderungen. Deshalb erfolgt eine Zuweisung der Kopie zum Wert des BehaviorSubject-Objektes selectionViewModel, was wiederum das Auslösen eines neuen Ereignisses bewirkt (Z. 158, 161).

<span id="page-157-0"></span>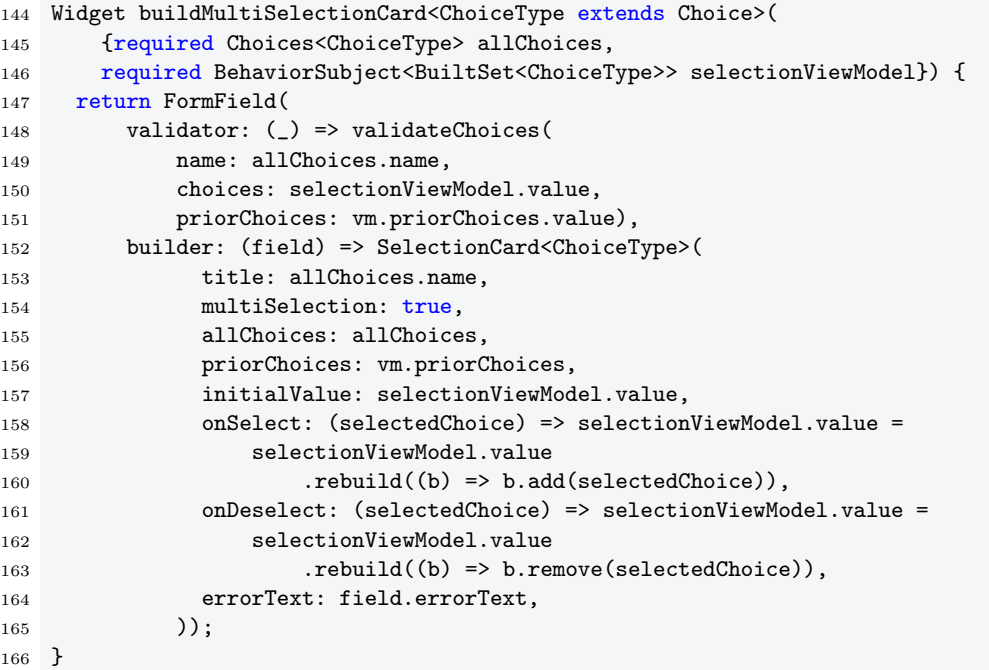

Listing 10.14.: Die Methode build MultiSelection Card, Quelle: Eigenes Listing, Datei: [Quellcode/Schrit](Quellcode/Schritt-6/conditional_form/lib/screens/massnahmen_detail/massnahmen_detail.dart) [t-6/conditional\\_form/lib/screens/massnahmen\\_detail/massnahmen\\_detail.dart](Quellcode/Schritt-6/conditional_form/lib/screens/massnahmen_detail/massnahmen_detail.dart)

# 11. Schritt 7 - Benutzerdefinierte Validierungsfunktionen

Nachdem im letzten Schritt nun die Mehrfachauswahl für die Nebenziele hinzugefügt wurde, soll in diesem Schritt die Möglichkeit geschaffen werden, benutzerdefinierte Abhängigkeiten für Auswahloptionen anzugeben. Denn die Nebenziele haben mehrere besondere Voraussetzungen:

Sollte das Hauptziel nicht gesetzt sein oder die Option keine Angabe/Vorgabe oder bitte um Unterstützung enthalten, so ist es nicht sinnvoll, dass ein tatsächliches Nebenziel gewählt wird. In diesem Fall kommen wiederum nur die Werte keine Angabe/Vorgabe oder bitte um Unterstützung infrage.

Sollte dagegen ein Hauptziel gesetzt sein, so darf das Nebenziel nicht die gleiche Option enthalten. Ist also beispielsweise für das Hauptziel Biodiversität ausgewählt (Abb. [11.1\)](#page-159-0), so darf die Option im Selektionsbildschirm für die Nebenziele nicht zur Verfügung stehen (Abb. [11.2\)](#page-159-1).

<span id="page-159-0"></span>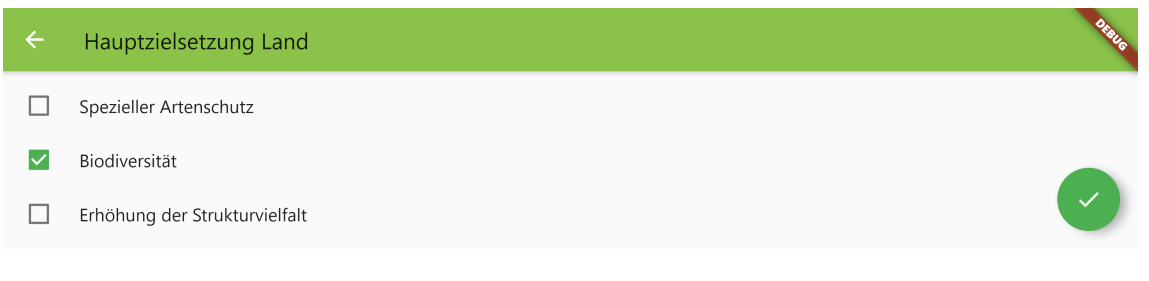

Abbildung 11.1.: Im Selektionsbildschirm für das Hauptziel ist Biodiversität ausgewählt, Quelle: Eigene Abbildung

<span id="page-159-1"></span>

|          | Nebenziele                              | <b>PARK</b> |
|----------|-----------------------------------------|-------------|
| $\times$ | bitte um Unterstützung<br>Biodiversität |             |

Abbildung 11.2.: Im Selektionsbildschirm für die Nebenziele kann Biodiversität nicht ausgewählt werden, Quelle: Eigene Abbildung

Das bedeutet auch, dass wenn für die Nebenziele bereits Biodiversität ausgewählt war und anschließend für das Hauptziel ebenfalls Biodiversität gewählt wird, so muss die invalide Auswahl im Selektionsbildschirm der Nebenziele rot gekennzeichnet werden (Abb. [11.3\)](#page-160-0).

<span id="page-160-0"></span>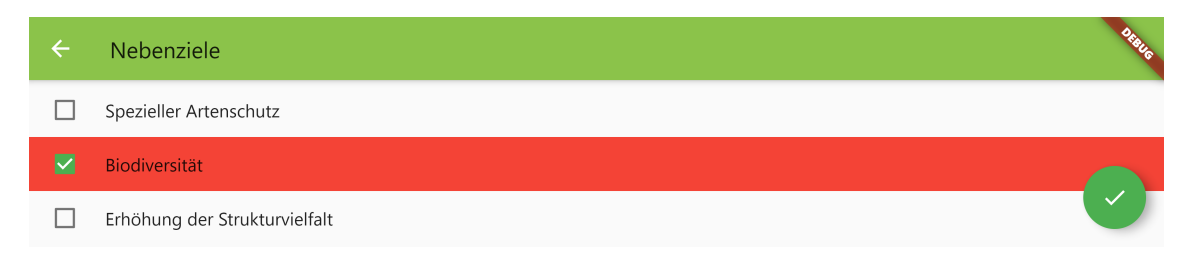

Abbildung 11.3.: Im Selektionsbildschirm für die Nebenziele wird die selektierte invalide Option Biodiversität rot gekennzeichnet, Quelle: Eigene Abbildung

## 11.1. Aktualisierung der Selektionskarte

Diese Bedingungen lassen sich nicht mit der Funktion condition der Basisklasse Choice lösen. Denn das Argument priorChoices, welches der Funktion condition übergeben wird, enthält zwar alle Auswahloptionen, die im gesamten Formular gewählt wurden, gibt aber keine Auskunft darüber, von welchem Auswahlfeld sie stammen. Sollte also die Auswahloption Biodiversität in der Menge der priorChoices auftauchen, so ist unklar, ob sie im Auswahlfeld für das Hauptziel oder dem der Nebenziele gewählt wurde.

Wenn der Selektionskarte aber eine benutzerdefinierte Funktion übergeben werden könnte, welche im aufrufenden Kontext auch Zugriff auf das ViewModel hat, so könnte direkt auf die Auswahlfelder zugegriffen werden. Zu diesem Zweck wird der Klasse SelectionCard die Instanzvariable choiceMatcher hinzugefügt (Listing [11.1,](#page-161-0) Z. 31). Ein Parameter des gleichen Namens wird den Hilfsmethoden buildSelectionCard und buildMultiSelectionCard übergeben, welche ihn unverändert an den Konstruktor der Klasse SelectionCard weiterleiten. Die entsprechenden Listings sind in Anhang [H](#page-205-0) auf den Seiten [203](#page-205-1) und [204](#page-206-0) zu finden.

Der initialisierende Wert kann im Konstruktor gesetzt (Z. 41), aber auch ausgelassen werden, da er nicht mit dem required-Schlüsselwort gekennzeichnet und damit nicht verpflichtend ist. Doch aus diesem Grund kann der Parameter den Wert null annehmen, weshalb er mit dem Suffix ? gekennzeichnet werden muss. In der Initialisierungsliste erfolgt die Initialisierung der Instanzvariablen choiceMatcher (Z. 46). Sollte der im Konstruktor übergebene Parameter nicht null sein, so wird er der Instanzvariablen zugewiesen. Ist er aber null, so sorgt die if-null Expression dafür, dass der Standardwert rechts von dem ?? zugewiesen wird: die Funktion defaultChoiceMatcherStrategy . Diese Funktion kapselt die Überprüfung der Abhängigkeiten – welche die Auswahloptionen untereinander haben – so wie sie in den letzten Schritten durchgeführt wurde (Z. 16-18). Ihr wird die zu überprüfende Auswahloption choice sowie die Menge priorChoices – die mit allen bisher ausgewählten Auswahloptionen im Formular gefüllt ist – übergeben (Z. 16). Die Auswahloption choice ruft – wie zuvor auch – die Methode conditionMatches auf und übergibt

```
13 typedef ChoiceMatcher<ChoiceType extends Choice> = bool Function(
14 ChoiceType choice, Set<Choice> priorChoices);
15
16 bool defaultChoiceMatcherStrategy(Choice choice, Set<Choice> priorChoices) {
17 return choice.conditionMatches(priorChoices);
18 }
19
20 const confirmButtonTooltip = 'Auswahl übernehmen';
21
22 class SelectionCard<ChoiceType extends Choice> extends StatelessWidget {
23 final String title;
24 final bool multiSelection;
25 final BehaviorSubject<BuiltSet<ChoiceType>> selectionViewModel;
26 final Choices<ChoiceType> allChoices;
27 final BehaviorSubject<Set<Choice>> priorChoices;
28 final OnSelect<ChoiceType> onSelect;
29 final OnDeselect<ChoiceType> onDeselect;
30 final String? errorText;
31 final ChoiceMatcher<ChoiceType> choiceMatcher;
32
33 SelectionCard(
34 {required this.title,
35 this.multiSelection = false,
36 required Iterable<ChoiceType> initialValue,
37 required this.allChoices,
38 required this.priorChoices,
39 required this.onSelect,
40 required this.onDeselect,
41 ChoiceMatcher<ChoiceType>? choiceMatcher,
42 this.errorText,
43 Key? key})
44 : selectionViewModel = BehaviorSubject<BuiltSet<ChoiceType>>.seeded(
45 BuiltSet.from(initialValue)),
46 this.choiceMatcher = choiceMatcher ?? defaultChoiceMatcherStrategy,
47 super(key: key);
```
Listing 11.1.: Der choiceMatcher wird der Klasse SelectionCard hinzugefügt, Quelle: Eigenes Listing, Datei: [Quellcode/Schritt-7/conditional\\_form/lib/widgets/selection\\_card.dart](Quellcode/Schritt-7/conditional_form/lib/widgets/selection_card.dart)

ihr das Objekt priorChoices (Z. 17). Diese Implementierung soll immer dann verwendet werden, wenn kein benutzerdefinierter choiceMatcher übergeben wurde. An dem Namen defaultChoiceMatcherStrategy wird offensichtlich, um welches Entwurfsmuster es sich hierbei handelt: das Strategie-Entwurfsmuster.

#### 11.1.1. Strategie-Entwurfsmuster

Das Strategie-Entwurfsmuster ist ein Verhaltensmuster der Gang of Four . Es erlaubt Al-gorithmen zu kapseln und auszutauschen<sup>[1](#page-162-0)</sup>. Abbildung [11.4](#page-162-1) zeigt das  $\mathit{UML}$ -Diagramm des Strategie-Entwurfsmusters.

<span id="page-162-1"></span>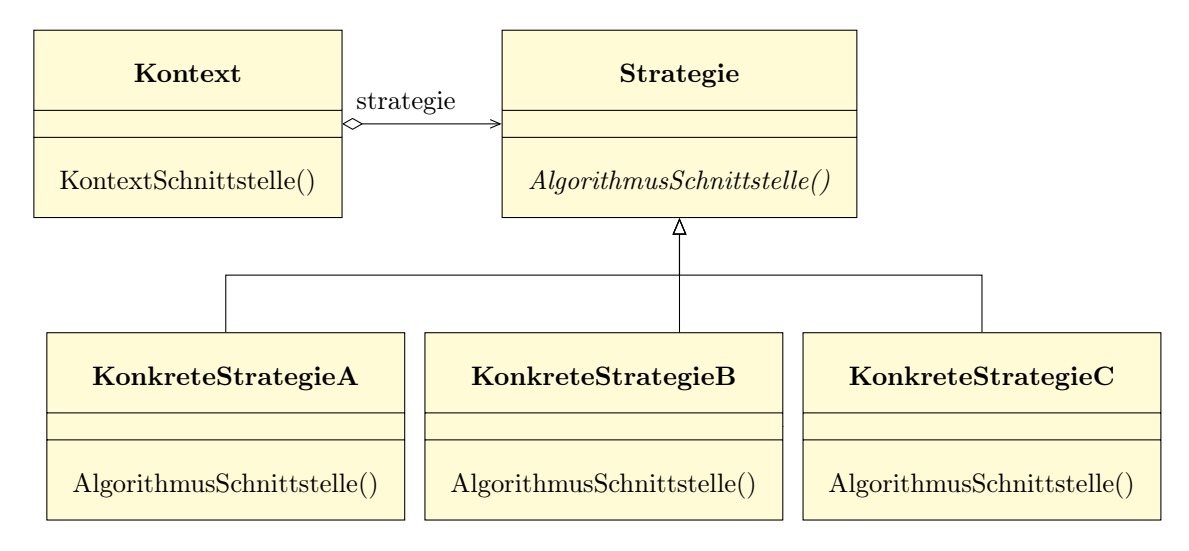

Abbildung 11.4.: UML-Diagramm des Strategie-Entwurfsmusters, Quelle: In Anlehnung an Gamma u. a. ([Entwurfsmuster: Elemente wiederverwendbarer objektorientierter Software](#page-177-0), S. 374)

Die Typdefinition ChoiceMatcher (Z. 13-14) kann nach dem Strategie-Entwurfsmuster als die Schnittstelle namens Strategie interpretiert werden. Sie definiert, welche Voraussetzung an die Schnittstelle gegeben ist. In diesem Fall ist die Voraussetzung, dass es sich um eine Funktion mit dem Rückgabewert bool handelt, der als erstes Argument eine Auswahloption – der Parameterbezeichner lautet choice – und als zweites Argument eine Menge von Auswahloptionen – der Parameterbezeichner ist priorChoices – übergeben werden. Sollte der Parameter choiceMatcher gesetzt sein, so tauscht er die standardmäßig genutzte Strategie defaultChoiceMatcherStrategy durch die benutzerdefinierte Strategie aus (Z. 46). Beide werden nach dem Strategie-Entwurfsmuster als konkrete Strategien bezeichnet. Im Entwurfsmuster gibt es noch den Akteur Kontext, wobei es sich um die aufrufende Klasse handelt, welche die Strategien verwendet. In diesem Fall ist das die Klasse SelectionCard.

Abbildung [11.5](#page-163-0) zeigt das UML-Diagramm der konkreten Implementierung des Strategie-Entwurfsmusters für die Strategie ChoiceMatcher .

### 11.2. Aktualisierung der Eingabemaske

Im Diagramm ist ebenfalls der View MassnahmenDetailScreen enthalten, denn er verwendet die konkrete Strategie defaultChoiceMatcherStrategy für die Validierung (Listing [11.2\)](#page-163-1). Sollte nämlich ein Argument für den Parameter choiceMatcher übergeben werden (Z. 122),

<span id="page-162-0"></span><sup>&</sup>lt;sup>1</sup>Vgl. Gamma u. a., *[Entwurfsmuster: Elemente wiederverwendbarer objektorientierter Software](#page-177-0)*, S. 373.

<span id="page-163-0"></span>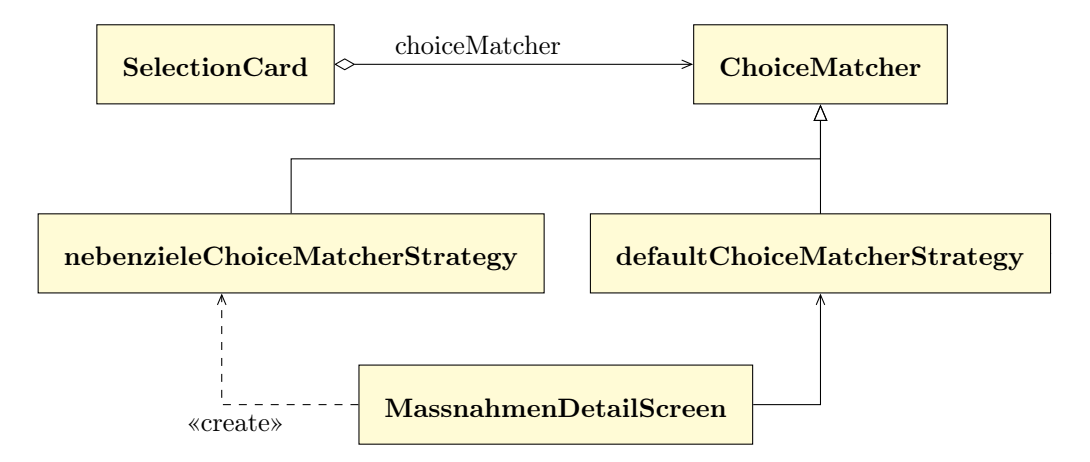

Abbildung 11.5.: UML-Diagramm des Strategie-Entwurfsmusters für den ChoiceMatcher , Quelle: Eigene Abbildung

so wird es auch für die Validierung verwendet (Z. 130). Ist das Argument aber nicht gesetzt und damit null, so sorgt die if-null Expression dafür, dass die defaultChoiceMatcherStrategy für die Validierung verwendet wird.

<span id="page-163-1"></span>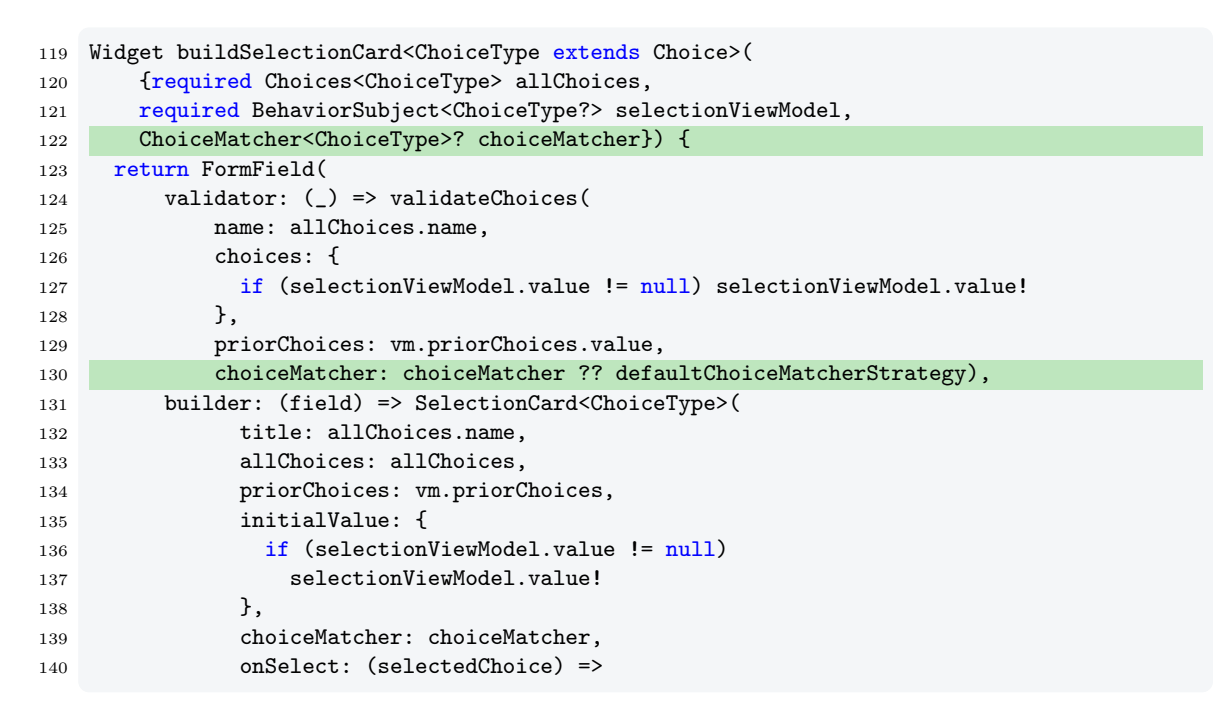

Listing 11.2.: Die Methode buildSelectionCard mit dem Parameter choiceMatcher, Quelle: Eigenes Listing, Datei: [Quellcode/Schritt-7/conditional\\_form/lib/screens/massnahmen\\_detai](Quellcode/Schritt-7/conditional_form/lib/screens/massnahmen_detail/massnahmen_detail.dart) [l/massnahmen\\_detail.dart](Quellcode/Schritt-7/conditional_form/lib/screens/massnahmen_detail/massnahmen_detail.dart)

Außerdem erstellt MassnahmenDetailScreen die konkrete Strategie für die benutzerdefinierte Validierung der Nebenziele. Im UML-Diagramm wurde sie zum besseren Verständnis nebenzieleChoiceMatcherStrategy genannt. Im Listing [11.3](#page-165-0) ist sie als anonyme Funktion zu sehen. Im Aufruf buildMultiSelectionCard für die Nebenziele wird sie dem Parameter choiceMatcher übergeben (Z. 224-238). In der ersten Fallunterscheidung wird überprüft, ob die gewählte Option ein tatsächliches Nebenziel ist (Z. 225). Das kann über die Getter -Methode hasRealValue abgefragt werden. Ist dies nicht der Fall, so handelt es sich um die Auswahloptionen keine Angabe/Vorgabe bzw. bitte um Unterstützung, weshalb true zurückgegeben werden kann (Z. 237), da diese Auswahloptionen immer erlaubt sind. Sollte es sich dagegen um ein tatsächliches Nebenziel handeln, so überprüft die nächste Fallunterscheidung, ob das Hauptziel entweder nicht gesetzt ist oder mit einem nicht tatsächlichen Hauptziel belegt ist (Z. 226-228). Dazu wird die Getter-Methode hasNoRealValue benutzt, welche als Gegenteil zu hasRealValue fungiert und dementsprechend true zurückgibt, wenn die Auswahloption entweder keine Angabe/Vorgabe oder bitte um Unterstützung ist. Sollte das Hauptziel keinen tatsächlichen Wert einer Zielsetzung enthalten, dann ist die Wahl eines oder mehrerer Nebenziele nicht sinnvoll. Waren beide bisherigen Bedingungen nicht wahr, so steht bereits fest, dass sowohl das Hauptziel als auch die Nebenziele gesetzt sind. Beide enthalten weder keine Angabe/Vorgabe noch bitte um Unterstützung als Wert. Nun soll eine letzte Fallunterscheidung überprüfen, ob das Nebenziel bereits im Hauptziel gesetzt ist (Z. 230-231). Das ist nicht erlaubt, weshalb false zurückgegeben werden soll (Z. 232). Anderenfalls sind alle Bedingungen erfüllt und true kann zurückgegeben werden (Z. 234).

An diesem Beispiel wird auch offensichtlich, welchen Nutzen die Generalisierung der Klasse SelectionCard über den Typparameter ChoiceType hat. Über eine Reihe von Methodenund Konstruktoraufrufen gelangt das Typargument ZielsetzungLandChoice in die Klasse SelectionCard und somit auch zu der Instanzvariablen choiceMatcher . Zuerst wird es der Methode buildMultiSelectionCard übergeben (Z. 221). Mit dem Konstruktoraufruf SelectionCard<ChoiceType> wird es an die Selektionskarte weitergereicht (Siehe Listing [H.2](#page-206-0) in Zeile 157 in Anhang [H](#page-205-0) auf Seite [204\)](#page-206-0). Schließlich erhält die Instanzvariable das Typargument über die Deklaration ChoiceMatcher<ChoiceType> choiceMatcher (Listing [11.1,](#page-161-0) S. [159,](#page-161-0) Z. 31). Der Typparameter wird durch das Typargument ersetzt. Somit hat choiceMatcher dann den Typ ChoiceMatcher<ZielsetzungLandChoice>. Damit handelt es sich also auch bei dem ersten Parameter choice der anonymen Funktion – die dem Parameter choiceMatcher übergeben wird (Listing [11.3,](#page-165-0) Z. 224) – um den Typ ZielsetzungLandChoice . Aus diesem Grund können die Methoden hasRealValue (Z. 225) und hasNoRealValue (Z. 228) auf dem Objekt choice aufgerufen werden, obwohl sie Teil der Klasse ZielsetzungLandChoice , aber nicht der Basisklasse Choice sind. Ohne Parametrisierung über den Typ müsste das Objekt choice in einen anderen Typ umgewandelt werden. Doch nach dieser Typumwandlung könnte ein Laufzeitfehler geschehen, sollte es sich bei dem Objekt tatsächlich nicht um den gewünschten Typ handeln. Durch die Generalisierung der Klassen und die Angabe des Typarguments ist das Vorhandensein des richtigen Typs garantiert und keine Typumwandlung nötig.

<span id="page-165-0"></span>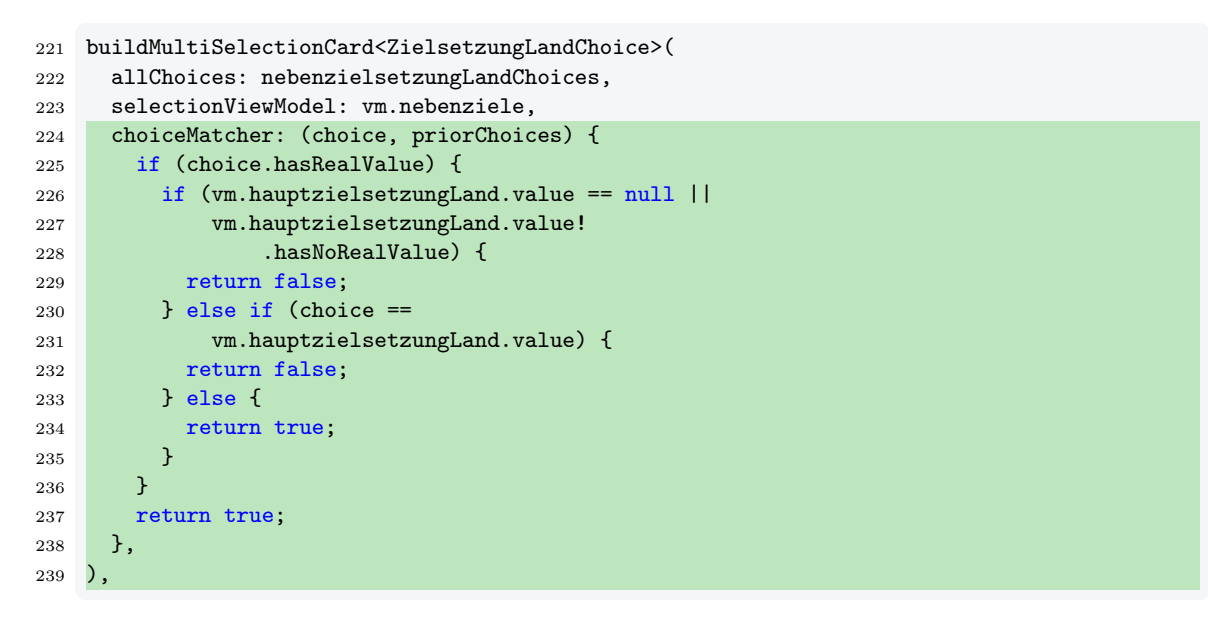

Listing 11.3.: Der benutzerdefinierte choiceMatcher für die Menge nebenzielsetzungLandChoices, Quelle: Eigenes Listing, Datei: [Quellcode/Schritt-7/conditional\\_form/lib/screens/massna](Quellcode/Schritt-7/conditional_form/lib/screens/massnahmen_detail/massnahmen_detail.dart) [hmen\\_detail/massnahmen\\_detail.dart](Quellcode/Schritt-7/conditional_form/lib/screens/massnahmen_detail/massnahmen_detail.dart)

Die beiden neuen Methoden sind in Listing [11.4](#page-165-1) zu sehen. hasRealValue vergleicht, ob der aktuelle Wert weder keine Angabe/Vorgabe noch bitte um Unterstützung ist (Z. 201). hasNoRealValue ruft dagegen intern hasRealValue auf und negiert den Wert (Z. 203).

```
185 class ZielsetzungLandChoice extends Choice {
186 static final ka = ZielsetzungLandChoice("ka", "keine Angabe/Vorgabe");
      /* ... */
198 static final contact =
199 ZielsetzungLandChoice("contact", "bitte um Unterstützung");
200
201 bool get hasRealValue => this != ka && this != contact;
202
203 bool get hasNoRealValue => !hasRealValue;
```

```
Listing 11.4.: Die Getter-Methoden hasRealValue und hasNoRealValue, Quelle: Eigenes Listing, Datei:
              Quellcode/Schritt-7/conditional_form/lib/choices/choices.dart
```
Überall dort, wo zuvor der Ausdruck choice.conditionMatches(priorChoices) verwendet wurde, muss nun der Aufruf des choiceMatcher erfolgen. So zum Beispiel der Stream, welcher die Validität der Auswahlfelder prüft (Listing [11.5\)](#page-165-2).

```
63 final validityChanged = priorChoices
64 .map((choices) =>
65 selectionViewModel.value.any((c) => !choiceMatcher(c, choices)))
66 .distinct();
```
Listing 11.5.: Der Stream validityChanged in Schritt 7, Quelle: Eigenes Listing, Datei: [Quellcode/Schr](Quellcode/Schritt-7/conditional_form/lib/widgets/selection_card.dart) [itt-7/conditional\\_form/lib/widgets/selection\\_card.dart](Quellcode/Schritt-7/conditional_form/lib/widgets/selection_card.dart)

Alle Vorkommnisse, die durch den neuen Ausdruck ersetzt werden, sind im Anhang [H](#page-205-0) auf den Seiten [205](#page-207-0) bis [207](#page-209-0) zu finden.

Teil IV

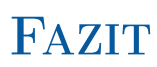

## 12. Diskussion

#### <span id="page-169-3"></span>12.1. Reevaluation des Zustandsmanagements

Während der Implementierung wurde eine passende Vorgehensweise gesucht, um den Zustand der Applikation zu verwalten und damit die Aktualisierung der Oberfläche auszulösen. Für simple Applikationen empfiehlt Google, den integrierten Mechanismus der StatefulWidgets und deren Methode setState zu verwenden<sup>[1](#page-169-0)</sup>. Doch durch die hohe Anzahl der Oberflächenelemente in der finalen Applikation ist diese Vorgehensweise nicht empfehlenswert. Sie setzt das Aktualisieren gesamter Widgets bei Anpassung des Zustandes voraus, was für die Laufzeitgeschwindigkeit die intensivste Belastung darstellt. Stattdessen wurde versucht, einen Mechanismus zu verwenden, der es erlaubt, nur Teile der Oberfläche neu zu zeichnen, die wirklich eine Aktualisierung benötigen.

Zu diesem Zweck empfiehlt Google das Paket *provider* der Flutter-Community<sup>[2](#page-169-1)</sup>. Dieser Ansatz wurde in der Implementierung ursprünglich verwendet. Das Paket hat den Nachteil, dass für jeden Zustand, der die Aktualisierung eines Teils der Oberfläche bewirken soll, eine neue Klasse erstellt werden muss, die von ChangeNotifier erbt. Eine Möglichkeit ist, dass jede dieser Klassen den nötigen Boilerplate-Quellcode enthält, welcher die Oberfläche über die Methode notifyListeners benachrichtigt. Eine andere Möglichkeit ist es, für den gleichen Datentyp den benötigten Boilerplate-Code in einer eigenen Basisklasse auszulagern und dann von dieser Klasse zu erben, wie in Listing [12.1](#page-169-2) zu sehen ist. ChoiceChangeNotifier

```
1 class ChoiceChangeNotifier extends ChangeNotifier {
2 BuiltSet<Choice> _choices = BuiltSet<Choice>();
3
4 BuiltSet<Choice> get choices => _choices;
5
6 set choices(BuiltSet<Choice> choices) {
7 _choices = choices;
8 notifyListeners();
9 }
10 }
11 class LetzterStatusViewModel extends ChoiceChangeNotifier {}
```
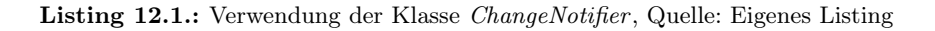

verwaltet den internen privaten Zustand \_choices (Z. 3) über die öffentlichen Schnittstellen

<span id="page-169-1"></span><span id="page-169-0"></span><sup>&</sup>lt;sup>1</sup>Vgl. Google LLC, Flutter  $\int$  Adding interactivity to your Flutter app.

<sup>&</sup>lt;sup>2</sup>Vgl. Google LLC, *Provider*  $\mid$  *A recommended approach.* 

zum Lesen (Z. 4) und Schreiben (Z. 6-9). Bei Aktualisierung des Wertes erhalten alle Listener eine Benachrichtigung (Z. 8). LetzterStatusViewModel erbt dieses Verhalten, doch hat die Klasse darüber hinaus keine Implementierung.

Anschließend muss jeder ChangeNotifier als ein ChangeNotifierProvider registriert werden (Listing [12.2,](#page-170-0) Z. 7). Der MultiProvider kann genutzt werden, um mehrere Provider in einer Liste zu übergeben. Dort werden auch andere Services wie etwa MassnahmenFormViewModel (Z. 3) und MassnahmenModel (Z. 6) hinterlegt.

```
1 MultiProvider(
2 providers: [
3 Provider<MassnahmenFormViewModel>(create: (_) => MassnahmenFormViewModel()),
4 Provider<MassnahmenJsonFile>(create: (_) => MassnahmenJsonFile()),
5 Provider(
6 create: (context) => MassnahmenModel(
7 Provider.of<MassnahmenJsonFile>(context, listen: false))),
8 ChangeNotifierProvider(create: (context) => LetzterStatusViewModel())),
9 ],
10 child: MaterialApp(),
11)
```
Listing 12.2.: Die Widgets Provider, ChangeNotifierProvider und MultiProvider, Quelle: Eigenes Listing

Dann ist der ChangeNotifier in dem Widget, welches dem Parameter child übergeben wird, und darüber hinaus in allen Kindelementen dieses Widgets verfügbar. Über einen Consumer kann in der Oberfläche auf Änderungen des ChangeNotifier reagiert werden (Listing [12.3\)](#page-170-1).

```
1 Consumer<LetzterStatusViewModel>(
2 builder: (context, choiceChangeNotifier, child) {
3 },
4 )
```
Listing 12.3.: Das Widget Consumer, Quelle: Eigenes Listing

Doch diese Vorgehensweise bietet im Vergleich zu den von Flutter mitgelieferten Widgets keine Vorteile. Das Äquivalent zum Consumer ist das mitgelieferte Widget StreamBuilder , welches mit jeder Art von Stream verwendet werden kann.

Damit unterstützt es ein breiteres Spektrum von Einsatzmöglichkeiten. Beispielsweise kann ein transformierter Stream übergeben werden, wie im Kapitel [8](#page-135-0) gezeigt wird.

Die einzige fehlende Komponente dafür ist ein Stream, der den zuletzt übermittelten Wert speichert und allen neuen zuhörenden StreamBuilder -Elementen übermittelt. Deshalb wurde sich für das Package RxDart entschieden, welches genau dieses Verhalten mit dem BehaviorSubject abdeckt. Durch dessen Verwendung kann sowohl auf das Registrieren des ChangeNotifierProvider verzichtet werden und es muss keine weitere Klasse für die einzelnen beobachtbaren Objekte erstellt werden.

Auch der MultiProvider erscheint auf den ersten Blick als sehr nützlich. Doch das Anbieten der Services durch ein eigens implementiertes InheritedWidget erlaubt einen Zugriff, der kürzer und expliziter ist. Durch die Umstellung konnte der Zugriff auf das ViewModel mithilfe des Ausdrucks Provider.of<MassnahmenFormViewModel>(context, listen: false) durch AppState.of(context).viewModel ersetzt werden.

Eine ganz ähnliche, wenn auch deutlich kompliziertere Variante dieser Vorgehensweise wurde auf der Google I/O 2018 von Filip Hracek und Matt Sullivan vorgestellt. Doch anstatt lediglich das BehaviorSubject für das ViewModel zu verwenden, sorgte die Präsentation durch den zusätzlichen – jedoch überflüssigen – Einsatz zweier weiterer Stream-Klassen für schweres Verständnis (Listing [12.4\)](#page-171-0)<sup>[3](#page-171-1)</sup>.

```
1 class CartBloc{
2 final cart = Cart();
3
4 Sink<Product> get addition => _additionalController.sink;
5
6 final _additionController = StreamController<Product>();
7
8 Stream<int> get itemCount => _itemCountSubject.stream;
\alpha10 final _itemCountSubject = BehaviorSubject<int>();
11
12 CartBloc(){
13 _additionaController.stream.listen(_handle);
14 }
15
16 void _handle(Product product){
17 _cart.add(product);
18 _itemCountSubject.add(_cart.itemCount);
19 }
20 }
```
Listing 12.4.: Die Klasse CartBloc, Quelle: Google LLC, [Build reactive mobile apps with Flutter \(Google](#page-178-1) [I/O '18\)](#page-178-1) TC: [27:37](https://youtu.be/RS36gBEp8OI?t=1657)

Der Quelltext setzt einige Grundlagen voraus. Der Stream ist als Teil der Datenübertragung zu identifizieren, der die Nachrichten empfängt. Über die Methode listen können die eintreffenden Ereignisse behandelt werden. Der Sink ist dagegen als der Teil zu sehen, welchem die Nachrichten zugestellt werden. Die Methode add erlaubt es, eine neue Nachricht zu senden. Ein StreamController verwaltet sowohl den Übermittler als auch den Empfänger und stellt beide über die Getter -Methoden sink und stream zur Verfügung. Durch den Einsatz von BehaviorSubject kann jedoch auf die drei Klassen verzichtet werden. Ein Objekt der Klasse BehaviorSubject vereint nicht nur das Senden und Empfangen von Nachrichten, sondern speichert überdies den zuletzt gesendeten Wert für neu dazukommende Zuhörer ab. Im Quelltext wurde ein Objekt des Typs Sink verwendet, um Ereignisse von dem View an das ViewModel senden zu können (Z. 4). Der dazugehörige StreamController wird in Zeile 6 erstellt. Sobald ein Ereignis eintrifft, so wird es dem Model \_cart hinzugefügt (Z. 17). Es existiert außerdem ein weiterer Stream itemCount (Z. 8), welcher lediglich die transitive Eigenschaft der Anzahl der hinzugefügten Elemente bereitstellt (Z. 18). Er nutzt das

<span id="page-171-1"></span><sup>&</sup>lt;sup>3</sup>Google LLC, [Build reactive mobile apps with Flutter \(Google I/O '18\)](#page-178-1), TC: [27:37.](https://youtu.be/RS36gBEp8OI?t=1657)

BehaviorSubject mit dem Namen \_itemCountSubject (Z. 10), verwendet allerdings keine der für die Klasse einzigartigen Eigenschaften – wie zum Beispiel die Getter -Methode value für den zuletzt übermittelten Wert. Die Eigenschaften werden auch nicht anderen Klassen angeboten, da \_itemCountSubject nicht öffentlich ist. Der Stream itemCount könnte genauso gut durch einen weiteren StreamController ersetzt werden.

Der gesamte Quellcode kann stark vereinfacht werden (Listing [12.5\)](#page-172-0).

```
1 class CartBloc{
2 final _cart = BehaviorSubject<Cart>(seedValue: Cart());
3
4 addProduct(Product product) => _cart.value = _cart.value..add(product);
5
6 Stream<int> get itemCount => _cart.map((cart) => cart.itemCount);
7 }
```
Listing 12.5.: Die vereinfachte Klasse CartBloc, Quelle: Eigenes Listing

Durch Einsatz der für das BehaviorSubject einzigartigen Getter -Methode value kann dem Stream ein neues Objekt hinzugefügt werden, wodurch er gleichzeitig ein neues Ereignis sendet (Z. 4). Die Zuweisung hat auf den Wert, welcher durch das BehaviorSubject verwaltet wird, keinen Effekt, denn Cart ist ein Referenztyp und kein Wertetyp. Die Änderung an dem Wert war mit dem Methodenaufruf ..add(product) bereits abgeschlossen, denn sie wurde am Original-Objekt durchgeführt, anstatt – wie im Falle eines Wertetypen – an einer Kopie des Objektes. Mit der Zuweisung \_cart.value = \_cart.value wird der Getter-Methode dieselbe Referenz zugewiesen, welche zuvor bereits gespeichert war. In diesem Fall wird sich zunutze gemacht, dass jede Zuweisung zur Getter -Methode value ein neues Ereignis auslöst, ungeachtet dessen, ob der Wert derselbe ist. Die Erstellung weiterer StreamController zum Senden der transitiven Eigenschaft itemCount ist nicht nötig. Sendet das BehaviorSubject \_cart ein neues Ereignis (Z. 4), so wird auch die Methode map ausgelöst und ein transformiertes Ereignis gesendet (Z. 6).

Durch eine Anleitung mit diesem Ergebnis könnten gegebenenfalls weitere Entwickler das BloC-Pattern dem Paket provider vorziehen.

## 12.2. Anzeige von fehlerhaften Teilkomponenten der Bedingungen von deaktivierten Auswahloptionen

Ein Wunschkriterium für die Formularapplikation war es, bei der Auswahl von einer deaktivierten Option einen Hinweis zu erhalten, warum diese deaktiviert ist.

In Kapitel [8](#page-135-0) ist die Umsetzung der Deaktivierung von Optionen beschrieben. Die Option validiert sich selbst und bekommt zu diesem Zweck eine Funktion übergeben. Diese Funktion überprüft die Kompatibilität mit allen anderen Feldern im Formular. Konjunktion, Disjunktion und Negation werden mit den Operatoren für das logische Und und das logische Oder sowie das logische Nicht umgesetzt. Doch auf diese Art und Weise ist es nicht möglich, herauszufinden, welche der einzelnen Abfragen zu einem Fehler führte. Auf den Inhalt der Funktion kann zur Laufzeit nicht zugegriffen werden. Die Einzelkomponenten der Bedingung sind damit also nicht bekannt. Es ist daher nur möglich, auf die Komponenten der Bedingung zuzugreifen, wenn die gesamte Bedingung als eine Datenstruktur abgelegt ist. Diese Datenstruktur muss die Konjunktion, Disjunktion und Negation unterstützen. Eine Lösung könnte die Nutzung eines Und-Oder-Baums sein. Diese Vorgehensweise könnte erlauben, die Bedingung einer Option in mehrere Teilbedingungen zu verzweigen und durch den dadurch aufgespannten Baum zu traversieren.

Die Konzeption und Implementierung einer solchen Datenstruktur und des dazugehörigen Algorithmus zur Identifizierung der inkompatiblen Komponenten bedürfen einer intensiven wissenschaftlichen Recherche und Ausarbeitung. Als Wunschkriterium steht diese Funktion somit nicht im Kosten-Nutzen-Verhältnis, weshalb sich gegen die Ausarbeitung in dieser wissenschaftlichen Arbeit entschieden wurde.

## 13. Schlussfolgerung und Ausblick

In dieser Arbeit wurde gezeigt, dass das Hauptproblem der Formularanwendung mithilfe von Funktionsobjekten und logischen Operatoren gelöst werden konnte.

Auch die Aktualisierung der sich tatsächlich ändernden Elemente in der Oberfläche wurde umgesetzt. In jedem Fall war die deklarative und reaktive Programmierung der Oberfläche eine Erleichterung und Voraussetzung dafür. Die Implementierung hätte auch mit React Native stattfinden können, da es ebenso ein deklaratives Frontend-Framework ist. Die Stream-Transformationen aus der Dart-Standardbibliothek und aus RxDart haben ihre Äquivalente in der Bibliothek RxJS.

Die Wahl von Flutter für die Entwicklung war dennoch aus den folgenden Gründen eine gute Entscheidung:

Die gesichteten Anleitungen für die Einarbeitung in das automatisierte Testen ebneten eine vollumfängliche und zielgerichtete Einarbeitung. Keine weiteren Quellen von Drittanbietern mussten genutzt werden, um die im Rahmen dieser Masterarbeit entstandenen Unit- und Integrationstests zu entwickeln. Lediglich die initialen Probleme bei der Generierung von Mocks im Ordner für die Integrationstests stoppten die Entwicklung für einen Moment.

Hätte die Umsetzung in React Native stattgefunden, so hätte die Einarbeitung in die Entwicklung von Unit- und Integrationstest eventuell einen höheren Aufwand bedeutet, da die Dokumentation auf den unterschiedlichen Webportalen der Drittanbieter verstreut ist.

Auch das Flutter -Kochbuch bot die benötigten Rezepte für die Funktionalitäten wie etwa die Formularvalidierung und die Navigation über Routen.

Allerdings fällt die Wahl für das angemessene Zustandsmanagement für einen Anfänger in der deklarativen Programmierung nicht leicht. Die Empfehlung von Google, das Paket Provider zu nutzen, führte zu Schwierigkeiten, wie in Sektion [12.1](#page-169-3) beschrieben. Das ursprünglich von Google beworbene Bloc-pattern, welches bei der Flutter -Community weniger beliebt ist, war am Ende die angemessene Technologie. Es fehlte aber die Dokumentation darüber, wie es richtig eingesetzt wird. Die Erkenntnisse, die im Rahmen dieser Masterar-

#### 13. Schlussfolgerung und Ausblick

beit bezüglich der reibungslosen Implementierung des Zustandsmanagements mit RxDart gesammelt wurden, sollen in Zukunft mit der Flutter -Community geteilt werden.

Das Wunschkriterium, dem Benutzer auch die fehlerhafte Auswahl anzuzeigen, die verhindert, eine spezielle Option zu wählen, konnte nicht umgesetzt werden. Vor dem Hintergrund der für diese Arbeit festgelegten Ziele und der Komplexität des Problems wurde sich gegen die Konzeption und Implementierung entschieden. An den bisherigen Erkenntnissen soll jedoch weiter gearbeitet werden. Nutzerumfragen sollen darüber hinaus zeigen, in welcher Art und Weise eine solche Fehlermeldung präsentiert werden könnte.

## Literatur

- Adobe Inc. *PhoneGap Docs | FAQ.* Aug. 2016. URL: https://web.archive.org/web [/20200806024626/http://docs.phonegap.com/phonegap- build/faq/](https://web.archive.org/web/20200806024626/http://docs.phonegap.com/phonegap-build/faq/) (besucht am 02. 06. 2021).
- Update for Customers Using PhoneGap and PhoneGap Build. Aug. 2020. URL: [https:](https://web.archive.org/web/20200811121213/https://blog.phonegap.com/update-for-customers-using-phonegap-and-phonegap-build-cc701c77502c?gi=df435eca31bb) [//web.archive.org/web/20200811121213/https://blog.phonegap.com/update-for](https://web.archive.org/web/20200811121213/https://blog.phonegap.com/update-for-customers-using-phonegap-and-phonegap-build-cc701c77502c?gi=df435eca31bb) [-customers-using-phonegap-and-phonegap-build-cc701c77502c?gi=df435eca31b](https://web.archive.org/web/20200811121213/https://blog.phonegap.com/update-for-customers-using-phonegap-and-phonegap-build-cc701c77502c?gi=df435eca31bb) [b](https://web.archive.org/web/20200811121213/https://blog.phonegap.com/update-for-customers-using-phonegap-and-phonegap-build-cc701c77502c?gi=df435eca31bb) (besucht am 02. 06. 2021).
- Beck, Kent. Test-driven development: by example. Addison-Wesley Professional, 2003. URL: <https://archive.org/details/extremeprogrammi00beck/page/9>.
- Borenkraout, Matan. Testing Library Docs | Native Testing Library Introduction. Nov. 2020. url: [https://web.archive.org/web/20210128142719/https://testing-libr](https://web.archive.org/web/20210128142719/https://testing-library.com/docs/react-native-testing-library/intro/) [ary.com/docs/react-native-testing-library/intro/](https://web.archive.org/web/20210128142719/https://testing-library.com/docs/react-native-testing-library/intro/) (besucht am 02. 06. 2021).
- Bray, Brandon. Async in 4.5: Worth the Await. Apr. 2012. URL: [https://web.archive.o](https://web.archive.org/web/20210702135551/https://devblogs.microsoft.com/dotnet/async-in-4-5-worth-the-await/) [rg/web/20210702135551/https://devblogs.microsoft.com/dotnet/async-in-4-5](https://web.archive.org/web/20210702135551/https://devblogs.microsoft.com/dotnet/async-in-4-5-worth-the-await/) [worth-the-await/](https://web.archive.org/web/20210702135551/https://devblogs.microsoft.com/dotnet/async-in-4-5-worth-the-await/) (besucht am 09. 08. 2021).
- Does redux-form work with React Native? url: [https://web.archive.org/web/2021060](https://web.archive.org/web/20210602234346/https://redux-form.com/7.3.0/docs/faq/reactnative.md/) [2234346/https://redux-form.com/7.3.0/docs/faq/reactnative.md/](https://web.archive.org/web/20210602234346/https://redux-form.com/7.3.0/docs/faq/reactnative.md/) (besucht am 02. 06. 2021).
- Elliott, Conal und Paul Hudak. Functional Reactive Animation. In: International Conference on Functional Programming. 1997. URL: <http://conal.net/papers/icfp97/>.
- Facebook Inc. The React Native Ecosystem. URL: [https://web.archive.org/web/20210](https://web.archive.org/web/20210602191504/https://github.com/facebook/react-native/blob/d48f7ba748a905818e8c64fe70fe5b24aa098b05/ECOSYSTEM.md) [602191504/https://github.com/facebook/react-native/blob/d48f7ba748a905818](https://web.archive.org/web/20210602191504/https://github.com/facebook/react-native/blob/d48f7ba748a905818e8c64fe70fe5b24aa098b05/ECOSYSTEM.md) [e8c64fe70fe5b24aa098b05/ECOSYSTEM.md](https://web.archive.org/web/20210602191504/https://github.com/facebook/react-native/blob/d48f7ba748a905818e8c64fe70fe5b24aa098b05/ECOSYSTEM.md) (besucht am 02. 06. 2021).
- Formik Docs | React Native. URL: [https://web.archive.org/web/20210507005917if](https://web.archive.org/web/20210507005917if_/https://formik.org/docs/guides/react-native) [\\_/https://formik.org/docs/guides/react-native](https://web.archive.org/web/20210507005917if_/https://formik.org/docs/guides/react-native) (besucht am 02. 06. 2021).
- Formik Docs API |  $\langle$  Formik  $\rangle$ >. URL: [https://web.archive.org/web/20210409184616](https://web.archive.org/web/20210409184616if_/https://formik.org/docs/api/formik) [if\\_/https://formik.org/docs/api/formik](https://web.archive.org/web/20210409184616if_/https://formik.org/docs/api/formik) (besucht am 02. 06. 2021).
- Fowler, Martin. Inversion of Control Containers and the Dependency Injection pattern. Jan. 2004. url: [http://web.archive.org/web/20210707041912/https://martinfow](http://web.archive.org/web/20210707041912/https://martinfowler.com/articles/injection.html) [ler.com/articles/injection.html](http://web.archive.org/web/20210707041912/https://martinfowler.com/articles/injection.html).
- $-$  InversionOfControl. Juni 2005. URL: [http://web.archive.org/web/20050628234825](http://web.archive.org/web/20050628234825/https://martinfowler.com/bliki/InversionOfControl.html) [/https://martinfowler.com/bliki/InversionOfControl.html](http://web.archive.org/web/20050628234825/https://martinfowler.com/bliki/InversionOfControl.html).
- <span id="page-177-0"></span>Gamma, Erich u. a. Entwurfsmuster: Elemente wiederverwendbarer objektorientierter Software. Pearson Deutschland GmbH, 2009.
- GitHub-Nutzer nt4f04uNd. GitHub | dart-lang | mockito | Mocks are not generated not in test folder. url: [http://web.archive.org/web/20210830132721/https://github.co](http://web.archive.org/web/20210830132721/https://github.com/dart-lang/mockito/issues/429) [m/dart-lang/mockito/issues/429](http://web.archive.org/web/20210830132721/https://github.com/dart-lang/mockito/issues/429) (besucht am 30. 08. 2021).
- Google LLC. Build a form with validation. URL: [https://web.archive.org/web/2021](https://web.archive.org/web/20210122020924/https://flutter.dev/docs/cookbook/forms/validation) [0122020924/https://flutter.dev/docs/cookbook/forms/validation](https://web.archive.org/web/20210122020924/https://flutter.dev/docs/cookbook/forms/validation) (besucht am 02. 06. 2021).
- <span id="page-178-1"></span>– Build reactive mobile apps with Flutter (Google I/O '18). Juni 2021. URL:  $\frac{https://you}$  $\frac{https://you}$  $\frac{https://you}$ [tu.be/RS36gBEp8OI?t=1657](https://youtu.be/RS36gBEp8OI?t=1657) (besucht am 10. 05. 2018).
- $-$  built value Changelog. URL: [https://web.archive.org/web/20210226045401/https:](https://web.archive.org/web/20210226045401/https://pub.dev/packages/built_value/changelog#680) [//pub.dev/packages/built\\_value/changelog#680](https://web.archive.org/web/20210226045401/https://pub.dev/packages/built_value/changelog#680) (besucht am 29. 08. 2021).
- built value generator. URL: [https://web.archive.org/web/20210812042530/https:](https://web.archive.org/web/20210812042530/https://pub.dev/packages/built_value_generator) [//pub.dev/packages/built\\_value\\_generator](https://web.archive.org/web/20210812042530/https://pub.dev/packages/built_value_generator) (besucht am 28. 08. 2021).
- Dart Language tour Named constructors. url: [https://web.archive.org/web/202](https://web.archive.org/web/20210726120223/https://dart.dev/guides/language/language-tour#named-constructors) [10726120223/https://dart.dev/guides/language/language-tour#named-construc](https://web.archive.org/web/20210726120223/https://dart.dev/guides/language/language-tour#named-constructors) [tors](https://web.archive.org/web/20210726120223/https://dart.dev/guides/language/language-tour#named-constructors) (besucht am 29. 08. 2021).
- Dart | Effective Dart | Style | PREFER using \_, \_\_, etc. for unused callback parameters. url: [https://web.archive.org/web/20210728114518/https://dart.dev/guides/l](https://web.archive.org/web/20210728114518/https://dart.dev/guides/language/effective-dart/style#prefer-using-_-__-etc-for-unused-callback-parameters) [anguage/effective-dart/style#prefer-using-\\_-\\_\\_-etc-for-unused-callback-p](https://web.archive.org/web/20210728114518/https://dart.dev/guides/language/effective-dart/style#prefer-using-_-__-etc-for-unused-callback-parameters) [arameters](https://web.archive.org/web/20210728114518/https://dart.dev/guides/language/effective-dart/style#prefer-using-_-__-etc-for-unused-callback-parameters) (besucht am 08. 08. 2021).
- $-$  Dart | Language tour | spread operator. Juli 2021. URL: [https://web.archive.org/we](https://web.archive.org/web/20210625070139/https://dart.dev/guides/language/language-tour#spread-operator) [b/20210625070139/https://dart.dev/guides/language/language-tour#spread-op](https://web.archive.org/web/20210625070139/https://dart.dev/guides/language/language-tour#spread-operator) [erator](https://web.archive.org/web/20210625070139/https://dart.dev/guides/language/language-tour#spread-operator) (besucht am 08. 07. 2021).
- Dart Programming Language Specification 5th edition. Apr. 2021. url: [https://web.a](https://web.archive.org/web/20210702071617/https://dart.dev/guides/language/specifications/DartLangSpec-v2.10.pdf) [rchive.org/web/20210702071617/https://dart.dev/guides/language/specificat](https://web.archive.org/web/20210702071617/https://dart.dev/guides/language/specifications/DartLangSpec-v2.10.pdf) [ions/DartLangSpec-v2.10.pdf](https://web.archive.org/web/20210702071617/https://dart.dev/guides/language/specifications/DartLangSpec-v2.10.pdf).
- Dart: The platforms. url: [https://web.archive.org/web/20210719180726/https:](https://web.archive.org/web/20210719180726/https://dart.dev/overview#platform) [//dart.dev/overview#platform](https://web.archive.org/web/20210719180726/https://dart.dev/overview#platform) (besucht am 09. 08. 2021).
- <span id="page-178-0"></span>– Flutter | Adding interactivity to your Flutter app. URL: https://web.archive.org [/web/20210603051020/https://flutter.dev/docs/development/ui/interactive](https://web.archive.org/web/20210603051020/https://flutter.dev/docs/development/ui/interactive) (besucht am 16. 08. 2021).
- $-$  Flutter | Beautiful native apps in record time. URL: [https://web.archive.org/web/20](https://web.archive.org/web/20210630233338/https://flutter.dev/) [210630233338/https://flutter.dev/](https://web.archive.org/web/20210630233338/https://flutter.dev/) (besucht am 30. 06. 2021).
- Flutter | Desktop support for Flutter. url: [https://web.archive.org/web/202105310](https://web.archive.org/web/20210531034514/http://flutter.dev/desktop/) [34514/http://flutter.dev/desktop/](https://web.archive.org/web/20210531034514/http://flutter.dev/desktop/) (besucht am 28. 06. 2021).
- Flutter | Hot reload. url: [http://web.archive.org/web/20210811184729/https://f](http://web.archive.org/web/20210811184729/https://flutter.dev/docs/development/tools/hot-reload) [lutter.dev/docs/development/tools/hot-reload](http://web.archive.org/web/20210811184729/https://flutter.dev/docs/development/tools/hot-reload) (besucht am 28. 08. 2021).
- Flutter | InheritedWidget class. url: [http://web.archive.org/web/202108130222](http://web.archive.org/web/20210813022207/https://api.flutter.dev/flutter/widgets/InheritedWidget-class.html) [07 / https : / / api . flutter . dev / flutter / widgets / InheritedWidget - class . html](http://web.archive.org/web/20210813022207/https://api.flutter.dev/flutter/widgets/InheritedWidget-class.html) (besucht am 27. 08. 2021).
- Flutter | Introduction to widgets. url: [http : / / web . archive . org / web / 2021060308](http://web.archive.org/web/20210603081649/https://flutter.dev/docs/development/ui/widgets-intro) [1649 / https : / / flutter . dev / docs / development / ui / widgets - intro](http://web.archive.org/web/20210603081649/https://flutter.dev/docs/development/ui/widgets-intro) (besucht am 03. 06. 2021).
- $-$  Flutter | JSON and serialization. URL: [https://web.archive.org/web/202107230556](https://web.archive.org/web/20210723055649/https://flutter.dev/docs/development/data-and-backend/json) [49/https://flutter.dev/docs/development/data-and-backend/json](https://web.archive.org/web/20210723055649/https://flutter.dev/docs/development/data-and-backend/json) (besucht am 22. 08. 2021).
- Flutter | StatelessWidget class. url: [http://web.archive.org/web/20210531051546/h](http://web.archive.org/web/20210531051546/https://api.flutter.dev/flutter/widgets/StatelessWidget-class.html) [ttps://api.flutter.dev/flutter/widgets/StatelessWidget-class.html](http://web.archive.org/web/20210531051546/https://api.flutter.dev/flutter/widgets/StatelessWidget-class.html) (besucht am 27. 08. 2021).
- Flutter | Web support for Flutter. url: [http://web.archive.org/web/2021050601215](http://web.archive.org/web/20210506012158/https://flutter.dev/web) [8/https://flutter.dev/web](http://web.archive.org/web/20210506012158/https://flutter.dev/web) (besucht am 06. 05. 2021).
- Flutter | where method. URL:  $http://web.archive.org/web/20210829164822/http://web.a.$  $http://web.archive.org/web/20210829164822/http://web.a.$ [ps : / / api . flutter . dev / flutter / dart - core / Iterable / where . html](http://web.archive.org/web/20210829164822/https://api.flutter.dev/flutter/dart-core/Iterable/where.html) (besucht am 29. 08. 2021).
- Flutter Docs Cookbook | Forms. url: [https://web.archive.org/web/2020110200362](https://web.archive.org/web/20201102003629/https://flutter.dev/docs/cookbook/forms) [9/https://flutter.dev/docs/cookbook/forms](https://web.archive.org/web/20201102003629/https://flutter.dev/docs/cookbook/forms) (besucht am 02. 06. 2021).
- Google Trends-Hilfe | Häufig gestellte Fragen zu Google Trends-Daten. url: [https://w](https://web.archive.org/web/20210813173858/https://support.google.com/trends/answer/4365533) [eb.archive.org/web/20210813173858/https://support.google.com/trends/answe](https://web.archive.org/web/20210813173858/https://support.google.com/trends/answer/4365533) [r/4365533](https://web.archive.org/web/20210813173858/https://support.google.com/trends/answer/4365533) (besucht am 29. 08. 2021).
- <span id="page-179-0"></span>– Provider | A recommended approach. url: [https://web.archive.org/web/202107291](https://web.archive.org/web/20210729143240/https://flutter.dev/docs/development/data-and-backend/state-mgmt/options#provider) [43240/https://flutter.dev/docs/development/data-and-backend/state-mgmt/op](https://web.archive.org/web/20210729143240/https://flutter.dev/docs/development/data-and-backend/state-mgmt/options#provider) [tions#provider](https://web.archive.org/web/20210729143240/https://flutter.dev/docs/development/data-and-backend/state-mgmt/options#provider) (besucht am 16. 08. 2021).
- source gen. URL: [https://web.archive.org/web/20210812103702/https://pub.dev](https://web.archive.org/web/20210812103702/https://pub.dev/packages/source_gen) [/packages/source\\_gen](https://web.archive.org/web/20210812103702/https://pub.dev/packages/source_gen) (besucht am 28. 08. 2021).
- Gosling, James u. a. The Java  $\widehat{R}$  Language Specification Java SE 16 Edition. Feb. 2021. url: [https://web.archive.org/web/20210514051033/https://docs.oracle.com/j](https://web.archive.org/web/20210514051033/https://docs.oracle.com/javase/specs/jls/se16/jls16.pdf) [avase/specs/jls/se16/jls16.pdf](https://web.archive.org/web/20210514051033/https://docs.oracle.com/javase/specs/jls/se16/jls16.pdf).
- Gossman, John. Introduction to Model/View/ViewModel pattern for building WPF apps. Okt. 2005. url: [https://web.archive.org/web/20101103111603/http://blogs.msd](https://web.archive.org/web/20101103111603/http://blogs.msdn.com/b/johngossman/archive/2005/10/08/478683.aspx) [n.com/b/johngossman/archive/2005/10/08/478683.aspx](https://web.archive.org/web/20101103111603/http://blogs.msdn.com/b/johngossman/archive/2005/10/08/478683.aspx).
- JetBrains s.r.o. Kotlin | High-order functions and lambdas | Underscore for unused va $riables.$  URL:  $http://web.archive.org/web/20210331062820if_{}/https://kotli$ [nlang.org/docs/lambdas.html#underscore- for- unused- variables](http://web.archive.org/web/20210331062820if_/https://kotlinlang.org/docs/lambdas.html#underscore-for-unused-variables) (besucht am 08. 08. 2021).
- Johnson, Ralph E und Brian Foote. Designing reusable classes. In: Journal of objectoriented programming 1.2 (1988), S. 22–35.
- Johr, Alexander. GitHub | dart-lang | mockito | Antwort auf "Mocks are not generated not in test folder". URL: [http://web.archive.org/web/20210830132721/https://git](http://web.archive.org/web/20210830132721/https://github.com/dart-lang/mockito/issues/429#issuecomment-874963390) [hub.com/dart- lang/mockito/issues/429#issuecomment- 874963390](http://web.archive.org/web/20210830132721/https://github.com/dart-lang/mockito/issues/429#issuecomment-874963390) (besucht am 30. 08. 2021).
- Leach, Paul J., Rich Salz und Michael H. Mealling. A Universally Unique IDentifier (UUID) URN Namespace. RFC 4122. Juli 2005. doi: [10.17487/RFC4122](https://doi.org/10.17487/RFC4122). url: [https://rfc-ed](https://rfc-editor.org/rfc/rfc4122.txt) [itor.org/rfc/rfc4122.txt](https://rfc-editor.org/rfc/rfc4122.txt).
- Lynch, Max. The Last Word on Cordova and PhoneGap. März 2014. URL: [https://web.a](https://web.archive.org/web/20210413012559/https://blog.ionicframework.com/what-is-cordova-phonegap/) [rchive.org/web/20210413012559/https://blog.ionicframework.com/what-is-cor](https://web.archive.org/web/20210413012559/https://blog.ionicframework.com/what-is-cordova-phonegap/) [dova-phonegap/](https://web.archive.org/web/20210413012559/https://blog.ionicframework.com/what-is-cordova-phonegap/) (besucht am 02. 06. 2021).
- MDN contributors. MDN | async function JavaScript. Juni 2021. url: [https://web.ar](https://web.archive.org/web/20210608034309/https://developer.mozilla.org/de/docs/Web/JavaScript/Reference/Statements/async_function) [chive.org/web/20210608034309/https://developer.mozilla.org/de/docs/Web/Ja](https://web.archive.org/web/20210608034309/https://developer.mozilla.org/de/docs/Web/JavaScript/Reference/Statements/async_function) [vaScript/Reference/Statements/async\\_function](https://web.archive.org/web/20210608034309/https://developer.mozilla.org/de/docs/Web/JavaScript/Reference/Statements/async_function) (besucht am 06. 08. 2021).
- MDN | Promise JavaScript. Mai 2021. url: [https://web.archive.org/web/20210](https://web.archive.org/web/20210516053958/https://developer.mozilla.org/de/docs/Web/JavaScript/Reference/Global_Objects/Promise) [516053958/https://developer.mozilla.org/de/docs/Web/JavaScript/Reference](https://web.archive.org/web/20210516053958/https://developer.mozilla.org/de/docs/Web/JavaScript/Reference/Global_Objects/Promise) [/Global\\_Objects/Promise](https://web.archive.org/web/20210516053958/https://developer.mozilla.org/de/docs/Web/JavaScript/Reference/Global_Objects/Promise) (besucht am 06. 08. 2021).
- Nystrom, Bob. Dart | Understanding null safety | Type promotion on null checks. Juli 2020. url: [https://web.archive.org/web/20210813113615/https://dart.dev/null-sa](https://web.archive.org/web/20210813113615/https://dart.dev/null-safety/understanding-null-safety#type-promotion-on-null-checks) [fety/understanding-null-safety#type-promotion- on-null- checks](https://web.archive.org/web/20210813113615/https://dart.dev/null-safety/understanding-null-safety#type-promotion-on-null-checks) (besucht am 21. 08. 2021).
- React Hook Form API | register. URL: [https://web.archive.org/web/2021040603220](https://web.archive.org/web/20210406032209/https://react-hook-form.com/api/useform/register) [9/https://react-hook-form.com/api/useform/register](https://web.archive.org/web/20210406032209/https://react-hook-form.com/api/useform/register) (besucht am 02. 06. 2021).
- React Hook Form Get Started. URL: [https://web.archive.org/web/20210523042601i](https://web.archive.org/web/20210523042601if_/https://react-hook-form.com/get-started/) [f\\_/https://react-hook-form.com/get-started/](https://web.archive.org/web/20210523042601if_/https://react-hook-form.com/get-started/) (besucht am 02. 06. 2021).
- Redux Form API | reduxForm. URL: [https://web.archive.org/web/2021050622140](https://web.archive.org/web/20210506221401/https://redux-form.com/7.4.2/docs/api/reduxform.md/#-code-validate-values-object-props-object-gt-errors-object-code-optional-) [1/https://redux- form.com/7.4.2/docs/api/reduxform.md/#- code- validate](https://web.archive.org/web/20210506221401/https://redux-form.com/7.4.2/docs/api/reduxform.md/#-code-validate-values-object-props-object-gt-errors-object-code-optional-) [- values- object- props- object- gt- errors- object- code- optional-](https://web.archive.org/web/20210506221401/https://redux-form.com/7.4.2/docs/api/reduxform.md/#-code-validate-values-object-props-object-gt-errors-object-code-optional-) (besucht am 02. 06. 2021).
- Spolsky, Joel. How Hard Could It Be?: The Unproven Path. In: inc.com (Nov. 2008). URL: [http://web.archive.org/web/20081108094045/http://www.inc.com/magazine/200](http://web.archive.org/web/20081108094045/http://www.inc.com/magazine/20081101/how-hard-could-it-be-the-unproven-path.html) [81101/how-hard-could-it-be-the-unproven-path.html](http://web.archive.org/web/20081108094045/http://www.inc.com/magazine/20081101/how-hard-could-it-be-the-unproven-path.html) (besucht am 02. 06. 2021).
- Stack Exchange, Inc. Stack Overflow Insights | Stack Overflow Annual Developer Survey. url: [http://web.archive.org/web/20210815173513/https://insights.stackover](http://web.archive.org/web/20210815173513/https://insights.stackoverflow.com/survey) [flow.com/survey](http://web.archive.org/web/20210815173513/https://insights.stackoverflow.com/survey) (besucht am 29. 08. 2021).
- Thomsen, Michael. Announcing Dart 2.12. März 2021. URL: [https://medium.com/dartl](https://medium.com/dartlang/announcing-dart-2-12-499a6e689c87) [ang/announcing-dart-2-12-499a6e689c87](https://medium.com/dartlang/announcing-dart-2-12-499a6e689c87) (besucht am 28. 08. 2021).

Teil V

## ANHANG

# A. Minimalistische Flutter-Formularanwendung

```
1 final emailPattern = RegExp(
 2 r'({(\lceil\!\!\!<\!\!\times\!\!()\backslash\lceil\!\!\!\setminus\lceil\!\!\!\setminus\!\!.\!\!},;\mathcal{S}\mathsf{C}']\mathsf{+}(\backslash.\lceil\!\!\!\!<\!\!\circ\!\!()\backslash\lceil\!\!\!\setminus\lceil\!\!\setminus\!\!.\!\!},;\mathcal{S}\mathsf{C}''\mathsf{]}\mathsf{+}\backslash\ldots,\mathsf{C}\mathsf{C}''\mathsf{C}''\mathsf{C}''\mathsf{C}''\mathsf{C}''\mathsf{C}''\mathsf{C}''\mathsf{C}''\mathsf{C}''\mathsf{C}''\mathsf{C}''\rightarrow [0-9]{1,3}\.[0-9]{1,3}\.[0-9]{1,3}\])|(([a-zA-Z\-0-9]+\.)+[a-zA-Z]{2,}))$');
 3
 4 String? validateEmail(String label, String? value) {
 5 if (value == null || value.isEmpty) {
 6 return '$label is required';
 7 } else if (!emailPattern.hasMatch(value)) {
 8 return 'Invalid Email Format';
 9 } else {
10 return null;
11 }
12 }
13
14 String? validateNotEmpty(String label, String? value) {
15 if (value == null || value.isEmpty) {
16 return '$label is required';
17 } else {
18 return null;
19 }
20 }
```
Listing A.1.: Validierungs-Funktionen der minimalistischen Flutter -Formularanwendung, Quelle: Eigenes Listing, Datei: <Quellcode/Vergleich/form-in-flutter/lib/validation.dart>

```
6 void main() => runApp(MyApp());
7
8 class MyApp extends StatelessWidget {
9 @override
10 Widget build(BuildContext context) => MaterialApp(
11 home: Scaffold(
12 body: MyForm(),
13 ),
14 );
15 }
16
17 class MyForm extends StatelessWidget {
18 final formData = Map<String, String>();
19 final _formKey = GlobalKey<FormState>();
20
21 @override
22 Widget build(BuildContext context) => Form(
23 key: _formKey,
24 child: Padding(
25 padding: const EdgeInsets.all(8.0),
26 child: Column(
27 children: [
28 Padding(
29 padding: const EdgeInsets.all(30.0),
30 child: Image(
31 image: AssetImage('assets/logo_flutter.png'), height: 100),
32 ),
33 Padding(
34 padding: const EdgeInsets.all(8.0),
35 child: Text("Form in Flutter", style: TextStyle(fontSize: 30)),
36 ),
37 TextFormField(
38 decoration: const InputDecoration(labelText: "Name"),
39 validator: (String? value) => validateNotEmpty("Name", value),
40 onChanged: (value) => formData["name"] = value),
41 TextFormField(
42 decoration: const InputDecoration(labelText: "Email"),
43 validator: (String? value) => validateEmail("Name", value),
44 onChanged: (value) => formData["email"] = value),
45 TextFormField(
46 decoration: const InputDecoration(labelText: "Password"),
47 validator: (String? value) =>
48 validateNotEmpty("Password", value),
49 onChanged: (value) => formData["password"] = value),
50 Padding(
51 padding: const EdgeInsets.symmetric(vertical: 16.0),
52 child: ElevatedButton(
53 onPressed: () {
54 if (_formKey.currentState!.validate()) {
55 ScaffoldMessenger.of(context).showSnackBar(
56 SnackBar(content: Text(jsonEncode(formData))));<br>57 }
57 }
58 },
59 child: Text('Submit'),
\begin{pmatrix} 60 \\ 0 \end{pmatrix},
61 ),
\begin{array}{ccc} 62 & & & \end{array} ],
63 ),
64 ),
65 );
66 }
```
Listing A.2.: Haupteinstiegspunkt der minimalistischen Flutter-Formularanwendung, Quelle: Eigenes Listing, Datei: <Quellcode/Vergleich/form-in-flutter/lib/main.dart>

# B. Minimalistische React Native-Formularanwendung

```
21 type FormData = {
22 name: string;
23 email: string;
24 password: string;
25 };
26
27 export default () => {
28 const { handleSubmit, register, setValue, errors } = useForm<FormData>();
29
30 const onSubmit = (data: FormData) => {
31 Alert.alert('data', JSON.stringify(data));
32 };
33
34 return (
35 <KeyboardAwareScrollView
36 contentContainerStyle={styles.container}
37 style={{ backgroundColor: '#181e34' }}>
38 <Hero />
39 <View style={styles.formContainer}>
40 <Form {...{ register, setValue, validation, errors }}>
41 <Input name="name" label="Name " />
42 <Input name="email" label="Email" />
43 <Input name="password" label="Password" secureTextEntry={true} />
44 <Button title="Submit" onPress={handleSubmit(onSubmit)} />
45 \times/Form>
46 \langle/View>
47 </KeyboardAwareScrollView>
48 );
49 };
50
51 const styles = StyleSheet.create({
52 container: {
53 flex: 1,
54 justifyContent: 'center',
55 paddingTop: Constants.statusBarHeight,
56 backgroundColor: '#181e34',
57 },
58 formContainer: {
59 padding: 8,
60 flex: 1,
61 },
62 button: {
63 backgroundColor: 'red',
64 },
65 });
```
Listing B.1.: Haupteinstiegspunkt der minimalistischen React Native-Formularanwendung, Quelle: [http](https://dev.to/elaziziyoussouf/forms-in-react-native-the-right-way-4d46) [s://dev.to/elaziziyoussouf/forms-in-react-native-the-right-way-4d46](https://dev.to/elaziziyoussouf/forms-in-react-native-the-right-way-4d46), Datei: <Quellcode/Vergleich/form-in-react-native-the-right-way/App.tsx>

```
4 export default () => {
5 return (
6 <View style={styles.container}>
7 <Image style={styles.logo} source={require('./assets/hero.jpg')} />
8 <Text style={styles.paragraph}>
9 Form in React Native, The right Way!
10 </Text>
11 \langle/View>
12 );
13 }
14
15 const styles = StyleSheet.create({
16 container: {
17 justifyContent: 'center',
18 flex:1,
19 },
20 paragraph: {
21 margin: 24,
22 marginTop: 0,
23 fontSize: 34,
24 fontWeight: 'bold',
25 textAlign: 'center',
26 color:'#FFF'
27 },
28 logo: {
29 width:'100%',
30 height:200
31 }
32 });
```
Listing B.2.: Logo der minimalistischen React Native-Formularanwendung, Quelle: [https://dev.to/ela](https://dev.to/elaziziyoussouf/forms-in-react-native-the-right-way-4d46) [ziziyoussouf/forms-in-react-native-the-right-way-4d46](https://dev.to/elaziziyoussouf/forms-in-react-native-the-right-way-4d46), Datei: [Quellcode/Vergle](Quellcode/Vergleich/form-in-react-native-the-right-way/Hero.tsx) [ich/form-in-react-native-the-right-way/Hero.tsx](Quellcode/Vergleich/form-in-react-native-the-right-way/Hero.tsx)

```
1 export default {
2 name: {required: {value: true, message: 'Name is required'}},
3 email: {
4 required: {value: true, message: 'Email is required'},
5 pattern: {
6 value: /^(([^<>()\[\]\\.,;:\s@"]+(\.[^<>()\[\]\\.,;:\s@"]+)*)|(".+"))@
         → ((\[[0-9]{1,3}\.[0-9]{1,3}\.[0-9]{1,3}\.[0-9]{1,3}\])|(([a-zA-Z\-0-9]+\. _|
         \rightarrow ) + [a-zA-Z] {2, })) $/,
7 message: 'Invalid Email Format',
8 },
9 },
10 password: {
11 required: {value: true, message: 'Password is required'},
12 },
13 };
```
Listing B.3.: Validierungs-Funktionen der minimalistischen React Native-Formularanwendung, Quelle: <https://dev.to/elaziziyoussouf/forms-in-react-native-the-right-way-4d46>, Datei: <Quellcode/Vergleich/form-in-react-native-the-right-way/validation.tsx>

```
5 interface ValidationMap {
6 [key: string]: ValidationOptions;
7 }
8
9 interface ErrorMap {
10 [key: string]: FieldError | undefined;
11 }
12
13 interface Props {
14 children: JSX.Element | JSX.Element[];
15 register: (
16 field: { name: string },
17 validation?: ValidationOptions
18 ) => void;
19 errors: ErrorMap;<br>20 validation: Valid
     validation: ValidationMap;
21 setValue: (name: string, value: string, validate?: boolean) => void;
22 }
```
Listing B.4.: Schnittstellen Props der minimalistischen React Native-Formularanwendung, Quelle: [http](https://dev.to/elaziziyoussouf/forms-in-react-native-the-right-way-4d46) [s://dev.to/elaziziyoussouf/forms-in-react-native-the-right-way-4d46](https://dev.to/elaziziyoussouf/forms-in-react-native-the-right-way-4d46), Datei: <Quellcode/Vergleich/form-in-react-native-the-right-way/components/Form.tsx>

```
24 export default ({
25 register,
26 errors,
27 setValue,
28 validation,
29 children,
30 }: Props) => {
31 const Inputs = React.useRef<Array<TextInput>>([]);
32
33 React.useEffect(() => {
34 (Array.isArray(children) ? [...children] : [children]).forEach((child) => {
35 if (child.props.name)
36 register({ name: child.props.name }, validation[child.props.name]);
37 \quad \text{)};
38 }, [register]);
39
40 return (
41 \leftrightarrow42 {(Array.isArray(children) ? [...children] : [children]).map(
43 (child, i) => {
44 return child.props.name
45 ? React.createElement(child.type, {
46 ...{
47 ...child.props,
48 ref: (e: TextInput) => {
49 Inputs.current[i] = e;
50 },
51 onChangeText: (v: string) =>
52 setValue(child.props.name, v, true),
53 onSubmitEditing: () => {
54 Inputs.current[i + 1]
55 ? Inputs.current[i + 1].focus()
56 : Inputs.current[i].blur();
57 },
58 //onBlur: () => triggerValidation(child.props.name),
59 blurOnSubmit: false,
60 //name: child.props.name,
61 error: errors[child.props.name],
62 },
63 })
64 : child;
65 }
66 )}
67 \langle/>
68 );
69 };
```
Listing B.5.: Form-Komponente der minimalistischen React Native-Formularanwendung, Quelle: [https:](https://dev.to/elaziziyoussouf/forms-in-react-native-the-right-way-4d46) [//dev.to/elaziziyoussouf/forms-in-react-native-the-right-way-4d46](https://dev.to/elaziziyoussouf/forms-in-react-native-the-right-way-4d46), Datei: <Quellcode/Vergleich/form-in-react-native-the-right-way/components/Form.tsx>

```
19 export default React.forwardRef<any, Props>(
20 (props, ref): React.ReactElement => {
21 const { label, labelStyle, error, ...inputProps } = props;
22
23 return (
24 <View style={styles.container}>
25 {label && <Text style={[styles.label, labelStyle]}>{label}</Text>}
26 <TextInput
27 autoCapitalize="none"
28 ref={ref}
29 style={[styles.input, { borderColor: error ? '#fc6d47' : '#c0cbd3' }]}
30 {...inputProps}
31 />
32 <Text style={styles.textError}>{error && error.message}</Text>
33 \times/View>
\begin{matrix} 34 & 35 \\ 35 & 3 \end{matrix};
35 }
36 );
37
38 const styles = StyleSheet.create({
39 container: {
40 marginVertical: 8,
41 },
42 input: {
43 borderStyle: 'solid',
44 borderWidth: 1,
45 borderRadius: 5,
46 paddingVertical: 5,
47 paddingLeft: 5,
48 fontSize: 16,
49 height: 40,
50 color: '#c0cbd3',
51 },
52 label: {
53 paddingVertical: 5,
54 fontSize: 16,
55 fontWeight: 'bold',
56 color: '#c0cbd3',
57 },
58 textError: {
59 color: '#fc6d47',
60 fontSize: 14,
61 },
62 });
```
Listing B.6.: Input-Komponente der minimalistischen React Native-Formularanwendung, Quelle: [https:](https://dev.to/elaziziyoussouf/forms-in-react-native-the-right-way-4d46) [//dev.to/elaziziyoussouf/forms-in-react-native-the-right-way-4d46](https://dev.to/elaziziyoussouf/forms-in-react-native-the-right-way-4d46), Datei: <Quellcode/Vergleich/form-in-react-native-the-right-way/components/Input.tsx>

### C. Schritt 1 Anhang

```
48 test('Storage with one Massnahme deserialises without error', () {
49 var json = {
50 "massnahmen": [
51 {
52 "guid": "test massnahme id",
53 "letzteBearbeitung": {
54 "letztesBearbeitungsDatum": 0,
55 "letzterStatus": "bearb"
56   },
57 "identifikatoren": {"massnahmenTitel": "Massnahme 1"}
58 }
59 ]
60 };
61
62 var expectedStorage = Storage();
63 expectedStorage =
64 expectedStorage.rebuild((b) => b.massnahmen.add(Massnahme((b) => b
65 ..guid = "test massnahme id"
66 ..identifikatoren.massnahmenTitel = "Massnahme 1"
67 ..letzteBearbeitung.update((b) {
68 b.letztesBearbeitungsDatum =
69 DateTime.fromMillisecondsSinceEpoch(0, isUtc: true);
70 }))));
71
72 var actualStorage = serializers.deserializeWith(Storage.serializer, json);
73
74 expect(actualStorage, equals(expectedStorage));
```
Listing C.1.: Unittest der Deserialisierung der Maßnahmenliste, Quelle: Eigenes Listing, Datei: [Quellc](Quellcode/Schritt-1/conditional_form/test/data_model/storage_test.dart) [ode/Schritt-1/conditional\\_form/test/data\\_model/storage\\_test.dart](Quellcode/Schritt-1/conditional_form/test/data_model/storage_test.dart)

#### D. Schritt 2 Anhang

```
5 class FoerderklasseChoice extends Choice {
6 static final oelb = FoerderklasseChoice("oelb", "Ökolandbau");
7 static final azl = FoerderklasseChoice("azl", "Ausgleichszulage");
8 static final ea = FoerderklasseChoice("ea", "Erschwernisausgleich");
9 static final aukm_nur_vns = FoerderklasseChoice("aukm_nur_vns",
10 "Agrarumwelt-(und Klima)Maßnahme: nur Vertragsnaturschutz");
11 static final aukm_ohne_vns = FoerderklasseChoice("aukm_ohne_vns",
12 "Agrarumwelt-(und Klima)Maßnahmen, tw. auch mit Tierwohlaspekten, aber OHNE
         \rightarrow Vertragsnaturschutz");
13 static final twm_ziel = FoerderklasseChoice(
14 "twm_ziel", "Tierschutz/Tierwohlmaßnahmen mit diesem als Hauptziel");
15 static final contact =
16 FoerderklasseChoice("contact", "bitte um Unterstützung");
17
18 FoerderklasseChoice(String abbreviation, String description,
19 {bool Function(Set<Choice> choices)? condition})
20 : super(abbreviation, description);
21 }
22
23 final foerderklasseChoices = Choices<FoerderklasseChoice>({
24 FoerderklasseChoice.oelb,
25 FoerderklasseChoice.azl,
26 FoerderklasseChoice.ea,
27 FoerderklasseChoice.aukm_nur_vns,
28 FoerderklasseChoice.aukm_ohne_vns,
29 FoerderklasseChoice.twm_ziel,
30 FoerderklasseChoice.contact
31 }, name: "Förderklasse");
```
Listing D.1.: Die Menge foerderklasseChoices, Quelle: Eigenes Listing, Datei: [Quellcode/Schritt-2/co](Quellcode/Schritt-2/conditional_form/lib/choices/choices.dart) [nditional\\_form/lib/choices/choices.dart](Quellcode/Schritt-2/conditional_form/lib/choices/choices.dart)

```
33 class KategorieChoice extends Choice {
34 static final zf_us =
35 KategorieChoice("zf_us", "Anbau Zwischenfrucht/Untersaat");
36 static final anlage_pflege =
37 KategorieChoice("anlage_pflege", "Anlage/Pflege Struktur");
38 static final dungmang = KategorieChoice("dungmang", "Düngemanagement");
39 static final extens = KategorieChoice("extens", "Extensivierung");
40 static final flst = KategorieChoice("flst", "Flächenstilllegung/Brache");
41 static final umwandlg = KategorieChoice("umwandlg", "Nutzungsumwandlung");
42 static final bes_kult_rass = KategorieChoice(
43 "bes_kult_rass", "Förderung bestimmter Rassen / Sorten / Kulturen");
44 static final contact = KategorieChoice("contact", "bitte um Unterstützung");
45
46 KategorieChoice(String abbreviation, String description)
47 : super(abbreviation, description);
48 }
49
50 final kategorieChoices = Choices<KategorieChoice>({
51 KategorieChoice.zf_us,
52 KategorieChoice.anlage_pflege,
53 KategorieChoice.dungmang,
54 KategorieChoice.extens,
55 KategorieChoice.flst,
56 KategorieChoice.umwandlg,
57 KategorieChoice.bes_kult_rass,
58 KategorieChoice.contact
59 }, name: "Kategorie");
```
Listing D.2.: Die Menge kategorieChoices, Quelle: Eigenes Listing, Datei: [Quellcode/Schritt-2/cond](Quellcode/Schritt-2/conditional_form/lib/choices/choices.dart) [itional\\_form/lib/choices/choices.dart](Quellcode/Schritt-2/conditional_form/lib/choices/choices.dart)

```
61 class ZielflaecheChoice extends Choice {
62 static final ka = ZielflaecheChoice("ka", "keine Angabe/Vorgabe");
63 static final al = ZielflaecheChoice("al", "AL");
64 static final gl = ZielflaecheChoice("gl", "GL");
65 static final lf = ZielflaecheChoice("lf", "LF");
66 static final dk_sk = ZielflaecheChoice("dk_sk", "DK/SK");
67 static final hff = ZielflaecheChoice("hff", "HFF");
68 static final biotop le =
69 ZielflaecheChoice("biotop_le", "Landschaftselement/Biotop o.Ä.");
70 static final wald = ZielflaecheChoice("wald", "Wald/Forst");
71 static final contact = ZielflaecheChoice("contact", "bitte um Unterstützung");
72
73 ZielflaecheChoice(String abbreviation, String description)
74 : super(abbreviation, description);
75 }
76
77 final zielflaecheChoices = Choices<ZielflaecheChoice>({
78 ZielflaecheChoice.ka,
79 ZielflaecheChoice.al,
80 ZielflaecheChoice.gl,
81 ZielflaecheChoice.lf,
82 ZielflaecheChoice.dk_sk,
83 ZielflaecheChoice.hff,
84 ZielflaecheChoice.biotop_le,
85 ZielflaecheChoice.wald,
86 ZielflaecheChoice.contact
87 }, name: "Zielfläche");
88
89 class ZieleinheitChoice extends Choice {
90 static final ka = ZieleinheitChoice("ka", "keine Angabe/Vorgabe");
 91 static final m3 = ZieleinheitChoice("m3", "m^3 (z.B. Gülle)");
92 static final pieces =
93 ZieleinheitChoice("pieces", "Kopf/Stück (z.B. Tiere oder Bäume)");
94 static final gve = ZieleinheitChoice("gve", "GV/GVE");
95 static final rgve = ZieleinheitChoice("rgve", "RGV");
96 static final ha = ZieleinheitChoice("ha", "ha");
97 static final contact = ZieleinheitChoice("contact", "bitte um Unterstützung");
98
99 ZieleinheitChoice(String abbreviation, String description)
100 : super(abbreviation, description);
101 }
102
103 final zieleinheitChoices = Choices<ZieleinheitChoice>({
104 ZieleinheitChoice.ka,
105 ZieleinheitChoice.m3,
106 ZieleinheitChoice.pieces,
107 ZieleinheitChoice.gve,
108 ZieleinheitChoice.rgve,
109 ZieleinheitChoice.ha,
110 ZieleinheitChoice.contact
111 }, name: "Zieleinheit");
```
Listing D.3.: Die Mengen zielflaecheChoices und zieleinheitChoices, [Quel](Quellcode/Schritt-2/conditional_form/lib/choices/choices.dart)le: Eigenes Listing, Datei: Quel [lcode/Schritt-2/conditional\\_form/lib/choices/choices.dart](Quellcode/Schritt-2/conditional_form/lib/choices/choices.dart)

```
113 class ZielsetzungLandChoice extends Choice {
114 static final ka = ZielsetzungLandChoice("ka", "keine Angabe/Vorgabe");
115 static final bsch = ZielsetzungLandChoice("bsch", "Bodenschutz");
116 static final wsch = ZielsetzungLandChoice("wsch", "Gewässerschutz");
117 static final asch = ZielsetzungLandChoice("asch", "Spezieller Artenschutz");
118 static final biodiv = ZielsetzungLandChoice("biodiv", "Biodiversität");
119 static final strutktviel =
120 ZielsetzungLandChoice("strutktviel", "Erhöhung der Strukturvielfalt");
121 static final genet_res = ZielsetzungLandChoice("genet_res",
122 "Erhaltung genetischer Ressourcen (Pflanzen, z. B. im Grünland, und Tiere, z. B.
          \rightarrow bedrohte Rassen)");
123 static final tsch = ZielsetzungLandChoice(
124 "tsch", "Tierschutz/Maßnahmen zum Tierwohl im Betrieb");
125 static final klima = ZielsetzungLandChoice("klima", "Klima");
126 static final contact =
127 ZielsetzungLandChoice("contact", "bitte um Unterstützung");
128
129 ZielsetzungLandChoice(String abbreviation, String description)
130 : super(abbreviation, description);
131 }
132
133 final _zielsetzungLandChoices = {
134 ZielsetzungLandChoice.ka,
135 ZielsetzungLandChoice.bsch,
136 ZielsetzungLandChoice.wsch,
137 ZielsetzungLandChoice.asch,
138 ZielsetzungLandChoice.biodiv,
139 ZielsetzungLandChoice.strutktviel,
140 ZielsetzungLandChoice.genet_res,
141 ZielsetzungLandChoice.tsch,
142 ZielsetzungLandChoice.klima,
143 ZielsetzungLandChoice.contact
144 };
145
146 final hauptzielsetzungLandChoices = Choices<ZielsetzungLandChoice>(
147 _zielsetzungLandChoices,
148 name: "Hauptzielsetzung Land");
```
Listing D.4.: Die Menge hauptzielsetzungLandChoices, Quelle: Eigenes Listing, Datei: [Quellcode/Schr](Quellcode/Schritt-2/conditional_form/lib/choices/choices.dart) [itt-2/conditional\\_form/lib/choices/choices.dart](Quellcode/Schritt-2/conditional_form/lib/choices/choices.dart)

## E. Schritt 3 Anhang

```
35 void saveRecord() {
36 ScaffoldMessenger.of(context)
37 ..hideCurrentSnackBar()
38 ..showSnackBar(
39 const SnackBar(content: Text('Massnahme wird gespeichert ...')));
40
41 model.putMassnahmeIfAbsent(vm.model);
42 }
```
Listing E.1.: Die Methode saveRecord, Quelle: Eigenes Listing, Datei: [Quellcode/Schritt-3/conditio](Quellcode/Schritt-3/conditional_form/lib/screens/massnahmen_detail/massnahmen_detail.dart) [nal\\_form/lib/screens/massnahmen\\_detail/massnahmen\\_detail.dart](Quellcode/Schritt-3/conditional_form/lib/screens/massnahmen_detail/massnahmen_detail.dart)

## F. Schritt 4 Anhang

| 33 | class KategorieChoice extends Choice {                                       |
|----|------------------------------------------------------------------------------|
| 34 | static final zf_us = KategorieChoice(                                        |
| 35 | "zf_us", "Anbau Zwischenfrucht/Untersaat",                                   |
| 36 | $condition: (choices)$ =>                                                    |
| 37 | choices.contains(FoerderklasseChoice.aukm_ohne_vns));                        |
| 38 | static final anlage_pflege = KategorieChoice(                                |
| 39 | "anlage_pflege", "Anlage/Pflege Struktur",                                   |
| 40 | $condition: (choices)$ =>                                                    |
| 41 | choices.contains(FoerderklasseChoice.aukm_nur_vns)                           |
| 42 | choices.contains(FoerderklasseChoice.aukm_ohne_vns));                        |
| 43 | static final dungmang = KategorieChoice("dungmang", "Düngemanagement",       |
| 44 | $condition: (choices)$ =>                                                    |
| 45 | choices.contains(FoerderklasseChoice.aukm_nur_vns)                           |
| 46 | choices.contains(FoerderklasseChoice.aukm_ohne_vns));                        |
| 47 | static final extens = KategorieChoice("extens", "Extensivierung");           |
| 48 | static final flst = KategorieChoice("flst", "Flächenstilllegung/Brache",     |
| 49 | $condition: (choices)$ =>                                                    |
| 50 | choices.contains(FoerderklasseChoice.aukm_nur_vns)                           |
| 51 | choices.contains(FoerderklasseChoice.aukm_ohne_vns));                        |
| 52 | static final umwandlg = KategorieChoice("umwandlg", "Nutzungsumwandlung",    |
| 53 | $condition: (choices)$ =>                                                    |
| 54 | choices.contains(FoerderklasseChoice.aukm_nur_vns)                           |
| 55 | choices.contains(FoerderklasseChoice.aukm_ohne_vns));                        |
| 56 | static final bes_kult_rass = KategorieChoice(                                |
| 57 | "bes_kult_rass", "Förderung bestimmter Rassen / Sorten / Kulturen",          |
| 58 | condition: (choices) => !choices.contains(FoerderklasseChoice.ea));          |
| 59 | static final contact = KategorieChoice("contact", "bitte um Unterstützung"); |
| 60 |                                                                              |
| 61 | KategorieChoice(String abbreviation, String description,                     |
| 62 | {bool Function(Set <choice> choices)? condition})</choice>                   |
| 63 | : super(abbreviation, description, condition: condition);                    |
| 64 | $\mathbf{r}$                                                                 |

Listing F.1.: Die Klasse KategorieChoice in Schritt 4, Quelle: Eigenes Listing, Datei: [Quellcode/Schrit](Quellcode/Schritt-4/conditional_form/lib/choices/choices.dart) [t-4/conditional\\_form/lib/choices/choices.dart](Quellcode/Schritt-4/conditional_form/lib/choices/choices.dart)

```
77 class ZielflaecheChoice extends Choice {
78 static final ka = ZielflaecheChoice("ka", "keine Angabe/Vorgabe");
79 static final al = ZielflaecheChoice("al", "AL",
80 condition: (choices) => !choices.contains(KategorieChoice.zf_us));
81 static final gl = ZielflaecheChoice("gl", "GL");
82 static final lf = ZielflaecheChoice("lf", "LF");
83 static final dk_sk = ZielflaecheChoice("dk_sk", "DK/SK",
84 condition: (choices) => !choices.contains(FoerderklasseChoice.twm_ziel));
85 static final hff = ZielflaecheChoice("hff", "HFF");
86 static final biotop_le = ZielflaecheChoice(
87 "biotop_le", "Landschaftselement/Biotop o.Ä.",
88 condition: (choices) =>
89 (choices.contains(FoerderklasseChoice.azl) ||
90 choices.contains(FoerderklasseChoice.ea) ||
91 choices.contains(FoerderklasseChoice.aukm_nur_vns) ||
92 choices.contains(FoerderklasseChoice.aukm_ohne_vns)) & &
93 (!choices.contains(KategorieChoice.zf_us) | |
94 !choices.contains(KategorieChoice.bes_kult_rass)));
95 static final wald = ZielflaecheChoice("wald", "Wald/Forst",
96 condition: (choices) =>
97 (choices.contains(FoerderklasseChoice.ea) |
98 choices.contains(FoerderklasseChoice.aukm_nur_vns) ||
99 choices.contains(FoerderklasseChoice.aukm_ohne_vns)) &&
100 (!choices.contains(KategorieChoice.zf_us) ||
101 !choices.contains(KategorieChoice.bes_kult_rass)));
102 static final contact = ZielflaecheChoice("contact", "bitte um Unterstützung");
103
104 ZielflaecheChoice(String abbreviation, String description,
105 {bool Function(Set<Choice> choices)? condition})
106 : super(abbreviation, description, condition: condition);
107 }
```
Listing F.2.: Die Klasse ZielflaecheChoice in Schritt 4, Quelle: Eigenes Listing, Datei: [Quellcode/Schr](Quellcode/Schritt-4/conditional_form/lib/choices/choices.dart) [itt-4/conditional\\_form/lib/choices/choices.dart](Quellcode/Schritt-4/conditional_form/lib/choices/choices.dart)

| 121 | class ZieleinheitChoice extends Choice {                                       |
|-----|--------------------------------------------------------------------------------|
| 122 | static final ka = ZieleinheitChoice("ka", "keine Angabe/Vorgabe");             |
| 123 | static final $m3 =$ ZieleinheitChoice("m3", "m <sup>3</sup> (z.B. Gülle)",     |
| 124 | $condition: (choices)$ =>                                                      |
| 125 | (choices.contains(FoerderklasseChoice.aukm_nur_vns)                            |
| 126 | choices.contains(FoerderklasseChoice.aukm_ohne_vns)) &&                        |
| 127 | (choices.contains(KategorieChoice.dungmang)                                    |
| 128 | choices.contains(KategorieChoice.extens)) &&                                   |
| 129 | (!choices.contains(ZielflaecheChoice.ka) &&                                    |
| 130 | !choices.contains(ZielflaecheChoice.contact)));                                |
| 131 | static final pieces = ZieleinheitChoice(                                       |
| 132 | "pieces", "Kopf/Stück (z.B. Tiere oder Bäume)",                                |
| 133 | condition: (choices) =>                                                        |
| 134 | (choices.contains(FoerderklasseChoice.aukm_nur_vns)                            |
| 135 | choices.contains(FoerderklasseChoice.aukm_ohne_vns)                            |
| 136 | choices.contains(FoerderklasseChoice.twm_ziel)) &&                             |
| 137 | (!choices.contains(KategorieChoice.zf_us)                                      |
| 138 | ! choices.contains (KategorieChoice.flst)                                      |
| 139 | ! choices. contains (KategorieChoice.umwandlg)) &&                             |
| 140 | (!choices.contains(ZielflaecheChoice.ka) &&                                    |
| 141 | !choices.contains(ZielflaecheChoice.contact)));                                |
| 142 | static final gve = ZieleinheitChoice("gve", "GV/GVE",                          |
| 143 | condition: (choices) =>                                                        |
| 144 | (choices.contains(FoerderklasseChoice.aukm_nur_vns)                            |
| 145 | choices.contains(FoerderklasseChoice.aukm_ohne_vns)                            |
| 146 | choices.contains(FoerderklasseChoice.twm_ziel)) &&                             |
| 147 | (!choices.contains(KategorieChoice.zf_us)                                      |
| 148 | !choices.contains(KategorieChoice.anlage_pflege)                               |
| 149 | ! choices.contains (KategorieChoice.flst)                                      |
| 150 | ! choices.contains (KategorieChoice.umwandlg)) &&                              |
| 151 | (!choices.contains(ZielflaecheChoice.ka) &&                                    |
| 152 | !choices.contains(ZielflaecheChoice.contact)));                                |
| 153 | static final rgve = ZieleinheitChoice("rgve", "RGV",                           |
| 154 | $condition: (choices)$ =>                                                      |
| 155 | (choices.contains(FoerderklasseChoice.aukm_nur_vns)                            |
| 156 | choices.contains(FoerderklasseChoice.aukm_ohne_vns)                            |
| 157 | choices.contains(FoerderklasseChoice.twm_ziel)) &&                             |
| 158 | (!choices.contains(KategorieChoice.zf_us)                                      |
| 159 | ! choices.contains (KategorieChoice.anlage_pflege)                             |
| 160 | ! choices. contains (KategorieChoice.flst)                                     |
| 161 | ! choices.contains (KategorieChoice.umwandlg)) &&                              |
| 162 | (!choices.contains(ZielflaecheChoice.ka) &&                                    |
| 163 | ! choices.contains(ZielflaecheChoice.contact)));                               |
| 164 | static final ha = ZieleinheitChoice("ha", "ha",                                |
| 165 | $condition: (choices)$ =>                                                      |
| 166 | !choices.contains(ZielflaecheChoice.ka) &&                                     |
| 167 | ! choices. contains (ZielflaecheChoice. contact));                             |
| 168 | static final contact = ZieleinheitChoice("contact", "bitte um Unterstützung"); |
| 169 |                                                                                |
| 170 | ZieleinheitChoice(String abbreviation, String description,                     |
| 171 | {bool Function(Set <choice> choices)? condition})</choice>                     |
| 172 | : super(abbreviation, description, condition: condition);                      |
| 173 | $\rightarrow$                                                                  |

Listing F.3.: Die Klasse ZieleinheitChoice in Schritt 4, Quelle: Eigenes Listing, Datei: [Quellcode/Schr](Quellcode/Schritt-4/conditional_form/lib/choices/choices.dart) [itt-4/conditional\\_form/lib/choices/choices.dart](Quellcode/Schritt-4/conditional_form/lib/choices/choices.dart)

## G. Schritt 6 Anhang

```
276 String? validateChoices(
277 {required String name,
278 required Iterable<Choice> choices,
279 required Set<Choice> priorChoices}) {
280 if (choices.isEmpty) {
281 return "Feld ${name} enthält keinen Wert!";
282 }
283
284 bool atLeastOneValueInvalid =
285 choices.any((c) => !c.conditionMatches(priorChoices));
286
287 if (atLeastOneValueInvalid) {
288 return "Wenigstens ein Wert im Feld ${name} ist fehlerhaft!";
289 }
290
291 return null;
292 }
```
Listing G.1.: Die Funktion validateChoices, Quelle: Eigenes Listing, Datei: [Quellcode/Schritt-6/cond](Quellcode/Schritt-6/conditional_form/lib/screens/massnahmen_detail/massnahmen_detail.dart) [itional\\_form/lib/screens/massnahmen\\_detail/massnahmen\\_detail.dart](Quellcode/Schritt-6/conditional_form/lib/screens/massnahmen_detail/massnahmen_detail.dart)

#### H. Schritt 7 Anhang

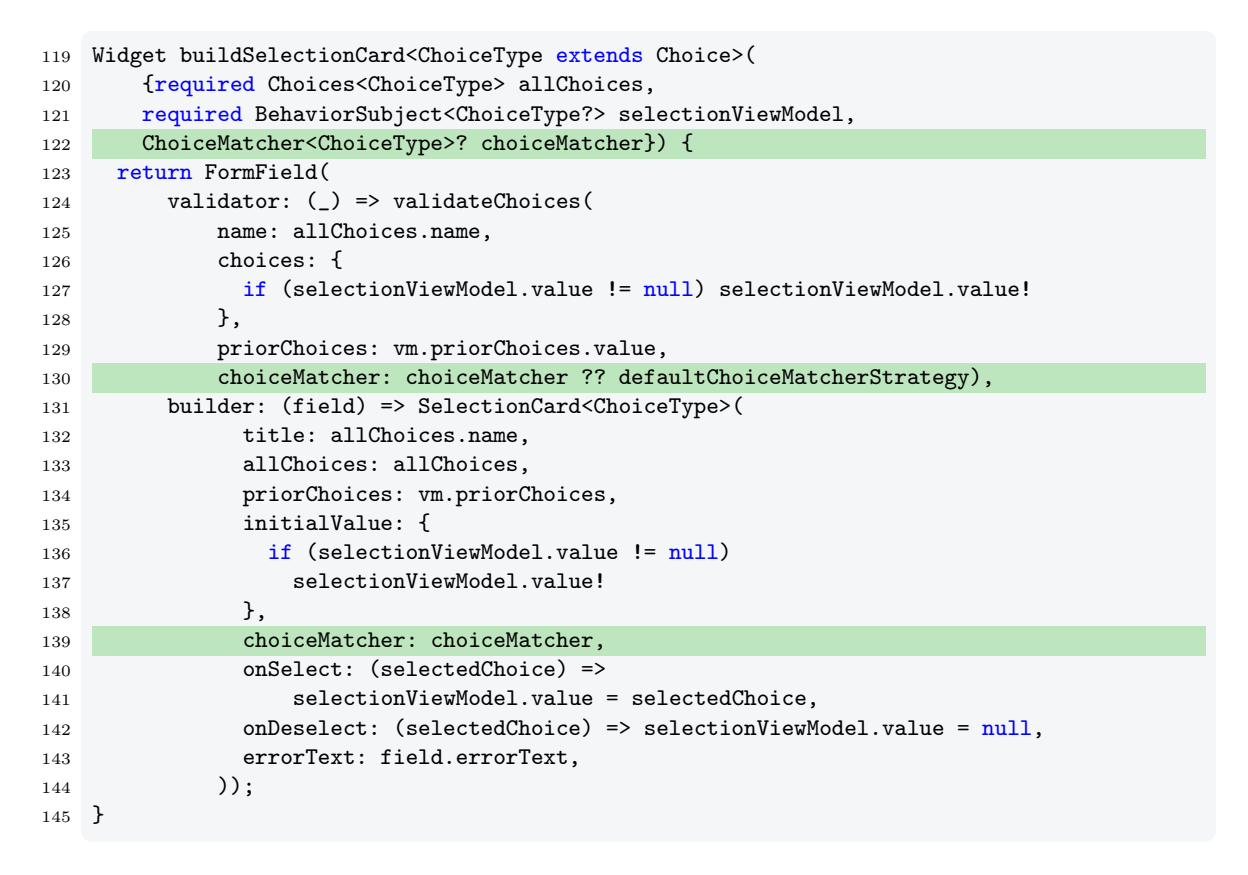

Listing H.1.: Der choiceMatcher wird in der Methode buildSelectionCard hinzugefügt, Quelle: Eigenes Listing, Datei: [Quellcode/Schritt-7/conditional\\_form/lib/screens/massnahmen\\_det](Quellcode/Schritt-7/conditional_form/lib/screens/massnahmen_detail/massnahmen_detail.dart) [ail/massnahmen\\_detail.dart](Quellcode/Schritt-7/conditional_form/lib/screens/massnahmen_detail/massnahmen_detail.dart)

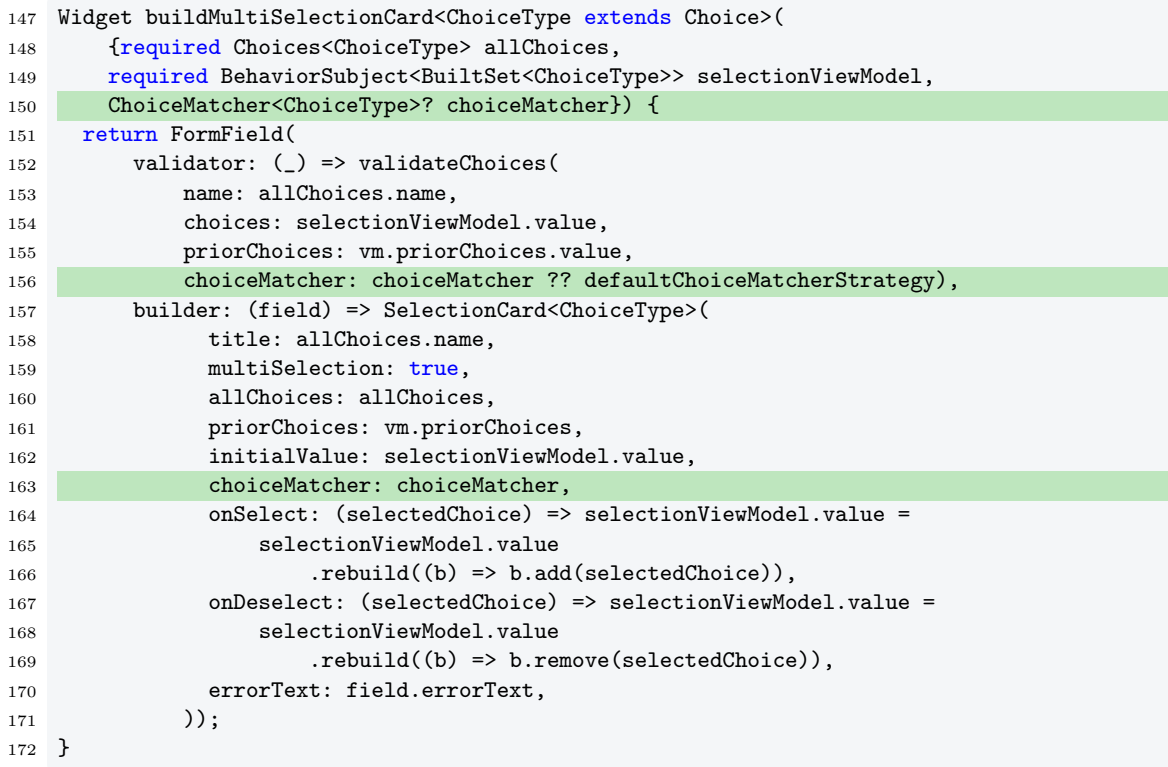

Listing H.2.: Der choiceMatcher wird in der Methode buildMultiSelectionCard hinzugefügt, Quelle: Eigenes Listing, Datei: [Quellcode/Schritt-7/conditional\\_form/lib/screens/massnahmen](Quellcode/Schritt-7/conditional_form/lib/screens/massnahmen_detail/massnahmen_detail.dart) [\\_detail/massnahmen\\_detail.dart](Quellcode/Schritt-7/conditional_form/lib/screens/massnahmen_detail/massnahmen_detail.dart)

```
50 Widget build(BuildContext context) {
51 final focusNode = FocusNode();
52
53 navigateToSelectionScreen() async {
54 focusNode.requestFocus();
55
56 Navigator.push(
57 context,
58 MaterialPageRoute(
59 builder: (context) =>
60 createMultipleChoiceSelectionScreen(context)));
61 }
62
63 final validityChanged = priorChoices
64 .map((choices) =>
65 selectionViewModel.value.any((c) => !choiceMatcher(c, choices)))
66 .distinct();
67
68 final needsRepaint = BehaviorSubject.seeded(true);
69 validityChanged.listen((value) => needsRepaint.add(true));
70 selectionViewModel.listen((value) => needsRepaint.add(true));
71
72 return StreamBuilder(
73 stream: needsRepaint,
74 builder: (context, snapshot) {
75 final selectedChoices = selectionViewModel.value;
76 final bool wrongSelection =
77 selectedChoices.any((c) => !choiceMatcher(c, priorChoices.value));
78
79 return Card(
80 child: Column(
81 crossAxisAlignment: CrossAxisAlignment.start,
82 children: [
83 ListTile(
84 focusNode: focusNode,
85 title: Text(title),
86 subtitle: Text(
87 selectedChoices.map((c) => c.description).join(", ")),
88 trailing: const Icon(Icons.edit),
89 onTap: navigateToSelectionScreen,
90 tileColor:
91 wrongSelection || errorText != null ? Colors.red : null,
92 ),
93 if (errorText != null)
94 Padding(
95 padding: const EdgeInsets.all(8.0),
96 child: Text(errorText!,
97 style:
98 const TextStyle(fontSize: 12.0, color: Colors.red)),
99 )
100 ],
101 ),
102 );
```
Listing H.3.: Der choiceMatcher wird in der build-Methode der Klasse SelectionCard hinzugefügt, Quelle: Eigenes Listing, Datei: [Quellcode/Schritt-7/conditional\\_form/lib/widgets/selectio](Quellcode/Schritt-7/conditional_form/lib/widgets/selection_card.dart) [n\\_card.dart](Quellcode/Schritt-7/conditional_form/lib/widgets/selection_card.dart)

```
106 Widget createMultipleChoiceSelectionScreen(BuildContext context) {
107 return Scaffold(
108 appBar: AppBar(
109 title: Text(title),
110 ),
111 body: StreamBuilder(
112 stream: selectionViewModel,
113 builder: (context, snapshot) {
114 final selectedChoices = selectionViewModel.value;
115
116 Set<ChoiceType> selectedAndSelectableChoices = {};
117 Set<ChoiceType> unselectableChoices = {};
118
119 for (ChoiceType c in allChoices) {
120 if (selectedChoices.contains(c) ||
121 choiceMatcher(c, priorChoices.value)) {
122 selectedAndSelectableChoices.add(c);
123 } else {
124 unselectableChoices.add(c);
125 }
126 }
127
128 return ListView(children: [
129 ...selectedAndSelectableChoices.map((ChoiceType c) {
130 bool isSelected = selectedChoices.contains(c);
131 bool selectedButDoesNotMatch =
132 | ChoiceMatcher(c, priorChoices.value);
133
134 return CheckboxListTile(
135 key: Key(
136 "valid choice {{allChoice:name}} - {{c;ab}}",
137 controlAffinity: ListTileControlAffinity.leading,
138 title: Text(c.description),
139 tileColor: selectedButDoesNotMatch ? Colors.red : null,
140 value: isSelected.
141 onChanged: (bool? selected) {
142 if (selected != null) {
143 if (multiSelection) {
144 selectionViewModel.value =
145 selectionViewModel.value.rebuild((b) {
146 if (selectionViewModel.value.contains(c)) {
147 b.remove(c);
148 } else {
149 b.add(c);
150 }
\{151\} });
152 } else {
153 selectionViewModel.value =
154 selectionViewModel.value.rebuild((b) {
155 b.replace(isSelected ? [] : [c]);
156 });
157 }
158 if (selected) {
159 onSelect(c);
160 } else {
161 onDeselect(c);
162 }
163 }
164 });
```
Listing H.4.: Der choiceMatcher wird in der Methode createMultipleChoiceSelectionScreen hinzugefügt, Quelle: Eigenes Listing, Datei: [Quellcode/Schritt-7/conditional\\_form/lib/widgets/](Quellcode/Schritt-7/conditional_form/lib/widgets/selection_card.dart) [selection\\_card.dart](Quellcode/Schritt-7/conditional_form/lib/widgets/selection_card.dart)

```
298 String? validateChoices<ChoiceType extends Choice>(
299 {required String name,
300 required Iterable<ChoiceType> choices,
301 required Set<Choice> priorChoices,
302 required ChoiceMatcher<ChoiceType> choiceMatcher}) {
303 if (choices.isEmpty) {
304 return "Feld ${name} enthält keinen Wert!";
305 }
306
307 bool atLeastOneValueInvalid =
308 choices.any((c) => !choiceMatcher(c, priorChoices));
309
310 if (atLeastOneValueInvalid) {
311 return "Wenigstens ein Wert im Feld ${name} ist fehlerhaft!";
312 }
313
314 return null;
315 }
```
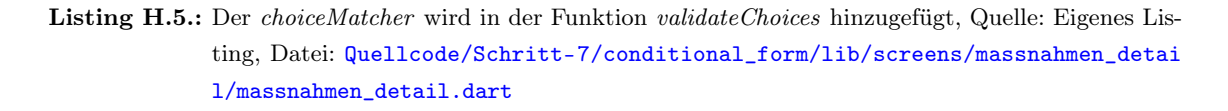

#### H. Schritt 7 Anhang

## Eidesstattliche Erklärung

Ich erkläre, dass ich die vorliegende Masterarbeit Entwicklung einer Formularanwendung mit Kompatibilitätsvalidierung der Einfach- und Mehrfachauswahl-Eingabefelder selbstständig und ohne Benutzung anderer als der angegebenen Hilfsmittel angefertigt habe und dass ich alle Stellen, die ich wörtlich oder sinngemäß aus Veröffentlichungen entnommen habe, als solche kenntlich gemacht habe. Die Arbeit hat bisher in gleicher oder ähnlicher Form oder auszugsweise noch keiner Prüfungsbehörde vorgelegen.

Ich versichere, dass die eingereichte schriftliche Fassung der auf dem beigefügten Medium gespeicherten Fassung entspricht.

Wernigerode, den 31.08.2021

Art John

Das Thünen-Institut für Ländliche Räume wertet Daten zu Maßnahmen auf landwirtschaftlich genutzten Flächen aus. Dafür müssen entsprechende Maßnahmen bundesweit mit Zeitbezug auswertbar sein und mit Attributen versehen werden. Um die Eingabe für die Wissenschaftler des Instituts zu beschleunigen und um fehlerhafte Eingaben zu minimieren, soll eine spezielle Formularanwendung entwickelt werden. Neben herkömmlichen Freitextfeldern beinhaltet das gewünschte Formular zum Großteil Eingabefelder für Einfach- und Mehrfachauswahl. Je nach Feld kann die Anzahl der Auswahloptionen mitunter zahlreich sein. Dem Nutzer sollen daher nur solche Auswahloptionen angeboten werden, die zusammen mit der zuvor getroffenen Auswahl sinnvoll sind.